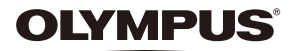

# **CYFROWY APARAT FOTOGRAFICZNY**

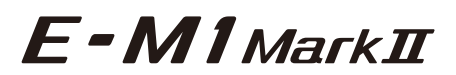

# **Instrukcja obsługi**

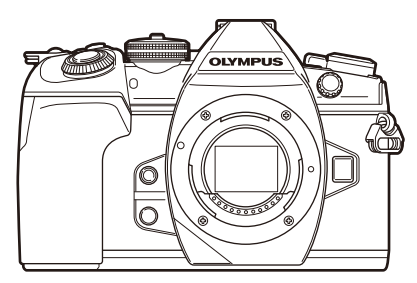

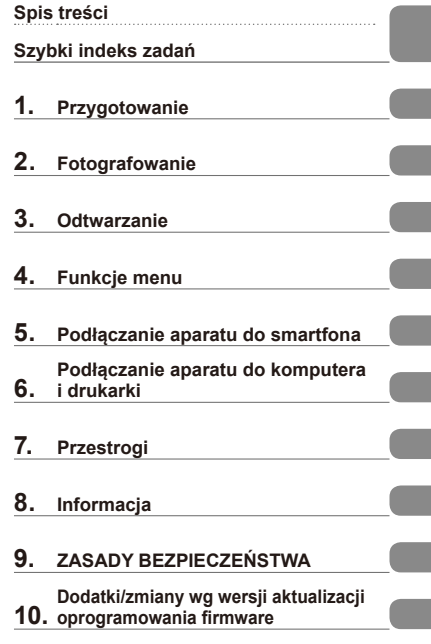

#### **Nr modelu: IM002**

- Dziękujemy za zakup cyfrowego aparatu fotograficznego firmy Olympus. Aby optymalnie wykorzystać funkcje swojego nowego aparatu i zapewnić jego jak najdłuższe bezbłędne działanie, przed rozpoczęciem używania zapoznaj się dokładnie z instrukcją obsługi. Zachowaj tę instrukcję obsługi w bezpiecznym miejscu jako źródło informacji w przyszłości.
- Przed przystąpieniem do wykonywania ważnych zdjęć zalecamy wykonanie serii zdjęć próbnych w celu lepszego poznania aparatu i jego funkcji.
- Ilustracje pokazujące ekran i aparat, zawarte w niniejszej instrukcji obsługi, wykonano na etapie projektowania aparatu i mogą się różnić od rzeczywistego produktu.
- Jeśli z powodu aktualizacji oprogramowania firmware aparatu zostaną dodane lub zmienione funkcje aparatu, zawartość instrukcji będzie się różnić. Aby uzyskać najnowsze informacje, należy odwiedzić witrynę firmy Olympus.

 **Poniższe powiadomienie dotyczy dołączonej lampy błyskowej i jest przeznaczone przede wszystkim dla użytkowników w Ameryce Północnej.** 

**Information for Your Safety**

# **IMPORTANT SAFETY INSTRUCTIONS**

When using your photographic equipment, basic safety precautions should always be followed, including the following:

- Read and understand all instructions before using.
- Close supervision is necessary when any flash is used by or near children. Do not leave flash unattended while in use.
- Care must be taken as burns can occur from touching hot parts.
- Do not operate if the flash has been dropped or damaged until it has been examined by qualified service personnel.
- Let flash cool completely before putting away.
- To reduce the risk of electric shock, do not immerse this flash in water or other liquids.
- To reduce the risk of electric shock, do not disassemble this flash, but take it to qualified service personnel when service or repair work is required. Incorrect reassembly can cause electric shock when the flash is used subsequently.
- The use of an accessory attachment not recommended by the manufacturer may cause a risk of fire, electric shock, or injury to persons.

# **SAVE THESE INSTRUCTIONS**

#### **Oznaczenia stosowane w instrukcji**

W instrukcii obsługi używane są następujące symbole:

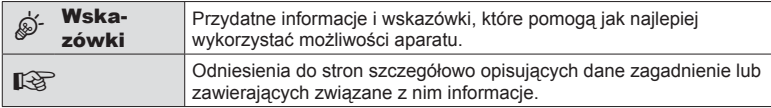

# **Spis treści**

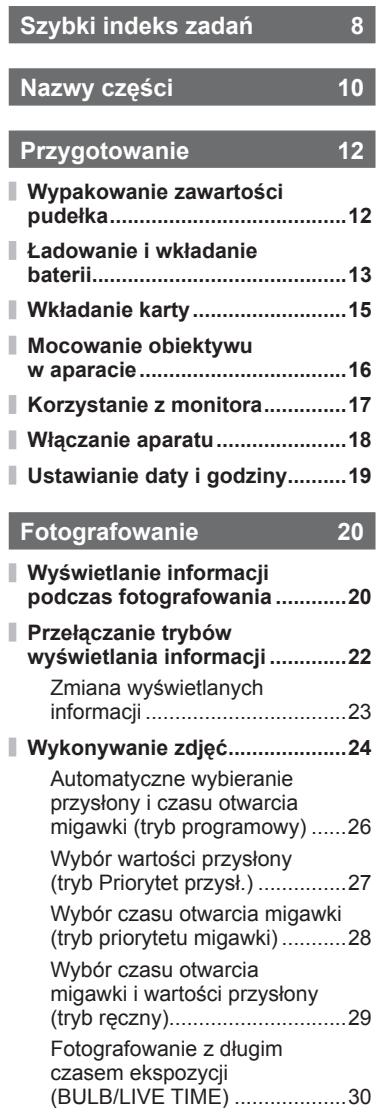

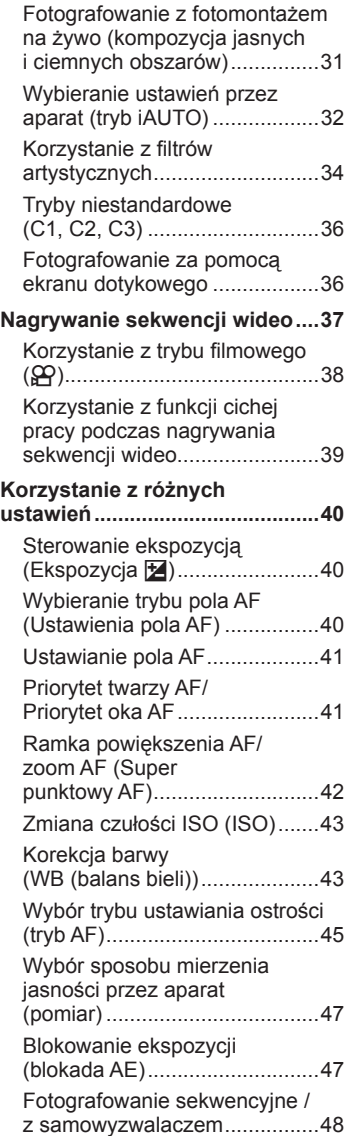

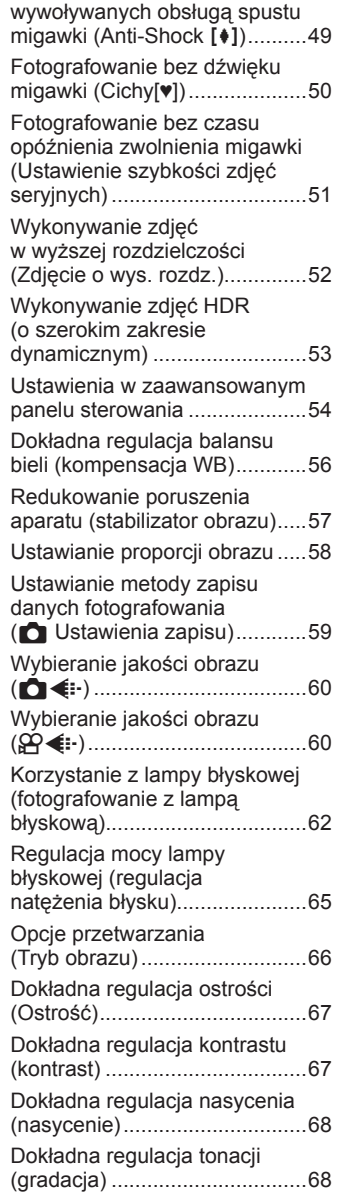

Fotografowanie bez drgań

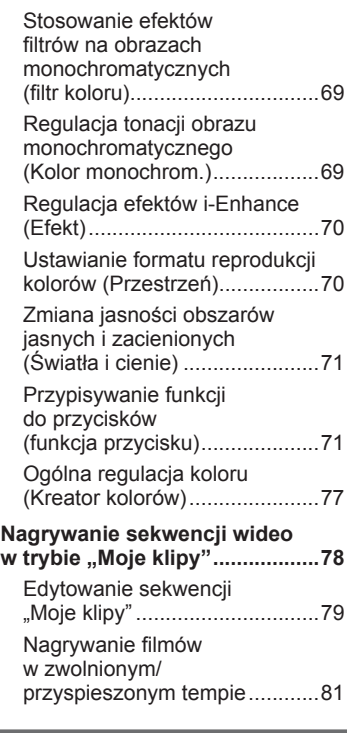

# **Odtwarzanie 82**

ľ

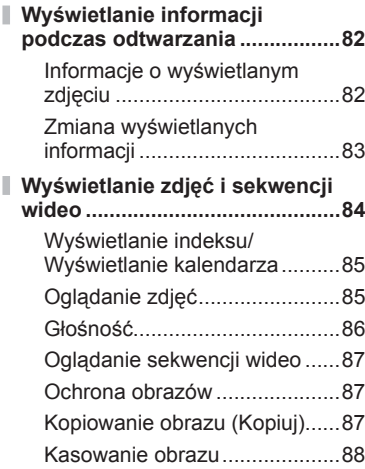

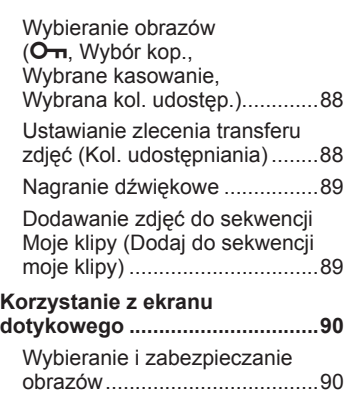

# **Funkcje menu 91**

 $\bar{\mathbb{I}}$ 

I

 $\bar{\bar{z}}$ 

 $\bar{\bar{z}}$ 

ľ

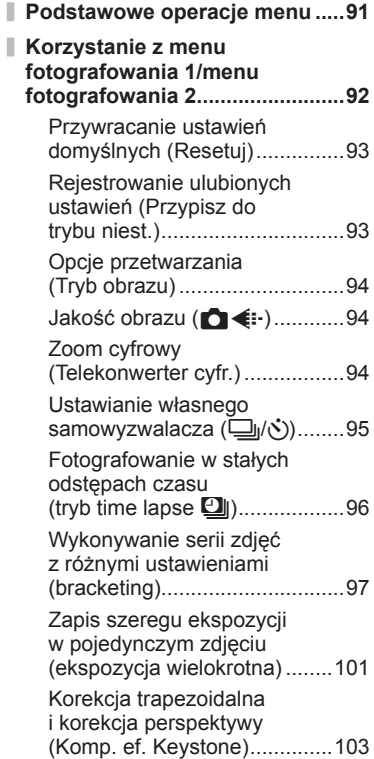

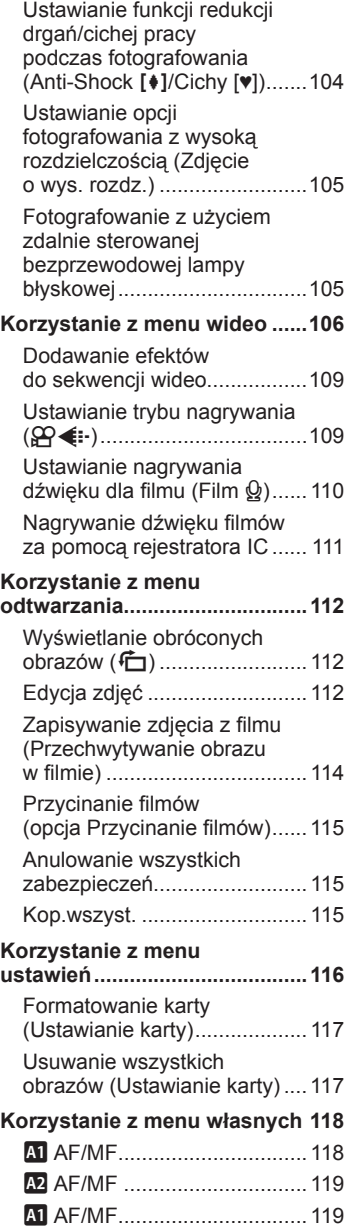

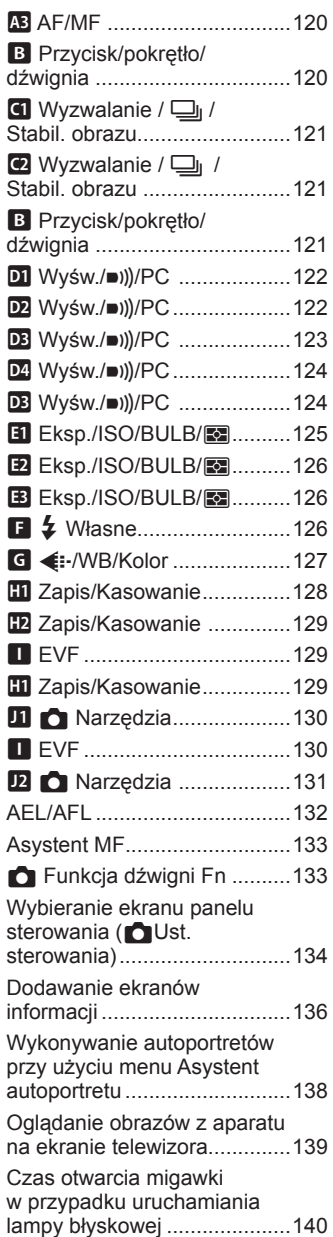

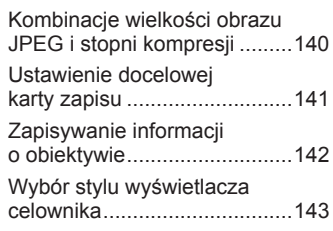

# **Podłączanie aparatu do smartfona 144**

I

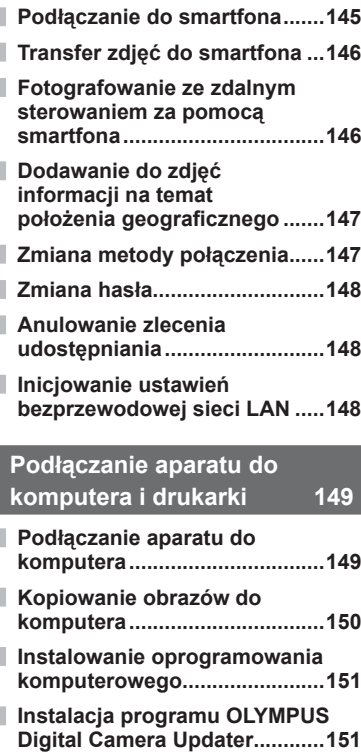

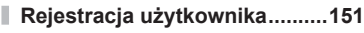

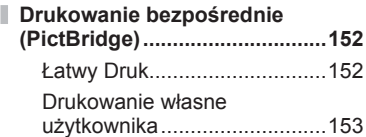

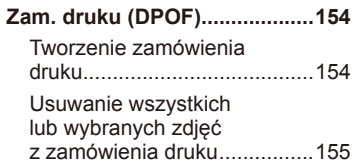

I

# **Przestrogi 156**

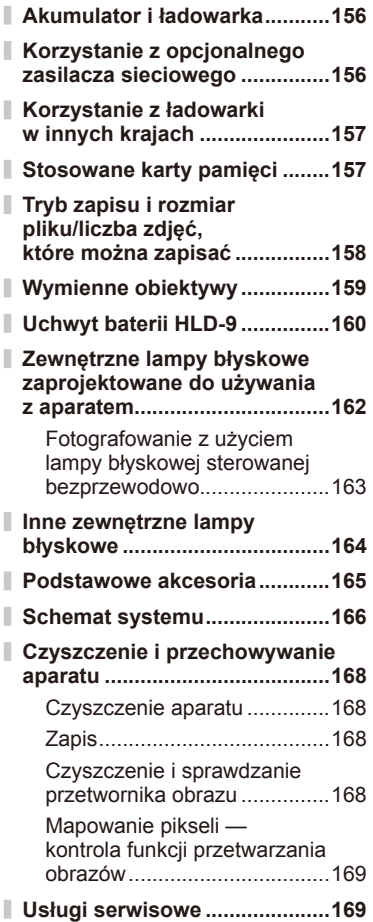

# **Informacja 170**

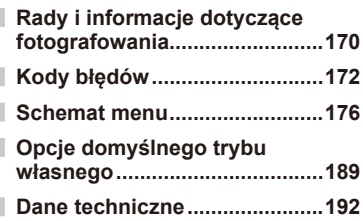

# **ZASADY**

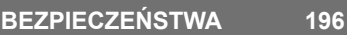

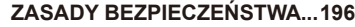

**Dodatki/zmiany wg wersji aktualizacji oprogramowania fi rmware 204**

# **Indeks 209**

# **Szybki indeks zadań**

# **Tryb** graduate the control of the control of the control of the control of the control of the control of the con

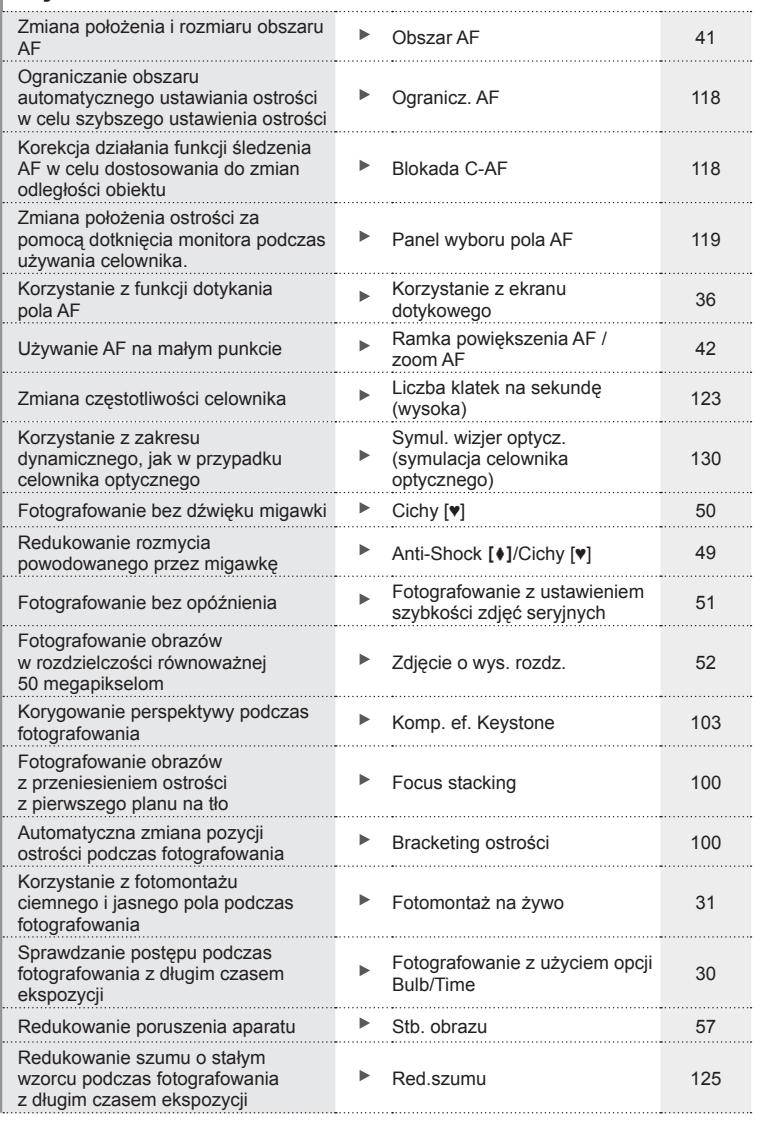

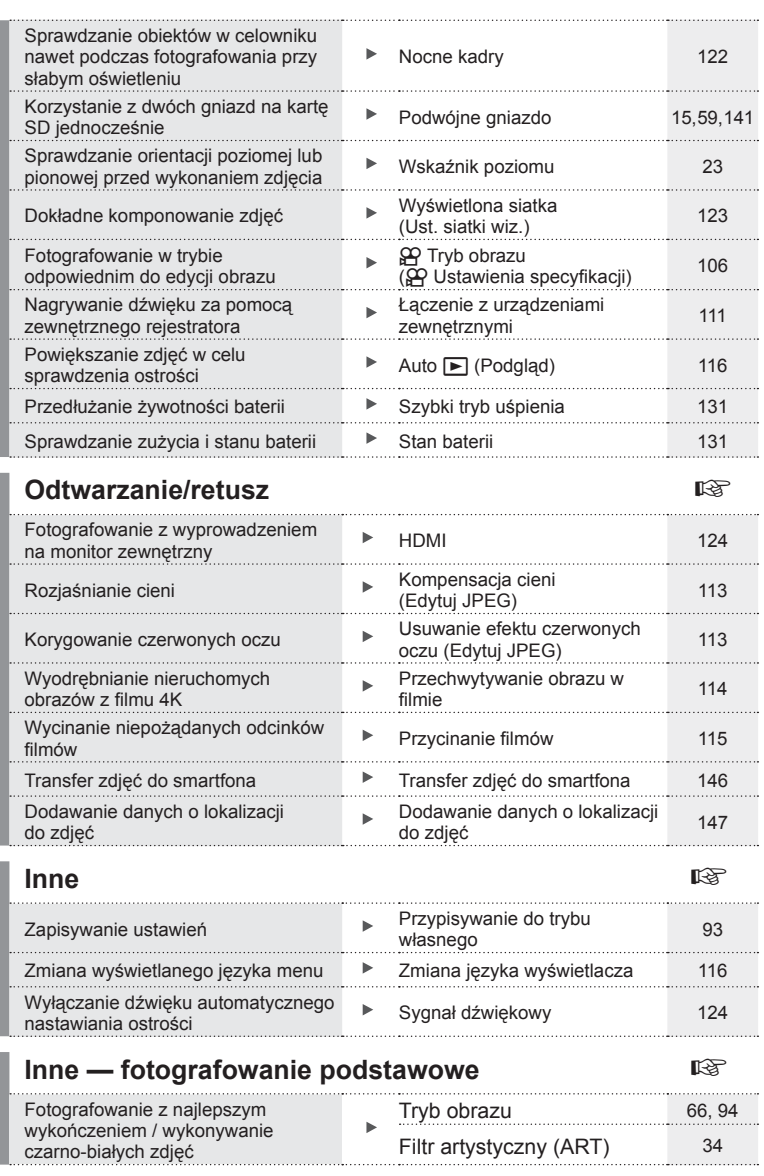

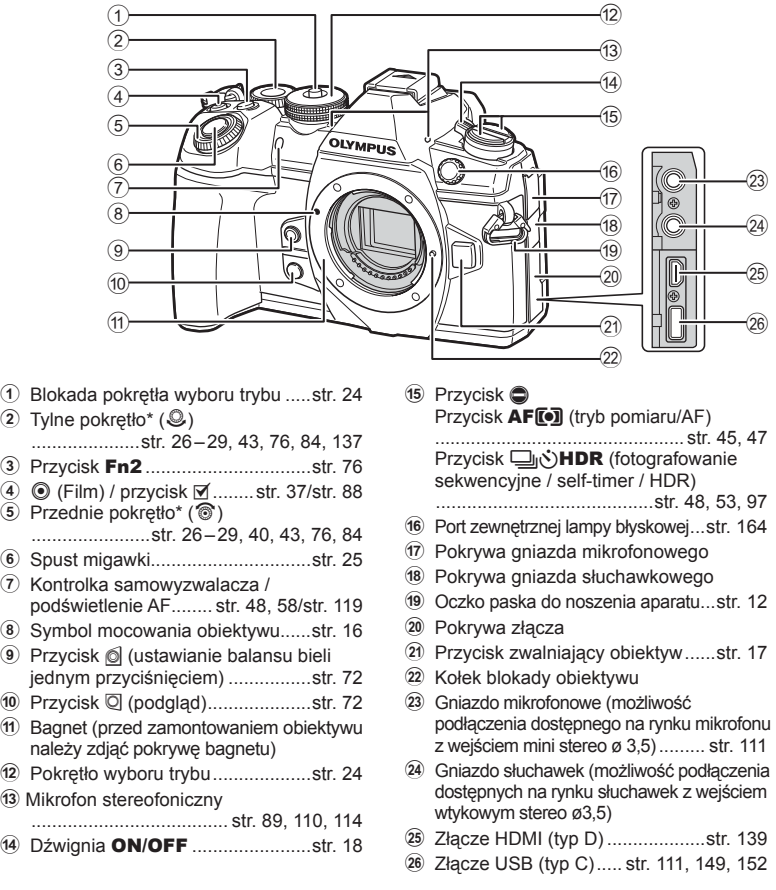

\* W tej instrukcji obsługi ikony  $\circledast$  i  $\mathcal Q$  reprezentują czynności wykonywane przy użyciu pokrętła przedniego i pokrętła tylnego.

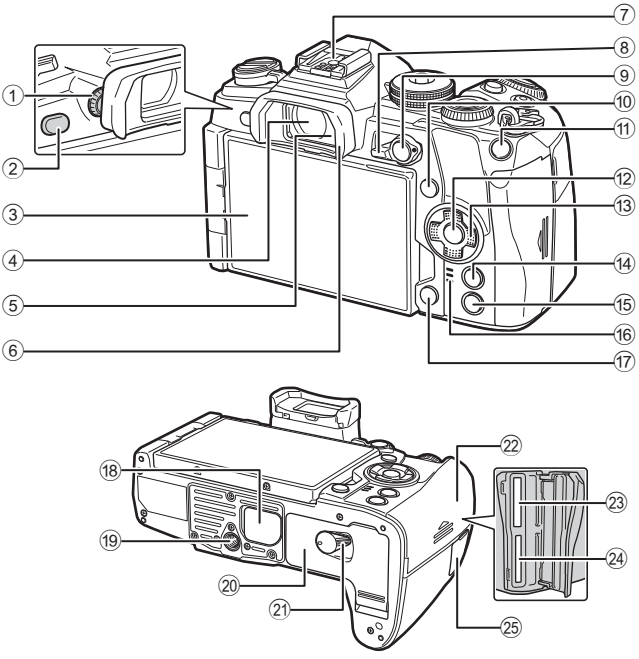

- 1 Pokrętło korekcji dioptrycznej .......str. 22
- 2 Przycisk  $|O|$  (LV) ..................str. 22, 74
- 3 Monitor (ekran dotykowy) ........................str. 20, 22, 36, 54, 82, 90
- 4 Celownik .........................str. 20, 22, 143
- 5 Czujnik oka
- 6 Muszla oczna ..............................str. 165
- 7 Stopka...................................str. 62, 162
- 8 Dźwignia Fn ..................str. 26 29, 133
- 9 Przycisk AEL/AFL .........str. 47, 87, 132
- 0 Przycisk INFO........................str. 23, 83
- 11) Przycisk **Fn1** .............................str. 41, 84
- b Przycisk Q .......................str. 54, 84, 91
- c Klawisze strzałek\* .........................str. 84

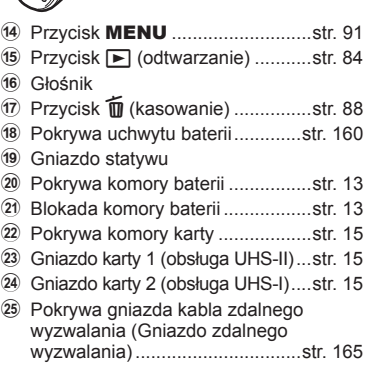

\* W tej instrukcji obsługi ikony  $\Delta \nabla \langle \mathbf{D} \rangle$  reprezentują czynności wykonywane przy użyciu klawiszy strzałek.

# *1* **Przygotowanie**

# **Wypakowanie zawartości pudełka**

Do aparatu dołączone są wymienione poniżej akcesoria.

Jeżeli brakuje jakiegoś elementu lub jest on uszkodzony, skontaktuj się ze sprzedawcą, u którego został zakupiony aparat.

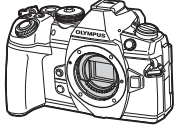

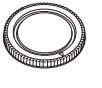

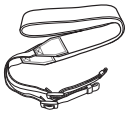

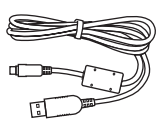

CB-USB11

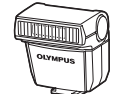

Lampa błyskowa FL-LM3

Aparat Pokrywa bagnetu obiektywu

Bateria litowo-jonowa BLH-1

Pasek Kabel USB

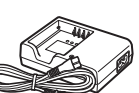

Ładowarka litowo-jonowa BCH-1

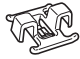

Zacisk kablowy CC-1

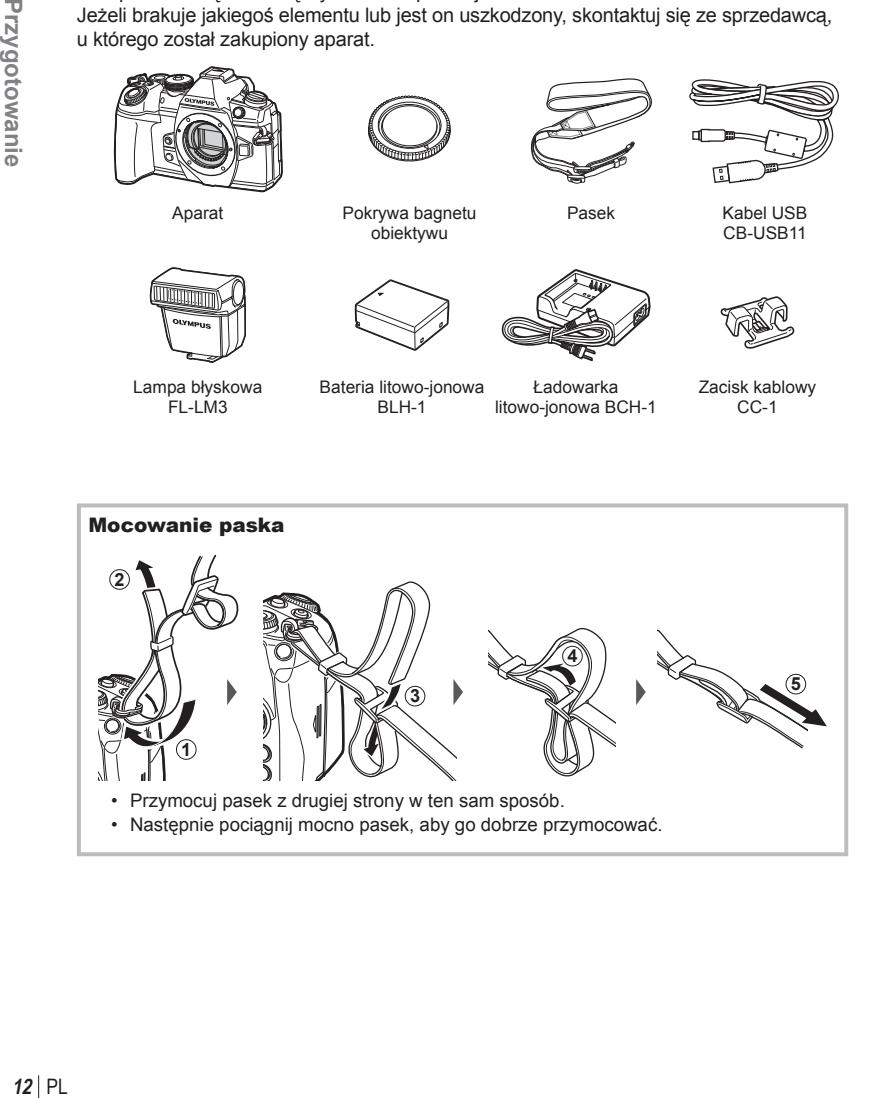

#### Mocowanie zacisku kablowego

Zabezpieczyć kabel za pomocą zacisku, a następnie przymocować go do paska. Zacisk kablowy można przymocować także do oczka paska do noszenia aparatu.

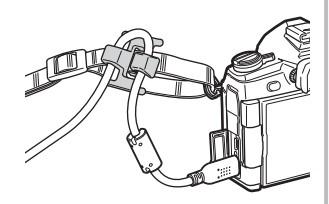

# **Ładowanie i wkładanie baterii**

### **1** Naładuj baterię.

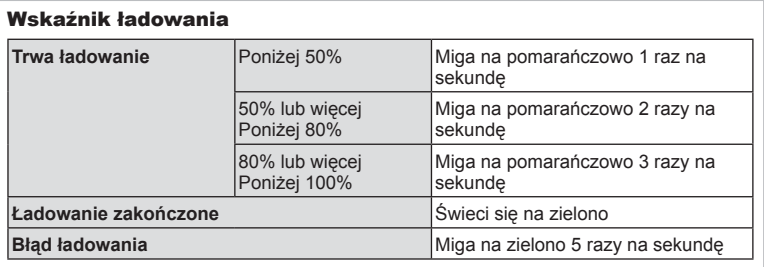

(Czas pełnego ładowania: ok. 2 godzin)

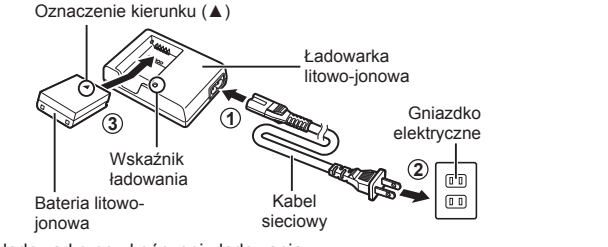

- Odłącz ładowarkę po ukończeniu ładowania.
- **2** Otwórz pokrywę komory baterii.

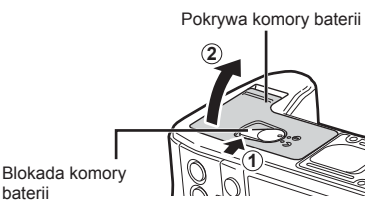

*1*

#### **3** Wkładanie baterii.

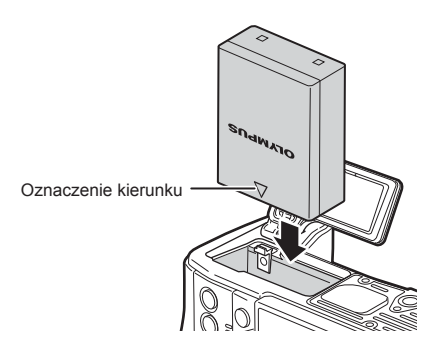

#### **Wyjmowanie baterii**

Przed otwarciem lub zamknięciem pokrywy komory baterii należy wyłączyć aparat. Aby wyjąć baterię, należy najpierw nacisnąć rygiel blokady baterii w kierunku wskazywanym przez strzałkę, a następnie wyjąć baterię.

• Jeżeli wyjęcie baterii jest niemożliwe, należy skontaktować się z autoryzowanym przedstawicielem lub centrum serwisowym. Nie należy stosować siły.

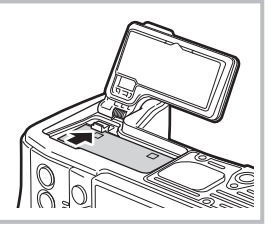

- Zaleca się mieć zapasową baterię w przypadku dłuższych sesji fotografowania, gdyby jedna bateria została wyczerpana.
- Zapoznaj się również z rozdziałem "Akumulator i ładowarka" (str. 156).

*1*

# **Wkładanie karty**

W tym aparacie można używać następujących rodzajów kart pamięci SD (dostępne w sprzedaży): SD, SDHC, SDXC i Eye-Fi.

#### **Karty Eye-Fi**

Przed użyciem zapoznaj się z dokumentem "Stosowane karty pamięci" (str. 157).

**1** Otwórz pokrywę komory karty.

- **2** Wsuń kartę tak, aby została zablokowana.
	- Dane fotografowania będą zapisywane zgodnie z ustawieniami opcji  $\lceil \bullet \rceil$  Zapisz ustawienia] (str. 59).
	- **IS** "Stosowane karty pamięci" (str. 157)
	- Przed włożeniem lub wyjęciem karty należy wyłączyć aparat.
	- Nie wkładaj uszkodzonej lub odkształconej karty na siłę. Może to spowodować uszkodzenie gniazda kart.
- **3** Zamknij pokrywę komory karty.
	- Należy ją zamknąć dokładnie, tak aby rozległo się kliknięcie.
	- Przed rozpoczęciem korzystania z aparatu należy się upewnić, <sup>ż</sup>e pokrywa komory karty jest zamknięta. **<sup>2</sup>**
	- Karty należy sformatować przy użyciu tego aparatu przed pierwszym użyciem (str. 117).
	- Jeśli karta UHS-II zostanie włożona do gniazda 2 (zgodnego z UHS-I), karta działa jako karta UHS-I.
	- Jednocześnie nie można używać wielu kart Eye-Fi.

#### Wyjmowanie karty

Aby wyjąć kartę, należy ją nacisnąć, a następnie wyciągnąć.

• Nie należy wyjmuj baterii ani karty, gdy wyświetlany jest wskaźnik zapisu na karcie (str. 21).

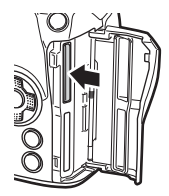

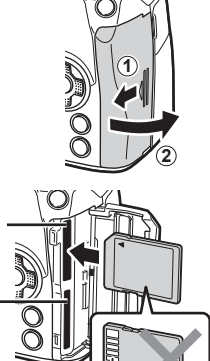

 Gniazdo karty 1 Gniazdo karty 2

Obszar styków

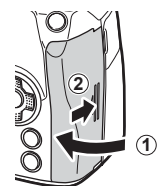

## **Mocowanie obiektywu w aparacie**

**1** Zdejmij tylną pokrywę z obiektywu i pokrywę bagnetu aparatu.

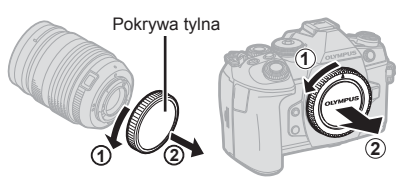

Symbol mocowania obiektywu

- **2** Ustaw symbol mocowania obiektywu (czerwony) na aparacie zgodnie z symbolem pozycyjnym (czerwonym) na obiektywie, a następnie wsuń obiektyw do aparatu.
- **3** Obróć obiektyw w prawo (w kierunku wskazanym przez strzałkę  $(3)$ ) do zatrzaśnięcia.

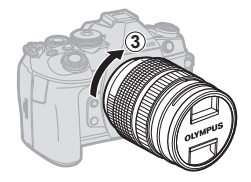

- Przed zamontowaniem lub zdemontowaniem obiektywu upewnij się, że aparat jest wyłączony.
- Nie należy naciskać przycisku zwalniającego obiektyw.
- Nie należy dotykać elementów wewnętrznych aparatu.
- Zdejmowanie osłony obiektywu

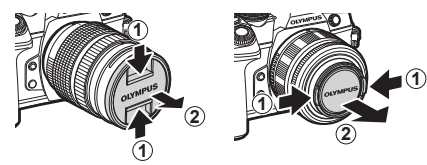

#### ■ Zdejmowanie obiektywu z aparatu

 Przed zdemontowaniem obiektywu upewnij się, że aparat jest wyłączony. Naciskając przycisk zwalniający obiektyw, obracaj obiektywem w kierunku zgodnym ze strzałką.

Przycisk zwalniający obiektyw

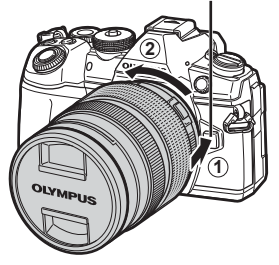

#### **Wymienne obiektywy**

Zapoznaj się z rozdziałem "Wymienne obiektywy" (str. 159).

# **Korzystanie z monitora**

Pozycję i nachylenie monitora można zmieniać.

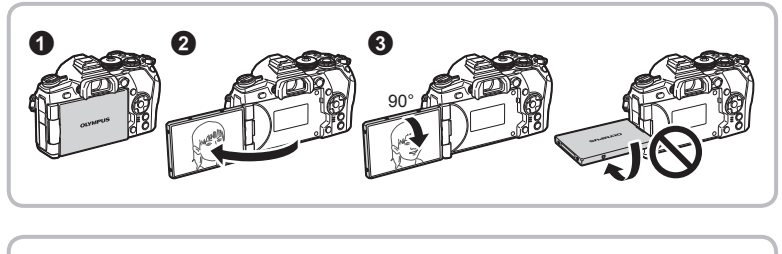

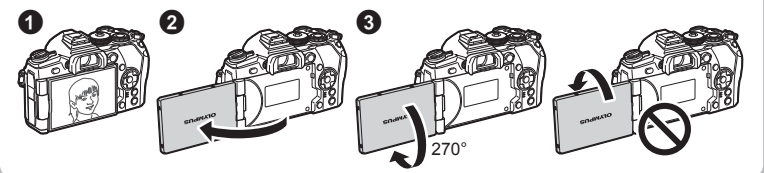

- Należy delikatnie obracać monitor w ramach zaznaczonych granic. Nie należy używać siły; nieprzestrzeganie tego zalecenia może spowodować uszkodzenie złączy.
- Po ustawieniu monitora w pozycji autoportretu w przypadku korzystania z obiektywu z opcją power zoom, automatycznie ustawiony zostanie tryb fotografowania z szerokim kątem.
- Jeśli monitor znajduje się w pozycji autoportretu, aby wykonać autoportret, można przełączyć na wyświetlanie na ekranie.  $\mathbb{I}\mathbb{R}$  "Wykonywanie autoportretów przy użyciu menu Asystent autoportretu" (str. 138)

# **Włączanie aparatu**

#### **1** Ustaw dźwignię ON/OFF w pozycji ON.

- Włączenie aparatu powoduje włączenie monitora.
- Aby wyłączyć aparat, przesuń dźwignię z powrotem do pozycji OFF.

### $\blacksquare$  Dźwignia ON/OFF.  $\blacksquare$

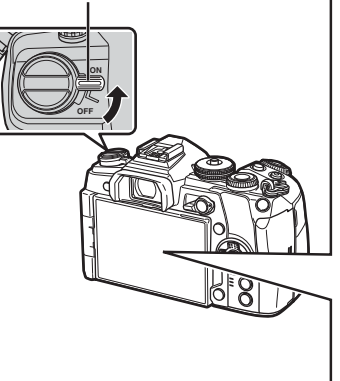

#### **Poziom naładowania baterii**

Zostanie wyświetlona ikona baterii oraz poziom (%) na ładowania baterii.

**IZZA** (zielony): aparat gotowy do fotografowania.

- **III** (zielony): bateria nie jest w pełni naładowana. **IZZA** (zielony): bateria nie jest w pełni naładowana.<br>IZZA (zielony): niski poziom naładowania baterii.
	-

<sup>■ (</sup>miga na czerwono): naładuj baterię.

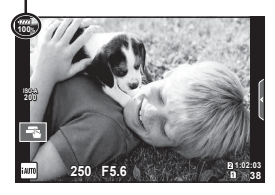

#### **Tryb uśpienia aparatu**

Jeśli przez minutę nie zostaną wykonane żadne operacje, aparat przełączy się w tryb "uśpienia" (gotowości), wyłączając wyświetlacz i anulując wszystkie czynności. Aparat włączy się ponownie po lekkim naciśnięciu dowolnego przycisku (spustu migawki, przycisku  $\blacktriangleright$  itp.). Aparat wyłączy się automatycznie po 4 godzinach w trybie uśpienia. Aparat należy włączyć ponownie przed użyciem.

*1*

# **Ustawianie daty i godziny**

Data i godzina są zapisywane na karcie razem z obrazami. Do nazwy pliku jest dołączona informacja o dacie i godzinie. Przed rozpoczęciem korzystania z aparatu należy ustawić prawidłową datę i godzinę. Niektórych funkcji nie można używać, jeśli nie ustawiono daty i godziny.

- **1** Wyświetl menu.
	- Naciśnii przycisk **MENU**, aby wyświetlić menu.

**2** Wybierz opcję [**①**] na karcie [ $\gamma$ ] (ustawienia).

> • Użyj przycisków  $\wedge \nabla$  w bloku przycisków strzałek, aby wybrać opcję [f], a następnie naciśnij przycisk  $\triangleright$ .

Przycisk MENU

- Wybierz opcję [ $\textcircled{1}$ ] i naciśnij przycisk  $\triangleright$   $\ldots$  Karta [ $\mathfrak{f}$ ]
- **3** Ustaw datę, godzinę i format daty.
	- Wybierz pozycje za pomocą przycisków  $\triangle$ .
	- Zmień wybraną pozycję za pomocą przycisków  $\Delta \nabla$ .
- 4 Wybierz [**W**] (zmiana języka wyświetlacza) w zakładce [f] (ustawianie).
	- Można zmienić język komunikatów ekranowych i komunikatów o błędach na język inny niż angielski.
- **5** Zapisz ustawienia i zakończ.
	- Naciśnij przycisk  $\circledast$ , aby ustawić zegar aparatu i wyjść do menu głównego.
	- Naciśnij przycisk MENU, aby wyjść z menu.
- Po wyjęciu baterii z aparatu na pewien czas przywrócone mogą zostać ustawienia domyślne daty i godziny.

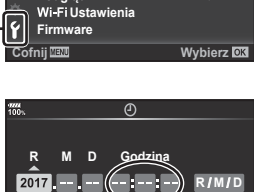

**Polski**<br>*i*: 10 **0,5**

 $\label{eq:4} \mathcal{L}_{\mathcal{H}_1} = \mathcal{L}_{\mathcal{H}_2} = \mathcal{L}_{\mathcal{H}_1} = \mathcal{L}_{\mathcal{H}_2} = \mathcal{L}_{\mathcal{H}_2} = \mathcal{L}_{\mathcal{H}_1} = \mathcal{L}_{\mathcal{H}_2} = \mathcal{L}_{\mathcal{H}_2} = \mathcal{L}_{\mathcal{H}_1} = \mathcal{L}_{\mathcal{H}_2} = \mathcal{L}_{\mathcal{H}_2} = \mathcal{L}_{\mathcal{H}_3} = \mathcal{L}_{\mathcal{H}_4} = \mathcal{L}_{\mathcal{H}_5} = \mathcal$ 

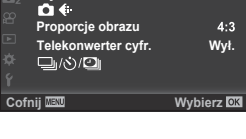

**Menu ustawień** 

**Ustaw. karty**

**3RGJOąG sek.**

**Menu fotografowania 1**

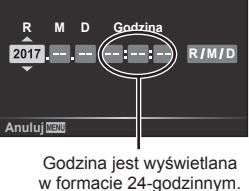

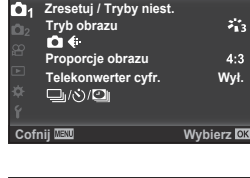

# **Wyświetlanie informacji podczas fotografowania**

#### $(1)$  2 3 4 5 6 7 8 9 10 11 28 12 13 14  $(43)$ 4∙ **RC BKT off Wi-Fi FP FPS** 28mm **100%**  $\overline{\mathbf{1}}$  $(42)$ **S-IS AUTO**  $\overline{15}$ **1 UTO**  $(41)$ 匧  $\frac{1}{2}$  is (16  $\overline{40}$ **S-AF** 17 **WB AUTO B TO**  $(39)$  $\bullet$  $\overline{18}$ **ISO-A 400**  $(38)$ 19 **3 -2.0 4:3**  $\frac{1}{2}$   $\frac{1}{2}$   $\circled{20}$  $(37)$ **L N** 与 **+2 <sup>N</sup> FHD F**  $\circled{2}$  $(36)$ **C1 AEL**  $\circ$  $(44)$  $\sqrt{22}$ **21:02:03**<br>1023 **250 F5.6 P +2.0 1:02:03**  $(35)$  $(23)$  $(34)33$  (32)  $31$  (30 (29 (28 (27) (26 (25 (24)

#### **Informacje wyświetlane na monitorze w trakcie fotografowania**

#### **Informacje na monitorze w trybie sekwencji wideo**

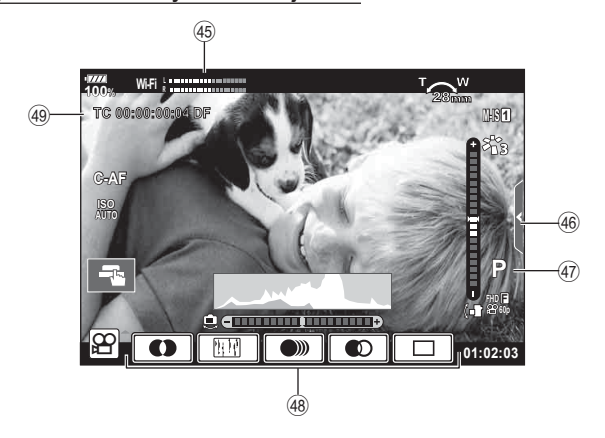

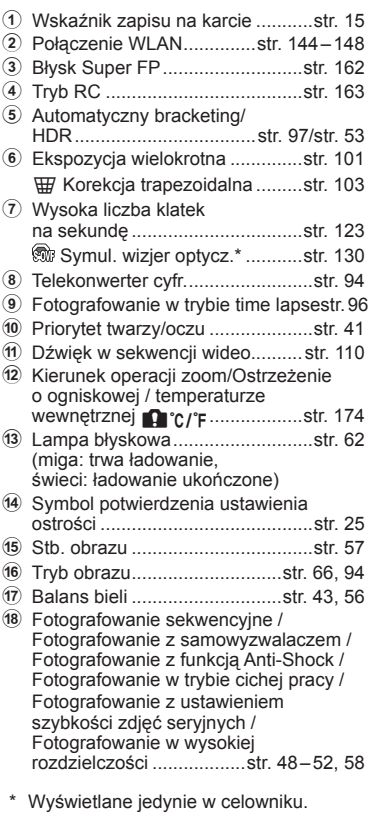

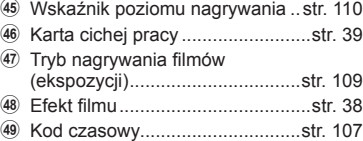

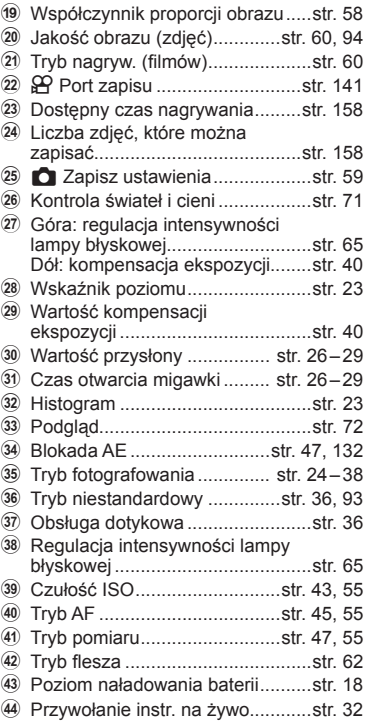

# **Przełączanie trybów wyświetlania informacji**

Aparat jest wyposażony w czujnik oka, który powoduje włączenie celownika po przyłożeniu do niego oka. Po odsunięciu oka czujnik powoduje wyłączenie celownika i włączenie monitora.

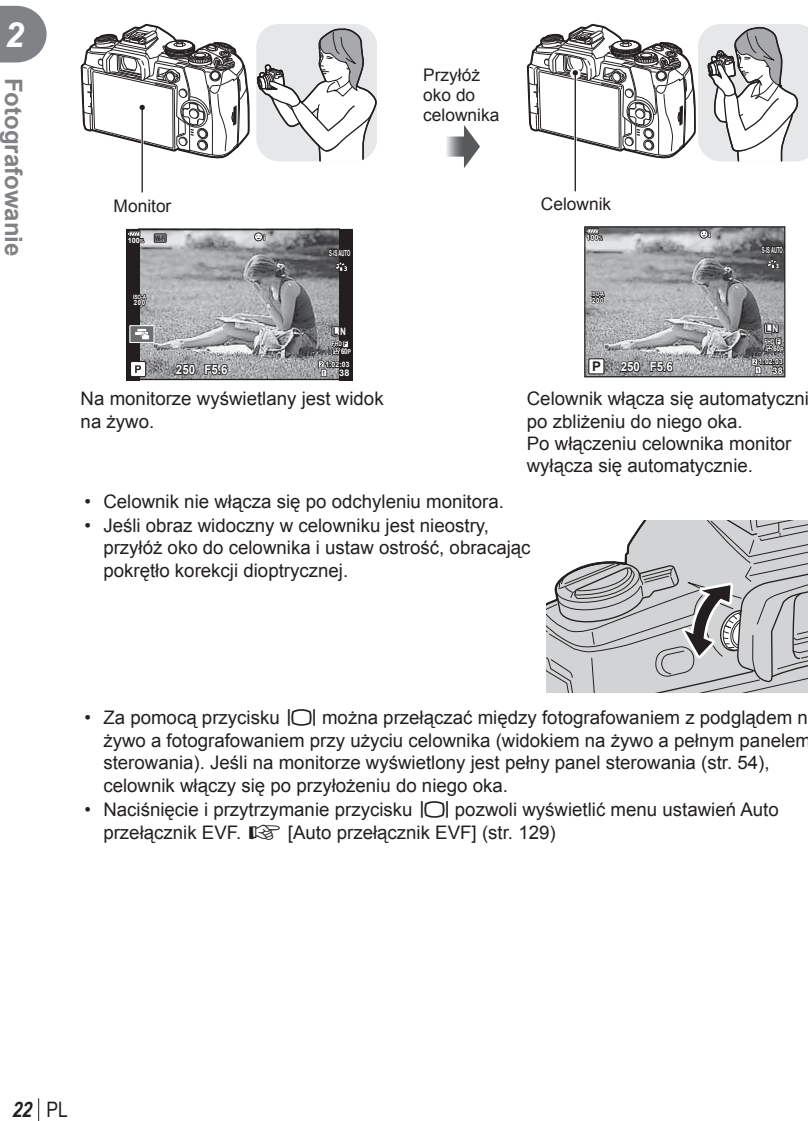

Na monitorze wyświetlany jest widok na żywo.

ГPТ

**250 F5.6 1:02:03**

- 
- Celownik nie włącza się po odchyleniu monitora. • Jeśli obraz widoczny w celowniku jest nieostry,

**38**

- przyłóż oko do celownika i ustaw ostrość, obracając pokrętło korekcji dioptrycznej.
- Za pomocą przycisku  $\Box$  można przełączać między fotografowaniem z podglądem na żywo a fotografowaniem przy użyciu celownika (widokiem na żywo a pełnym panelem sterowania). Jeśli na monitorze wyświetlony jest pełny panel sterowania (str. 54), celownik włączy się po przyłożeniu do niego oka.
- Naciśnięcie i przytrzymanie przycisku | O pozwoli wyświetlić menu ustawień Auto przełącznik EVF.  $\mathbb{R}$  [Auto przełącznik EVF] (str. 129)

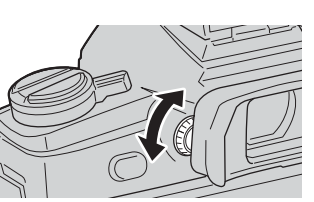

Celownik włącza się automatycznie po zbliżeniu do niego oka. Po włączeniu celownika monitor wyłącza się automatycznie.

**1:02:03 38**

**P**

# **Zmiana wyświetlanych informacji**

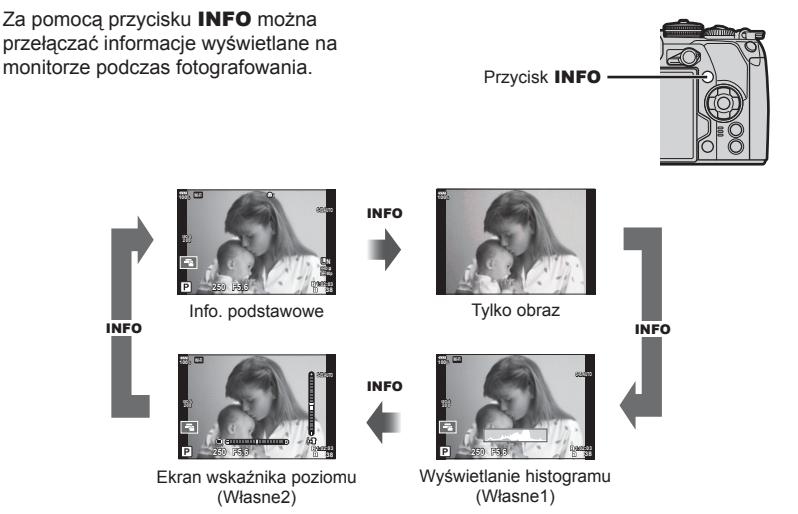

- Ustawienia Własne1 i Własne2 można zmieniać.  $\mathbb{R}$  [D-1Ust. info] > [LV-Info] (str. 122),  $[\Box]$  Ust. info] (str. 129)
- Informacje wyświetlane w trybie nagrywania filmów  $(\mathbb{R})$  mogą się różnić od informacji wyświetlanych w trybie fotografowania.  $\mathbb{R}$  Menu film >  $\mathbb{R}$  Ustawienia wyświetlacza] (str. 107)
- Ekrany wyświetlania informacji można przełączać w dowolnym kierunku, obracając pokrętło przy naciśniętym przycisku INFO.

#### **Wyświetlanie histogramu**

Wyświetlany jest histogram przedstawiający rozkład jasności na zdjęciu. Oś pozioma pokazuje jasność, a oś pionowa przedstawia liczbę pikseli o danej jasności na zdjęciu. Obszary przekraczające górną granicę są wyświetlane na czerwono, a te poniżej dolnej granicy — na niebiesko, natomiast mieszczące się w zakresie pomiaru punktowego — na zielono.

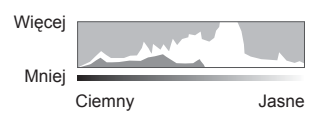

#### **Ekran wskaź. poziomu**

Wskazana jest orientacja aparatu. Kierunek pochylenia jest wskazywany na pionowym pasku, a kierunek przechylenia na poziomym pasku. Użyj wskaźników poziomu jako odniesienia.

*2*

# **Wykonywanie zdjęć**

 Po wybraniu trybu fotografowania za pomocą pokrętła wyboru trybu można zrobić zdjęcie.

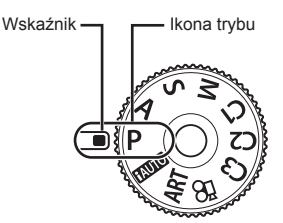

#### ■ Typy trybów fotografowania

Korzystanie z różnych trybów fotografowania opisano na niżej wymienionych stronach.

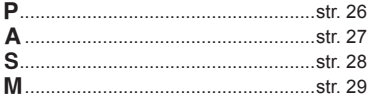

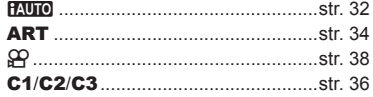

- **1** Aby ustawić wybrany tryb, naciśnij blokadę pokrętła wyboru trybu, aby ją odblokować, a następnie obróć pokrętło.
	- Gdy przycisk blokady pokrętła wyboru trybu znajduje się w pozycji wciśniętej, pokrętło wyboru trybu jest zablokowane. Każde naciśnięcie blokady pokrętła wyboru trybu powoduje zmianę stanu między zablokowanym na odblokowanym.

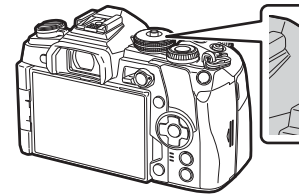

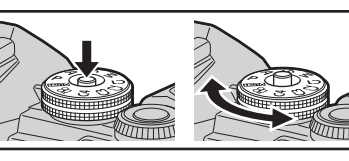

- **2** Wykadruj zdjęcie.
	- Uważaj, aby nie zasłonić obiektywu ani Podśw.AF palcem lub paskiem aparatu.

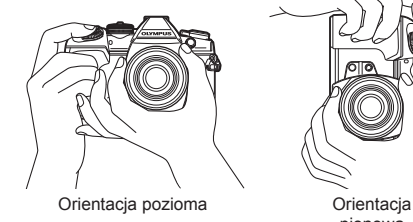

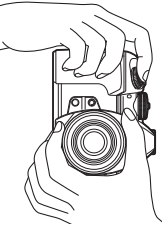

pionowa

#### **3** Wyreguluj ostrość.

• Wyświetl fotografowany obiekt na środku monitora i naciśnij lekko spust migawki do pierwszej pozycji (do połowy).

Zostanie wyświetlony symbol potwierdzenia ustawienia ostrości (·), a w miejscu ustawienia ostrości będzie widoczna zielona ramka (pole AF).

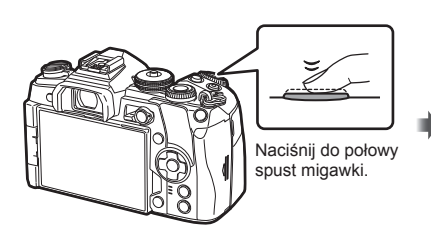

28mm Symbol potwierdzenia ustawienia ostrości

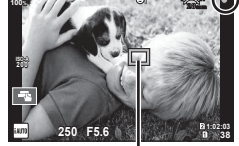

Pole AF

- Jeśli symbol potwierdzenia ustawienia ostrości AF miga, obiekt nie jest ostry. (str. 170)
- **4** Zwolnij migawkę.
	- Naciśnij spust migawki do końca.
	- Nastąpi zwolnienie migawki i wykonane zostanie zdjęcie.
	- Wykonane zdjęcie zostanie wyświetlone na monitorze.
- Za pomocą dotykowych elementów sterujących można ustawiać ostrość i robić zdjęcia. GF "Fotografowanie za pomocą ekranu dotykowego" (str. 36)

#### **Naciskanie spustu migawki do połowy i do końca**

Spust migawki ma dwa położenia. Lekkie naciśnięcie spustu migawki do pierwszego położenia i przytrzymanie go w nim jest nazywane "naciśnięciem spustu migawki do połowy", wciśnięcie go do końcowej, drugiej pozycji zaś "naciśnięciem spustu migawki do końca".

Naciśnij spust migawki do połowy

do końca

Naciśnij spust

# **Automatyczne wybieranie przysłony i czasu otwarcia migawki ( tryb programowy)**

P to tryb fotografowania, w którym aparat automatycznie ustawia optymalną wartość przysłony i czas otwarcia migawki stosownie do jasności obiektu. Pokrętło wyboru trybów należy ustawić w pozycji P.

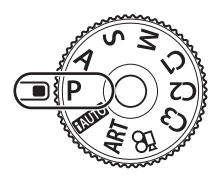

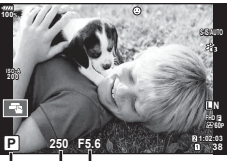

Tryb fotografowania Czas otwarcia migawki Wartość przysłony

- Czas otwarcia migawki i wartość przysłony, wybrane przez aparat, są wyświetlane na ekranie.
- Funkcje, jakie można ustawić za pomocą pokrętła różnią się w zależności od położenia dźwigni Fn.

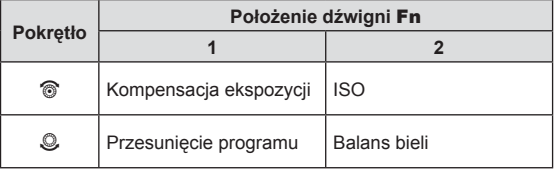

• Wyświetlany czas otwarcia migawki i wartość przysłony migają, jeśli w aparacie nie można ustawić poprawnej ekspozycji.

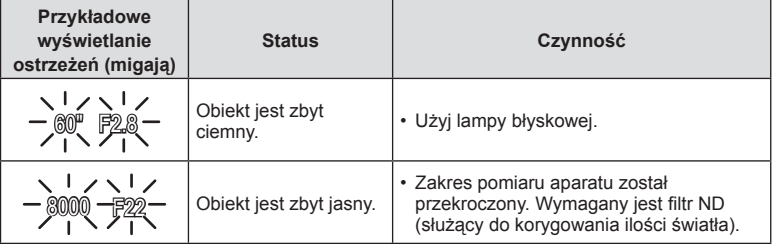

• Wartość przysłony w chwili migania wskaźnika jest różna w zależności od typu obiektywu i ogniskowej obiektywu.

• W przypadku używania stałego ustawienia [ISO] należy zmienić to ustawienie. g "Est", "Zmiana czułości ISO (ISO)" (str. 43, 55)

#### **Przesunięcie programu (**%**)**

W trybie P można wybrać różne kombinacje wartości przysłony i czasu otwarcia migawki bez zmiany ekspozycji. Jeśli przesunięcie programu jest włączone, wówczas przy ikonie trybu fotografowania wyświetla się ikona "s". Aby anulować przesunięcie programu, należy obracać pokrętłem do momentu, gdy ikona "s" przestanie być wyświetlana.

## **Wybór wartości przysłony (tryb Priorytet przysł.)**

W trybie A można wybrać wartość przysłony i umożliwić aparatowi ustawienie odpowiedniego czasu otwarcia migawki. Ustaw pokrętło trybu na A i obracaj pokrętło sterujące, aby ustawić wartość przysłony. Większe wartości przysłony (niższe liczby F) zmniejszają głębię obrazu (obszar przed lub za punktem ostrzenia, który jest ostry), rozmywając szczegóły tła. Mniejsze wartości przysłony (wyższe liczby F) zwiększają głębię obrazu.

• Funkcje, jakie można ustawić za pomocą pokrętła różnią się w zależności od położenia dźwigni Fn.

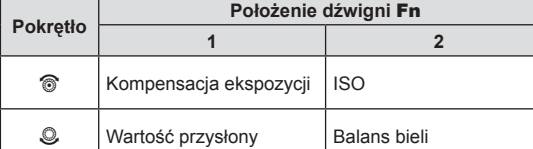

#### **Ustawianie wartości przysłony**

Zmniejszanie wartości przysłony ← → Zwiększanie wartości przysłony

$$
\mathsf{F2.8{\hookleftarrow}F4.0{\hookleftarrow}F5.6\to}\mathsf{F8.0{\rightarrow}F11}
$$

• Wyświetlany czas otwarcia migawki miga, jeżeli aparat nie może nastawić odpowiedniej ekspozycji.

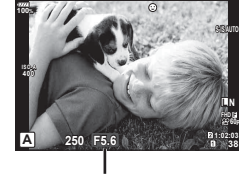

Wartość przysłony

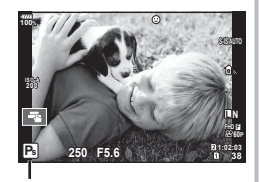

Przesunięcie programu

**60P**

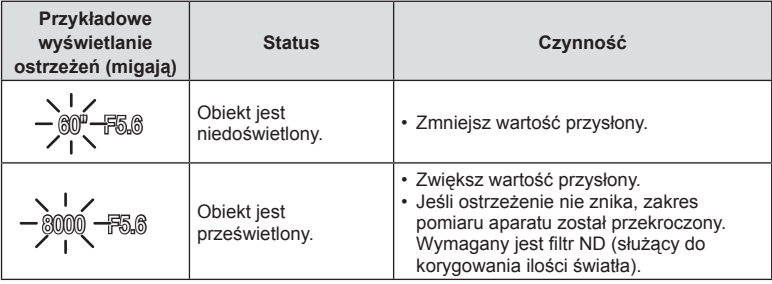

- Wartość przysłony w chwili migania wskaźnika jest różna w zależności od typu obiektywu i ogniskowej obiektywu.
- W przypadku używania stałego ustawienia [ISO] należy zmienić to ustawienie. g "Zmiana czułości ISO (ISO)" (str. 43, 55)

# **Wybór czasu otwarcia migawki (tryb priorytetu migawki)**

W trybie S można wybrać czas otwarcia migawki i umożliwić aparatowi automatyczne ustawienie odpowiedniej wartości przysłony. Ustaw pokrętło trybu w pozycji S, a następnie ustaw czas otwarcia migawki. Krótki czas otwarcia migawki spowoduje uchwycenie szybko poruszającego się obiektu bez rozmycia. Długi czas otwarcia migawki powoduje rozmycie szybko poruszającego się obiektu. Rozmycie to nada zdjęciu wrażenie dynamicznego ruchu.

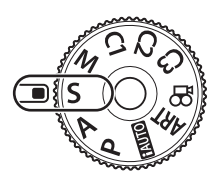

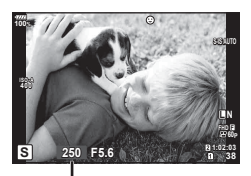

Czas otwarcia migawki

• Funkcje, jakie można ustawić za pomocą pokrętła różnią się w zależności od położenia dźwigni Fn.

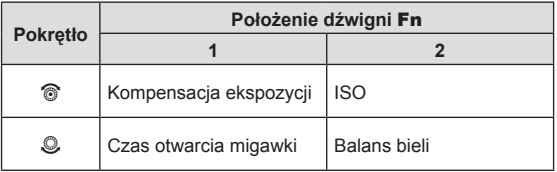

#### **Ustawianie czasu otwarcia migawki**

Dłuższy czas otwarcia migawki ← → Krótszy czas otwarcia migawki

 $60'' \leftarrow 15 \leftarrow 30 \leftarrow 60 \rightarrow 125 \rightarrow 250 \rightarrow 8000$ 

• Wyświetlana wartość przysłony miga, jeżeli aparat nie może nastawić odpowiedniej ekspozycji.

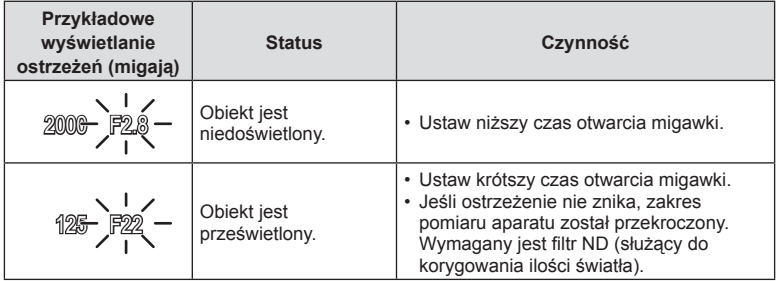

• Wartość przysłony w chwili migania wskaźnika jest różna w zależności od typu obiektywu i ogniskowej obiektywu.

• W przypadku używania stałego ustawienia [ISO] należy zmienić to ustawienie. g "Zmiana czułości ISO (ISO)" (str. 43, 55)

# **Wybór czasu otwarcia migawki i wartości przysłony ( tryb ręczny)**

W trybie M użytkownik wybiera zarówno wartość przysłony, jak i czas otwarcia migawki. Dostępne są również opcje Bulb/Time oraz Fotomontaż na żywo. Ustaw pokrętło trybu na M, a następnie ustaw wartość przysłony i czas otwarcia migawki.

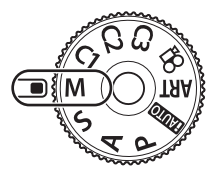

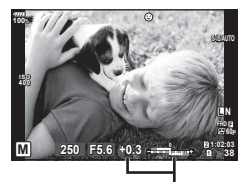

Różnica miedzy bieżąca i właściwą ekspozycją

• Funkcje, jakie można ustawić za pomocą pokrętła różnią się w zależności od położenia dźwigni Fn.

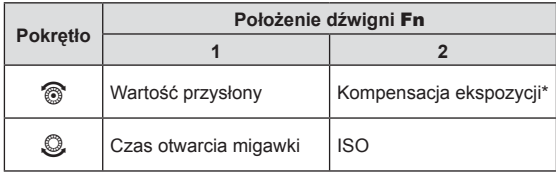

Aby ustawić kompensacje ekspozycji, należy wybrać dla ustawienia [ISO] opcję [AUTO].

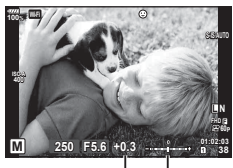

Kompensacja ekspozycji

PL **29 Fotografowanie**

*2*

Fotografowanie

Różnica pomiędzy ustawieniem ekspozycji i kompensacją ekspozycji

- Na monitorze wyświetlana jest ekspozycja uzyskiwana przy wartości przysłony i czasie otwarcia migawki ustawionych przez użytkownika oraz różnica względem odpowiedniej ekspozycji zmierzonej przez aparat.
- Czas otwarcia migawki można ustawić w zakresie od 1/8000 sekundy do 60 sekund bądź na wartość [BULB], [LIVE TIME] lub [LIVECOMP].
- W przypadku zmiany wartości przysłony i czasu otwarcia migawki jasność informacji wyświetlanych na monitorze (lub w celowniku) się nie zmieni. Aby wyświetlić zdjęcie, które zostanie zrobione, należy wybrać opcję [Nocne kadry] (str. 122) w menu własnym.
- Nawet po włączeniu opcji [Red.szumu] na zdięciu wyświetlanym na monitorze mogą wystąpić zauważalne szumy i/lub plamki światła, jeśli zdjęcie zostało wykonane w określonych warunkach środowiskowych (temperatura itd.) oraz z odpowiednimi ustawieniami aparatu.

#### **Zakłócenia w obrazach**

Podczas fotografowania przy długich czasach otwarcia migawki na ekranie mogą pojawić się zakłócenia. To zjawisko jest spowodowane wzrostem temperatury przetwornika obrazu lub obwodu zasilania przetwornika obrazu, w wyniku czego w tych częściach przetwornika obrazu, które nie są normalnie wystawione na światło, powstaje prąd. Może się tak również stać przy fotografowaniu z wysokim ustawieniem ISO w wysokiej temperaturze. Aby zmniejszyć poziom zakłóceń, aparat automatycznie włącza funkcję redukcji zaszumienia.  $\mathbb{R}$  [Red.szumu] (str. 125)

## **Fotografowanie z długim czasem ekspozycji (BULB/LIVE TIME)**

Za pomocą funkcji BULB/LIVE TIME można fotografować sceny wymagające długiego czasu ekspozycji, takie jak krajobrazy nocne i fajerwerki. W trybie M ustaw dla czasu otwarcia migawki opcję [BULB] lub [LIVE TIME].

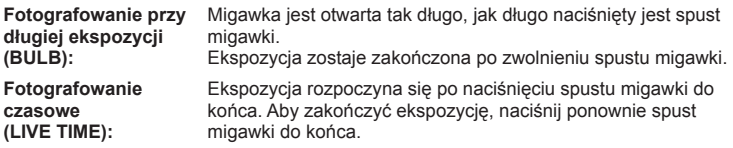

- Przy ustawieniu BULB lub TIME jasność ekranu zmienia się automatycznie. ■ [Monitor Bulb/Time] (str. 126)
- W przypadku używania funkcji [LIVE TIME] podczas fotografowania na monitorze wyświetlany jest postęp ekspozycji. Informacje na monitorze można odświeżyć, naciskając do połowy spust migawki.
- Za pomocą funkcji [Live Bulb] (str. 126) można wyświetlić ekspozycję zdjęcia podczas fotografowania przy długiej ekspozycji.
- Opcje [BULB] i [LIVE TIME] są niedostępne w przypadku korzystania z niektórych ustawień czułości ISO.
- Aby zapobiec rozmazywaniu zdjęć, aparat należy umieścić na solidnym statywie lub użyć kabla zdalnego wyzwalania (str. 165).
- Podczas fotografowania poniższe funkcje można ustawiać w ograniczonym zakresie. Fotografowanie sekwencyjne, fotografowanie z samowyzwalaczem, fotografowanie w stałych odstępach czasu, fotografowanie z bracketingiem AE, stabilizator obrazu, bracketing błysku, wielokrotna ekspozycja\* itd.
	- \* Jeżeli dla opcji [Live Bulb] lub [Live Time] (str. 126) wybrano ustawienie inne niż [Wył.]
- Opcja [Stb. obrazu] (str. 57) jest wyłączana automatycznie.

## **Fotografowanie z fotomontażem na żywo (kompozycja jasnych i ciemnych obszarów)**

Można skomponować jeden obraz ze zdjęć robionych podczas obserwowania jasnych błysków światła, na przykład sztucznych ogni lub gwiazd, bez zmiany jasności tła.

- **1** W ustawieniach [Kompozytowy ustawienia] (str. 126) ustaw czas ekspozycji, który będzie stanowił punkt odniesienia.
- **2** W trybie M ustaw czas otwarcia migawki na [FTM. NA ŻYWO].
	- Jeżeli dla czasu otwarcia migawki wybrane jest ustawienie [LIVECOMP], można wyświetlić menu [Kompozytowy - ustawienia], naciskając przycisk MENU.
- **3** Naciśnij jednokrotnie przycisk migawki, aby przygotować się do fotografowania.
	- Fotografować można po wyświetleniu na monitorze komunikatu informującego o ukończeniu przygotowań.
- **4** Naciśnij spust migawki.
	- Rozpocznie się fotografowanie z fotomontażem na żywo. Po upływie każdego referencyjnego czasu ekspozycji wyświetlany jest skomponowany obraz, co umożliwia obserwację zmian w oświetleniu.
	- Podczas fotografowania z fotomontażem na żywo jasność ekranu zmienia się automatycznie.  $\mathbb{R}$  [Monitor Bulb/Time] (str. 126)
- **5** Naciśnij przycisk migawki, aby zakończyć fotografowanie.
	- Maksymalna długość fotografowania z fotomontażem na żywo wynosi 3 godziny. Dostępny czas zależy jednak od warunków fotografowania i stopnia naładowania akumulatora aparatu.
- Czułość ISO można ustawić w ograniczonym zakresie.
- Aby zapobiec rozmazywaniu zdjęć, aparat należy umieścić na solidnym statywie lub użyć kabla zdalnego wyzwalania (str. 165).
- Podczas fotografowania poniższe funkcje można ustawiać w ograniczonym zakresie. Fotografowanie sekwencyjne, fotografowanie z samowyzwalaczem, fotografowanie w stałych odstępach czasu, fotografowanie z bracketingiem AE, stabilizator obrazu, bracketing błysku itd.
- Opcja [Stb. obrazu] (str. 57) jest wyłączana automatycznie.

# **Wybieranie ustawień przez aparat (tryb iAUTO)**

Ustawienia w aparacie są dostosowywane do panujących warunków. Wszystko, co należy zrobić, to nacisnąć spust.

Kierując się instrukcjami wyświetlanymi na żywo, można dostosować takie parametry, jak kolor, jasność i rozmycie tła.

- **1** Ustaw pokrętło wyboru trybu w pozycji **HAUTO**.
- **2** Dotknij karty, aby wyświetlić instrukcje na żywo .
	- Dotknij instrukcji, aby wyświetlić suwak paska poziomu.

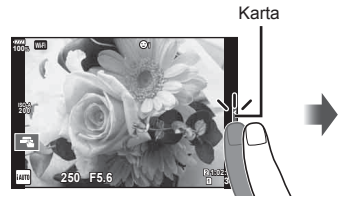

Element przewodnika

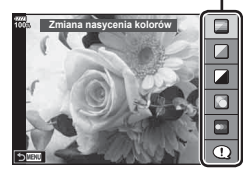

- **3** Ustaw palcem pozycje suwaków.
	- Dotknij ikony **O**<sub>ok</sub>, aby wybrać ustawienie.
	- Aby anulować ustawienia instrukcji na żywo, dotknij ikony **K NENU** na ekranie.
	- W przypadku wybrania opcji [Porady zdjęciowe] wybierz żądaną pozycję i dotknij przycisku **O**OK, aby wyświetlić opis.
	- Efekt wybranego poziomu będzie widoczny na ekranie. Jeśli wybrano opcję [Rozmycie Tła] lub [Pokazanie ruchu], wyświetlacz powróci do normalnego stanu, ale wybrany efekt będzie widoczny na ostatecznym zdjęciu.

Pasek poziomu / opcje

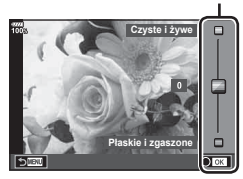

- **4** Powtórz kroki 2 i 3, aby ustawić wiele instrukcji na żywo.
	- Na ustawionych instrukcjach na żywo wyświetlone zostaną symbole zaznaczenia.

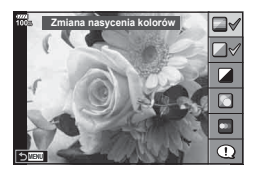

# **5** Zrób zdjęcie.

- Aby usunąć instrukcje na żywo z wyświetlacza, naciśnij przycisk MENU.
- Nie można jednocześnie ustawić opcji [Rozmycie tła] i [Pokazanie ruchu].
- Jeśli dla jakości obrazu aktualnie wybrane jest ustawienie [RAW], automatycznie ustawiona zostanie jakość obrazu [BN+RAW].
- Ustawienia instrukcji na żywo nie dotyczą kopii RAW.
- W przypadku niektórych poziomów ustawień Instr. na żywo zdjęcia mogą mieć ziarnisty wygląd.
- Zmiany poziomów ustawień instrukcji na żywo mogą nie być widoczne na monitorze.
- Wybranie opcji [Rozmyty ruch] spowoduje obniżenie szybkości klatek.
- Po ustawieniu instrukcji na żywo nie można korzystać z lampy błyskowej.
- Wybór ustawień instrukcji na żywo, które przekraczają ograniczenia pomiarów ekspozycji aparatu, może spowodować wykonanie niedoświetlonych lub prześwietlonych zdjęć.

## **Korzystanie z fi ltrów artystycznych**

Za pomocą filtrów artystycznych można poeksperymentować z różnymi efektami artystycznymi.

### ■ Typy filtrów artystycznych

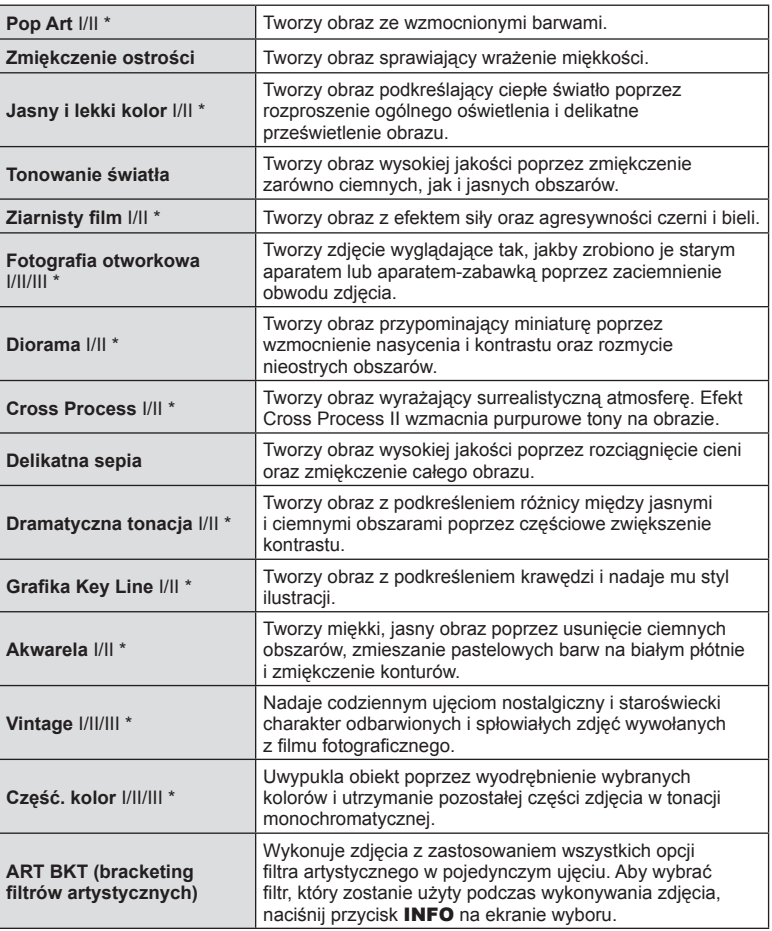

\* Funkcje II i III są zmienionymi wersjami oryginału (I).

*2*

- **1** Obróć pokrętło wyboru trybu do pozycji ART.
	- Zostanie wyświetlone menu filtrów artystycznych. Wybierz filtr za pomocą tylnego pokrętła.
	- Wybierz efekt za pomocą przycisków  $\Delta \nabla$ . Dostępne efekty różnią się w zależności od wybranego filtra (efekt miękkiej ostrości, efekt kamery otworkowej, efekt ramki, efekt białej winiety, efekt gwiezdnego nieba, filtr koloru, kolor monochromatyczny, rozmycie, efekt lub efekt cienia).
	- Naciśnij przycisk  $\circledast$  lub naciśnij spust migawki do połowy, aby wybrać wyróżniony element i wyjść z menu filtrów artystycznych.
- **2** Zrób zdjęcie.
	- Aby wybrać inne ustawienie, naciśnii przycisk  $\otimes$  w celu wyświetlenia menu filtrów artystycznych.
- Aby jak najlepiej wykorzystać zalety filtrów artystycznych, niektóre ustawienia fotografowania są wyłączone.
- Jeśli dla jakości obrazu aktualnie wybrane jest ustawienie [RAW] (str. 60, 94), automatycznie ustawiona zostanie jakość obrazu [WN+RAW]. Filtr artystyczny zostanie zastosowany tylko na kopii JPEG.
- W zależności od obiektu zmiany tonów mogą być nierówne, efekt może być mniej widoczny lub obraz może stać się bardziej "ziarnisty".
- Niektóre efekty mogą nie być widoczne w widoku na żywo lub podczas nagrywania sekwencji wideo.
- Sposób odtwarzania może się różnić w zależności od zastosowanych fi ltrów, efektów lub ustawień jakości sekwencji wideo.

#### Korzystanie z opcji [Część. kolor]

Ta opcja umożliwia rejestrację wyłącznie wybranych odcieni kolorów.

- **1** Obróć pokrętło wyboru trybu do pozycji ART.
- **2** Wybierz opcję [Część. kolor].
- **3** Wyróżnij typ lub efekt i naciśnij przycisk  $\circledcirc$ .
	- Na wyświetlaczu pojawi się kolorowy pierścień.
- **4** Obróć przednie lub tylne pokrętło, aby wybrać kolor.
	- Efekt będzie widoczny na wyświetlaczu.
- **5** Zrób zdjęcie.

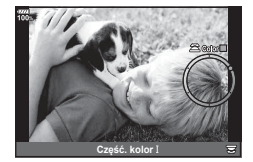

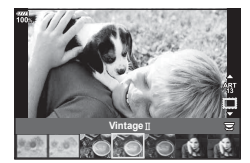

# **Tryby niestandardowe (C1, C2, C3)**

Ustawienia można zapisać w jednym z trzech trybów niestandardowych, aby móc je natychmiast przywołać.

- W trybach C1, C2 i C3 można zapisać różne ustawienia przy użyciu opcji [Zresetuj / Tryby niest.] (str. 93) dostępnej w menu fotografowania 1 W.
- Ustawienia przypisane do wybranego trybu niestandardowego zostaną przywołane po obróceniu pokrętła wyboru trybu do położenia C1, C2, lub C3.

# **Fotografowanie za pomocą ekranu dotykowego**

Ustawienia ekranu dotykowego przełącza się, dotykając ikony **T.** 

- **T** Dotknij, aby ustawić ostrość obiektu i automatycznie zwolnić migawkę. Ta funkcja nie jest dostępna w trybie filmowym.
- **ISO-A 200 1:02:03 100%**

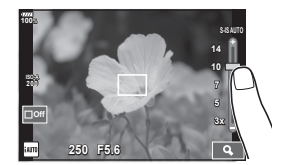

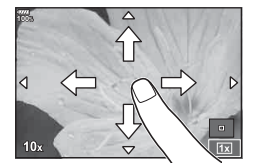

- O Obsługa ekranu dotykowego jest wyłączona.
- **IF Dotknij, aby wyświetlić pole AF i ustawić ostrość na** obiekcie w wybranym obszarze. Za pomocą ekranu dotykowego można wybrać pozycję i rozmiar ramki ostrości. Zdjęcia można wykonywać, naciskając spust migawki do połowy. **<sup>250</sup> F5.6 <sup>30</sup>**

### Wyświetlanie podglądu obiektu ( $\blacksquare$ )

- **1** Dotknij obiektu na ekranie.
	- Zostanie wyświetlone pole AF.
	- Użyj suwaka, aby wybrać rozmiar ramki.
	- Dotknij przycisku soli, aby wyłączyć wyświetlanie pola AF.
- **2** Za pomocą suwaka wyreguluj wielkość pola AF, a następnie dotknij przycisku  $\blacksquare$ , aby powiększyć fragment kadru.
	- Po powiększeniu zdjęcia przewijaj ekran palcem.
	- Dotknij przycisku **z, aby anulować powiększenie.**
- Poniżej przedstawiono sytuacje, w których użycie ekranu dotykowego jest niemożliwe. W trybie wielokrotnej ekspozycji, na ekranie balansu bieli przechwytywania jednodotykowego, podczas korzystania z przycisków lub pokręteł.
- Wyświetlacza nie należy dotykać paznokciami ani innymi ostrymi przedmiotami.
- Rękawice lub osłony monitora mogą zakłócać działanie ekranu dotykowego.
- Obsługę ekranu dotykowego można wyłączyć.  $\mathbb{R}$  [Ust. ekranu dotyk.] (str. 130)

 $36$  PI
# **Nagrywanie sekwencji wideo**

Do nagrywania filmów służy przycisk <sup>.</sup>.

- 1 Naciśnij przycisk (c), aby rozpocząć nagrywanie.
	- Nagrywany film będzie wyświetlany na monitorze.
	- Po przyłożeniu oka do celownika nagrywany film zostanie wyświetlony w celowniku.
	- Lokalizację punktu ostrości można zmienić, dotykając ekranu podczas nagrywania.

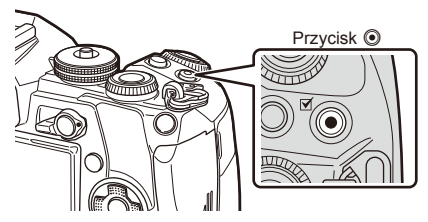

- 2 Naciśnij ponownie przycisk **(e**), aby zakończyć nagrywanie.
- Przy stosowaniu aparatu wyposażonego w przetwornik obrazu CMOS poruszające się obiekty mogą wydawać się zniekształcone w wyniku zjawiska "rolling shutter". Jest to zjawisko fizyczne, które powoduje zniekształcenie rejestrowanego obrazu podczas fotografowania szybko poruszających się obiektów lub w wyniku drgań aparatu. Zjawisko to jest szczególnie widoczne przy stosowaniu długich ogniskowych.
- Gdy rozmiar nagrywanej sekwencji wideo przekroczy 4 GB, plik zostanie automatycznie podzielony. (W zależności od warunków fotografowania, również filmy o rozmiarze mniejszym niż 4 GB mogą być podzielone na wiele plików.)
- Podczas nagrywania sekwencji wideo należy używać karty SD o klasie szybkości 10 lub wyższej.
- Jeżeli w menu  $[\Omega] \leq i$ -l wybrana zostanie rozdzielczość [4K] lub [C4K] lub szybkość transmisii bitów [A-I] (All-Intra), konieczna jest karta UHS-II lub UHS-I o klasie szybkości 3 lub wyższej.
- Nagrywając film o rozdzielczości [4K] lub [C4K], należy wybrać opcję [Efekt filmu] inną niż  $\boxed{\circ}$  (multi echo) (str. 38).
- Jeżeli aparat jest używany przez dłuższy czas, temperatura matrycy wzrasta, a na zapisanych zdjęciach mogą pojawić się szumy i przebarwienia. Wyłącz aparat na jakiś czas. Na zdjęciach zapisanych przy dużej czułości ISO mogą pojawić się szumy i przebarwienia. Aparat wyłączy się automatycznie, jeśli temperatura będzie nadal wzrastać.
- W przypadku korzystania z obiektywu systemu Four Thirds ustawienie ostrości nie będzie działało podczas nagrywania filmów.
- Przycisku @ nie można używać do nagrania sekwencji wideo w następujących przypadkach:

Podczas wielokrotnej ekspozycji (fotografowanie również niemożliwe), po naciśnięciu spustu migawki do połowy, podczas fotografowania z długą ekspozycją, fotografowania czasowego, fotografowania w trybie na żywo, fotografowania sekwencyjnego lub fotografowania w stałych odstępach czasu.

# **Korzystanie z trybu filmowego (** $\Omega$ **)**

W trybie sekwencji wideo  $\left(\frac{\mathbf{Q}}{\mathbf{Q}}\right)$  można nagrywać filmy z wykorzystaniem efektów dostępnych w trybach służących do fotografowania. Podczas nagrywania filmu można także dodać efekty powidoku lub powiększyć obszar obrazu.

### ■ Dodawanie efektów do filmu [Efekt filmu]

Na ekranie, który można wyświetlić, należy najpierw wybrać opcję [Efekt filmu], wybierając kolejno opcje Menu wideo >  $[\mathcal{P}]$  Ustawienia wyświetlacza] >  $[$ <sup>2</sup> Ustawienia informacji] > [Własne1] i naciskając przycisk  $\triangleright$  (str. 107).

- **1** Ustaw pokrętło wyboru trybu w pozycji  $\mathbb{R}$ .
- 2 Naciśnij przycisk **.** aby rozpocząć nagrywanie.
	- Ponownie naciśnij przycisk (, aby zakończyć nagrywanie.

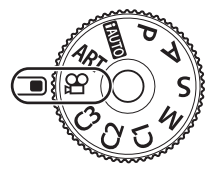

**3** Dotknij wyświetlanej na ekranie ikony efektu, który ma być użyty.

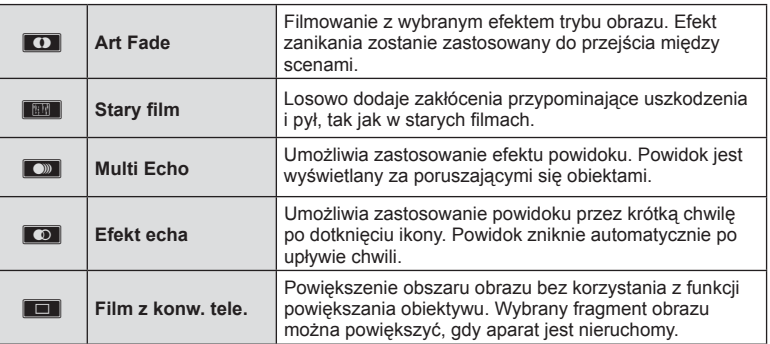

### **Art Fade**

Dotknij ikony. Efekt będzie stosowany stopniowo, w miarę dotykania ikony trybu obrazu.

### **Stary film**

Dotknij ikony, aby zastosować efekt. Dotknij ikony ponownie, aby anulować efekt.

### **Multi Echo**

Dotknij ikony, aby zastosować efekt. Dotknij ikony ponownie, aby anulować efekt.

### **Efekt echa**

Każde dotknięcie ikony powoduje zwiększenie efektu.

• Użycie przycisku INFO w celu zmiany informacji wyświetlanych na monitorze podczas nagrywania danych powoduje anulowanie wybranego [Efektu filmu].

*2*

### **Film z konw. tele.**

- **1** Dotknij ikony, aby wyświetlić ramkę powiększenia.
	- Można zmienić położenie ramki powiększenia, dotykając ekranu lub korzystając z przycisków  $\Delta \nabla \triangleleft \triangleright$ .
	- Naciśnij i przytrzymaj przycisk (%), aby ponownie ustawić ramkę powiększenia w położeniu środkowym.
- **2** Dotknij ikony **M, aby powiększyć obszar w ramce powiększenia.** 
	- Dotknij ikony  $\blacksquare$ , aby powrócić do wyświetlania ramki powiększenia.
- **3** Dotknij ikony **Doff** lub naciśnij przycisk (%), aby anulować ramkę powiększenia i zakończyć tryb Film z konw. tele.
- Nie można zastosować jednocześnie 2 efektów.
- Niektóre efekty mogą być niedostępne w zależności od trybu obrazu.
- Dźwięk zmiany ustawień za pomocą ekranu dotykowego i przycisków może zostać nagrany.
- Podczas nagrywania klipów nie można używać efektu ArtFade.
- Podczas nagrywania sekwencji wideo w zwolnionym/przyspieszonym tempie nie można używać efektów wideo innych niż Film z konw. tele.
- Tryb sterowania wyświetlany w trybie filmu to ustawienie dla wykonywania zdjęć. Wykonywanie zdjęć nie jest dostępne w trybie filmu.
- W razie ustawienia filtra artystycznego lub efektu filmu czestotliwość dla dużego rozmiaru obrazu [4K] lub [C4K] może się zmniejszyć.
- Filtry artystyczne są niedostępne dla filmów spowolnionych/przyspieszonych.
- Efekty filmu są niedostępne dla trybów obrazu filmu i dla filmów spowolnionych/ przyspieszonych.
- Telekonwerter filmu jest niedostępny w przypadku ustawienia rozmiaru obrazu na [C4K] lub [4K].

### **Korzystanie z funkcji cichej pracy podczas nagrywania sekwencji wideo**

Można zapobiec rejestrowaniu dźwięków obsługi aparatu podczas nagrywania.

Poniższe funkcje są dostępne z poziomu ekranu dotykowego.

- Elektroniczne powiększenie\*1 , głośność nagrania, wartość przesłony, czas otwarcia migawki, kompensacja ekspozycji, czułość ISO, głośność słuchawek\*2 .
	- \*1 Dostępne tylko w przypadku obiektywów typu power zoom

\*2 Dostępna tylko w przypadku korzystania z słuchawek Dotknięcie karty cichej pracy powoduje wyświetlenie pozycji funkcji. Po dotknięciu pozycji można wybrać ustawienia, dotykając wyświetlanych strzałek.

• Dostępne opcje różnią się w zależności od trybu fotografowania.

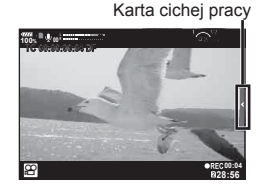

# **Korzystanie z różnych ustawień**

# **Sterowanie ekspozycją ( Ekspozycja** F**)**

Aby wybrać kompensację ekspozycji, obracaj przednie pokrętło. Wybierz wartości dodatnie  $($ "+"), aby rozjaśnić zdjęcia i ujemne  $($ "-"), aby je przyciemnić. Ekspozycję można regulować w zakresie ±5.0 EV.

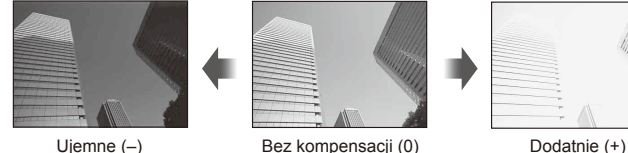

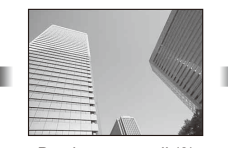

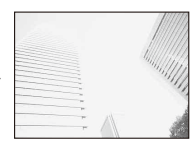

- Kompensacja ekspozycji jest niedostępna w trybie HAUTO.
- Dla celownika i podglądu na żywo można ustawić maksymalną wartość ±3.0 EV. Gdy ekspozycja przekracza ±3.0 EV, pasek ekspozycji miga.
- Sekwencje wideo można korygować w zakresie ±3.0 EV.

# **Wybieranie trybu pola AF ( Ustawienia pola AF)**

Można zmienić sposób wyboru pola oraz rozmiar pola. Można także wybrać automatyczne nastawianie ostrości z Priorytetem twarzy (str. 41).

- **1** Naciśnij przycisk Fn1, aby wyświetlić pole AF.
	- Pole AF można również wyświetlić, naciskając klawisze strzałek.
- **2** W celu określenia metody wyboru podczas wybierania pola AF należy skorzystać z przedniego pokrętła.

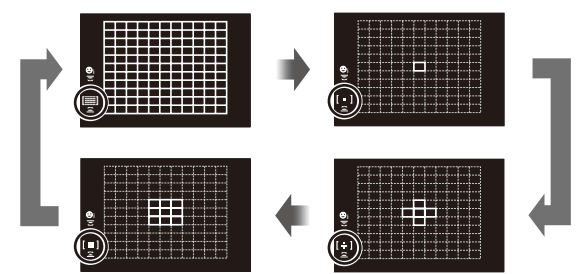

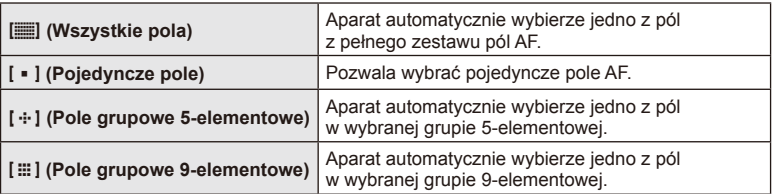

• Tryb pojedynczego pola jest automatycznie stosowany podczas nagrywania filmu, jeśli jest ustawiony tryb grupy pól.

*2*

### **Ustawianie pola AF**

Wybierz położenie pojedynczego pola lub grupy pól.

- **1** Naciśnij przycisk Fn1, aby wyświetlić pole AF.
	- Pole AF można również wyświetlić, naciskając klawisze ze strzałkami.
- **2** Do wybierania pozycji pola AF należy używać klawiszy strzałek.
- Liczba i rozmiar pól AF zależą od opcji wybranych dla pozycji [Telekonwerter cyfr.] (str. 94), [Proporcje obrazu] (str. 58) oraz ustawień pola grupowego (str. 40).
- Podczas wyboru roli pokreteł i przycisków  $\wedge \nabla \triangleleft \triangleright$  oraz wyboru pola AF należy korzystać z opcji [[...] Ustawienia niest.] (str. 118) menu własnego.

### **Priorytet twarzy AF/Priorytet oka AF**

Aparat wykrywa twarze i odpowiednio dostosowuje ostrość i cyfrowy pomiar ESP.

- **1** Naciśnij przycisk Fn1, aby wyświetlić pole AF.
	- Pole AF można również wyświetlić, naciskając klawisze strzałek.
- **2** Do wyboru opcji podczas ustawiania pola AF służy pokrętło tylne.

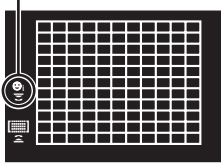

Wybrana opcja

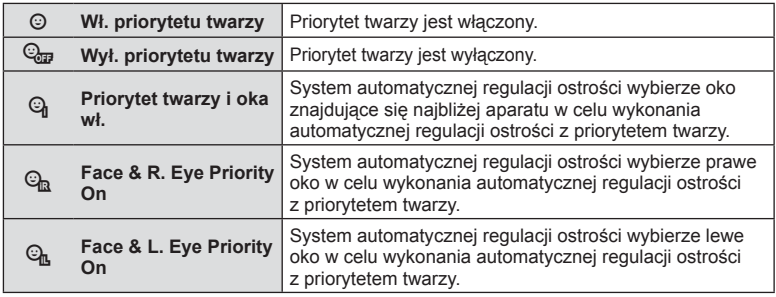

### **4** Skieruj aparat na obiekt.

- W przypadku wykrycia twarzy zostanie ona zaznaczona białą ramką.
- **5** Naciśnij spust migawki do połowy, aby ustawić ostrość.
	- Gdy aparat ustawi ostrość na twarzy w białej ramce, kolor ramki zmieni się na zielony.
	- Jeśli aparat jest w stanie wykryć oczy osoby, wyświetli zieloną ramkę nad wybranym okiem. (priorytet oka AF)
- **6** Naciśnij spust migawki do końca, aby zrobić zdjęcie.

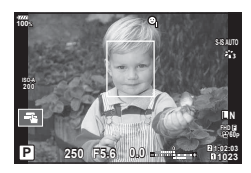

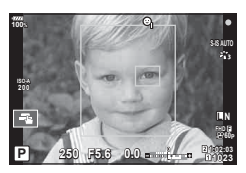

- W zależności od fotografowanego obiektu i ustawienia fi ltra artystycznego aparat może nie być w stanie prawidłowo wykryć twarzy.
- W przypadku wybrania opcji  $[\mathbb{R}]$  (Cyfrowy pomiar ESP)] (str. 47, 55) pomiar jest wykonywany z uwzględnieniem priorytetu twarzy.
- Priorytet twarzy jest również dostępny w trybie [MF] (str. 45, 55). Wykryte przez aparat twarze są zaznaczane białymi ramkami.

### **Ramka powiększenia AF/zoom AF ( Super punktowy AF)**

Podczas regulacji ostrości można powiększyć fragment kadru. Wybór wysokiego współczynnika powiększenia pozwoli na automatyczne ustawienie ostrości na małym obszarze, normalnie objętego przez pole AF. Można także umieścić pole AF w bardziej precyzyjny sposób.

• Aby skorzystać z funkcji super punktowego AF, należy najpierw przypisać funkcje  $[Q]$ do przycisku za pomocą ustawienia Funkcja przycisku (str. 71).

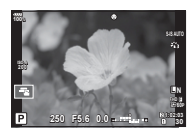

Widok fotografowania

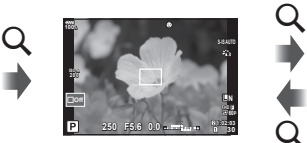

Wyświetlanie AF w ramce powiększenia

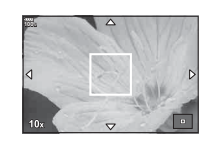

Q

Wyświetlanie AF na powiększeniu

U (Naciśnij i przytrzymaj) / Q

- **1** Naciśnij i zwolnij przycisk U, aby wyświetlić ramkę powiększenia.
	- Jeśli tuż przed naciśnięciem przycisku ostrość została automatycznie ustawiona na obiekt, ramka powiększenia zostanie wyświetlona w aktualnej pozycji ostrości.
	- Za pomocą przycisków  $\triangle \nabla \triangle \triangleright$  można ustawić jej pozycję.
	- Naciśnij przycisk **INFO** i za pomocą przycisków  $\Delta \nabla$  wybierz współczynnik powiększenia. (×3, ×5, ×7, ×10, ×14)
- **2** Ponownie naciśnij i zwolnij przycisk U, aby powiększyć ramkę powiększenia.
	- Za pomocą przycisków  $\triangle \nabla \triangleleft \triangleright$  można ustawić jej pozycję.
	- Współczynnik powiększenia można zmienić obracając przednie ( $\circled{)}$ ) lub tylne ( $\circled{)}$ ) pokrętło.
- **3** Naciśnij do połowy spust migawki, aby rozpocząć automatyczne ustawianie ostrości.
	- Aparat ustawi ostrość na obiekcie znajdującym się w ramce w środku ekranu. Za pomocą przycisków  $\triangle \nabla \triangle \triangleright$  wybierz inną pozycję ostrości.
- Powiększenie jest widoczne tylko na wyświetlaczu i nie ma wpływu na ostateczne zdjęcia.
- Podczas powiększania stabilizator obrazu (IS) wydaje dźwięk.

# **Zmiana czułości ISO (ISO)**

Zwiększenie czułości ISO zwiększa zaszumienie (ziarnistość), ale umożliwia fotografowanie w słabym oświetleniu. W większości sytuacji zalecane jest ustawienie [AUTO], które rozpoczyna się od czułości ISO 200 — wartości, która równoważy zaszumienie i zakres dynamiki — a następnie dostosowuje czułość ISO do warunków fotografowania.

- **1** Ustaw dźwignię Fn w położeniu 2 i obróć przednim pokrętłem, aby wybrać wartość.
	- Kompensację ekspozycji można skorygować, obracając pokrętło przednie w trybie M.

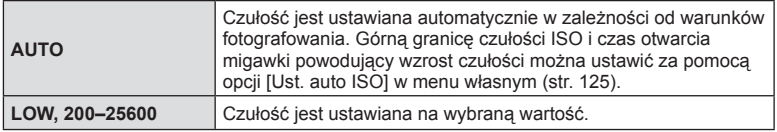

### **Korekcja barwy (WB (balans bieli))**

Balans bieli (WB) zapewnia, że obiekty w kolorze białym zachowają biel na zapisanych zdjęciach. W większości przypadków właściwe jest ustawienie [AUTO], ale można też wybrać inne wartości w zależności od źródła oświetlenia, gdy ustawienie [AUTO] daje niewłaściwe rezultaty lub by świadomie wprowadzić do zdjęć przebarwienia.

- **1** Ustaw dźwignię Fn w położeniu 2 i obróć tylnym pokrętłem, aby wybrać wartość.
	- Czułość ISO można skorygować, obracając pokrętło przednie w trybie M.

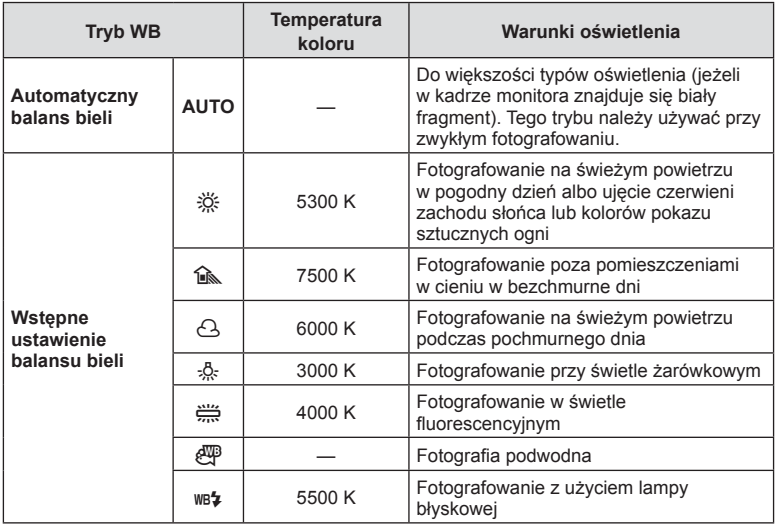

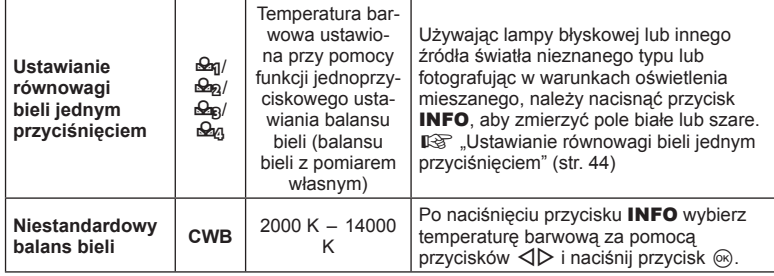

### **Ustawianie równowagi bieli jednym przyciśnięciem**

Zmierz balans bieli, kadrując kawałek papieru lub inny biały przedmiot w oświetleniu, które zostanie użyte na finalnej fotografii. Jest to użyteczne przy fotografowaniu obiektu w naturalnym świetle, jak również przy różnych źródłach światła o różnych temperaturach koloru.

- 1 Wybierz opcję [ $\triangleq_{0}$ ], [ $\triangleq_{0}$ ], [ $\triangleq_{0}$ ] lub [ $\triangleq_{0}$ ] (jednoprzyciskowe ustawienie balansu bieli 1, 2, 3 lub 4) i naciśnij przycisk INFO.
- **2** Zrób zdjęcie czystej (białej lub szarej) kartki papieru.
	- Skadruj papier tak, aby wypełnił cały obraz i nie padał na niego cień.
	- Pojawi się ekran jednoprzyciskowego ustawiania balansu bieli.
- **3** Wybierz opcję [Tak] i naciśnij przycisk  $\circledcirc$ .
	- Nowa wartość zostanie zapisana jako opcja ustawienia balansu bieli.
	- Nowa wartość będzie przechowywana do kolejnego ustawienia balansu bieli jednym przyciśnięciem. Wyłączenie zasilania nie powoduje usunięcia danych.

# **Wybór trybu ustawiania ostrości (tryb AF)**

Można wybrać metodę ustawiania ostrości (tryb ustawiania ostrości). Dla trybu fotografii i trybu filmowego można wybrać różne metody ustawiania ostrości.

- 1 Naciśnij przycisk **AF [o]**.
- **2** Za pomocą tylnego pokrętła wybierz wartość.

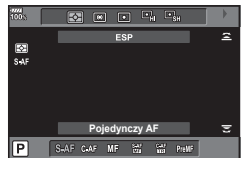

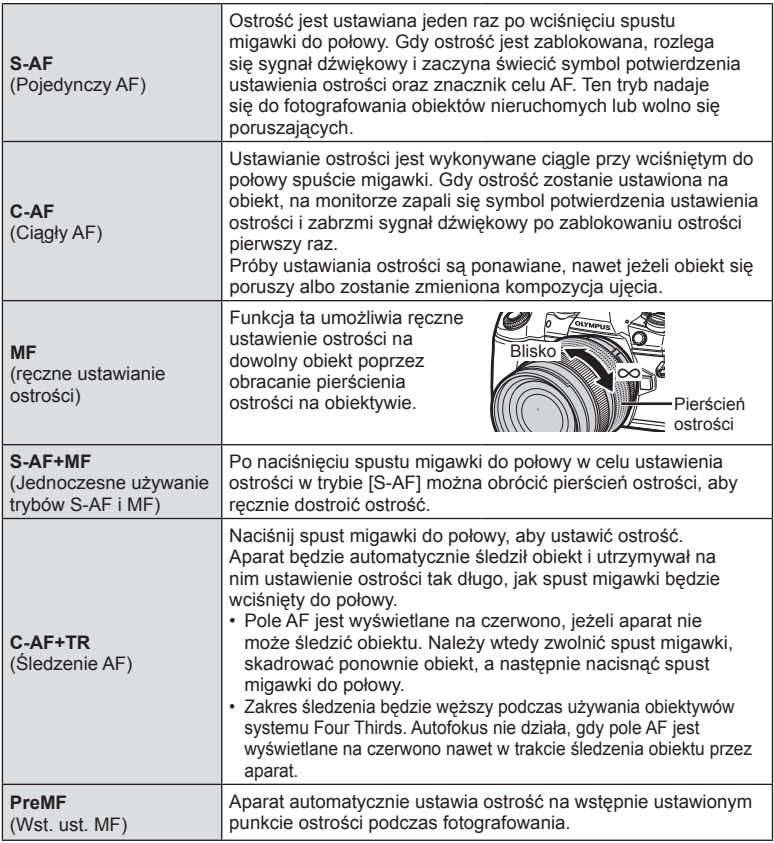

- Aparat może nie być w stanie ustawić ostrości, gdy obiekt jest słabo oświetlony, znajduje się we mgle lub dymie bądź charakteryzuje się słabym kontrastem.
- W przypadku korzystania z obiektywu systemu Four Thirds opcia AF bedzie niedostępna podczas nagrywania sekwencji wideo.
- Wybór trybu AF jest niedostępny, jeśli sprzęgło manualnego ostrzenia obiektywu jest ustawione w położeniu MF, a dla ustawienia [Sprzęgło man. ostrz.] (str. 120) w menu własnym wybrano opcję [Działa].

### **Ustawianie położenia ostrości dla PreMF**

- **1** Wybierz dla trybu AF opcję [Wst. ust. MF].
- **2** Naciśnij przycisk INFO.
- **3** Naciśnij spust migawki do połowy, aby ustawić ostrość.
	- Ostrość można skorygować, obracając pierścień ostrości.
- **4** Naciśnij przycisk  $\circledcirc$ .
- Funkcję PreMF można przywołać po naciśnięciu przycisku, do którego jest przypisana opcja [Wst. ust. MF] w [K Funkcja przycisku]. Ponowne naciśnięcie przycisku spowoduje powrót do oryginalnego AF.
- Odległość, którą można ustawić dla wstępnie ustawionego punktu ostrości za pomocą [Odleg. wst. ust. MF] w menu własnym (str. 120).

# **Wybór sposobu mierzenia jasności przez aparat (pomiar)**

Można wybrać sposób pomiaru jasności obiektu przez aparat.

- 1 Naciśnij przycisk **AF [o]**.
- **2** Za pomocą przedniego pokrętła wybierz wartość.

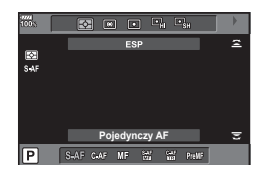

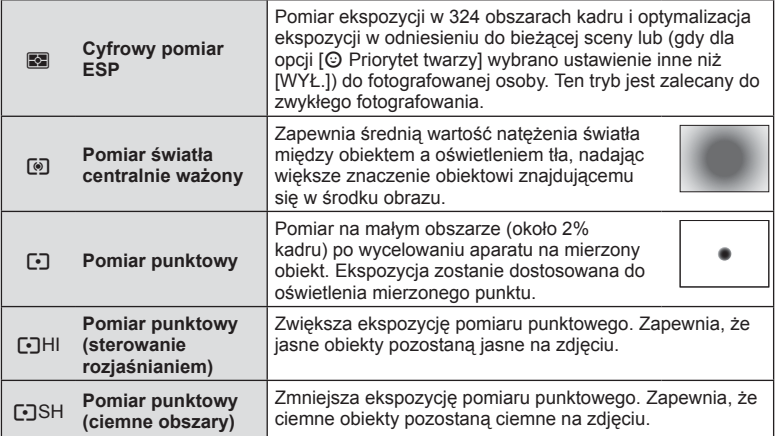

• Położenie pomiaru punktowego można ustawić na wybrane pole AF (str. 126).

### **Blokowanie ekspozycji ( blokada AE)**

Naciskając przycisk **AEL/AFL**, można zablokować wartość ekspozycji. Z tej opcji można skorzystać, aby dostosować ostrość i wartość ekspozycji oddzielnie lub aby wykonać kilka zdjęć z takim samym ustawieniem wartości ekspozycji.

- Po jednokrotnym naciśnięciu przycisku AEL/AFL wartość ekspozycji zostaje zablokowana i wyświetla się ikona [AEL]. [G .AEL/AFL" (str. 132)
- Aby zwolnić blokadę AE, naciśnij ponownie przycisk AEL/AFL.
- Blokada zostanie zwolniona po użyciu pokrętła wyboru trybu, przycisku MENU lub przycisku (ok).

### **Fotografowanie sekwencyjne / z samowyzwalaczem**

Naciskając spust migawki do końca, można wykonywać serie zdjęć. Można także wykonywać zdjęcia przy użyciu samowyzwalacza.

- 1 Naciśnij przycisk Juin DR.
- **2** Za pomocą tylnego pokrętła wybierz wartość.

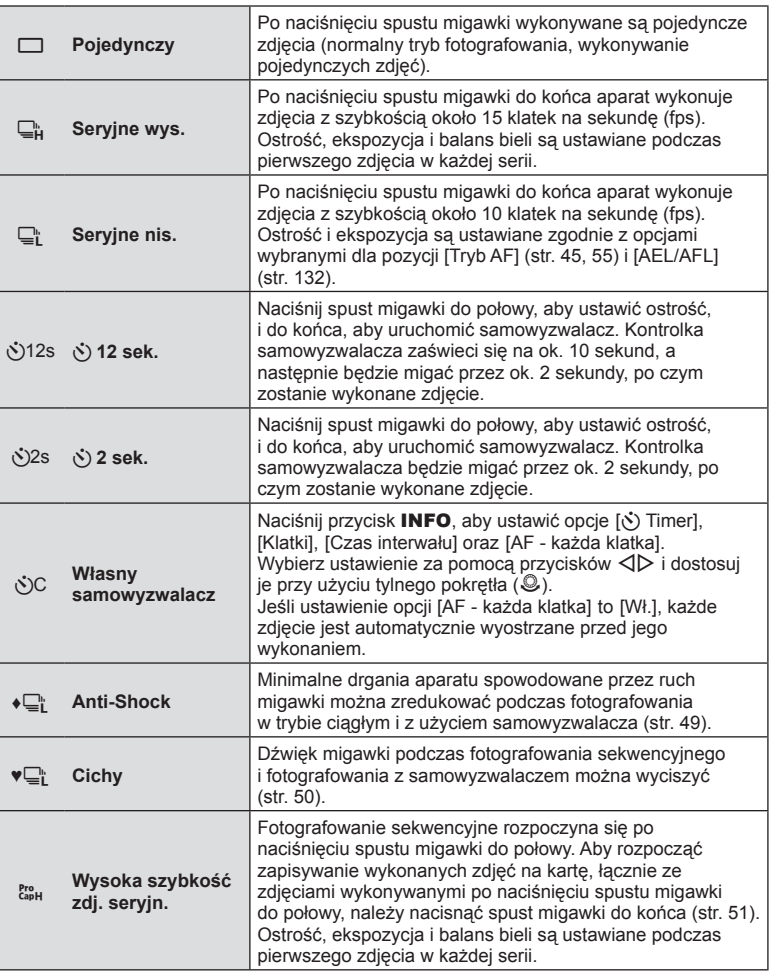

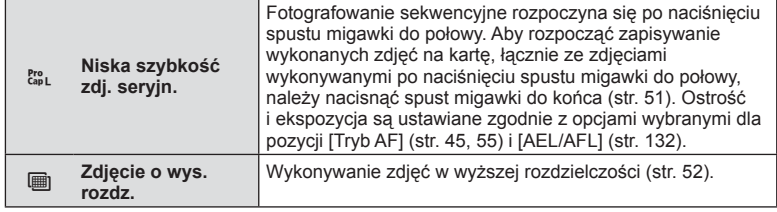

- Aby wyłaczyć uaktywniony samowyzwalacz, naciśnii przycisk  $\nabla$ .
- Aby wykonać zdjęcie z samowyzwalaczem, należy ustawić aparat na statywie.
- Jeżeli podczas korzystania z samowyzwalacza użytkownik naciśnie spust migawki do połowy, stojąc przed aparatem, zdjęcie może być nieostre.
- W przypadku korzystania z opcji  $\Box$  lub  $\mathcal{E}_{\text{int}}$  jest wyświetlany widok na żywo. W przypadku korzystania z opcji  $\Box$  or  $\mathcal{E}_{\text{new}}^{\text{res}}$  zdjęcie jest robione tuż przed wyświetleniem.
- Szybkość fotografowania seryjnego jest zmienna: zależy od używanego obiektywu i ustawienia ostrości obiektywu zmiennoogniskowego.
- Jeśli poziom naładowania baterii jest niski i wskaźnik poziomu naładowania baterii miga podczas fotografowania sekwencyjnego, fotografowanie zostanie przerwane, a wykonane zdjęcia zostaną zapisane na karcie. W zależności od stopnia naładowania baterii mogą nie zostać zapisane wszystkie zdjęcia.
- W opcjach można wyłączyć wyświetlanie nieużywanych funkcji.  $\mathbb{R}$  [ $\Box$ // $\Diamond$ ) Ustawienial (str. 122)
- Prędkość klatek podczas fotografowania sekwencyjnego spada, kiedy czułość [ISO] zostanie ustawiona na wartość 8000 lub wyższą. Maksymalna prędkość klatek w trybie cichym i trybie ustawiania szybkości zdjęć sekwencyjnych wynosi 30 klatek na sekundę.
- Obiekty na zdjęciach robionych w trybie cichym i w trybie zdjęć seryjnych mogą być zniekształcone, jeżeli podczas fotografowania one lub aparat szybko się poruszają.

### **Fotografowanie bez drgań wywoływanych obsługą spustu migawki (Anti-Shock [** $\angle$ **]**)

Aby zapobiec poruszeniu aparatu spowodowanego niewielkimi drganiami w wyniku działania migawki, fotografowanie odbywa się z użyciem elektronicznej migawki z kurtyną przednią.

Tę funkcję stosuje się podczas fotografowania z użyciem mikroskopu lub obiektywu o bardzo długiej ogniskowej.

Należy najpierw ustawić opcje [Anti-Shock [ $\parallel$ ]] w Menu fotografowania 2  $\blacksquare$  na wartość inną niż [Wył.] (str. 104).

- **1** Naciśnij przycisk JuČ**HDR**.
- **2** Za pomocą tylnego pokrętła wybierz jedną z pozycji oznaczonych symbolem  $\bullet$  i naciśnij przycisk  $\circledcirc$ .
- **3** Zrób zdjęcie.
	- Po upływie ustawionego czasu wyzwalana jest migawka i zdjęcie zostaje zrobione.

### **Fotografowanie bez dźwięku migawki ( Cichy[♥])**

W sytuacjach, w których dźwięk migawki stanowi problem można fotografować bez wydawania tego dźwięku. Fotografowanie odbywa się z użyciem elektronicznych migawek zarówno dla przedniej, jak i tylnej kurtyny, dzięki czemu można zredukować minimalne ruchy aparatu spowodowane ruchem migawki tak jak w przypadku fotografowania z funkcia Anti-Shock.

Czas między całkowitym naciśnięciem spustu migawki a wyzwoleniem migawki można zmienić za pomocą opcji [Cichy [♥]] w menu fotografowania 2 <a><br>
<sub>2</sub>. Wybranie opcji [Wył.] powoduje ukrycie tego ustawienia (str. 104).

- 1 Naciśnij przycisk <sub>→</sub>iČ)**HDR**.
- **2** Za pomocą tylnego pokrętła wybierz jedną z pozycji oznaczonych symbolem ♥ i naciśnij przycisk Q.
- **3** Zrób zdjęcie.
	- Po wyzwoleniu migawki ekran na chwilę zgaśnie. Nie będzie emitowany żaden dźwięk migawki.
- Przy oświetleniu migającym źródłem światła, np. świetlówkami lub lampami LED lub jeżeli podczas fotografowania obiekt gwałtownie się poruszy uzyskanie pożądanego efektu może się nie udać.

# **Fotografowanie bez czasu opóźnienia zwolnienia migawki ( Ustawienie szybkości zdjęć seryjnych)**

Aby zredukować czas opóźnienia między całkowitym naciśnięciem spustu migawki a rozpoczęciem wykonywania zdjęć, fotografowanie sekwencyjne z użyciem elektronicznej migawki rozpoczyna się po naciśnięciu spustu migawki do połowy, a zapis na karcie zdjęć, także tych, wykonanych po naciśnięciu spustu migawki do połowy, rozpoczyna się po całkowitym naciśnięciu spustu migawki. Ustawienie  $\frac{P}{200H}$  nadaje się do fotografowania obiektów przy niewielkiej zmianie odległości fotografowania, natomiast  $\zeta_{\rm ss}$ , sprawdza się przy fotografowaniu obiektów ze zmianą odległości fotografowania.

- **1** Naciśnij przycisk JuČ**HDR**.
- 2 Za pomocą tylnego pokrętła wybierz ustawienie c<sub>apH</sub> lub cap<sub>L</sub> i naciśnij przycisk (ok).
- **3** Naciśnij przycisk migawki do połowy, aby rozpocząć fotografowanie.
- **4** Naciśnij spust migawki do końca, aby rozpocząć zapisywanie na kartę.
- Wybór opcji  $\zeta_{\rm BL}^{\rm s}$  powoduje ograniczenie wartości przysłony do zakresu od maksimum do f8,0.
- Po połączeniu z siecią Wi-Fi fotografowanie z ustawieniem szybkości zdjęć seryjnych jest niedostepne.
- Ustawienie szybkości zdjęć seryjnych jest dostępne tylko z obiektywami Micro Four Thirds firmy OLYMPUS.
- Po naciśnięciu przycisku migawki do połowy aparat będzie kontynuował robienie zdjęć maksymalnie przez minutę. Aby wznowić fotografowanie, ponownie naciśnij przycisk migawki.
- Miganie występuje dla świetlówek lub dużych ruchów obiektu itd. i może powodować zniekształcenia obrazów.
- Podczas bracketingu monitor nie zostanie wygaszony i nie będzie emitowany dźwięk migawki.
- Najdłuższy czas otwarcia migawki jest ograniczony.
- Prędkość fotografowania sekwencyjnego, liczbę wstępnie przechwytywanych obrazów oraz ograniczenie liczby zdjęć można ustawić w opcji  $\lceil \frac{P_{\text{C}}}{P_{\text{C}}}\rceil$  menu  $\lceil \frac{Q_{\text{C}}}{Q_{\text{C}}}\rceil$  Ustawienia] lub [ $\Box$ <sub>I</sub>H Ustawienia] (str. 121) w menu własnym.
- Prędkość odświeżania wyświetlacza może spaść poniżej wartości wybranej dla opcji [Częstotliwość] (str. 123) w menu własnym, w zależności od jasności obiektu i opcji wybranych dla czułości ISO i kompensacji ekspozycji.
- Wybranie  $\frac{p_{s}}{k}$ , kiedy wybrana jest opcja [C-AF] lub [C-AF+TR], powoduje zmianę trybu automatycznego ustawiania ostrości (str. 45, 55) na [S-AF].

### **Wykonywanie zdjęć w wyższej rozdzielczości (Zdjęcie o wys. rozdz.)**

W przypadku fotografowania nieruchomego obiektu można wykonywać zdjęcia w wyższej rozdzielczości. Obraz w wysokiej rozdzielczości jest zapisywany poprzez wykonanie kilku zdjęć przy jednoczesnym przesuwaniu matrycy. Umocuj aparat na statywie lub innym urządzeniu stabilizującym i wykonaj zdjęcie.

Czas między całkowitym naciśnięciem spustu migawki a wyzwoleniem migawki można zmienić za pomocą opcji [Zdjęcie o wys. rozdz.] w menu fotografowania 2  $\bullet$ . Wybranie opcji [Wył.] powoduje ukrycie tego ustawienia (str. 105).

Po ustawieniu zdjęcia wysokiej rozdzielczości można wybrać jakość obrazu uzyskiwanego podczas fotografowania w wysokiej rozdzielczości przy użyciu trybu jakości obrazu (str. 60, 94).

- 1 Naciśnij przycisk  $\Box_0$ N**HDR**.
- **2** Za pomocą tylnego pokrętła wybierz ustawienie ii naciśnij przycisk  $\textcircled{\tiny{\text{R}}}$ .
- **3** Zrób zdjęcie.
	- Jeśli aparat jest niestabilny, symbol (i będzie migał. Poczekaj ze robieniem zdjęć, aż przestanie migać.
	- Robienie zdjęć jest zakończone, gdy zielona ikona i (wysoka rozdzielczość) znika z wyświetlacza.
- • Wybierz tryb JPEG (**50M** F lub **25M** F) lub JPEG+RAW. Gdy jakość zdjęcia jest ustawiona na RAW+JPEG, przed przekształceniem w zdjęcie o wysokiej rozdzielczości zapisywane jest pojedyncze zdjęcie RAW (z rozszerzeniem .ORI). Poszczególne obrazy RAW sprzed połączenia można wyświetlać tylko w najnowszej wersji oprogramowania OLYMPUS Viewer 3.
- • Jakość obrazu może się pogorszyć, jeżeli fotografowanie odbywa się przy oświetleniu migającym źródłem światła, np. świetlówkami lub lampami LED.
- Opcia [Stb. obrazu] (str. 57) ma ustawiona wartość [Wył.].

# **Wykonywanie zdjęć HDR ( o szerokim zakresie dynamicznym)**

Aparat wykonuje serię zdjęć i automatycznie łączy je w fotografię HDR. Można również zrobić serię zdjęć i utworzyć zdjęcie HDR na komputerze (fotografowanie z bracketingiem HDR).

W trybach P, A i S dla opcji [HDR1] i [HDR2] dostępna jest kompensacja ekspozycji. W trybie M ekspozycję można dostosować w zależności do fotografi i HDR według potrzeb.

- 1 Naciśnij przycisk <sub>→</sub>ič)HDR.
- **2** Obróć przednie pokrętło, aby wybrać ustawienie.

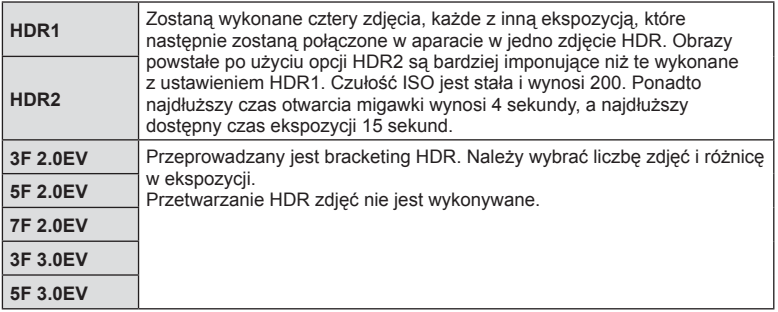

- **3** Zrób zdjęcie.
	- Po naciśnięciu spustu migawki aparat automatycznie wykona ustawioną wcześniej liczbę zdjęć.
- Podczas fotografowania z długim czasem otwarcia migawki może wystąpić zauważalny szum.
- Umocuj aparat na statywie lub innym urządzeniu stabilizującym i wykonaj zdjęcie.
- Zdjęcie wyświetlane na monitorze lub celowniku podczas wykonywania zdjęcia nie będzie takie samo, jak zdjęcie po przetworzeniu HDR.
- W przypadku ustawienia [HDR1] lub [HDR2] zdjęcie po przetworzeniu HDR będzie zapisane jako plik JPG. Jeśli ustawiono jakość zdjęcia [RAW], obraz jest zapisywany w formacie RAW+JPEG.
- W przypadku opcji [HDR1] lub [HDR2] tryb obrazu ma ustawioną stałą wartość [Naturalny], a również stałe ustawienie koloru to [sRGB].
- Podczas fotografowania HDR nie można używać lampy błyskowej, bracketingu, ekspozycji wielokrotnej ani trybu fotografowania w stałych odstępach czasu.

### **Ustawienia w zaawansowanym panelu sterowania**

Inne główne funkcje fotografowania można ustawić w zaawansowanym panelu sterowania LV.

Naciśnij przycisk (%), aby wyświetlić pełny panel sterowania LV. Zmień ustawienia za pomocą przycisków  $\Delta \nabla \langle \mathbf{D} \rangle$  lub poleceń dotykowych.

### Pełny panel sterowania LV **Zaawansowany panel**

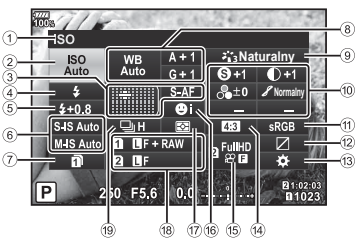

# sterowania

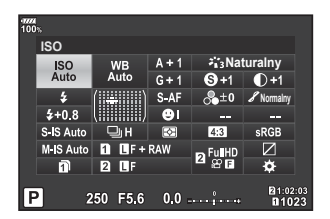

### **Ustawienia, które można zmodyfi kować przy użyciu pełnego panelu sterowania LV**

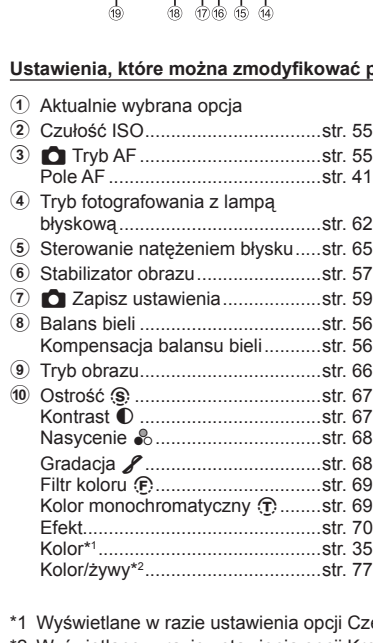

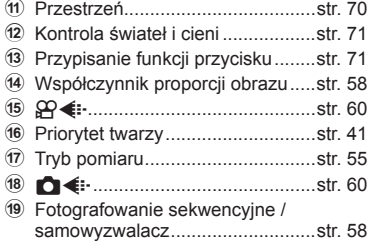

- ześć, kolor.
- \*2 Wyświetlane w razie ustawienia opcji Kreator kolorów.

Można ustawiać czułość ISO. **IG .Zmiana czułości ISO (ISO)**" (str. 43)

- **1** Naciśnij przycisk (%), aby wyświetlić pełny panel sterowania IV
- 2 Za pomocą przycisków  $\triangle \nabla \triangleleft \triangleright$  wybierz opcję [ISO].
- **3** Użyj przedniego pokrętła, aby wybrać opcję.

# **Wybór trybu ustawiania ostrości (tryb AF)**

Można wybrać metodę ustawiania ostrości (tryb ustawiania ostrości). **■ "Wybór trybu ustawiania ostrości (tryb AF)" (str. 45)** 

- **1** Naciśnij przycisk (%), aby wyświetlić pełny panel sterowania LV.
- 2 Za pomocą przycisków  $\triangle \nabla \triangleleft \triangleright$  wybierz opcję [Tryb AF].
- **3** Użyj przedniego pokrętła, aby wybrać opcję.

### **Wybór sposobu mierzenia jasności przez aparat (pomiar)**

Można wybrać sposób pomiaru jasności obiektu przez aparat. Wybór sposobu mierzenia jasności przez aparat (pomiar)" (str. 47)

- **1** Naciśnij przycisk (%), aby wyświetlić pełny panel sterowania IV
- 2 Za pomocą przycisków  $\triangle \nabla \triangleleft \triangleright$  wybierz opcję [Pomiar].
- **3** Użyj przedniego pokrętła, aby wybrać opcję.

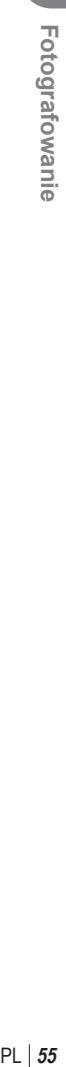

*2*

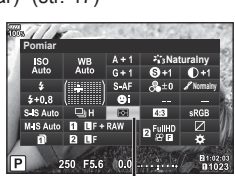

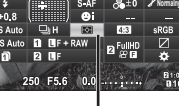

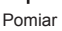

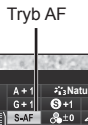

 $0.0<sup>2</sup>$ 

ISO

**ISO**

**C** Tryb

 $\overline{MSO}$ 

**Naturalny**

**Naturalny**

**Normalny**

**Normalny**

# **Korekcja barwy (WB (balans bieli))**

Można ustawiać balans bieli. It§ "Korekcja barwy (WB (balans bieli))" (str. 43)

- **1** Naciśnij przycisk (%), aby wyświetlić pełny panel sterowania IV.
- 2 Za pomocą przycisków  $\triangle \nabla \triangleleft \triangleright$  wybierz opcję [WB].
- **3** Użyj przedniego pokrętła, aby wybrać opcję.

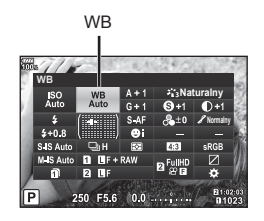

### **Dokładna regulacja balansu bieli ( kompensacja WB)**

Możliwe jest ustawianie i dokładne regulowanie wartości kompensacji zarówno w przypadku automatycznego, jak i wstępnie ustawionego balansu bieli.

- **1** Naciśnij przycisk %, aby wyświetlić pełny panel sterowania LV.
- 2 Za pomocą przycisków  $\triangle \nabla \triangleleft \triangleright$  wybierz opcję [WB].
- **3** Użyj przedniego pokrętła, aby wybrać opcję.
- **4** Za pomocą przycisków  $\triangle \nabla \triangleleft \triangleright$  wybierz kompensację balansu bieli.
- **5** Za pomocą przedniego pokrętła zmień wartość kompensacji błysku.

### **Kompensacja w osi A (czerwony–niebieski)**

Przesuń suwak w kierunku +, aby wzmocnić czerwone tony, lub w kierunku -, aby wzmocnić niebieskie tony.

### **Kompensacja w osi B (zielony–purpurowy)**

Przesuń suwak w kierunku +, aby wzmocnić zielone tony, lub w kierunku -, aby wzmocnić purpurowe tony.

• Aby ustawić ten sam balans bieli we wszystkich trybach balansu bieli, wybierz opcję  $[Wszystkie \overline{W32}]$  (str. 127).

Kompensacja balansu bieli

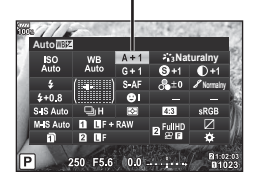

# **Redukowanie poruszenia aparatu ( stabilizator obrazu)**

Istnieje możliwość zredukowania poruszeń aparatu, które mogą występować podczas fotografowania w słabym oświetleniu lub z dużym powiększeniem. Stabilizator obrazu włącza się po naciśnięciu spustu migawki do połowy.

- **1** Naciśnij przycisk (%), aby wyświetlić pełny panel sterowania LV.
- 2 Za pomocą przycisków  $\triangle \nabla \triangleleft \triangleright$  wybierz stabilizator obrazu.
- **3** Użyj przedniego pokrętła, aby wybrać opcję.

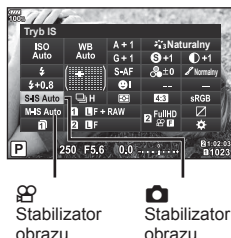

obrazu

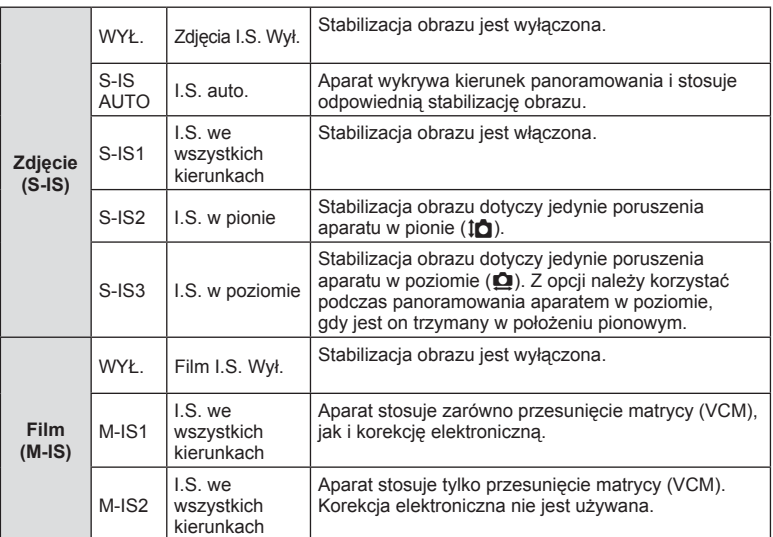

### **Używanie obiektywów innych niż systemu Micro Four Thirds/Four Thirds**

Informacje o ogniskowej pozwalają zredukować poruszenia aparatu przy fotografowaniu obiektywami systemów innych niż Micro Four Thirds czy Four Thirds.

- Wybierz opcję [Stb. Obrazu], naciśnij przycisk  $\textcircled{\textsf{R}}$ , przycisk **INFO** i za pomocą przycisków  $\Delta \nabla \langle \mathbf{D} \rangle$  wybierz ogniskową, a następnie naciśnij przycisk  $\otimes$ .
- Wybierz ogniskową z przedziału od 0,1 do 1000,0 mm.
- Wybierz wartość odpowiadającą wydrukowanej na obiektywie.
- System stabilizacji obrazu nie zniweluje nadmiernych drgań aparatu lub drgań występujących podczas długiego czasu otwarcia migawki. W takich sytuacjach należy używać statywu.
- W przypadku korzystania ze statywu ustaw opcję [Stb. obrazu] na [WYŁ.].
- W przypadku korzystania z obiektywu z funkcją stabilizacji obrazu ustawiany jest priorytet ustawień obiektywu.

*2*

- W przypadku, gdy priorytet mają ustawienia stabilizacji obrazu obiektywu, zamiast opcji [S-IS AUTO] zostanie użyta opcja [S-IS1].
- Po włączeniu stabilizatora obrazu może zostać wyemitowany dźwięk lub wyczuwalna będzie wibracja.

### **Fotografowanie sekwencyjne / z samowyzwalaczem**

Naciskając spust migawki do końca, można wykonywać serie zdjęć. Można także wykonywać zdjęcia przy użyciu samowyzwalacza.

F& "Fotografowanie sekwencyjne/z samowyzwalaczem (str. 48-52)

- **1** Naciśnij przycisk (%), aby wyświetlić pełny panel sterowania LV.
- **2** Za pomoca przycisków  $\triangle \nabla \triangleleft \triangleright$  wybierz fotografowanie sekwencyjne / fotografowanie z samowyzwalaczem.
- **3** Użyj przedniego pokrętła, aby wybrać opcję.

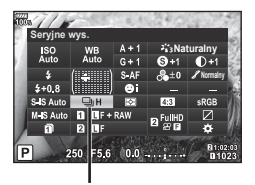

Fotografowanie sekwencyjne / samowyzwalacz

### **Ustawianie proporcji obrazu**

Podczas fotografowania można zmienić współczynnik proporcji obrazu (stosunek krawędzi poziomej do pionowej). W zależności od preferencji współczynnik proporcji obrazu można ustawić na [4:3] (standardowy), [16:9], [3:2], [1:1] lub [3:4].

- 1 Naciśnij przycisk (%), aby wyświetlić pełny panel sterowania LV.
- 2 Za pomocą przycisków  $\triangle \nabla \triangleleft \triangleright$  wybierz opcję [Proporcje obrazu].
- **3** Użyj przedniego pokrętła, aby wybrać opcję.

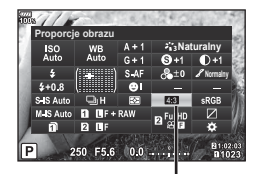

Proporcje obrazu

- Proporcje obrazu można ustawić tylko dla zdjęć.
- Zapisane zostaną obrazy JPEG przycięte zgodnie z wybranym współczynnikiem proporcji. Obrazy RAW nie będą przycinane i zostaną zapisane wraz z informacją o wybranym współczynniku proporcji obrazu.
- Podczas wyświetlania zdjęć w formacie RAW wybrane proporcje obrazu są wskazywane przez ramkę.

### **Ustawianie metody zapisu danych fotografowania (** K **Zapisz ustawienia)**

Można ustawić sposób zapisu danych fotografowania na karty.

- **1** Naciśnij przycisk (%), aby wyświetlić pełny panel sterowania LV.
- 2 Użyj przycisków  $\triangle \nabla \triangleleft \triangleright$ , aby wybrać opcję [K Zapisz ustawienia].
- **3** Wybierz pozycję za pomocą przedniego pokrętła.

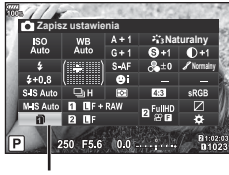

**C** Zapisz ustawienia

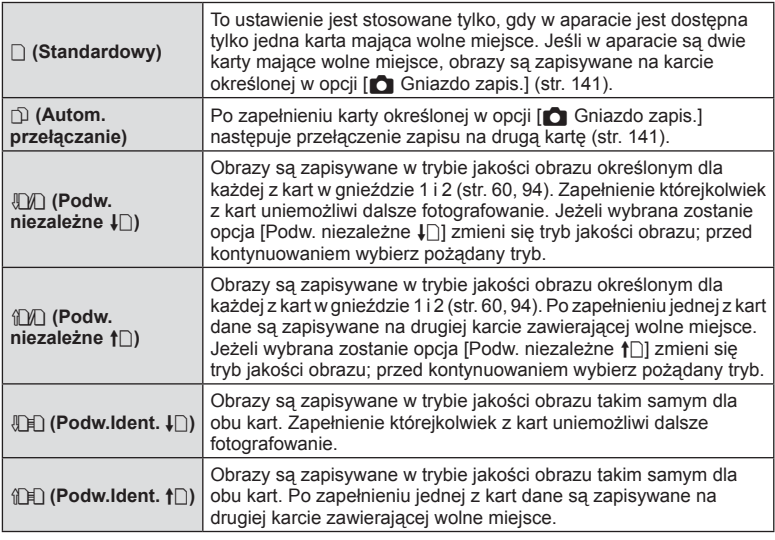

- Po naciśnięciu przycisku (%) można określić kartę do zapisywania danych fotografowania, korzystając z opcji [Ustawienia gniazda karty] menu własnego (str. 141).
- Tryb jakości obrazu może się zmienić, jeżeli zmienisz opcję wybraną w [n] Zapisz ustawienia] lub zamienisz kartę pamięci na zawierającą inną liczbę dodatkowych zdjęć Przed rozpoczęciem robienia zdjęć sprawdź tryb jakości obrazu.

# **Wybieranie jakości obrazu (O (iii)**

Można ustawiać jakość obrazu dla zdjęć. Należy wybrać jakość odpowiednią do zastosowania (np. do przetwarzania na komputerze, umieszczenia na stronie WWW itp.). Ustawienia te można wprowadzić dla każdej karty.

- **1** Naciśnij przycisk <sup>@</sup>, aby wyświetlić pełny panel sterowania LV.
- 2 Za pomocą przycisków  $\triangle \nabla \triangleleft \triangleright$  wybierz opcję  $[M \leftrightarrow]$ .
	- Tryb jakości obrazu można ustawić dla każdego gniazda karty. Jeżeli opcja [ C Zapisz ustawienia] ma wartość [Podw. niezależne ↓[] lub [Podw. niezależne 1□, można ustawić oddzielne tryby jakości obrazu (str. 59).

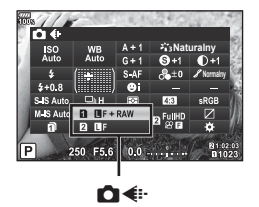

- **3** Użyj przedniego pokrętła, aby wybrać opcję.
	- Wybierz spośród trybów JPEG (**UF, UN, MN** oraz **SN**) i RAW. Wybierz opcie JPEG+RAW, aby zarejestrować obraz w formacie RAW i JPEG dla każdego zrobionego zdjęcia. Tryby JPEG łączą rozmiar zdjęcia  $(\blacksquare, \blacksquare)$  oraz  $\blacksquare$ ) i stopień kompresji (SF, F, N i B).
	- Aby wybrać kombinację inną niż LF, LN, MN i SN, należy zmienić ustawienia [  $\bigoplus$  Ustaw] (str. 127) w menu własnym.
	- Podczas fotografowania w wysokiej rozdzielczości (str. 52) można wybrać spośród ustawień **50M** F, **25M** F, **50M** F+RAW, i **25M** F+RAW.
	- Jeżeli w opcii  $[\bullet]$  Zapisz ustawienial wybrana zostanie opcia [Podw. niezależne  $|\bullet|$ ] lub [Podw. niezależne ↑]], zmieni się tryb jakości obrazu; przed kontynuowaniem wybierz odpowiedni tryb.
	- Tryb jakości obrazu może się zmienić, jeżeli zmienisz opcję wybraną w [ $\bigcirc$  Zapisz ustawienia] lub zamienisz kartę pamięci na zawierającą inną liczbę dodatkowych zdjęć Przed rozpoczęciem robienia zdjęć sprawdź tryb jakości obrazu.

### **Dane zdjęć w formacie RAW**

W tym formacie (o rozszerzeniu ".ORF") zapisywane są nieprzetworzone dane obrazów do późniejszego przetwarzania. Danych obrazów w formacie RAW nie można wyświetlać przy użyciu innych aparatów ani oprogramowania i nie można ich wybierać do druku. Za pomocą tego aparatu można tworzyć kopie JPEG obrazów RAW.  $\mathbb{R}$  "Edycja zdjęć" (str. 112)

# **Wybieranie jakości obrazu (** $\mathbb{C}$ **)**

Można ustawić tryb nagrywania filmów właściwy dla danego zastosowania. Tryb jakości obrazu zapisywanego na karcie można ustawić dla karty skonfigurowanej jako lokalizacia docelowa zapisu filmów w ustawieniu [Ustawienia gniazda karty]. **IG** .Ustawienie docelowei karty zapisu" (str. 141)

**1** Naciśnij przycisk (%), aby wyświetlić pełny panel sterowania LV.

2 Użyj przycisków  $\Delta \nabla \triangleleft \triangleright$ , aby wybrać opcję<br>[<del>G</del>HI, [nK]. **Naturalny**

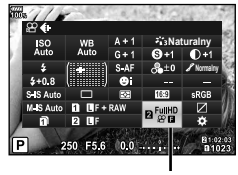

ନ∢

- **3** Użyj przedniego pokrętła, aby wybrać opcję.
	- Aby zmienić ustawienia trybu nagrywania filmów, należy nacisnąć przycisk  $\circledast$ , a następnie przycisk INFO i obrócić pokrętło tylne.

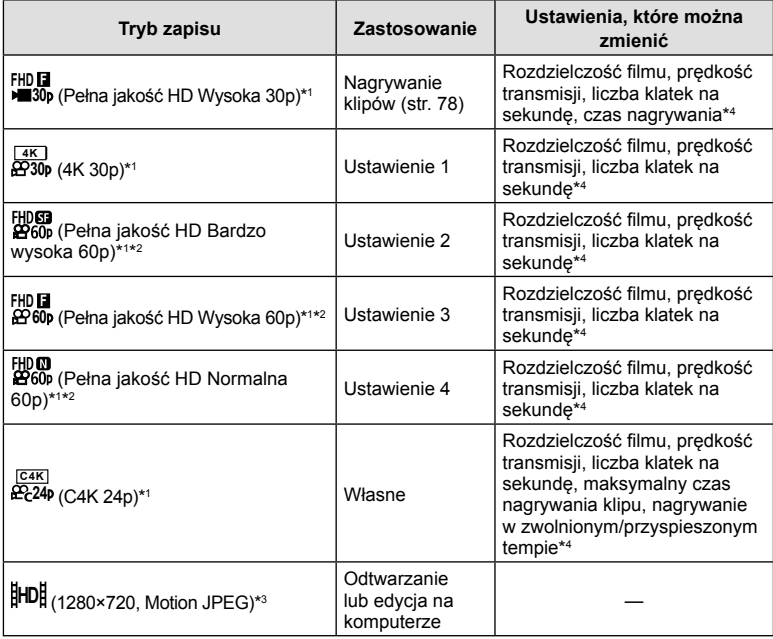

\*1 Format pliku: MPEG-4 AVC/H.264. Maksymalny rozmiar pojedynczego pliku jest ograniczony do 4 GB. Maksymalny czas nagrywania pojedynczego filmu jest ograniczony do 29 minut.

- \*2 Termin All-Intra odnosi się do sekwencji wideo nagranej bez kompresji międzyklatkowej. Sekwencje wideo w tym formacie nadają się do edycji, ale zawierają więcej danych.
- \*3 Maksymalny rozmiar pojedynczego pliku jest ograniczony do 2 GB.
- \*4 Można ustawić tryb nagrywania. 13 [ $\Theta$  Ustawienia specyfikacji] (str. 106)
- W zależności od typu używanej karty nagrywanie może zostać zakończone przed osiągnięciem maksymalnego czasu nagrywania.
- Przy niektórych ustawieniach wybór szybkości transmisji danych może być niedostępny.

### **Korzystanie z lampy błyskowej (fotografowanie z lampą błyskową)**

- **1** Usuń pokrywę gorącej stopki i podłącz lampę błyskową do aparatu.
	- Wsuń lampę błyskową do końca, do momentu lampa dotknie tylnej części stopki i zostanie zablokowana.

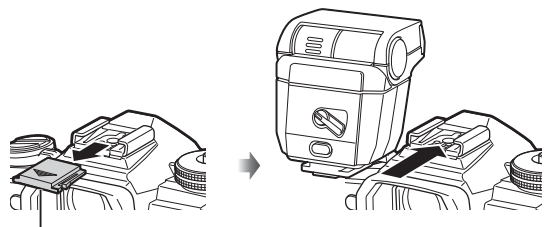

Pokrywa gorącej stopki

### **Zmiana orientacji lampy błyskowej**

Istnieje możliwość zmiany orientacji poziomej i pionowej lampy błyskowej. Możliwe jest również fotografowanie z odbitym błyskiem.

• Podczas fotografowania z odbitym błyskiem lampa błyskowa może nie oświetlać obiektu całkowicie.

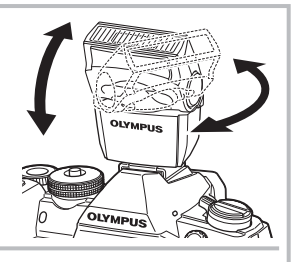

### **Zdejmowanie lampy błyskowej**

Naciskając przełącznik UNLOCK, zdejmij lampę błyskową.

### Przełącznik UNLOCK

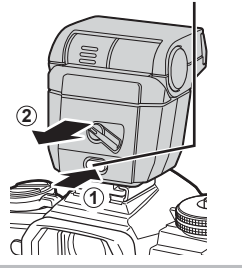

- **2** Ustaw dźwignię ON/OFF lampy błyskowej w położeniu WŁ. i włącz aparat.
	- Gdy lampa błyskowa nie jest używana, przełącz dźwignię z powrotem do położenia WYŁ.

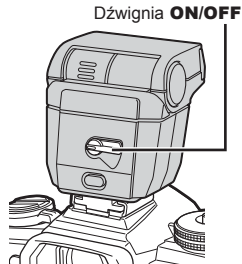

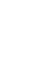

- **3** Naciśnij przycisk (o), aby wyświetlić pełny panel sterowania LV.
- **4** Użyj przycisków  $\triangle \nabla \triangleleft \triangleright$ , aby wybrać opcję [Tryb flesza].

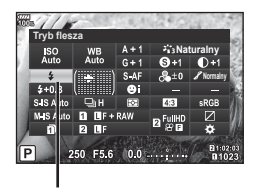

Tryb Flesza

- **5** Użyj przedniego pokrętła, aby wybrać opcję.
	- Dostępne opcje i kolejność ich wyświetlania zależą od trybu fotografowania. **D** .Dostępne fotografowanie z włączonym trybem flesza" (str. 64)

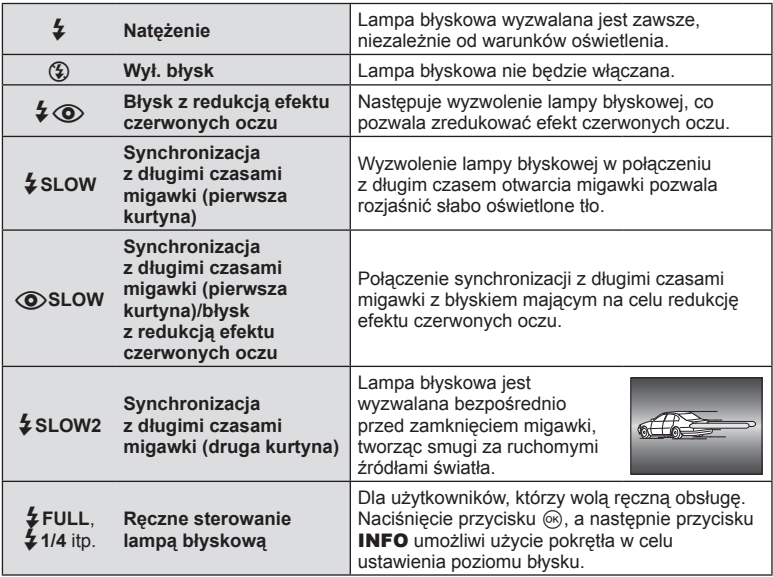

- W przypadku opcji  $\sharp\circledcirc$  (błysk z redukcją czerwonych oczu)] migawka zostaje zwolniona po upływie około 1 sekundy od błysków wstępnych. Nie wolno ruszać aparatem aż do zakończenia wykonywania zdjęcia.
- $[\bigstar]$  (błysk z redukcją efektu czerwonych oczu)] może nie być skuteczny w pewnych warunkach.
- Gdy wyzwalana jest lampa błyskowa, czas otwarcia migawki jest ustawiony na 1/250 sek. lub dłużej. Przy fotografowaniu obiektu oświetlonego od tyłu jasnym światłem z zastosowaniem błysku dopełniającego może dojść do prześwietlenia tła.
- Szybkość synchronizacji dla trybu cichego i bracketingu ostrości (str. 100) wynosi 1/50 sekundy. Szybkość synchronizacji przy czułości ISO 8000 lub wyższej oraz podczas bracketingu ISO (str. 100) wynosi 1/20 sekundy.

### **Dostępne fotografowanie z włączonym trybem fl esza**

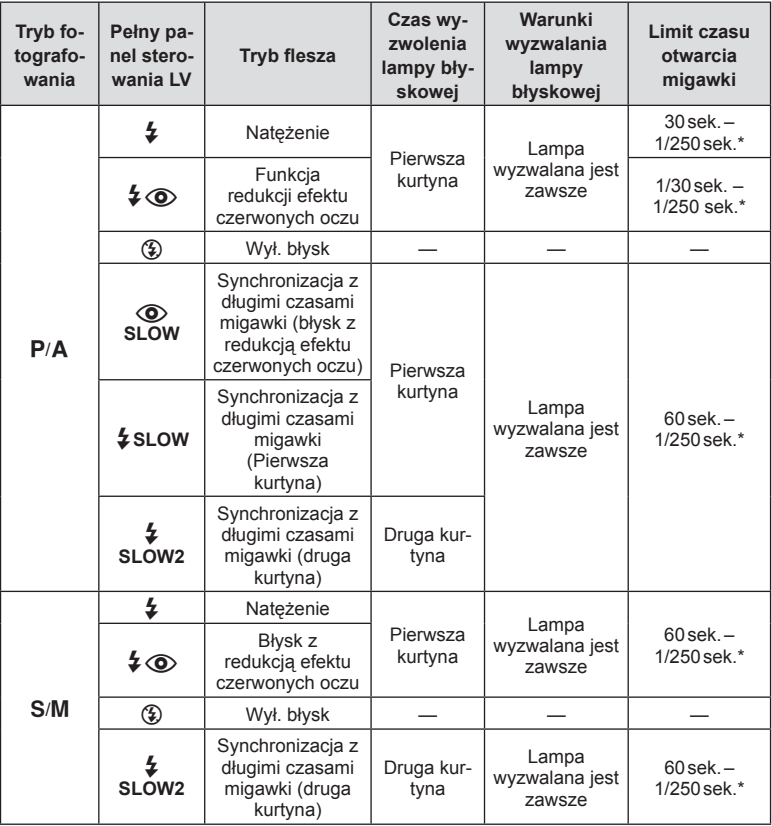

• W trybie **PAUIO** można ustawiać jedynie opcje  $\sharp$  i  $\circledast$ .

\* W przypadku używania sprzedawanej osobno zewnętrznej lampy błyskowej czas migawki wynosi 1/250 sek.

### **Minimalny zakres**

Obiektyw może rzucać cień na obiekty znajdujące się blisko aparatu, powodując winietowanie lub lampa błyskowa może powodować nadmierne rozjaśnienie, nawet przy minimalnym natężeniu błysku.

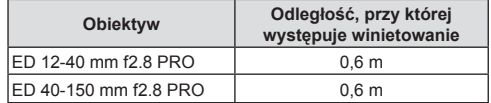

• Aby uniknąć winietowania, można użyć zewnętrznej lampy błyskowej. Aby uniknąć nadmiernej ekspozycji, należy wybrać tryb A lub M i wysoką wartość przysłony lub zmniejszyć czułość ISO.

### **Regulacja mocy lampy błyskowej (regulacja natężenia błysku)**

Jeżeli fotografowany obiekt jest nadmiernie naświetlony lub niedoświetlony, pomimo że ekspozycja w pozostałych częściach kadru jest prawidłowa, można wyregulować moc lampy błyskowej.

- **1** Naciśnij przycisk (%), aby wyświetlić pełny panel sterowania LV.
- 2 Za pomocą przycisków  $\triangle \nabla \triangleleft \triangleright$  wybierz opcję  $[\sqrt{yz}]$ .
- **3** Użyj przedniego pokrętła, aby wybrać opcję.

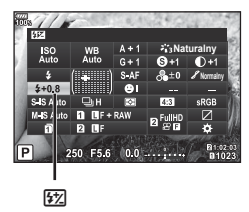

- Ustawienie to nie ma zastosowania, gdy tryb sterowania zewnętrzną lampą błyskową jest ustawiony na wartość MANUAL.
- Zmiany w natężeniu błysku dokonane przez zewnętrzną lampę błyskową zostają dodane do natężenia błysku aparatu.

### **Opcje przetwarzania ( Tryb obrazu)**

Wybierz tryb obrazu i dostosuj kontrast, ostrość i inne parametry do własnych potrzeb (str. 67). Zmiany dla każdego trybu obrazu są zapisywane osobno.

### $T$ ryb obrazu — opcje

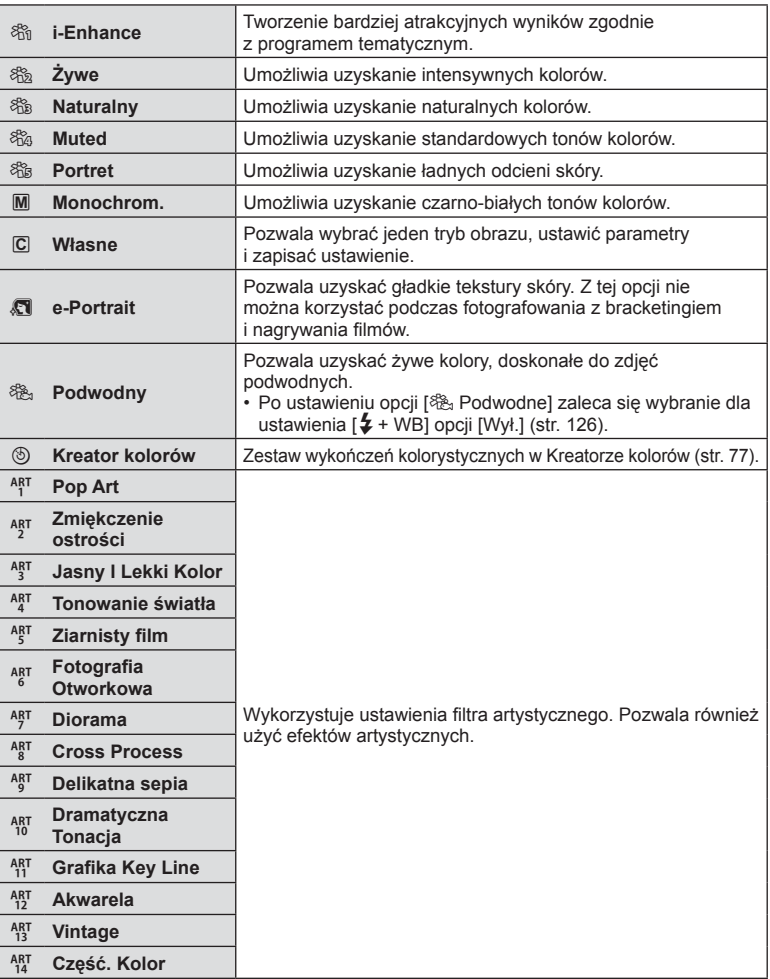

*2*

- **1** Naciśnij przycisk (%), aby wyświetlić pełny panel sterowania LV.
- 2 Za pomocą przycisków  $\triangle \nabla \triangleleft \triangleright$  wybierz opcję [Tryb obrazu].
- **3** Użyj przedniego pokrętła, aby wybrać opcję.
	- Dostępne pozycje trybu obrazu będą się różnić w zależności od trybu fotografowania (str. 24).
	- W opcjach można wyłączyć wyświetlanie nieużywanych funkcji.  $\mathbb{R}$  [Ust. trybu obrazu] (str. 122) Niektórych trybów obrazu nie można ukryć.

# **Dokładna regulacja ostrości (Ostrość)**

W ustawieniach trybu obrazu (str. 66) można dokładnie wyregulować ostrość i zapisać zmiany.

- W zależności od trybu fotografowania funkcja regulacji może być niedostępna (str. 24).
- **1** Naciśnij przycisk (%), aby wyświetlić pełny panel sterowania IV
- 2 Za pomocą przycisków  $\triangle \nabla \triangleleft \triangleright$  wybierz opcję [Ostrość].
- **3** Użyj przedniego pokrętła, aby wybrać opcję.

# **Dokładna regulacja kontrastu (kontrast)**

W ustawieniach trybu obrazu (str. 66) można dokładnie wyregulować kontrast i zapisać zmiany.

- W zależności od trybu fotografowania funkcja regulacji może być niedostępna (str. 24).
- **1** Naciśnij przycisk (%), aby wyświetlić pełny panel sterowania LV.
- 2 Za pomocą przycisków  $\triangle \nabla \triangleleft \triangleright$  wybierz opcję [Kontrast].
- **3** Użyj przedniego pokrętła, aby wybrać opcję.

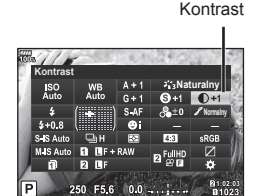

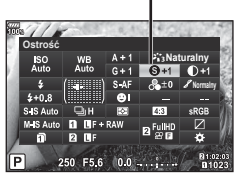

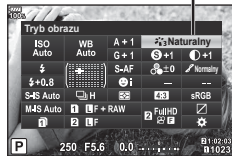

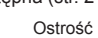

Tryb obrazu

# **Dokładna regulacja nasycenia (nasycenie)**

W ustawieniach trybu obrazu (str. 66) można dokładnie wyregulować nasycenie i zapisać zmiany.

- W zależności od trybu fotografowania funkcja regulacji może być niedostępna (str. 24).
- **1** Naciśnij przycisk (%), aby wyświetlić pełny panel sterowania LV.
- 2 Za pomocą przycisków  $\triangle \nabla \triangleleft \triangleright$  wybierz opcję [Nasycenie].
- **3** Użyj przedniego pokrętła, aby wybrać opcję.

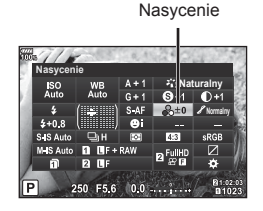

# **Dokładna regulacja tonacji (gradacja)**

W ustawieniach trybu obrazu (str. 66) można dokładnie wyregulować tonację i zapisać zmiany.

- W zależności od trybu fotografowania funkcja regulacji może być niedostępna (str. 24).
- **1** Naciśnij przycisk (%), aby wyświetlić pełny panel sterowania LV.
- 2 Za pomocą przycisków  $\triangle \nabla \triangleleft \triangleright$  wybierz opcję [Gradacia].
- **3** Użyj przedniego pokrętła, aby wybrać opcję.

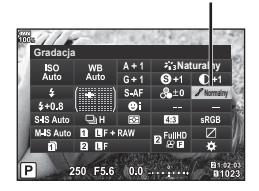

Gradacja

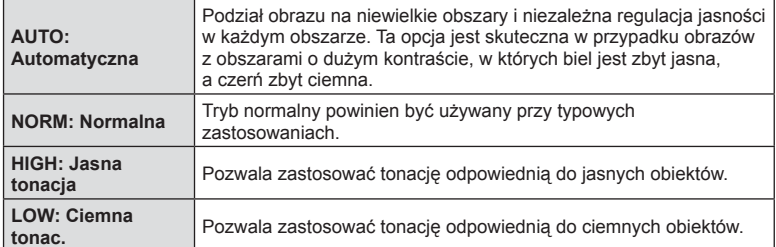

W ustawieniu obrazów monochromatycznych w ustawieniach trybu obrazu (str. 66) można z wyprzedzeniem dodać i zapisać efekt filtra. Powoduje to powstanie obrazu monochromatycznego, w którym kolor pasujący do koloru fi ltra jest rozjaśniany, a kolor uzupełniający ściemniany.

- **1** Naciśnij przycisk (%), aby wyświetlić pełny panel sterowania LV.
- 2 Za pomocą przycisków  $\triangle \nabla \triangleleft \triangleright$  wybierz opcję [Tryb obrazu].
- **3** Za pomocą przedniego pokrętła wybierz opcję [Monochrom.].
- **4** Za pomocą przycisków  $\triangle \nabla \triangleleft \triangleright$  wybierz opcję [Filtr koloru].
- **5** Wybierz pozycję za pomocą przedniego pokrętła.

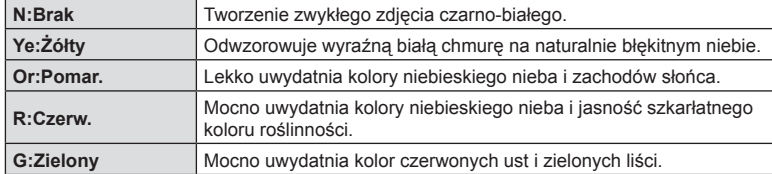

# **Regulacja tonacji obrazu monochromatycznego (Kolor monochrom.)**

W ustawieniu obrazów monochromatycznych w ustawieniach trybu obrazu (str. 66) można z wyprzedzeniem dodać i zapisać odcień koloru.

- **1** Naciśnij przycisk <sub>(®</sub>), aby wyświetlić pełny panel sterowania LV.
- 2 Za pomocą przycisków △▽ <N> wybierz opcję [Tryb obrazu].
- **3** Za pomocą przedniego pokrętła wybierz opcję [Monochrom.].
- **4** Za pomocą przycisków  $\triangle \nabla \triangleleft \triangleright$  wybierz opcje [Kolor monochrom.].
- **5** Użyj przedniego pokrętła, aby wybrać opcję.

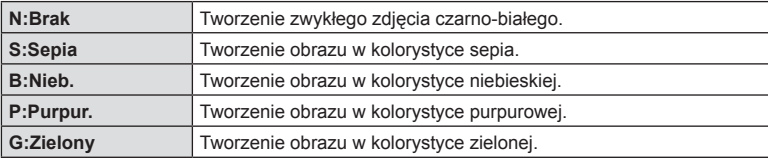

Kolor monochrom.

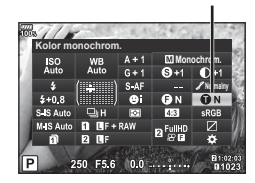

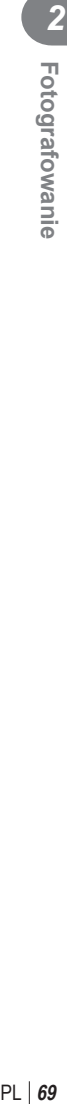

Filtr koloru

**Monochrom.**

**Filtr koloru**

# **Regulacja efektów i-Enhance (Efekt)**

Poziom efektu i-Enhance można ustawić w trybie obrazu (str. 66).

- **1** Naciśnij przycisk (%), aby wyświetlić pełny panel sterowania LV.
- 2 Za pomocą przycisków  $\triangle \nabla \triangleleft \triangleright$  wybierz opcję [Efekt].
- **3** Użyj przedniego pokrętła, aby wybrać opcję.

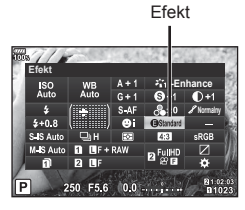

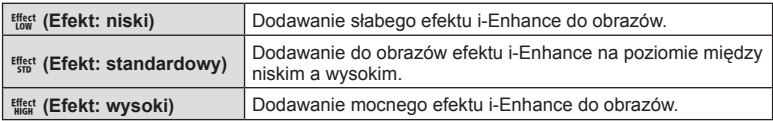

### **Ustawianie formatu reprodukcji kolorów ( Przestrzeń)**

Dzięki tej funkcji można wybrać format umożliwiający prawidłową reprodukcję kolorów obrazu na monitorze lub drukarce. Działanie tej opcji jest takie samo jak działanie opcji [Przestrzeń] (str. 127) w menu własnym.

- **1** Naciśnij przycisk (%), aby wyświetlić pełny panel sterowania IV
- 2 Za pomocą przycisków  $\triangle \nabla \triangleleft \triangleright$  wybierz opcję [Przestrzeń].

**3** Użyj przedniego pokrętła, aby wybrać opcję.

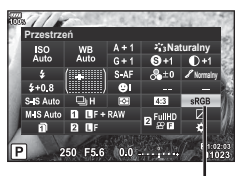

Przestrzeń

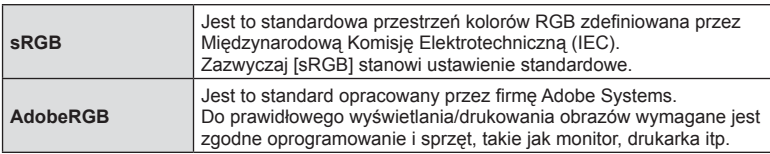

• Funkcja [AdobeRGB] jest niedostępna w trybie **ART** (str. 34) i HDR.

# Fotografowanie PL **71 Fotografowanie**

*2*

# **Zmiana jasności obszarów jasnych i zacienionych (Światła i cienie)**

Opcja [Światła i cienie] umożliwia regulację jasności obszarów jasnych i zacienionych.

**1** Naciśnij przycisk (%), aby wyświetlić pełny panel **sterowania LV. Naturalny Naturalny Naturalny Naturalny Naturalny Naturalny Naturalny Naturalny Naturalny** 

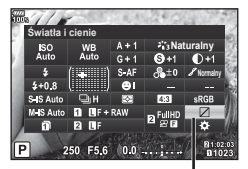

Światła i Cienie

- **2** Za pomocą przycisków  $\Delta \nabla \langle \mathbf{D} \rangle$  wybierz opcję [Światła i cienie], a następnie naciśnij przycisk Q.
- **3** Użyj tylnego pokrętła do regulacji cieni i przedniego pokrętła do regulacji świateł.
	- Ustawienia można zresetować, naciskając przycisk  $\textcircled{\tiny{\textsf{R}}}$ . Aby wyświetlić ekran regulacji tonów pośrednich, należy nacisnąć przycisk INFO.

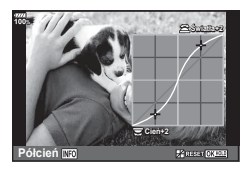

• Dostęp do opcji [Światła i cienie] można uzyskać również przy użyciu przycisku, do którego przypisano opcję [Światła i cienie] za pomocą opcji [Wiele funkcji] (str. 74).

# **Przypisywanie funkcji do przycisków ( funkcja przycisku)**

Domyślnie przyciski są przypisane do następujących funkcji:

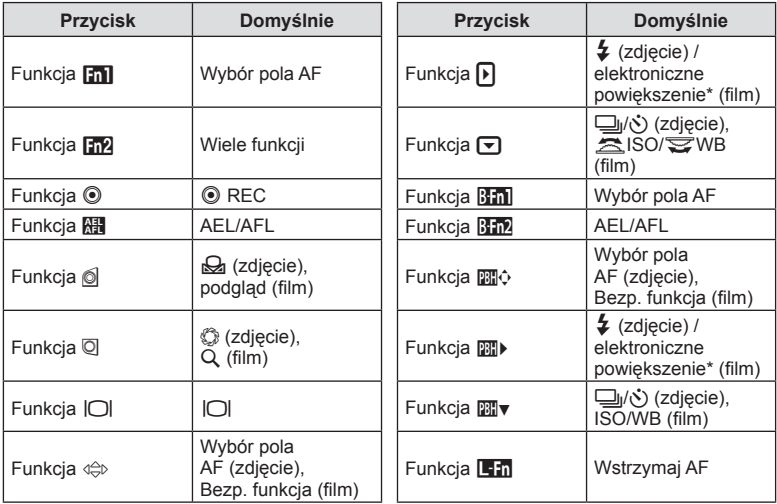

\* Dostępna tylko w przypadku obiektywów typu power zoom

Aby zmienić funkcje przypisane do przycisku, postępuj zgodnie z krokami opisanymi poniżej:

- **1** Naciśnij przycisk (%), aby wyświetlić pełny panel sterowania LV.
- 2 Użyj przycisków  $\triangle \nabla \triangleleft \triangleright$ , aby wybrać opcję [C] Funkcja przycisku] lub [ $\Omega$  Funkcja przycisku], a następnie naciśnij przycisk Q.
	- Opcja [C] Funkcja przycisku] w menu własnym (str. 120) jest wyświetlania w trybie wykonywania zdjęć, zaś opcja [ $\Omega$  Funkcja przycisku] [ $\Omega$  Przycisk/pokrętło/ dźwignia] (str. 106) jest wyświetlana w trybie filmowania.

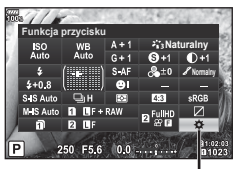

Funkcja przycisku

**3** Za pomocą tylnego pokrętła wybierz przycisk.

• Dostępne opcje różnią się w zależności od przycisku.

**4** Obróć przednim pokrętłem, aby przełączyć ekran ustawień, a następnie za pomocą tylnego pokrętła wybierz opcję i naciśnij przycisk  $\circledcirc$ .

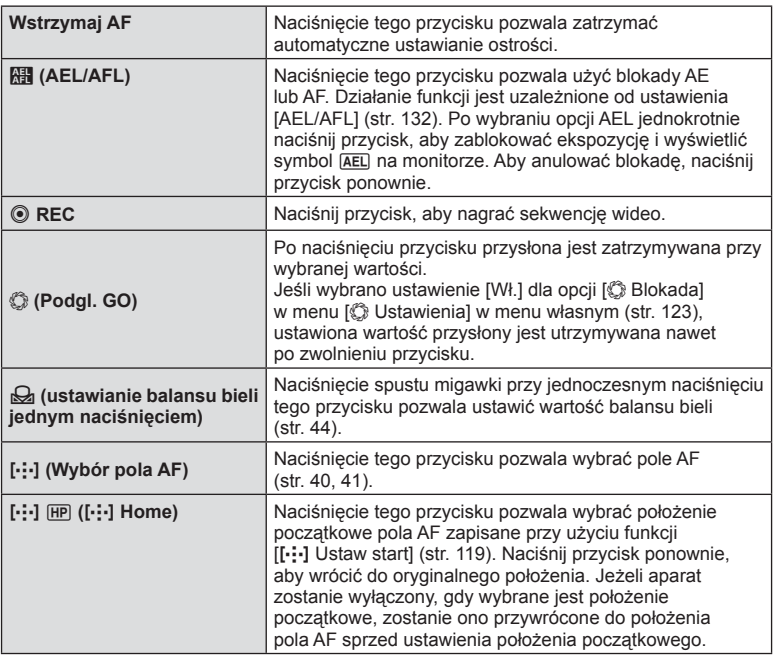
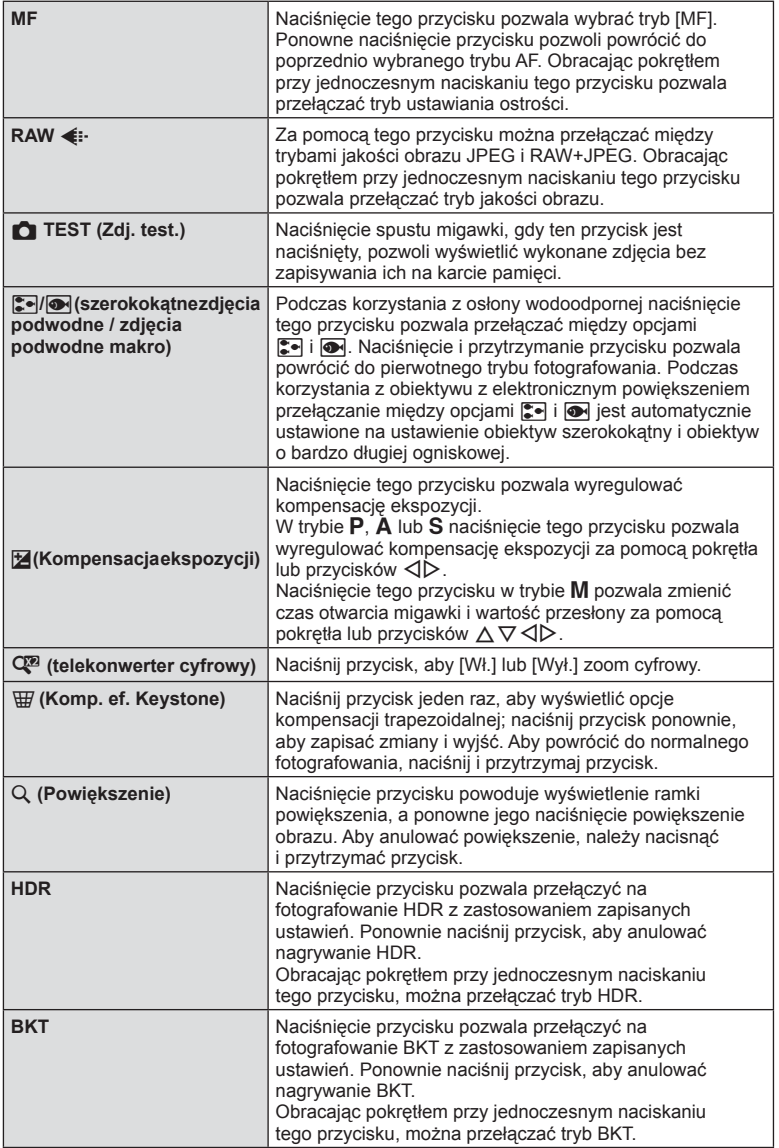

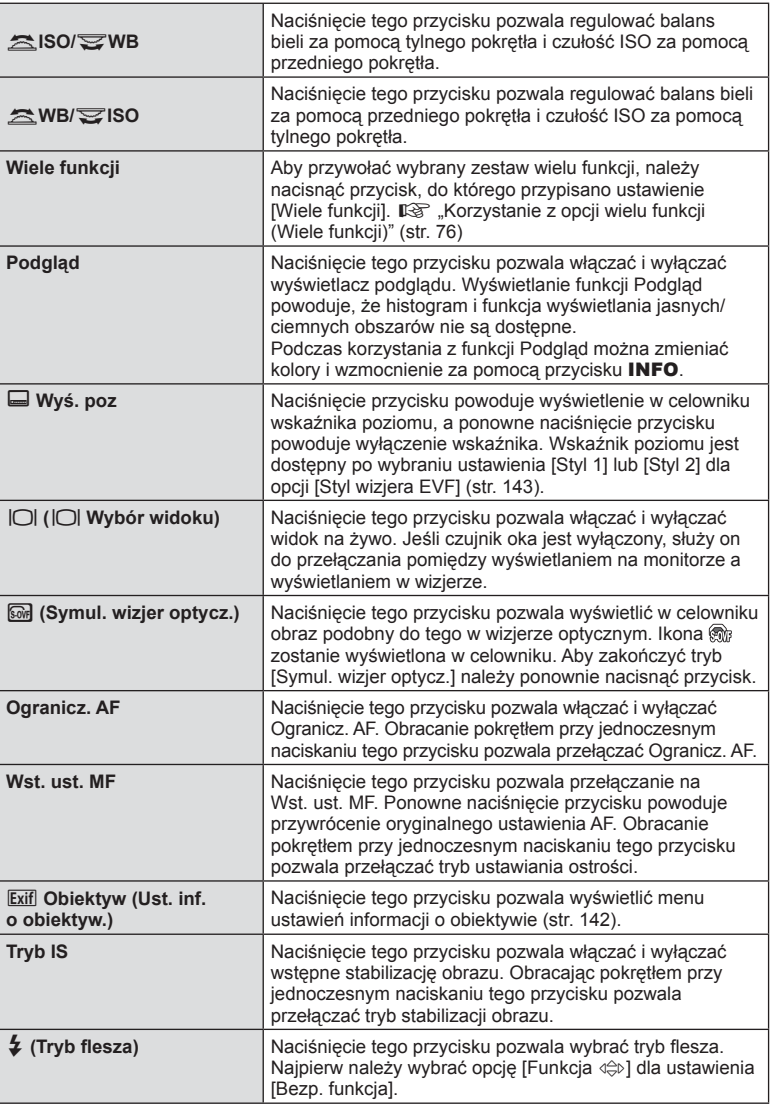

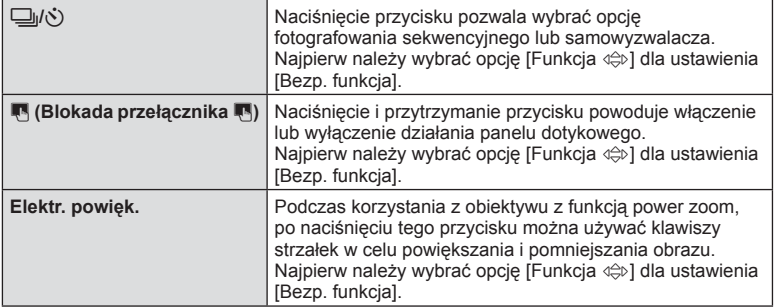

- Aby móc korzystać z opcji [Funkcja  $\lceil \cdot \rceil$ ] i [Funkcja  $\lceil \cdot \rceil$ ], należy najpierw wybrać ustawienie [Bezp. Funkcja] dla opcji [Funkcja  $\langle \hat{\varphi} \rangle$ ].
- Aby korzystać z opcji  $[\mathfrak{m}]$  Funkcja] i  $[\mathfrak{m}]$  Funkcja], należy najpierw wybrać ustawienie [Bezp. Funkcja] dla opcji [mo]. Funkcja].
- Opcja [Bezp. funkcja] przycisku  $\Leftrightarrow$  ma zastosowanie dla każdego z przycisków  $\Delta \nabla \triangleleft \triangleright$ .
- Przypisanie opcji [...] do przycisku  $\Leftrightarrow$  umożliwia korzystanie z niego przy wyborze pola AF.
- Przycisku **Hin** można używać do wybierania funkcji dostępnych w niektórych obiektywach.
- Do przycisku wielu funkcji można przypisać następujące funkcje: **3** (Kontrola świateł i cieni),  $\circledcirc$  (Kreator kolorów), <sup>[52</sup>] (ISO/WB), [52] (WB/ISO), Q (Powiększenie),  $\boxed{\bigcirc}$  (Proporcje obrazu),  $\boxed{\circ}$  (Symul. wizjer optycz.), FEAK (Podgląd)

#### ■ Korzystanie z opcji wielu funkcji (Wiele funkcji)

Do przycisku można przypisać wiele funkcji, ustawiając opcję [Wiele funkcji] na przycisk w ustawieniu  $\Box$  Funkcja przycisku] lub  $\Box$  Funkcja przycisku]. W przypadku ustawień domyślnych funkcja wielu funkcji jest przypisana do przycisku Fn2.

#### **Wybieranie funkcji**

- **1** Naciśnij i przytrzymaj przycisk Fn2, a następnie obróć przednie lub tylne pokrętło.
	- Zostaną wyświetlone menu.
- **2** Kontynuuj obracanie pokrętła, aby wybrać funkcję.
	- Zwolnij przycisk po wybraniu żądanej funkcji.

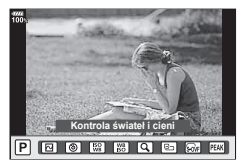

#### **Korzystanie z wybranej funkcji**

Naciśnij przycisk **Fn2**. Wyświetlony zostanie ekran ustawiania funkcji.

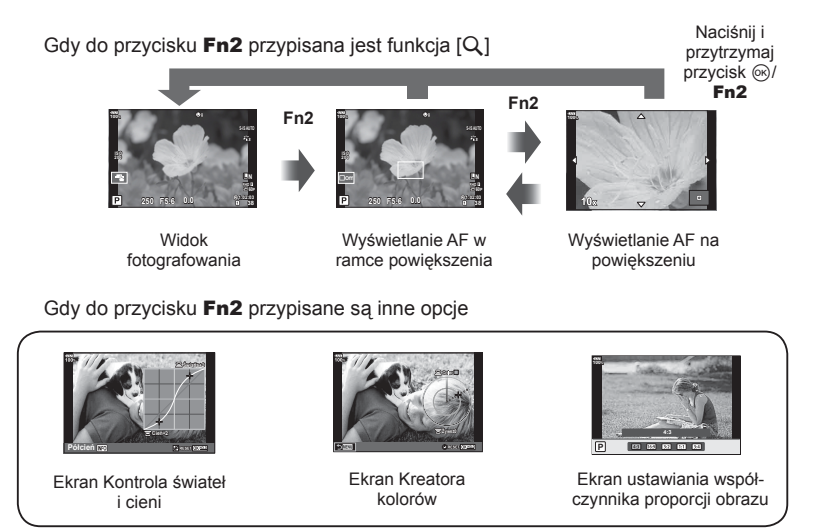

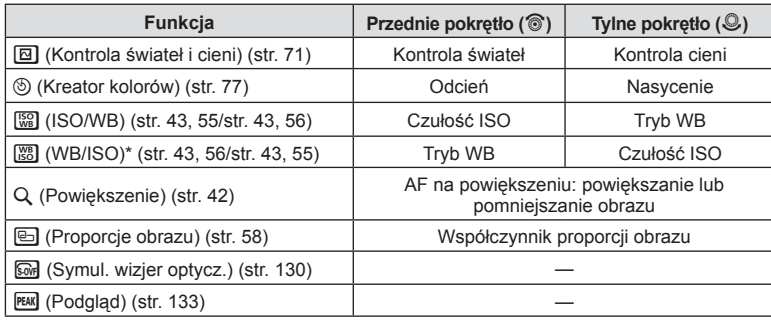

\* Ta funkcja jest wyświetlana, gdy została wybrana w ustawieniu [Ustawienia wielu funkcji] (str. 122).

# **Ogólna regulacja koloru ( Kreator kolorów)**

Ogólną kolorystykę obrazu można wyregulować, korzystając z dowolnej kombinacji 30 odcieni i 8 poziomów nasycenia.

Najpierw należy przypisać Kreator kolorów do przycisku Fn2 (str. 76).

- **1** Naciśnij przycisk Fn2.
	- Wyświetlony zostanie ekran ustawień.

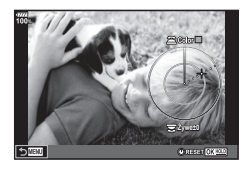

- **2** Ustaw odcień za pomocą przedniego pokrętła oraz nasycenie za pomocą tylnego pokrętła.
	- $\bullet$  Ustawienia można zresetować, naciskając i przytrzymując przycisk  $\circledast$ .
	- Aby wyjść bez ustawiania opcji Kreator kolorów, naciśnij przycisk MENU.
- **3** Naciśnij przycisk  $\circledcirc$ .
	- Aby powrócić do ekranu ustawień Kreatora kolorów, naciśnij ponownie przycisk Fn2.
- Zdjęcia są zapisywane w formacie RAW+JPEG, jeśli dla ustawienia jakości obrazu wybrano opcję [RAW] (str. 60, 94).
- Zdjęcia robione w trybie [HDR] (str. 53, 101) lub [Wielokr. ekspozyc.] (str. 101) są zapisywane zgodnie z ustawieniem [Naturalny].

# **Nagrywanie sekwencji wideo w trybie "Moje klipy"**

Można utworzyć jeden plik sekwencji wideo Moje klipy zawierający wiele krótkich sekwencji (klipów). Do sekwencji wideo Moje klipy można również dodawać zdjęcia.

#### ■ Fotografowanie

- **1** Ustaw pokrętło wyboru trybu w pozycji  $\mathbb{R}$ .
- **2** Naciśnij przycisk (%), aby wyświetlić pełny panel sterowania LV.
- **3** Użyj przycisków  $\triangle \nabla \triangleleft \triangleright$ , aby wybrać opcję  $\left[\sum_{\text{Aulo}} \left( \begin{array}{ccc} 1 & 0 & 0 \\ 0 & 0 & 0 \\ 0 & 0 & 0 \end{array} \right], \begin{array}{ccc} 1 & 0 & 0 \\ 0 & 0 & 0 \\ 0 & 0 & 0 \end{array} \right]$

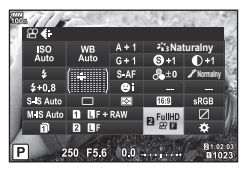

- 4 Wybierz pozycję **FIDB** przy użyciu przedniego pokrętła i naciśnij przycisk ⊛.
	- Naciśniecie przycisku **INFO** pozwala zmienić wartości ustawień [Rozdzielczość filmu], [Kompr./Szyb.tran.bit.], [Czestotliwość] i [Czas nagr. klipu]. Aby wprowadzić zmianę, należy zaznaczyć opcję [Rozdzielczość filmu], [Prędkość transmisji], [Częstotliwość] lub [Czas nagr. klipu] za pomocą przycisków  $\triangle$  i wprowadzić zmianę przy użyciu przycisków  $\Delta \nabla$ .
- **5** Naciśnij przycisk (...), aby rozpocząć nagrywanie.
	- Nagrywanie zakończy się automatycznie po upływie wstępnie ustawionego czasu nagrywania, a następnie wyświetlony zostanie ekran umożliwiający sprawdzenie nagranej sekwencji wideo. Naciśnij przycisk (%), aby rozpocząć nagrywanie kolejnej sekwencji.
	- $\cdot$  W przypadku ponownego naciśnięcia przycisku  $\odot$  podczas nagrywania będzie ono kontynuowane, dopóki przycisk będzie przytrzymywany (maksymalnie przez 16 sekund).
- **6** Naciśnij przycisk (e), aby nagrać następny klip.
	- Ekran potwierdzenia zostanie zamknięty i rozpocznie się nagrywanie następnego klipu.
	- Aby usunąć nagrany klip lub zapisać go w innej sekwencji Moje klipy, należy wykonać niżej opisane czynności na ekranie potwierdzenia.

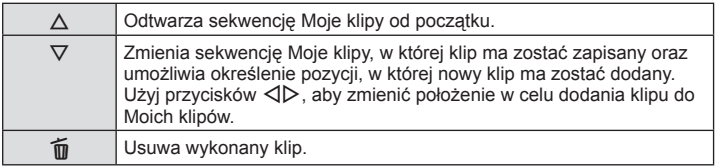

- Aby rozpocząć nagrywanie kolejnego klipu, należy nacisnąć spust migawki do połowy. Klip zostanie zapisany w tej samej sekwencji Moje klipy co poprzedni.
- Klipy mające różne ustawienia [Rozdzielczość filmu], szybkość transmisji bitów i [Częstotliwość] są zapisywane jako oddzielne Moje klipy.

#### **Tworzenie nowych Moich klipów**

Przenieś klip do iza pomocą przycisków  $\Delta \nabla$ , a następnie naciśnij przycisk (%).

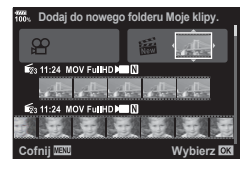

#### **Usuwanie klipu z Moich klipów**

- Przenieś klip do  $\Omega$  za pomocą przycisków  $\Delta \nabla \langle \mathbf{I} \rangle$ , a następnie naciśnij przycisk  $\langle \mathbf{I} \rangle$ .
- Klip usunięty z Moich klipów będzie normalnym plikiem filmu.

#### Odtwarzanie

Można kolejno odtwarzać pliki należące do sekwencji Moje klipy.

- 1 Naciśnij przycisk ► i wybierz zdjęcie oznaczone symbolem  $\mathbb{E}$ .
- **2** Naciśnij przycisk <sup>@</sup> i wybierz opcję [Odtw. z Moje klipy] za pomocą przycisków  $\Delta \nabla$ . Następnie ponownie naciśnij przycisk  $\otimes$ .
	- Pliki należące do sekwencji Moje klipy zostaną odtworzone po kolei.
	- Naciśnij przycisk (%), aby zakończyć odtwarzanie.

#### **Edytowanie sekwencji "Moje klipy"**

Można utworzyć jeden plik sekwencji wideo z sekwencji Moje klipy. Krótkie klipy są zapisywane w sekwencji Moje klipy. Do sekwencji Moje klipy można dodawać klipy i zdjęcia. Można również dodawać efekty przejścia ekranu i filtry artystyczne.

**1** Naciśnij przycisk  $\blacktriangleright$ , a następnie obróć tylny pokrętłem, aby odtworzyć sekwencie Moje klipy.

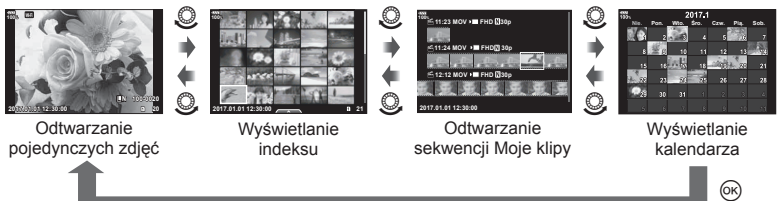

- Obrazy oznaczone  $m \nleq n$  na wyświetlaczu odtwarzania Moje klipy można obejrzeć po naciśnięciu przycisku ►, podświetleniu danego obrazu i naciśnięciu przycisku ⊛.
- **2** Użyj przycisków  $\Delta \nabla$ , aby wybrać Moje klipy, i przycisków  $\Delta \nabla$ , aby wybrać klip, a następnie naciśnij przycisk  $\circledcirc$ .

*2*

**3** Wybierz pozycję przy użyciu przycisków  $\triangle \nabla$ , a następnie naciśnij przycisk (ok).

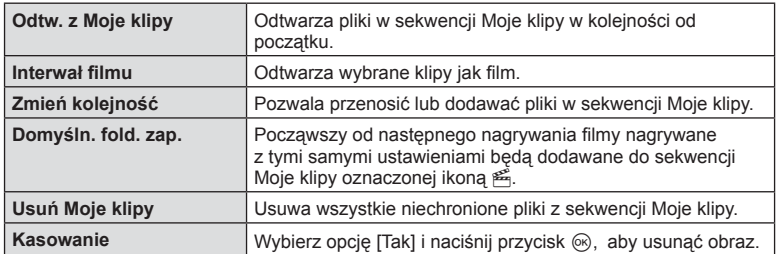

- **4** Wyświetl sekwencję Moje klipy, z której ma zostać utworzona sekwencja wideo. Wybierz opcję [Eksport Moje klipy] i naciśnij przycisk  $\circledast$ .
- **5** Wybierz pozycję przy użyciu przycisków  $\triangle \nabla$ , a następnie naciśnij przycisk (ok).

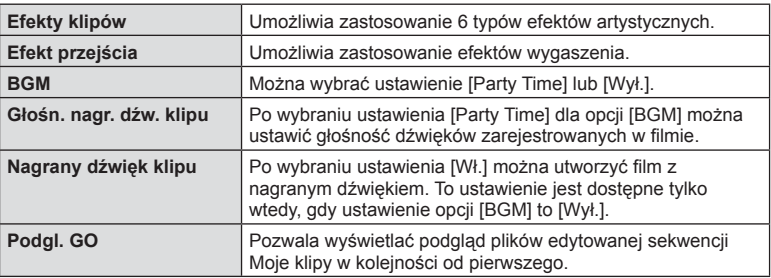

- **6** Po zakończeniu edycji wybierz opcję [Zacznij eksport] i naciśnij przycisk  $\omega$ .
	- Połączony album zostanie zapisany jako jedna sekwencja wideo.
	- Eksport sekwencji wideo może zająć pewien czas.
	- Maksymalna długość sekwencji Moje klipy wynosi 15 minut, a maksymalny rozmiar pliku to 4 GB.
- Wyświetlenie sekwencji Moje pliki może zająć dłuższy czas po wyjęciu, włożeniu lub zabezpieczeniu karty.
- Można nagrać maksymalnie 99 sekwencji Moje klipy i 99 ujęć w jednym klipie. Maksymalne wartości zależą od rozmiaru pliku i długości sekwencji Moje klipy.
- Do sekwencji Moje klipy nie można dodawać sekwencji wideo innych niż klipy.
- Zamiast opcji [Party Time] można wybrać inny podkład muzyczny BGM. Zapisz dane pobrane z witryny firmy Olympus na karcie, wybierz opcję [Party Time] dostępną w menu [BGM] w kroku 5. i naciśnij przycisk  $\triangleright$ . Dane do pobrania są dostępne w witrynie internetowej.

http://support.olympus-imaging.com/bgmdownload/

# **Nagrywanie fi lmów w zwolnionym/ przyspieszonym tempie**

Można nagrywać filmy w zwolnionym lub przyspieszonym tempie. Szybkość nagrywania można ustawić w trybie nagrywania za pomocą opcji  $\Omega$ c.

- **1** Naciśnij przycisk %, aby wyświetlić pełny panel sterowania LV.
- **2** Użyj przycisków  $\Delta \nabla \langle \mathbf{D} \rangle$ , aby wybrać opcję [ $\Omega$
- **3** Za pomocą przedniego pokrętła wybierz opcję **24 C4K** (własny tryb nagrywania) (str. 60), a następnie naciśnij przycisk (ok).
	- Opcję wybraną dla ustawienia [Zwo. lub przys. temp.] można zmienić, naciskając przycisk **INFO**. Za pomocą przycisków  $\triangleleft$  należy wybrać opcję [Zwo. lub przys. temp.], a następnie przy użyciu przycisków  $\Delta \nabla$ wybrać współczynnik powiększenia i nacisnąć przycisk  $\circledR$ . Zwiększ mnożnik filmowania przyspieszonego filmu. Natomiast aby nagrać sekwencję wideo w zwolnionym tempie, należy zmniejszyć ten współczynnik. Odpowiednio zmieni się częstotliwość.

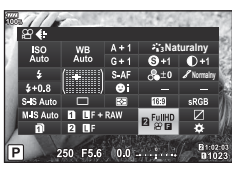

- **4** Naciśnij przycisk (...), aby rozpocząć nagrywanie.
	- Ponownie naciśnij przycisk (.), aby zakończyć nagrywanie.
	- Sekwencja wideo będzie odtwarzana z ustaloną szybkością, a więc w przyspieszonym lub zwolnionym tempie.
- Dźwięk nie zostanie nagrany.
- Wszelkie filtry artystyczne trybu obrazu zostaną anulowane.
- Dowolnego ani obu trybów filmowania zwolnionego i przyspieszonego nie można ustawić dla pewnych opcji w  $[\mathfrak{Q}\mathfrak{Q}]\in\mathbb{N}$ .
- Podczas używania autofokusu czas otwarcia migawki jest ograniczony wartościami krótszymi niż 1/24 sekundy. To ograniczenie nie ma zastosowania podczas używania ręcznego ustawiania ostrości.
- Podczas używania trybu  $P$ ,  $A$  lub S podczas nagrywania filmu czas otwarcia migawki jest ograniczony wartościami krótszymi niż 1/24 sekundy.
- Podczas używania trybu do nagrywania filmu czas otwarcia migawki jest ograniczony w sposób zgodny z wartością autofokusu lub ręcznego ustawiania ostrości. Nie można przestawić trybu ustawiania ostrości z ręcznego na autofokus.

# **Wyświetlanie informacji podczas odtwarzania**

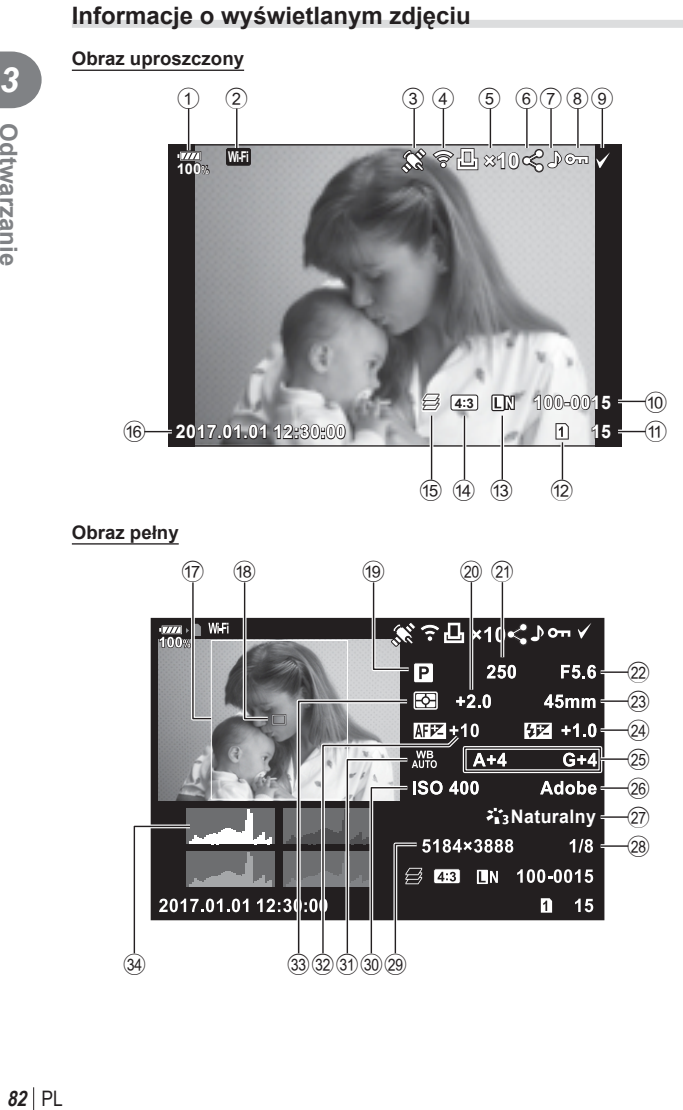

**Obraz pełny**

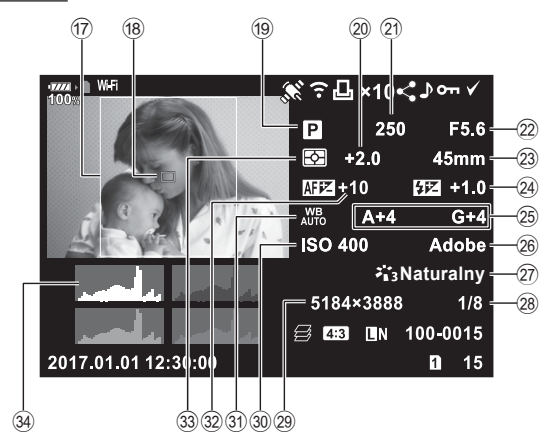

**3** Odtwarzanie

- 1 Poziom naładowania baterii ..........str. 18
- 2 Połączenie LAN ..................str. 144–148
- 3 Dodawanie danych GPS.............str. 147
- 4 Zakończono przesyłanie Eye-Fi...str. 131 5 Zam. druku
- Liczba kopii .................................str. 154
- 6 Kol. udostępniania ........................str. 88
- 7 Nagrywanie dźwięku .............str. 89, 114
- 8 Ochrona ........................................str. 87
- 9 Wybrany obraz..............................str. 88 0 Numer pliku.................................str. 128
- **11)** Numer klatki
- 12 Gniazdo wybrane do odtwarzania ..................................str. 84 c Jakość obrazu.........................str. 60, 94 (4) Współczynnik proporcji obrazu .....str. 58  $\circ$   $\circ$  Focus Stacking/ **HDR1** HDR2 Zdjęcia HDR ...........str. 53, 101
- **16** Data i godzina..................................str. 19

# **Zmiana wyświetlanych informacji**

 Informacje wyświetlane podczas odtwarzania można zmieniać za pomocą przycisku INFO.

INFO

(17) Ramka proporcji obrazu.................str. 58 18 Wsk. pola AF.................................str. 41 19 Tryb fotografowania ............... str. 24-38 j Kompensacja ekspozycji ..............str. 40 21 Czas otwarcia migawki .......... str. 26–29 l Wartość przysłony ................. str. 26–29 23 Ogniskowa 24) Sterowanie natężeniem błysku .....str. 65 25) Kompensacia balansu bieli ...........str. 56 p Przestrzeń kolorów .......................str. 70 27 Tryb obrazu ...............................str. 66, 94 28 Stopień kompresji ........................str. 140 29 Liczba pikseli ..............................str. 140 30) Czułość ISO .............................str. 43, 55 31 Balans bieli ...............................str. 43, 56 32 Regulacja ostrości .........................str. 119 33 Tryb pomiaru.............................str. 47, 55 x Histogram .....................................str. 23

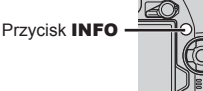

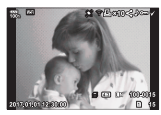

Obraz uproszczony

INFO

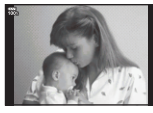

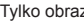

INFO

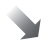

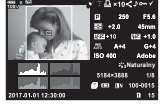

Tylko obraz Obraz pełny

• Do informacji wyświetlanych w trakcie odtwarzania można dodać histogram, światła i cienie oraz stykówkę.  $\mathbb{R}$  [► Info] (str. 136)

# **Wyświetlanie zdjęć i sekwencji wideo**

- 1 Naciśnij przycisk **►**.
	- Zostanie wyświetlone ostatnie zdjęcie lub ostatnia sekwencja wideo.
	- Wybierz zdjęcie lub sekwencję wideo za pomocą przedniego pokrętła ( $\circled{r}$ ) lub klawiszy strzałek.
	- Naciśnij spust migawki do połowy, aby wrócić do trybu fotografowania.

#### $\mathbb{D}$ <sup>-</sup> Wskazówki

• Aby zmienić kartę odtwarzania, naciśnij i przytrzymaj przycisk  $\Box$ , wybierz gniazdo za pomocą pokrętła, a następnie zwolnij przycisk ►. Ustawienie odtwarzania karty wróci do ustawienia początkowego, gdy aparat wyjdzie z trybu odtwarzania. Zmiana odtwarzanej karty przez tę operację nie wpływa na ustawienie [D Gniazdo] opcji [Ustawienia gniazda karty] (str. 141).

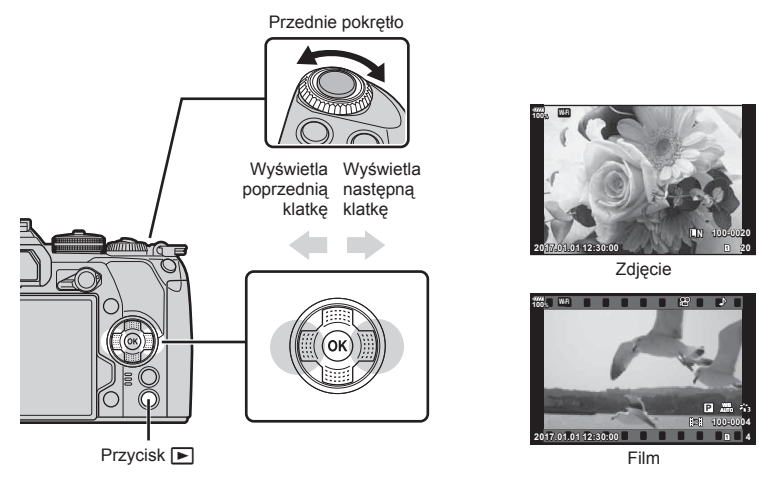

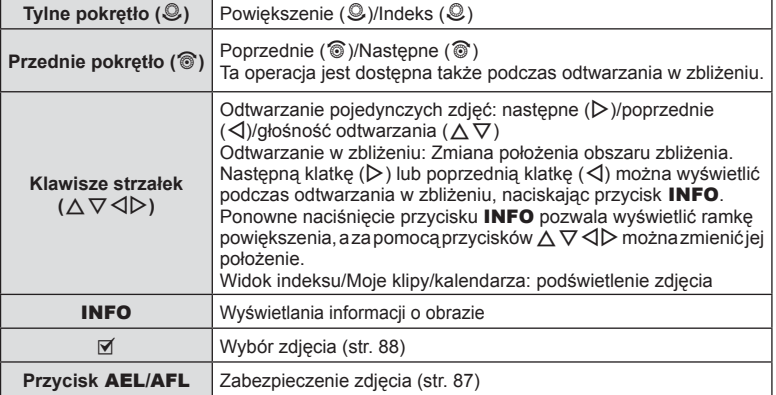

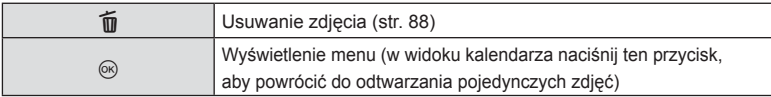

# **Wyświetlanie indeksu/ Wyświetlanie kalendarza**

- Podczas odtwarzania pojedynczych zdjęć obróć tylne pokrętło do pozycji  $\Box$ , aby wyświetlić widok indeksu. Obróć pokrętło do następnej pozycji, aby wyświetlić widok Moje klipy, i do kolejnej, aby wyświetlić widok kalendarza.
- Aby powrócić do trybu odtwarzania pojedynczych zdjęć, obróć tylne pokrętło w położenie Q.

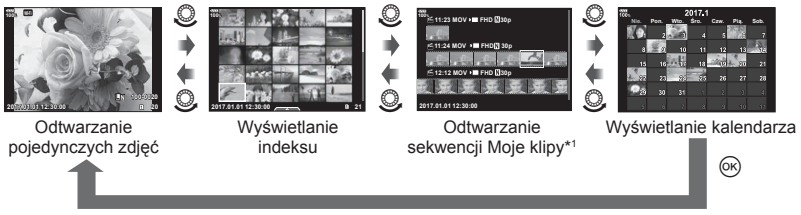

- \*1 Jeśli utworzono co najmniej jedną sekwencję Moje klipy, będzie ona wyświetlana w tym miejscu (str. 78).
- Liczbe klatek podczas wyświetlania indeksu można zmienić.  $\mathbb{R}$  [Gg Ustaw.] (str. 137)

# **Oglądanie zdjęć**

#### **Odtwarzanie w zbliżeniu**

W trybie odtwarzania pojedynczych zdjęć obróć tylne pokrętło w położenie  $Q$ , aby powiększyć widok. Aby powrócić do trybu odtwarzania pojedynczych zdjęć, obróć pokrętło w położenie  $\blacksquare$ .

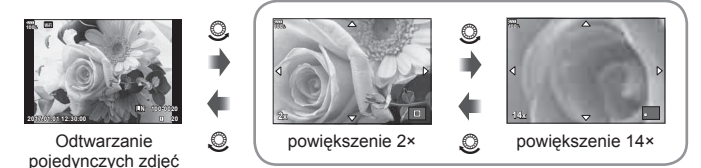

Odtwarzanie w zbliżeniu

#### **Obrót**

Wybierz, czy zdjęcia mają być obracane.

- **1** Odtwórz zdjęcie i naciśnij przycisk  $\omega$ .
- **2** Wybierz opcję [Obrót] i naciśnij przycisk  $\circledcirc$ .
- 3 Naciśnij przycisk △, aby obrócić obraz przeciwnie do ruchu wskazówek zegara, a przycisk  $\nabla$ , aby obrócić go zgodnie z ruchem wskazówek zegara. Każde naciśnięcie przycisku powoduje obrócenie obrazu.
	- Naciśnij przycisk  $\circledast$ , aby zapisać ustawienia i zakończyć.
	- Obrócone zdjęcie jest zapisywane w aktualnym położeniu.
	- Filmów i zdjęć chronionych nie można obrócić.

#### **Pokaz zdjęć**

Funkcja ta umożliwia wyświetlanie po kolei zdjęć zapisanych na karcie.

**1** Podczas odtwarzania naciśnij przycisk ® i wybierz opcję  $\sqrt{m}$ .

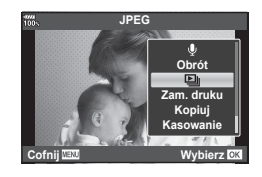

## **2** Dostosuj ustawienia.

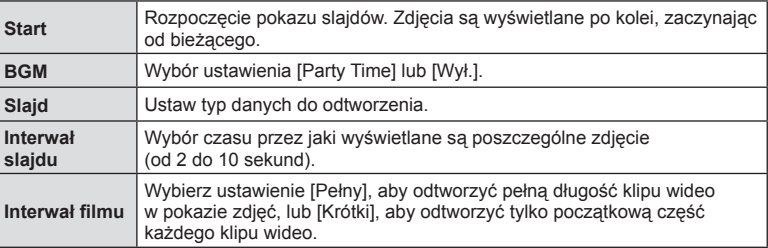

- **3** Wybierz opcję [Start] i naciśnij przycisk  $\circledast$ .
	- Pokaz slajdów zostanie rozpoczęty.
	- Naciśnij przycisk (%), aby zakończyć pokaz slajdów.

# **Głośność**

Głośność można regulować przy użyciu przycisków  $\triangle$  i  $\nabla$ w trybie odtwarzania pojedynczych zdjęć i sekwencji wideo.

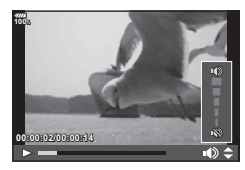

#### **Głośność pokazu zdjęć**

Przyciski  $\Delta \nabla$  umożliwiają regulację głośności głośnika aparatu podczas wyświetlania pokazu zdjęć. Podczas wyświetlania wskaźnika regulacji głośności ustaw za pomocą przycisków HI proporcje głośności podkładu muzycznego i dźwięku nagranego ze zdjęciami lub sekwencjami wideo.

#### PL 87

# **Oglądanie sekwencji wideo**

Wybierz film i naciśnii przycisk ®, aby wyświetlić menu odtwarzania. Wybierz opcję [Odtwórz film] i naciśnij przycisk  $\circledcirc$ , aby rozpocząć odtwarzanie. Do przewijania do przodu/do tyłu służą przyciski  $\triangleleft$ / $\triangleright$ . Naciśnij przycisk  $\circledcirc$ ponownie, aby wstrzymać odtwarzanie. Po wstrzymaniu odtwarzania naciśnij przycisk  $\Delta$ , aby wyświetlić pierwszą klatkę, lub przycisk  $\nabla$ , aby wyświetlić ostatnią klatkę. Użyj przycisków  $\triangleleft$  lub pokrętła przedniego ( $\circledcirc$ ), aby wyświetlić poprzednie/następne ujęcie. Naciśnij przycisk MENU, aby zakończyć odtwarzanie.

#### **Sekwencje wideo o rozmiarze 4 GB lub większym**

Jeżeli plik został automatycznie podzielony na wiele plików, naciśniecie przycisku @ spowoduje wyświetlenie menu zawierającego następujące opcje:

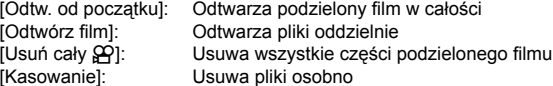

• Do odtwarzania filmów na komputerze zalecamy użycie najnowszej wersji oprogramowania OLYMPUS Viewer 3. Przed pierwszym uruchomieniem oprogramowania należy podłączyć aparat do komputera.

#### **Ochrona obrazów**

Istnieje możliwość zabezpieczenia obrazów przed przypadkowym usunięciem.

Aby dodać ikone ochrony  $O<sub>II</sub>$  do obrazu, wyświetl obraz przeznaczony do ochrony i naciśnij przycisk AEL/AFL. Aby anulować zabezpieczenie, ponownie naciśnij przycisk AEL/AFL. Można także zabezpieczyć wiele wybranych zdjęć.  $\mathbb{R}$  "Wybieranie obrazów ( $O_{\blacksquare}$ , Wybór kop., Wybrane kasowanie, Wybrana kol. udostęp.)" (str. 88)

• Formatowanie powoduje usunięcie z karty wszystkich danych łącznie z obrazami chronionymi.

# **Kopiowanie obrazu (Kopiuj)**

Jeśli w obydwu gniazdach 1 i 2 znajdują się karty z wolnym miejscem, można skopiować obraz na drugą kartę. Naciśnij przycisk Q podczas odtwarzania obrazu przeznaczonego do kopiowania, aby wyświetlić menu odtwarzania. Po wybraniu opcji [Kopiuj] i naciśnięciu przycisku %, wybierz, czy będzie określony folder do zapisu. Wybierz opcję [Tak], a następnie naciśnij przycisk Q, aby skopiować obraz na drugą kartę.

• Można również skopiować za jednym razem wszystkie obrazy z jednej karty na drugą kartę.  $\mathbb{R}$  "Kop.wszyst." (str. 115)

**20 4:3 L N 100-0020 2017.01.01 100% 12:30:00**

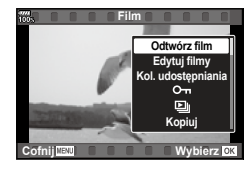

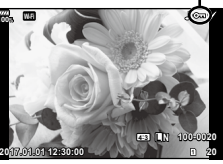

Ikona O<sub>TI</sub> (ochrona)

#### **Kasowanie obrazu**

Wyświetl zdjęcie, które ma zostać skasowane, i naciśnij przycisk  $\overline{u}$ . Wybierz opcję [Tak] i naciśnii przycisk  $@$ . Aby usuwać zdjęcia bez potwierdzenia, wystarczy zmienić ustawienia przycisku. **IG [Szybkie kas]** (str. 129)

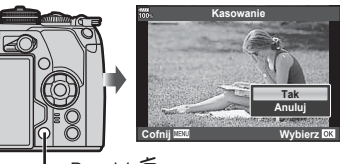

Przycisk 而

# **Wybieranie obrazów (**0**, Wybór kop., Wybrane kasowanie, Wybrana kol. udostęp.)**

Można wybrać wiele zdjęć dla funkcji [O-n], [Wybór kop.], [Wybrane kasowanie] lub [Wybrana kol. udostęp.]. Naciśnij przycisk Ø na ekranie indeksu (str. 85), aby wybrać zdjęcie: na zdjęciu zostanie wyświetlona ikona  $\blacktriangledown$ . Naciśnij ponownie przycisk Ø, aby anulować wybór. Naciśnij przycisk Q, aby wyświetlić menu, a następnie wybierz jedną spośród opcji [O¬], [Wybór kop.], [Wybrane kasowanie] lub [Wybrana kol. udostęp.].

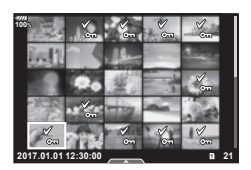

# **Ustawianie zlecenia transferu zdjęć ( Kol. udostępniania)**

Można wcześniej wybrać zdjęcia, które mają zostać przesłane do smartfona. Można również przeglądać obrazy określone w kolejności udostępniania. Naciśnij przycisk @ podczas odtwarzania obrazów przeznaczonych do transferu, aby wyświetlić menu odtwarzania. Po wybraniu opcji [Kol. udostępniania] i naciśnięciu przycisku  $\circledast$  naciśnij przycisk  $\triangle$  lub  $\nabla$ , aby ustawić kolejność udostępniania dla obrazu i wyświetlić symbol  $\leq$ . Aby anulować, naciśnij przycisk  $\triangle$  lub  $\nabla$ . Można wcześniej wybrać zdjęcia, które mają zostać przesłane do smartfonu, i ustawić kolejność udostępniania w ramach jednej operacji.  $\mathbb{R}$  «Wybieranie obrazów ( $\mathbb{O}_{\mathbb{H}}$ , Wybór kop., Wybrane kasowanie, Wybrana kol. udostęp.)" (str. 88), "Transfer zdjęć do smartfona" (str. 146)

- Można określić kol. udostępniania dla 200 klatek.
- Kolejność udostępniania nie może zawierać zdjęć w formacie RAW ani filmów w formacie Motion JPEG (**|HD||**).

*3*

#### **Nagranie dźwiękowe**

Do zdjęcia można dodać dźwięk (o długości do 30 sek.).

- **1** Wyświetl zdjęcie, do którego należy dodać nagranie dźwiękowe, i naciśnij przycisk  $\circledast$ .<br>• Nagrywanie dźwięku nie jest dostępne dla chronionych
	- zdjęć.
	- Nagrywanie dźwięku jest dostępne również w menu odtwarzania.
- **2** Wybierz opcję [U] i naciśnij przycisk  $\circledcirc$ .
	- Aby zakończyć bez dodawania nagrania dźwiękowego, wybierz opcję [Anuluj].
- **3** Wybierz opcję [U Start] i naciśnij przycisk  $\textcircled{\scriptsize{\textcircled{\tiny{R}}}}$ , aby rozpocząć nagrywanie.
- **4** Naciśnij przycisk (%), aby zakończyć nagrywanie.
	- Obrazy zapisane z dźwiękiem dźwięku są oznaczone ikoną <sub>J</sub>.
	- Aby usunąć nagrany dźwięk, wybierz opcję [Kasowanie] w kroku 3.

## **Dodawanie zdjęć do sekwencji Moje klipy (Dodaj do sekwencji moje klipy)**

Możesz również wybrać zdjęcia i dodać je do sekwencji Moje klipy.

Wyświetl zdiecie, które chcesz dodać i naciśnij przycisk %, aby wyświetlić menu. Wybierz opcję [Dod. do Moje klipy] i naciśnij przycisk (%). Za pomocą przycisków  $\Delta \nabla \triangleleft \triangleright$  wybierz Moje klipy i kolejność, w jakiej należy dodać obrazy, a następnie naciśnii przycisk (ok).

• W przypadku obrazów RAW lub dla opcji Zdjęcie o wys. rozdz. są dodawane gruboziarniste obrazy służące do wyświetlania.

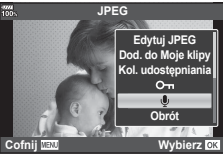

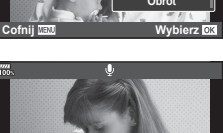

**Cofnij Wybierz**

R **Start Anuluj**

# **Korzystanie z ekranu dotykowego**

Ekranu dotykowego można używać do zmiany ustawień zdjęć.

#### ■ Odtwarzanie pełnoekranowe

#### **Wyświetlanie poprzedniego lub następnego obrazu**

• Przesuń palcem w lewo, aby wyświetlić następny obraz. Przesuń palcem w prawo, aby wyświetlić poprzedni obraz.

#### **Powiększenie**

- Lekko naciśnij ekran, aby wyświetlić suwak i ikone
- Przesuń pasek w górę lub w dół, aby powiększyć lub pomniejszyć obraz.
- Po powiększeniu zdjęcia przewijaj ekran palcem.
- Dotknij ikony  $\bullet$ , aby wyświetlić widok indeksu. Ponownie dotknij ikony E , aby wyświetlić widok kalendarza i widok Moje klipy.

#### Wyświetlanie indeksu/Moich klipów/ Kalendarza

#### **Wyświetlanie poprzedniej lub następnej strony**

- Przesuń palcem w górę, aby wyświetlić następną stronę. Przesuń palcem w dół, aby wyświetlić poprzednią stronę.
- Dotknij opcji  $\blacksquare$  lub  $\blacksquare$  aby przełączyć liczbe wyświetlanych zdjęć.  $\mathbb{R}$  [C Ustaw.] (str. 122)
- $\cdot$  Kilkakrotnie dotknij symbolu  $\Box$ , aby powrócić do odtwarzania pojedynczych zdjęć.

#### **Oglądanie zdjęć**

• Dotknij zdjęcie, aby wyświetlić je w trybie pełnoekranowym.

#### **Wybieranie i zabezpieczanie obrazów**

W trybie odtwarzania pojedynczych zdjęć lekko naciśnij ekran, aby wyświetlić menu ekranu dotykowego. Następnie można wykonać żądane działanie, naciskając ikony w menu ekranu dotykowego.

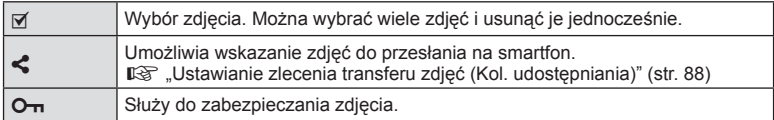

• Wyświetlacza nie wolno dotykać paznokciami ani innymi ostrymi przedmiotami.

• Rękawice lub osłony monitora mogą zakłócać działanie ekranu dotykowego.

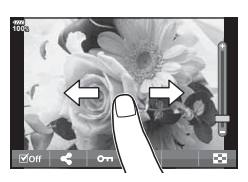

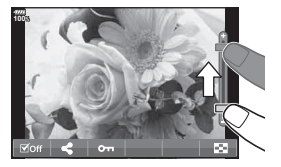

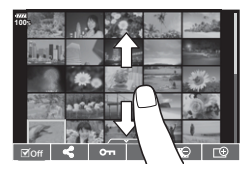

*4*  **Funkcje menu**

# **Podstawowe operacje menu**

Menu zawierają opcje umożliwiające wykonywanie zdjęć i odtwarzanie, które nie są wyświetlane w zaawansowanym panelu sterowania LV itd. Umożliwiają one dostosowanie ustawień aparatu w celu ułatwienia jego obsługi.

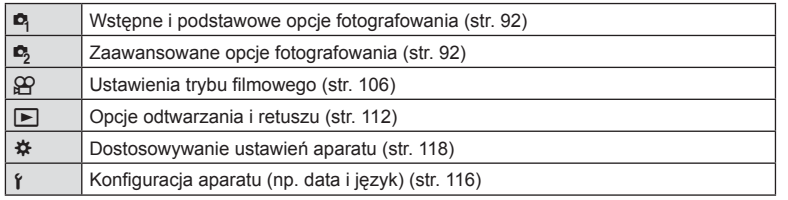

**Menu fotografowania 1 Zresetuj / Tryby niest. Tryb obrazu Proporcje obrazu** Telekonwerter cyfr.<br>□<sub>li</sub>/,**◇)**/□l **Cofnij Wybierz DX** 

**LN**

 $\mathcal{L}_{1,2}$ 

Wył.

 **1** Naciśnij przycisk MENU, aby wyświetlić menu.

obsługi

Karta -

wstecz

Wskazówki dotyczące

Naciśnij przycisk MENU, aby przejść o jeden ekran

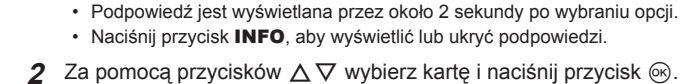

ō.

• Po wybraniu menu własnego  $\clubsuit$  wyświetli się karta z grupami menu. Za pomocą przycisków  $\Delta \nabla$  wybierz grupę menu i naciśnij przycisk Q.

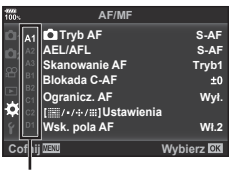

Naciśnij przycisk (%), aby potwierdzić ustawienie

Grupa menu

**3** Wybierz pozycję za pomocą przycisków  $\triangle \nabla$  i naciśnij przycisk  $\circledast$ , aby wyświetlić opcje dla wybranej pozycji.

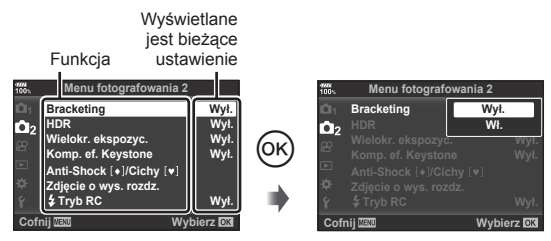

- **4** Za pomocą przycisków  $\Delta \nabla$  wyróżnij żądaną opcję i naciśnij przycisk  $\omega$ , aby ją wybrać.
	- Naciskaj przycisk MENU, dopóki menu nie zniknie.
- Informacje na temat ustawień domyślnych danej opcji można znaleźć w rozdziale "Schemat menu" (str. 176).

# **Korzystanie z menu fotografowania 1/menu fotografowania 2**

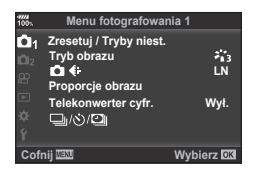

**D** Zresetuj / Tryby niest. (str. 93) Tryb obrazu (str. 66, 94)  $\bullet$   $\leftrightarrow$  (str. 60, 94) Proporcje obrazu (str. 58) Telekonwerter cyfr. (str. 94) j/Y/i (fotografowanie sekwencyjne / samowyzwalacz / fotografowanie w stałych odstępach czasu) (str. 48, 58, 95, 96)

#### **Menu fotografowania 1 Menu fotografowania 2**

**B** Bracketing (str. 97) HDR (str. 53, 101) Wielokr. ekspozyc. (str. 101) Komp. ef. Keystone (str. 103) Anti-Shock  $[$  <sup>+</sup> ] / Cichy  $[$   $\blacktriangledown$  (str. 104) Zdjęcie o wys. rozdz. (str. 105)  $\sharp$  Tryb RC (str. 105, 163)

# **Przywracanie ustawień domyślnych ( Resetuj)**

Ustawienia aparatu można łatwo przywrócić do wartości domyślnych.

- **1** Wybierz opcję [Zresetuj / Tryby niest.] w menu fotografowania 1 W i naciśnij przycisk  $(6k)$ .
- **2** Wybierz opcie [Resetuj] i naciśnij przycisk  $\omega$ .
	- Wyróżnij opcję [Resetuj] i naciśnij przycisk  $\triangleright$ , aby wybrać typ resetowania. Aby zresetować wszystkie ustawienia z wyjątkiem daty i godziny oraz kilku innych, wybierz opcie [Pełny] i naciśnij przycisk @. G .Schemat menu" (str. 176)
- **3** Wybierz opcję [Tak] i naciśnij przycisk  $\circledcirc$ .

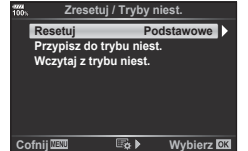

# **Rejestrowanie ulubionych ustawień ( Przypisz do trybu niest.)**

#### **Edycja ustawień niestandardowych**

Bieżące ustawienia aparatu można zapisać do trzech trybów niestandardowych (C1 do C3). Zapisane ustawienia można przywołać, obracając pokrętło trybu do ustawienia C1, C2 lub C3, bądź za pomocą funkcji [Przyw. z trybu niest.].

- **1** Dostosuj ustawienia przeznaczone do zapisu.
	- Pokrętło trybu należy ustawić w położeniu innym niż iAUTO ( $\overline{H \cup I}$ ), **ART** lub film ( $\Omega$ ).
- 2 Wybierz opcję [Zresetuj / Tryby niest.] w menu fotografowania 1  $\blacksquare$  i naciśnij przycisk  $(6k)$ .
- **3** Wybierz opcję [Przypisz do trybu niest.] i naciśnij przycisk  $\triangleright$ .
- **4** Wybierz żądaną lokalizację docelową ([Tryb niest. C1] [Tryb niest. C3]) i naciśnij przycisk  $\circledcirc$ .
- **5** Wybierz opcję [Wybierz] i naciśnij przycisk  $\circledcirc$ .
	- Wybranie opcji [Wybierz] powoduje zapisanie bieżących ustawień, które zastępują zarejestrowane ustawienia.
	- Aby usunąć zapisany zestaw ustawień, wybierz opcję [Resetuj].
- Ustawienia, które można zapisać przy użyciu trybów niestandardowych  $\mathbb{R}$  Schemat menu" (str. 176)
- Ustawienia są wstępnie określane w każdym trybie niestandardowym. Wybranie opcji [Resetuj] > [Pełne] podczas resetowania ustawień aparatu przywraca wstępne ustawienia dla każdego trybu niestandardowego. Informacje na temat ustawień domyślnych można znaleźć w rozdziale "Domyślne opcie trybu niestandardowego" (str. 189).

#### **Przywoływanie ustawień niestandardowych**

Ustawienia zapisane w pokrętle trybu C1, C2 lub C3 można przywołać.

- **1** Wybierz opcję [Zresetuj / Tryby niest.] w menu fotografowania 1 W i naciśnij przycisk (ok).
- **2** Wybierz opcję [Przyw. z trybu niest.] i naciśnij przycisk  $\triangleright$ .
- **3** Wybierz opcie (ITryb niest. C11 ITryb niest. C31) i naciśnij przycisk  $\circledast$ .
- **4** Wybierz opcję [Tak] i naciśnij przycisk  $\circledcirc$ .
- Tryb fotografowania nie zostanie zastosowany, jeśli pokrętło trybu jest ustawione w położeniu P, A, S lub M.

# **Opcje przetwarzania ( Tryb obrazu)**

Kontrast, ostrość i inne parametry można dostosowywać w ustawieniach [Tryb obrazu] (str. 66). Zmiany parametrów są zapisywane oddzielnie dla każdego trybu obrazu.

- **1** Wybierz opcję [Tryb obrazu] w Menu fotografowania 1 $\blacksquare$  i naciśnij przycisk  $\heartsuit$ .
	- Wyświetlony zostanie tryb obrazu dostępny w bieżącym trybie fotografowania.

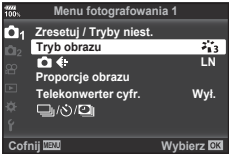

- **2** Wybierz opcję za pomocą przycisków  $\triangleleft\triangleright$  i naciśnij przycisk  $\circledcirc$ .
- Naciśnij przycisk  $\triangleright$ , aby ustawić zegar aparatu i wyjść do menu głównego. Szczegółowe opcje są niedostępne w pewnych trybach obrazu.
- Zmiany kontrastu są ignorowane przy ustawieniach innych niż [Normalna].

#### $\circledR$  Wskazówki

• Liczbę opcji trybu obrazu wyświetlanych w menu można zmniejszyć. **IGF** [Ust. trybu obrazu] (str. 122)

# **Jakość obrazu (KKA)**

**I**G "Wybieranie jakości obrazu (**O €**i-)" (str. 60)

• Można zmienić wielkość obrazu JPEG, współczynnik kompresii oraz liczbe pikseli [M] i [S]. [< E- Wybierz], [Liczb.piks.]  $\mathbb{R}$  "Kombinacje wielkości obrazu JPEG i stopni kompresji" (str. 140)

# **Zoom cyfrowy ( Telekonwerter cyfr.)**

Cyfrowy telekonwerter umożliwia uzyskanie powiększenia przekraczającego aktualny współczynnik powiększenia. Aparat zapisuje środek kadru. Obiekt jest prawie dwukrotnie większy.

- **1** W menu fotografowania 1 **D** wybierz ustawienie [Wł.] dla opcji [Telekonwerter cyfr.].
- **2** Widok na monitorze zostanie powiększony dwukrotnie.
	- Obiekt zostanie sfotografowany zgodnie z obrazem wyświetlanym na monitorze.
- Tej funkcji nie można używać podczas fotografowania z wielokrotną ekspozycją.
- Ta funkcja jest niedostępna, gdy informacje dla opcji [Efekt filmu] są wyświetlane na ekranie w trybie filmowym.
- Ta funkcja jest niedostępna, kiedy opcja [Film [a] jest przypisana do przycisku z [ $^{9}$  Funkcja przycisku].
- Kiedy wyświetlane jest zdjęcie w formacie RAW, obszar widoczny na monitorze jest wskazywany ramką.
- Pole AF się obniża.
- Na monitorze zostaje wyświetlony symbol  $\mathbb{R}$ .

# PL **95 Funkcje menu (menu fotografowania) 1** Funkcje menu (menu fotografowania)

# **Ustawianie własnego samowyzwalacza (** $\Box$ **/** $\Diamond$ **)**

Działanie samowyzwalacza można dostosować.

1 Wybierz opcję [**J**/S J] w menu fotografowania 1  $\bullet$  i naciśnij przycisk $\circ$ .

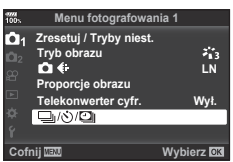

- **2** Wybierz opcję [J/voij i naciśnij przycisk  $\triangleright$ .
- **3** Wybierz opcję [OC] (niestandardowe) i naciśnij przycisk  $\triangleright$ .
- **4** Użyj przycisków  $\Delta \nabla$ , aby wybrać pozycję, a następnie naciśnij przycisk  $\triangleright$ . • Wybierz ustawienie za pomocą przycisków  $\Delta \nabla$  i naciśnij przycisk  $\circledast$ .

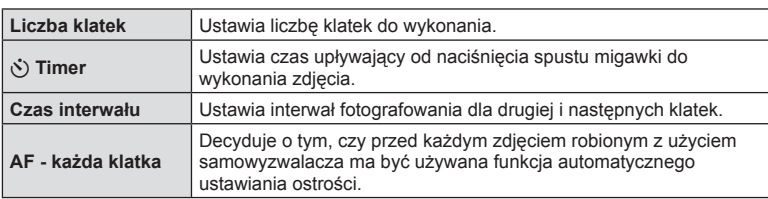

# **Fotografowanie w stałych odstępach czasu (tryb time lapse**  $\Box$ **)**

Aparat można ustawić tak, aby robił zdjęcia w określonych odstępach czasu. Zdjęcia można również połączyć w jedną sekwencję wideo. To ustawienie jest dostepne tylko w trybach P, A, S i M.

1 Wybierz opcję [<del>□</del>i/グ)<sup>*[*□</sup>i] w menu fotografowania 1</sup>  $\blacksquare$  i naciśnii przycisk  $@$ .

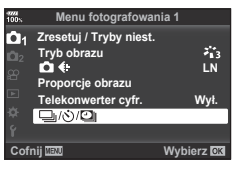

- 2 Wybierz opcję [Zd. w cz./Time Lapse] i naciśnij przycisk  $\triangleright$ .
- **3** Wybierz opcję [Wł.] i naciśnij przycisk  $\triangleright$ .
- **4** Skonfiguruj poniższe ustawienia i naciśnij przycisk  $\omega$ .

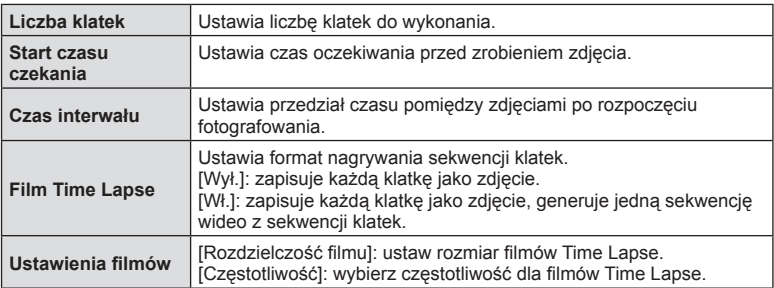

#### **5** Zrób zdjęcie.

- Zdjęcia są robione nawet wtedy, gdy zdjęcie nie jest ostre po użyciu automatycznego ustawiania ostrości. Aby ustalić stałą pozycję punktu ostrości, fotografuj w trybie MF.
- [Podgląd] (str. 116) działa przez 0,5 sekundy.
- Jeśli czas przed rozpoczęciem fotografowania bądź przedział czasu między zdjęciami wynosi 1 minutę i 31 sekund lub więcej, monitor i aparat zostaną wyłączone po 1 minucie. 10 sekund przed wykonaniem zdjęcia, aparat zostanie automatycznie włączony. Jeśli monitor jest wyłączony, naciśnij spust migawki, aby go włączyć.
- Jeśli dla trybu AF (str. 45, 55) wybrano ustawienie [C-AF] lub [C-AF+TR], zostanie ono automatycznie zmienione na [S-AF].
- Podczas wykonywania zdjęć w regularnych odstępach czasu ekran dotykowy jest wyłączony.
- Z tej funkcji nie można korzystać podczas fotografowania w trybie HDR.
- Nie można łączyć fotografowania w regularnych odstępach czasu z bracketingiem, ekspozycją wielokrotną, fotografowaniem przy długiej ekspozycji, fotografowaniem czasowym ani fotografowaniem z fotomontażem na żywo.
- Lampa błyskowa nie będzie działać, jeśli czas jej ładowania jest dłuższy niż przedział czasu pomiędzy zdjęciami.
- Jeśli aparat jest automatycznie wyłączany pomiędzy poszczególnymi zdjęciami, zostanie on włączony odpowiednio przed wykonaniem kolejnego zdjęcia.
- Jeśli którekolwiek ze zdjęć nie zostanie wykonane poprawnie, film Time Lapse nie zostanie wygenerowany.

Wył. **:**<br>Wył  $\dot{W}$  $wyt$ .

*4*

- Jeśli na karcie pamięci nie ma wystarczającej ilości miejsca, film Time Lapse nie zostanie zarejestrowany.
- Fotografowanie w regularnych odstępach czasu zostanie anulowane, jeśli użytkownik użyje: pokrętła wyboru trybu, przycisku MENU, przycisku  $\blacktriangleright$ , przycisku zwalniającego obiektyw albo podłączy kabel USB.
- Wyłączenie aparatu spowoduje anulowanie fotografowania w regularnych odstępach czasu.
- Jeśli stopień naładowania akumulatora jest niski, fotografowanie może zostać zakończone przedwcześnie. Przed rozpoczęciem fotografowania należy się upewnić, że akumulator jest naładowany w wystarczającym stopniu.
- W przypadku niektórych środowisk systemowych oglądanie na komputerze sekwencji wideo w jakości [4K] jest niemożliwe. Więcej informacji można znaleźć w witrynie firmy OLYMPUS.

#### **Wykonywanie serii zdjęć z różnymi ustawieniami ( bracketing)**

Określenie "bracketing" oznacza wykonywanie serii fotografii z automatycznie zmienianymi ustawieniami w stosunku do bieżącej wartości. Ustawienia fotografowania z bracketingiem można zapisać, a następnie wyłączyć ten tryb.

- 1 W menu fotografowania 2  $\blacksquare$  wybierz opcję [Bracketing] i naciśnij przycisk  $\omega$ .
- **2** Po wybraniu ustawienia [Wł.] naciśnij przycisk  $\triangleright$ i wybierz typ fotografowania z bracketingiem.
	- Po wybraniu fotografowania z bracketingiem na ekranie pojawia się symbol **BKT.**

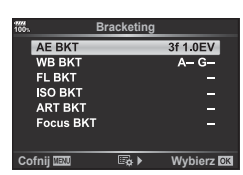

**Cofnij Wybierz**

**Menu fotografowania 2**

**Bracketing HDR Wielokr. ekspozyc. Komp. ef. Keystone** Anti-Shock [+]/Cichy [v] ęcie o wys. rozdz. **Tryb RC**

 $\mathbf{a}_2$ 

- **3** Naciśnij przycisk  $\triangleright$ , wybierz ustawienia parametrów, takie jak liczba zdjęć, a nastepnie naciśnii przycisk  $\circledcirc$ .
	- Naciskaj przycisk %, dopóki ekran nie wróci do przedstawionego w kroku 1.
	- Po wybraniu ustawienia [Wył.] w kroku 2 ustawienia fotografowania z bracketingiem zostaną zachowane i będzie możliwe normalne fotografowanie.
- Bracketingu nie można łączyć z HDR, fotografowaniem w stałych odstępach czasu, przesunięciem cyfrowym, fotografowaniem z wielokrotną ekspozycją lub w wysokiej rozdzielczości.
- Bracketing nie jest dostępny w przypadku braku miejsca na karcie pamięci aparatu na wybrane klatki.

# $\widetilde{\mathcal{D}}$  Wskazówki

• Po ustawieniu dla funkcji [Funkcja przeł. ] (str. 120) w menu własnym opcji [Wł.], przycisk będzie służył do udostępniania ustawień bracketingu. Ustaw dźwignię Fn w położeniu 2 i obróć pokrętło, jednocześnie naciskając przycisk  $\Box_{ij}$ : HDR. Za pomocą przedniego pokrętła wybierz fotografowanie z bracketingiem, a za pomocą tylnego pokrętła wybierz liczbę zdjęć. Po wprowadzeniu ustawień będzie można przełączać między fotografowaniem z bracketingiem i fotografowaniem normalnym za pomocą przycisku  $\Box_0 \circ$ **HDR**.

#### **AE BKT (bracketing ekspozycji)**

Ekspozycja jest zmieniana podczas każdego ujęcia. Można wybrać przyrost modyfikacji od 0.3 EV, 0.7 EV i 1.0 EV. W trybie wykonywania pojedynczych zdjęć za każdym pełnym naciśnięciem spustu migawki wykonywane jest jedno zdjęcie. W trybie fotografowania sekwencyjnego zdjęcia są wykonywane w sposób ciągły, dopóki spust migawki jest naciśnięty do końca: brak opcji modyfikacji, negatywu, pozytywu. Liczba zdjęć: 2, 3, 5 lub 7

- Podczas bracketingu wskaźnik **BKT** zmienia kolor na zielony.
- Aparat modyfikuje ekspozycję, zmieniając wartości przysłony i czas otwarcia migawki (tryb P), czas otwarcia migawki (tryby A i M) lub wartość przysłony (tryb S). Jednak w przypadku wybrania wartości [Wszystkie] dla ustawienia [ISO Auto] (str. 125) w trybie M i wartości [AUTO] dla ustawienia [ISO] (str. 43, 55) ekspozycja zmieniana jest poprzez dostosowanie czułości ISO.
- Aparat modyfikuje wartość wybraną aktualnie dla kompensacji ekspozycji.
- Przyrost modyfikacji zmienia się w zależności od wartości wybranej dla opcji [Krok EV]. [§ [Krok EV] (str. 125)

#### **WB BKT (bracketing balansu bieli)**

Na podstawie pojedynczego ujęcia automatycznie wykonywane są trzy zdjęcia z różnymi ustawieniami balansu bieli (dostosowanymi w kierunku określonego koloru), zaczynając od wartości wybranej aktualnie dla balansu bieli. Bracketing balansu bieli jest dostępny w trybach P, A, S i M.

- Balans bieli może być modyfikowany w 2, 4 lub 6 krokach na każdej z osi A–B (czerwony–niebieski) i G–M (zielony– purpurowy).
- Aparat modyfikuje wartość wybraną aktualnie dla kompensacji balansu bieli.

#### **FL BKT (bracketing błysku)**

Aparat wykonuje trzy zdjęcia z różnymi natężeniami lampy błyskowej (pierwsze zdjęcie bez zmian, drugie z odjętą wartością, trzecie z dodaną). W trybie wykonywania pojedynczych zdjęć za każdym naciśnięciem spustu migawki wykonywane jest jedno zdjęcie. W trybie fotografowania sekwencyjnego wszystkie ujęcia są wykonywane po naciśnięciu spustu migawki.

- Podczas bracketingu wskaźnik **BKT** zmienia kolor na zielony.
- Przyrost modyfikacji zmienia się w zależności od wartości wybranej dla opcji [Krok EV].  $\mathbb{R}$  [Krok EV] (str. 125)

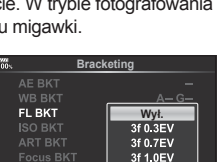

**Cofnij Wybierz**

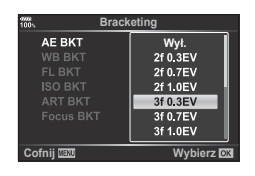

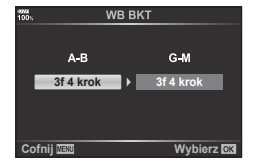

#### **ISO BKT (bracketing ISO)**

W trakcie trzech zdjęć zmienia się czułość, a czas otwarcia migawki i przysłona pozostają stałe. Można wybrać przyrost modyfikacji od 0.3 EV, 0.7 EV i 1.0 EV. Po każdorazowym naciśnięciu spustu migawki aparat wykonuje trzy zdjęcia: z określoną czułością (lub z optymalnym ustawieniem czułości, jeśli wybrana jest opcja automatyczna) podczas pierwszego, z modyfikatorem ujemnym podczas drugiego i z modyfikatorem dodatnim podczas trzeciego.

- Przyrost modyfikacii nie zmienia się w zależności od wartości wybranej dla opcji [Krok ISO]. [§ [Krok ISO] (str. 125)
- Bracketing jest wykonywany niezależnie od górnego limitu ustawionego w menu [Ust. auto ISO]. [§ [Ust. auto ISO] (str. 125)

#### **ART BKT (bracketing filtrów artystycznych)**

Po każdym naciśnięciu spustu migawki aparat wykonuje wiele zdjęć, z których każde ma inne ustawienie filtru artystycznego. Bracketing filtrów artystycznych można włączyć lub wyłączyć oddzielnie dla każdego trybu obrazu.

- Zapisywanie może zająć kilka chwil.
- Opcji ART BKT nie można połączyć z opcjami WB BKT i ISO BKT.

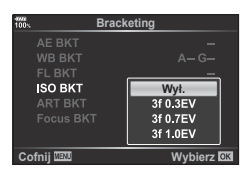

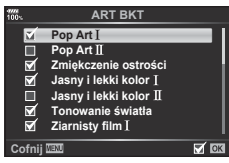

*4*

#### **BKT ostr. (bracketing ostrości)**

Zrób serię zdjęć z różnymi ustawieniami punktów ostrości. Punkt ostrości odsuwa się coraz dalej od początkowego. Wybierz liczbę ujęć za pomocą opcji [Liczba zdjęć] oraz zmianę w odległości ostrości przy użyciu opcji [Różne ustaw. ostrości]. Mniejsze wartości opcji [Różne ustaw. ostrości] zawężają zakres zmian odległości ostrości, a większe go rozszerzają. W przypadku używania lampy błyskowej innej niż dedykowana można określić czas potrzebny na naładowanie, korzystając z opcji [ $\bigstar$  Czas ładowania].

Naciśnij spust migawki do końca i zwolnij go natychmiast. Fotografowanie będzie odbywać się do momentu wykonania wybranej liczby zdjęć lub do momentu ponownego pełnego wciśnięcia spustu migawki.

- Bracketing ostrości nie jest dostępny w przypadku obiektywów z bagnetem zgodnym ze standardem Four Thirds.
- Funkcja bracketingu ostrości zostaje wyłączona w momencie użycia powiększenia lub wyregulowania ostrości podczas fotografowania.
- Fotografowanie zostaje zakończone, gdy ostrość zostanie ustawiona na nieskończoność.
- Zdjęcia wykonane w trybie bracketingu ostrości są wykonywane w trybie cichym.
- Aby użyć lampy błyskowej, wybierz wartość [Zezwalaj] dla opcii [Ust. trybu cichego [♥]] > [Tryb flesza]. g [Ustawienia trybu cichego [♥]] (str. 104)
- Bracketingu ostrości nie można łączyć z innymi formami bracketingu.

#### **BKT ostrości (Focus stacking)**

Położenie punktu ostrości zostaje automatycznie przesunięte w celu wykonania 8 zdjęć, które następnie utworzą pojedynczy obraz JPEG z zachowaniem pełnej ostrości od pierwszego planu do tła.

- Automatyczne przesuniecie punktu ostrości odbywa się względem środka położenia punkt ostrości, a 8 klatek zostaje zapisane w trakcie jednego zdjęcia.
- Jeśli nie uda się utworzyć fotomontażu z klatek, obraz nie zostanie zapisany.
- Funkcja Focus stacking zostaje wyłączona w momencie użycia powiększenia lub wyregulowania ostrości podczas fotografowania.
- Kąt widoku obrazów z fotomontażu jest węższy niż w przypadku obrazów oryginalnych.
- Aby uzyskać więcej informacji na temat obiektywów, których można używać z funkcją [Focus stacking], odwiedź stronę internetową firmy OLYMPUS.
- Funkcji Focus stacking nie można łączyć z innymi formami bracketingu.

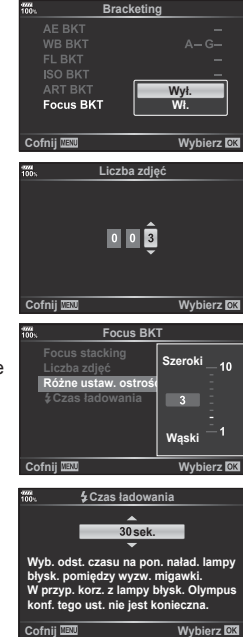

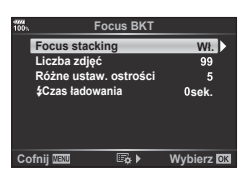

# **Wykonywanie zdjęć HDR ( o szerokim zakresie dynamicznym)**

Można wykonywać zdjęcia **HDR** (o szerokim zakresie dynamicznym). ■ "Wykonywanie zdjęć HDR (o szerokim zakresie dynamicznym)" (str. 53)

1 W menu fotografowania 2  $\blacksquare$  wybierz opcję [HDR] i naciśnii przycisk  $\circledcirc$ .

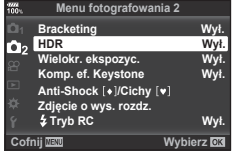

- **2** Wybierz typ fotografii HDR i naciśnij przycisk  $\textcircled{\tiny{\textcircled{\tiny{R}}}}$ .
- **3** Zrób zdjęcie.
	- Po naciśnięciu spustu migawki aparat automatycznie wykona ustawioną wcześniej liczbę zdjęć.

#### **Zapis szeregu ekspozycji w pojedynczym zdjęciu ( ekspozycja wielokrotna)**

Istnieje możliwość zarejestrowania kilku wartości ekspozycji na jednym obrazie, z zastosowaniem aktualnie wybranej opcji jakości obrazu.

- **1** W menu fotografowania 2 X wybierz opcję [Wielokr. ekspozyc.] i naciśnij przycisk  $(6k)$ .
- 2 Użyj przycisków  $\Delta \nabla$ , aby wybrać pozycję, a następnie naciśnij przycisk  $\triangleright$ .
	- Wybierz ustawienie za pomoca przycisków  $\wedge \nabla$ i naciśnij przycisk  $@$ .

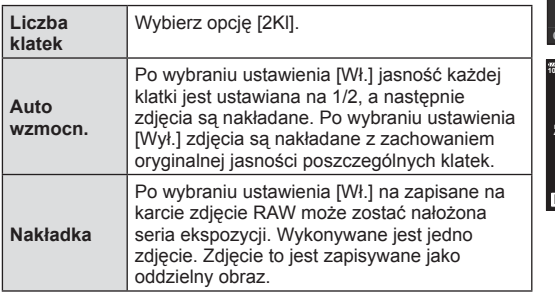

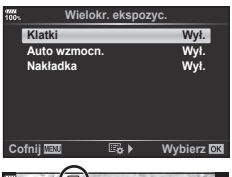

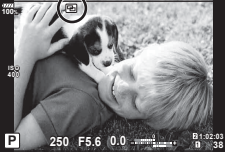

• Gdy działa funkcja wielokrotnej ekspozycji, na wyświetlaczu widoczny jest symbol  $\Xi$ .

- **3** Zrób zdjęcie.
	- Po rozpoczeciu fotografowania wyświetlany jest symbol [8].
	- Naciśnij przycisk  $\overline{m}$ , aby usunąć ostatnie ujęcie.
	- Poprzednie ujęcie jest nakładane na widok, aby ułatwić kadrowanie kolejnego ujęcia.
- Gdy działa funkcja wielokrotnej ekspozycji, aparat nie przełącza się w tryb uśpienia.
- Zdjęcia wykonane przy użyciu innych aparatów nie są uwzględniane w wielokrotnej ekspozycji.
- Po wybraniu dla opcji [Nakładka] ustawienia [Wł.] zdjęcia wyświetlane po wybraniu zdjęcia w formacie RAW są przetwarzane z ustawieniami zastosowanymi w chwili robienia zdiecia.
- Aby ustawić funkcje fotografowania, należy najpierw anulować tryb wielokrotnej ekspozycji. Nie można ustawić niektórych funkcji.
- Wielokrotna ekspozycja jest automatycznie anulowana od pierwszego zdjęcia w następujących sytuacjach.

Aparat został wyłączony, naciśnięto przycisk  $\blacktriangleright$ , naciśnięto przycisk MENU, tryb fotografowania ustawiono na inny niż P, A, S, M, bateria się wyczerpała, do aparatu podłączono jakiś przewód.

- Po wybraniu zdjęcia w formacie RAW za pomocą opcji [Nakładka] zostanie wyświetlone zdjęcie w formacie JPEG zarejestrowane w trybie RAW+JPEG.
- Funkcje wielokrotnej ekspozycji nie można używać jednocześnie z niektórymi funkcjami fotografowania, np. bracketingiem.

# % Wskazówki

- Aby nałożyć na siebie co najmniej 3 klatki: wybierz format RAW dla opcji [<[ii-] i wykonaj powtarzanie ekspozycji przy użyciu opcji [Nakładka].
- Więcej informacji na temat nakładania na siebie zdjęć RAW:  $\mathbb{R}$  "Nakładka obrazu" (str. 114)

## **Korekcja trapezoidalna i korekcja perspektywy ( Komp. ef. Keystone)**

Korekcji trapezoidalnej należy używać do fotografowania wysokiego budynku z perspektywy jego podstawy albo do celowego podkreślania efektów perspektywy. To ustawienie jest dostepne tylko w trybach  $P$ . A, S i M.

- **1** Wybierz ustawienie [Wł.] dla opcji [Komp. ef. Keystone] w menu fotografowania 2  $\blacksquare$ .
- **100%** 18mm **P 250 F5.6**
- **2** Dostosuj efekt na wyświetlaczu i wykadruj ujęcie.
	- Dostosuj korekcję trapezoidalną za pomocą przedniego i tylnego pokrętła.
	- Za pomocą przycisków  $\Delta \nabla \langle \mathcal{L} \rangle$  wybierz obszar do zarejestrowania. Tego obszaru nie można zmienić w zależności od stopnia korekcji.
	- Naciśnij i przytrzymaj przycisk (%), aby anulować wszelkie zmiany.
	- Aby wyregulować przysłonę, czas otwarcia migawki i inne opcje fotografowania przy włączonej korekcji trapezoidalnej, naciśnij przycisk INFO w celu wyświetlenia ustawień innych niż regulacja korekcji trapezoidalnej. Aby wznowić korekcję trapezoidalną, naciśnij przycisk INFO, aż wyświetlony zostanie ekran regulacji korekcji trapezoidalnej.
	- W miarę wzrostu stopnia korekcji mogą wystąpić następujące zjawiska.
		- Obraz będzie gruboziarnisty.
		- Współczynnik powiększenia podczas ustalania rozmiaru kadru będzie duży.
		- Nie można będzie przesunąć położenia kadru.
- **3** Zrób zdjęcie.
	- Aby zakończyć korekcję trapezoidalnej, wybierz ustawienie [Wył.] dla opcji [Komp. ef. Keystone] w menu fotografowania 2  $\mathbb{Z}_2$ .
- Jeśli funkcję [Przypisywanie funkcji do przycisków (funkcja przycisku)] (str. 71) przypisano do przycisku za pomocą opcji Funkcja przycisku, naciśnij i przytrzymaj wybrany przycisk, aby zakończyć korekcję trapezoidalną.
- Zdjęcia są zapisywane w formacie RAW+JPEG, jeśli dla ustawienia jakości obrazu wybrano opcję [RAW].
- Oczekiwany efekt może nie zostać osiągnięty w przypadku użycia konwerterów do obiektywów.
- W zależności od stopnia korekcji niektóre pola AF mogą się znajdować poza obszarem wyświetlania. Gdy aparat ustawia ostrość na polu AF znajdującym się poza obszarem wyświetlania, pojawi się ikona  $(\hat{\mathbf{z}}, \hat{\mathbf{z}}, \leftarrow \text{lab } \rightarrow).$
- Poniższe opcje są niedostępne, gdy jest włączona kompensacja trapezoidalna. Fotografowanie w trybie Live Bulb / Live Time / z fotomontażem, fotografowanie sekwencyjne, bracketing, HDR, wielokrotna ekspozycja, cyfrowy telekonwerter, film, tryby automatycznego ustawiania ostrości [C-AF] i [C-AF+TR], permanentny AF, tryby obrazu [e-Portrait] i **ART**, własny samowyzwalacz, Zdjęcie o wys. rozdz.
- Korekcja będzie wykonywana automatycznie, jeśli dla opcji [Stb. obrazu] wybrano odległość ostrzenia lub w przypadku używania obiektywu, dla którego wprowadzono dane o obiektywie. Jeśli nie jest używany obiektyw systemu Micro Four Thirds lub Four Thirds, wybierz długość ogniskowej za pomocą opcji [Stb. obrazu] (str. 57).

# **Ustawianie funkcji redukcji drgań/ cichej pracy podczas fotografowania (Anti-Shock [** $\blacklozenge$ **]/Cichy [** $\blacktriangledown$ **])**

Po skonfigurowaniu funkcji redukcji drgań/cichej pracy podczas fotografowania można wybrać funkcję redukcji drgań lub cichej pracy podczas fotografowania sekwencyjnego/ korzystania z samowyzwalacza (str. 48).

- 1 W menu fotografowania 2  $\mathbb{Z}_2$  wybierz funkcję [Anti-Shock [ $\ddot{\bullet}$ ] / Cichy [ $\dot{\bullet}$ ]] i naciśnij przycisk  $@$ .
- **2** Użyj przycisków  $\triangle \nabla$ , aby wybrać pozycję, a następnie naciśnij przycisk  $\triangleright$ .
	- Wybierz ustawienie za pomocą przycisków  $\Delta \nabla$  i naciśnij przycisk  $\mathcal{R}$ .

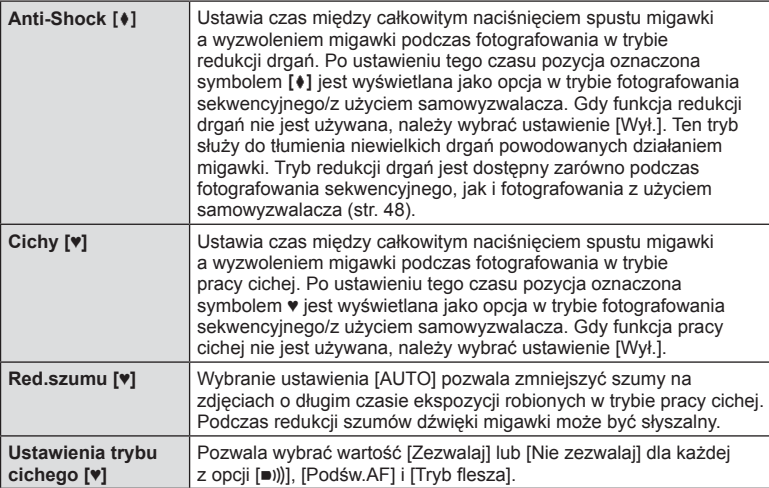

*4*

# **Ustawianie opcji fotografowania z wysoką rozdzielczością ( Zdjęcie o wys. rozdz.)**

Ustawienie dla opcji [Zdjęcie o wys. rozdz.], fotografowanie z wysoką rozdzielczością można uaktywnić, wybierając pozycję ili spośród opcji fotografowania sekwencyjnego/z użyciem samowyzwalacza (str. 48).

- 1 W menu fotografowania 2  $\blacksquare$  wybierz opcję [Zdjęcie o wys. rozdz.] i naciśnij przycisk (ok).
- **2** Użyj przycisków  $\Delta \nabla$ , aby wybrać pozycję, a następnie naciśnij przycisk  $\triangleright$ .
	- Wybierz ustawienie za pomocą przycisków  $\Delta \nabla$  i naciśnij przycisk  $\circledast$ .

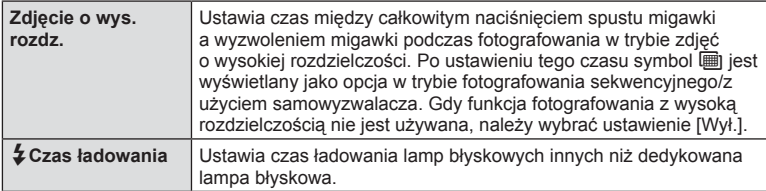

• Podczas fotografowania z wysoką rozdzielczością używana jest elektroniczna migawka.

•  $\mathbb{R}$  Korzystanie z lampy błyskowei (fotografowanie z lampa błyskowa)" (str. 62)

# **Fotografowanie z użyciem zdalnie sterowanej bezprzewodowej lampy błyskowej**

Fotografowanie z użyciem bezprzewodowej lampy błyskowej jest możliwe z wykorzystaniem dostarczanej lampy błyskowej ze zdalnie sterowanymi bezprzewodowymi lampami błyskowymi.  $\mathbb{R}$  "Fotografowanie z użyciem lampy błyskowej sterowanej bezprzewodowo" (str. 163)

# **Korzystanie z menu wideo**

Funkcje nagrywania filmów ustawia się w menu wideo.

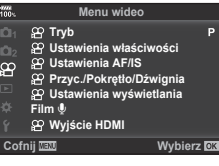

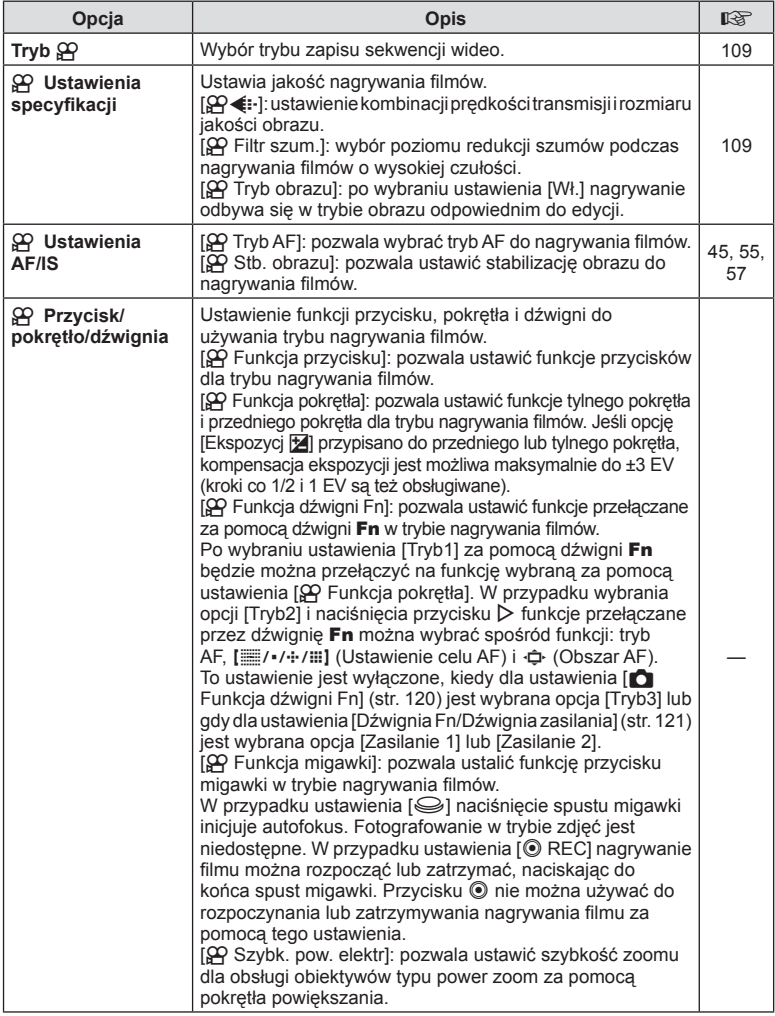

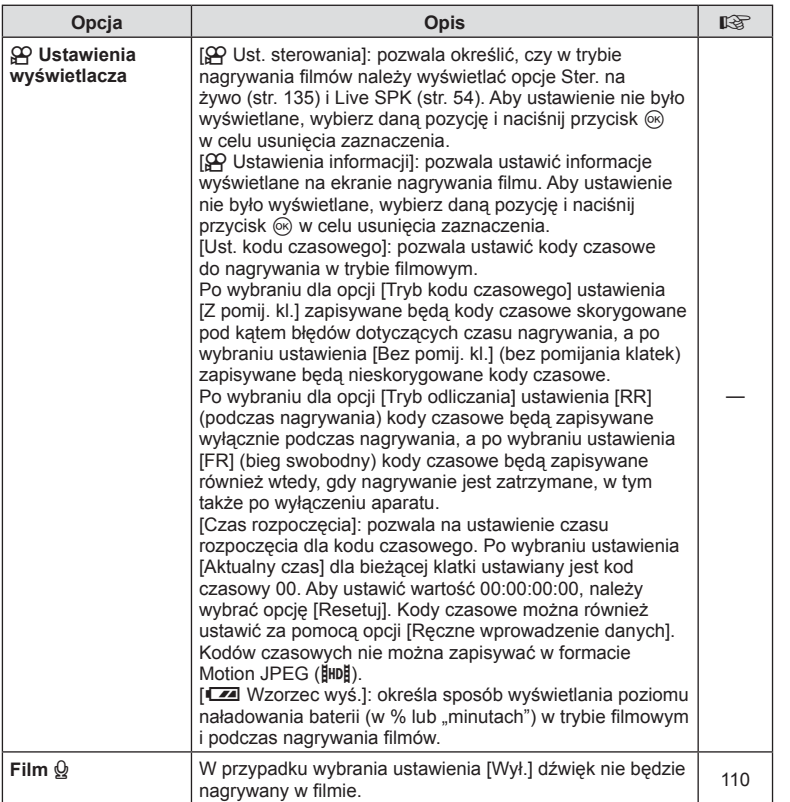

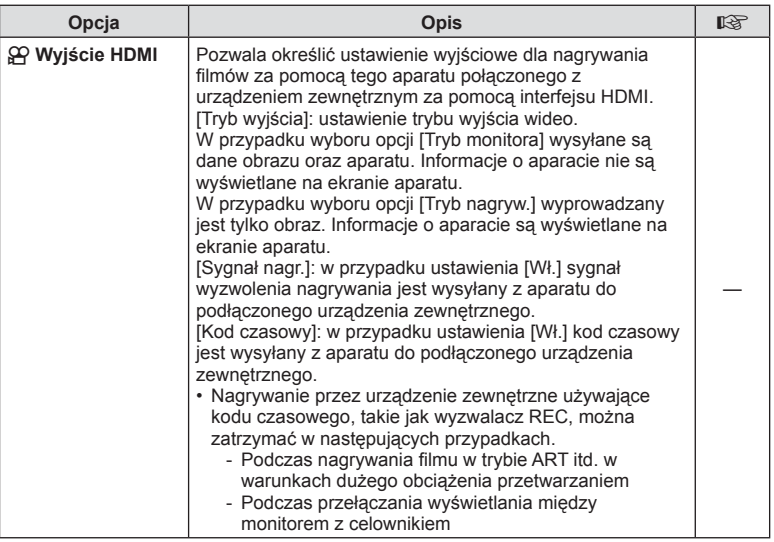
# **Dodawanie efektów do sekwencji wideo**

W trybie sekwencji wideo można nagrywać filmy z wykorzystaniem efektów dostępnych w trybach służących do fotografowania.

- **1** Wybierz opcję  $[$ <sup> $\Omega$ </sup> Tryb] w menu wideo  $\Omega$ <sup>o</sup> i naciśnij przycisk  $\otimes$ .
- **2** Wybierz opcję za pomocą przycisków  $\Delta \nabla$  i naciśnij przycisk  $\textcircled{s}.$

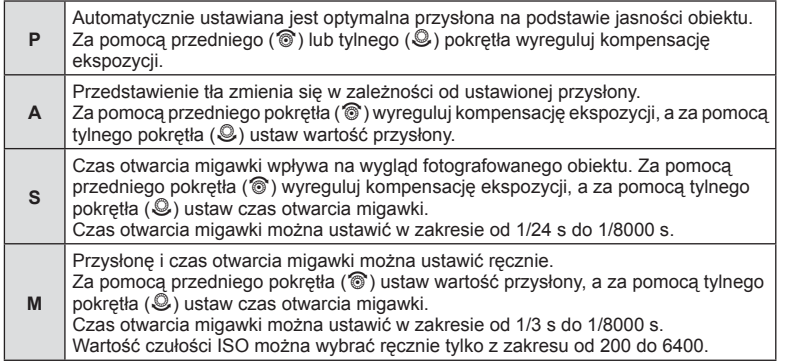

- Rozmycie klatki z powodu takich czynników, jak ruch obiektu przy otwartej migawce, można zredukować, wybierając najkrótszy dostępny czas otwarcia migawki.
- Dolna granica czas otwarcia migawki zależy od częstotliwości w danym trybie nagrywania filmu.
- Nadmierne drgania aparatu mogą nie zostać wystarczająco skompensowane.
- Jeśli wnętrze aparatu rozgrzeje się, nagrywanie zostaje automatycznie przerwane w celu jego ochrony.
- Po zastosowaniu niektórych filtrów artystycznych działanie funkcji [C-AF] jest ograniczone.

# Ustawianie trybu nagrywania ( $\mathbb{C}$ )

Można ustawiać kombinacje rozmiaru obrazu filmy i predkości transmisji. Ustawienia można wybrać spośród opcji trybu nagrywania filmów (str. 60).

- 1 Wybierz opcję [SA Ustawienia właściwości] w menu wideo SA i naciśnij przycisk (ok).
- **2** Wybierz opcję  $[\mathfrak{P} \triangleleft \mathfrak{i} \cdot]$  i naciśnij przycisk  $\triangleright$ .
- **3** Użyj przycisków  $\Delta \nabla$ , aby wybrać pozycję, a następnie naciśnij przycisk  $\triangleright$ . • Wybierz ustawienie za pomocą przycisków  $\Delta \nabla$  i naciśnij przycisk  $\infty$ .

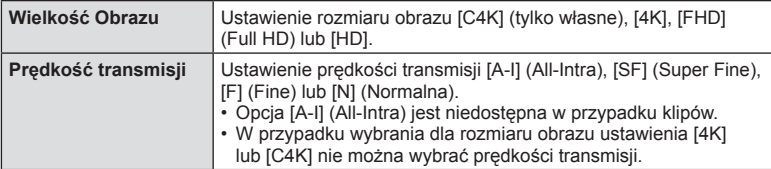

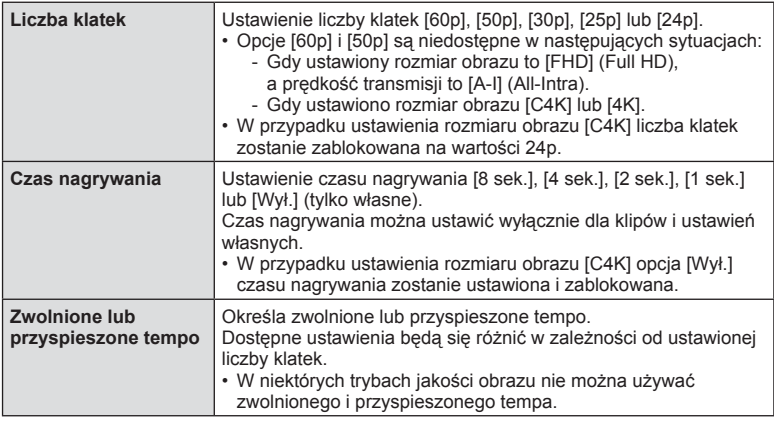

## **Ustawianie nagrywania dźwięku dla filmu (Film**  $\Omega$ **)**

Pozwala skonfigurować ustawienia dźwięku dla nagrywania filmów.

- **1** Wybierz opcję [Film  $\Omega$ ] w menu wideo  $\Omega$  i naciśnij przycisk  $\Omega$ .
- **2** Wybierz opcję [Wł.] i naciśnij przycisk  $\triangleright$ .
- **3** Użyj przycisków  $\Delta \nabla$ , aby wybrać pozycję, a następnie naciśnij przycisk  $\triangleright$ .
	- Wybierz ustawienie za pomocą przycisków  $\Delta \nabla$  i naciśnij przycisk  $\circledast$ .

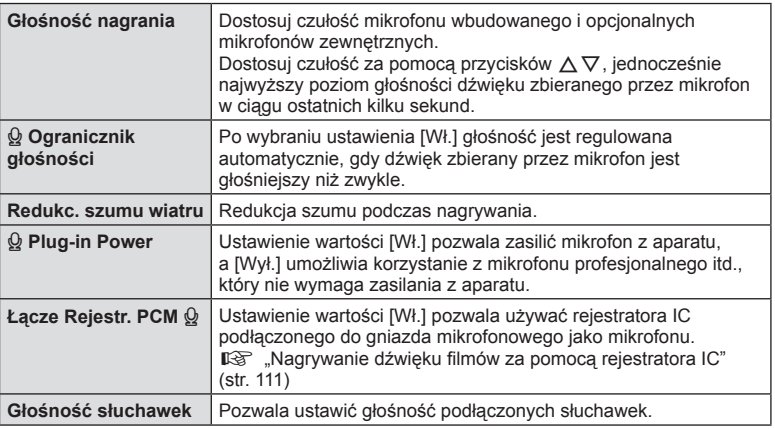

- Na filmie mogą się nagrać dźwięki działania obiektywu i aparatu. Aby zapobiec ich nagraniu, należy wyciszyć dźwięki robocze, ustawiając dla opcji [Tryb AF] wartość [S-AF] lub [MF], lub minimalizując korzystanie z przycisków aparatu.
- Dźwięku nie można nagrywać w trybie  $^{ART}_{7}$  (Diorama).
- Gdy wartość ustawienia [Film  $\mathcal{Q}_1$  to [Wył.], wyświetla się ikona  $\mathcal{Q}_m$ .

# **Nagrywanie dźwięku fi lmów za pomocą rejestratora IC**

Do nagrywania dźwięku w filmie można użyć rejestratora IC.

W celu nagrania dźwięku rejestrator IC należy podłączyć do gniazda mikrofonowego aparatu. Do połączenia należy użyć kabla elastycznego.

- **1** Wybierz opcie [Film Q] w menu wideo  $\Omega$  i naciśnij przycisk @.
- **2** Wybierz opcję [Wł.] i naciśnij przycisk I.
- **3** Za pomocą przycisków  $\Delta \nabla$  wybierz opcję [Poł. z rejestr. PCM  $\Omega$ ] i naciśnij przycisk  $\triangleright$ .
- **4** Użyj przycisków  $\Delta \nabla$ , aby wybrać pozycję, a następnie naciśnij przycisk  $\triangleright$ . • Wybierz ustawienie za pomocą przycisków  $\Delta \nabla$  i naciśnij przycisk  $\infty$ .

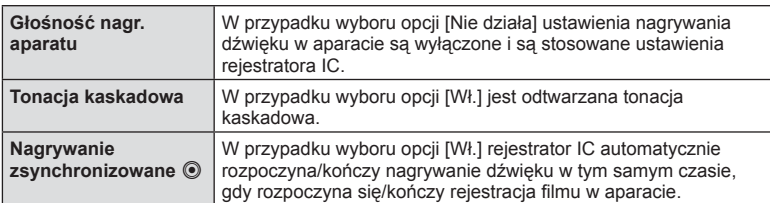

#### Nagrywanie dźwięku filmu za pomocą rejestratora IC LS-100 firmy **Olympus**

Podczas nagrywania dźwięku filmu za pomocą rejestratora IC LS-100 firmy Olympus można dodawać tonację kaskadową oraz rozpoczynać i zatrzymywać nagrywanie za pomocą elementów sterujących aparatu.

W opcji [Film  $\textcircled{\scriptsize{d}}$  > [Poł. z rejestr. PCM  $\textcircled{\scriptsize{d}}$ ] wybierz dla opcji [Tonacja kaskadowa]  $i$  [Nagr.  $\odot$  z synchr.] ustawienie [Wł.].

Przed przystąpieniem do nagrywania upewnij się, że rejestrator LS-100 ma zainstalowaną najnowszą wersję oprogramowania sprzętowego.

- **1** Podłącz rejestrator LS-100 do złącza USB i mikrofonu.
	- Po podłączeniu rejestratora LS-100 do złącza USB zostanie wyświetlony komunikat z prośbą o wybranie typu połączenia. Wybierz opcję [Rejestr. PCM]. Jeżeli komunikat nie zostanie wyświetlony, w menu własnych wybierz opcję [Auto] dla [Tryb USB] (str. 124).
- **2** Rozpocznij nagrywanie filmu.
	- Jednocześnie automatycznie rozpocznie się nagrywanie na rejestratorze LS-100.
	- Naciskając i przytrzymując przycisk ®, można nagrać tonację kaskadową.
- **3** Zakończ nagrywanie filmu.
	- Jednocześnie automatycznie zakończy się nagrywanie na rejestratorze LS-100.
- Więcej informacji na ten temat znajduje się w instrukcji obsługi rejestratora LS-100.

# **Korzystanie z menu odtwarzania**

#### **Menu odtwarzania**

**y** (str. 86) **Menu odtwarzania 行** (str. 112) Edycja (str. 112) Zam. druku (str. 154) Kas. ochrony (str. 115) Kop.wszyst. (str. 115) Połączenie ze smartfonem (str. 145)

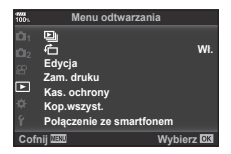

# **Wyświetlanie obróconych obrazów (f)**

W przypadku wyboru ustawienia [Wł.] obrazy w orientacji pionowej będą automatycznie obracane tak, aby były wyświetlane w poprawnej orientacji na wyświetlaczu odtwarzania.

# **Edycja zdjęć**

Zapisane zdjęcia można edytować i zapisywać jako oddzielne obrazy.

- Obrazy do edycji można wybrać spośród obrazów zapisanych na karcie, która jest w danym momencie odtwarzana.  $\mathbb{R}$  "Ustawienie docelowej karty zapisu" (str. 141)
- **1** W menu odtwarzania  $\blacktriangleright$  wybierz opcję [Edycja] i naciśnij przycisk  $\binom{6}{1}$ .
- **2** Użyj przycisków  $\triangle \nabla$ , aby wybrać opcję [Wyb. zdjęcie], a następnie naciśnij przycisk (ok).
- **3** Za pomocą przycisków  $\triangleleft\triangleright$  wybierz obraz do edycji i naciśnij przycisk  $\circledcirc$ .
	- Jeżeli został wybrany format RAW zdjęcia, wyświetlana jest opcja [Edytuj RAW], a w przypadku formatu JPEG — opcja [Edytuj JPEG]. Dla obrazów zarejestrowanych w formacie RAW+JPEG zostaną wyświetlone obydwie opcje: [Edytuj RAW] oraz [Edytuj JPEG]. Wybierz spośród nich żądaną opcję.

4 Wybierz opcję [Edytuj RAW] lub [Edytuj JPEG] i naciśnij przycisk  $\circledcirc$ .

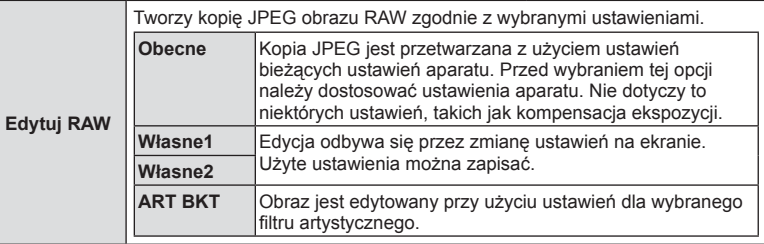

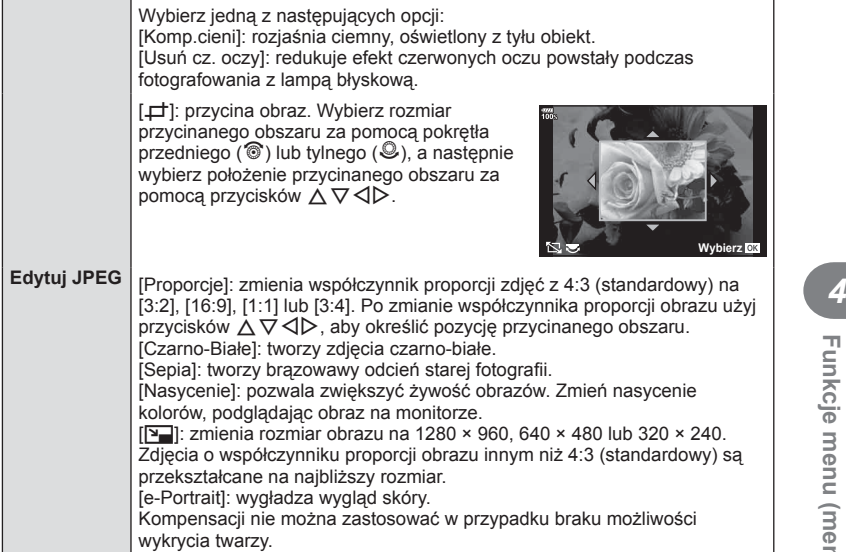

- **5** Po ukończeniu konfiguracji naciśnij przycisk  $\circledcirc$ .
	- Ustawienia są automatycznie zapisywane w obrazie.
- **6** Wybierz opcję [Tak] i naciśnij przycisk  $\circledcirc$ .
	- Edytowany obraz zostanie zapisany na karcie.
- Funkcja redukcji efektu czerwonych oczu może nie działać w przypadku niektórych typów zdjęć.
- Edycja obrazu JPEG nie jest możliwa w następujących przypadkach: Jeżeli zdjęcie jest edytowane na komputerze, brakuje miejsca na karcie pamięci lub zdjęcie było zapisane w innym aparacie.
- Rozmiaru obrazu nie można zmienić ( $\blacktriangleright$ ) na większy niż rozmiar oryginalny.
- Trybów [ $\pm$ ] (przycinanie) i [Proporcje] można używać tylko do edytowania zdjęć o współczynniku proporcji obrazu 4:3 (standardowym).
- W przypadku wybrania trybu obrazu [ART] ustawienie opcji [Przestrzeń] (str. 70) zostanie zablokowane na wartości [sRGB].

#### **Nakładka obrazu**

Za pomocą aparatu można nałożyć na siebie i zapisać w postaci osobnego zdjęcia maksymalnie 3 klatki zdjęć w formacie RAW.

Zdjęcie jest zapisywane w trybie nagrywania ustawionym podczas zapisywania zdjęcia. (Jeśli wybrany jest format [RAW], kopia zostanie zapisana w formacie [LN+RAW]).

- **1** W menu odtwarzania ► wybierz opcję [Edycja] i naciśnij przycisk  $\textcircled{\tiny{\textcircled{\tiny{R}}}}$ .
- **2** Za pomocą przycisków  $\Delta \nabla$  wybierz opcję [Nakładka obr.] i naciśnij przycisk (ok).
- **3** Wybierz liczbę obrazów do nałożenia i naciśnij przycisk  $\circledcirc$ .
- **4** Za pomocą przycisków  $\Delta \nabla \triangleleft \triangleright$  wybierz obrazy RAW do nałożenia.
	- Nałożony obraz zostanie wyświetlony, jeśli zostanie wybrana liczba obrazów określona w kroku 3.
- **5** Wyreguluj intensywność dla każdego nakładanego obrazu.
	- Za pomocą przycisków  $\triangleleft$  wybierz zdjęcie i użyj przycisków  $\Delta \nabla$  do ustawienia jego intensywności.
	- Intensywność można regulować w zakresie 0.1–2.0. Sprawdź wyniki na monitorze.
- **6** Naciśnij przycisk % w celu wyświetlenia okna dialogowego z potwierdzeniem. Wybierz opcję [Tak] i naciśnii przycisk  $\circledcirc$ .

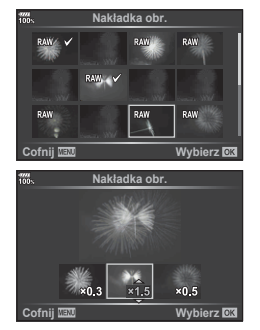

#### $\widetilde{\mathcal{D}}$  Wskazówki

• Aby nałożyć na siebie co najmniej 4 ujęcia, zapisz nałożony obraz jako plik RAW i użyj wielokrotnie funkcji [Nakładka obr.].

#### **Nagranie dźwiękowe**

Do zdjęcia można dodać dźwięk (o długości do 30 sek.). Jest to funkcja odpowiadająca funkcji [U] podczas odtwarzania (str. 89).

# **Zapisywanie zdjęcia z fi lmu ( Przechwytywanie obrazu w fi lmie)**

Można wybrać pojedynczą klatkę filmu i zapisać ją jako zdjęcie.

- **1** W menu odtwarzania ► wybierz opcję [Edycja] i naciśnij przycisk ⊛.
- 2 Użyj przycisków  $\Delta \nabla$ , aby wybrać opcję [Wyb. zdjęcie], a następnie naciśnij przycisk (ok).
- **3** Za pomocą przycisków  $\triangleleft$  wybierz film i naciśnii przycisk  $\textcircled{n}$ .
- **4** Wybierz opcję [Edytuj filmy] i naciśnij przycisk  $\circledcirc$ .
- **5** Za pomocą przycisków  $\Delta \nabla$  wybierz opcję [Przech. obrazu w filmie] i naciśnij przycisk  $\circledcirc$ .
- **6** Za pomocą przycisków  $\triangleleft$  wybierz ramkę do zapisania jako zdjęcie, a następnie naciśnij przycisk Q.
- Filmy nagrane przez ten aparat ze współczynnikiem proporcji obrazu [16:9] i w trybie jakości ustawionym na 4K w opcji MOV można edytować.

#### **Przycinanie filmów (opcja Przycinanie filmów)**

- **1** W menu odtwarzania  $\blacktriangleright$  wybierz opcie [Edvcia] i naciśnii przycisk  $\binom{1}{1}$ .
- 2 Użyj przycisków △∇, aby wybrać opcję [Wyb. zdjęcie], a następnie naciśnij przycisk (ok).
- **3** Za pomocą przycisków  $\triangleleft$  wybierz film i naciśnij przycisk  $\circledcirc$ .
- **4** Wybierz opcję [Edytuj filmy] i naciśnij przycisk  $\otimes$ .
- **5** Za pomocą przycisków  $\Delta \nabla$  wybierz opcję [Przycinanie filmów] i naciśnij przycisk (ok).
- **6** Wybierz opcję [Nadpisz] lub [Nowy plik], a następnie naciśnij przycisk  $\circledcirc$ .
	- Jeśli obraz jest chroniony, nie można wybrać opcji [Nadpisz].
- **7** Wskaż fragment do przycięcia.
	- Zostanie usunięty zakres między pierwszą lub ostatnią ramką i wybraną ramką.
- **8** Wybierz opcję [Tak] i naciśnij przycisk  $\omega$ .
- Dostępna jest edycja filmów nagranych za pomocą tego aparatu.

#### **Anulowanie wszystkich zabezpieczeń**

Zabezpieczenia wielu obrazów można anulować jednocześnie.

- **1** W menu odtwarzania  $\blacktriangleright$  wybierz opcję [Kas. ochrony] i naciśnij przycisk  $\binom{8}{2}$ .
- **2** Wybierz opcję [Tak] i naciśnij przycisk  $\circledcirc$ .
	- Wszystkie zabezpieczenia obrazów zapisanych na odtwarzanej karcie zostaną anulowane.

#### **Kop.wszyst.**

Wszystkie obrazy można skopiować między kartami włożonymi do aparatu (gniazdo karty 1 i 2).

**1** W menu odtwarzania ► wybierz opcję [Kop.wszyst.] i naciśnij przycisk  $\omega$ .

**2** Wybierz opcję i naciśnij przycisk  $\infty$ .

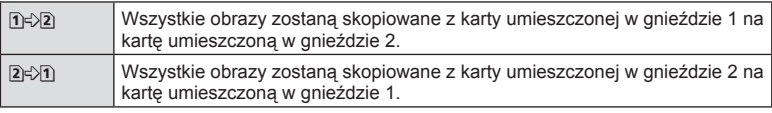

- **3** Wybierz opcję [Tak] i naciśnij przycisk  $\circledcirc$ .
- Kopiowanie zakończy się, kiedy karta docelowa będzie pełna.

# **Korzystanie z menu ustawień**

Menu ustawień  $\gamma$  służy do konfigurowania podstawowych funkcji aparatu.

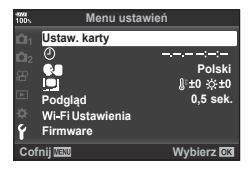

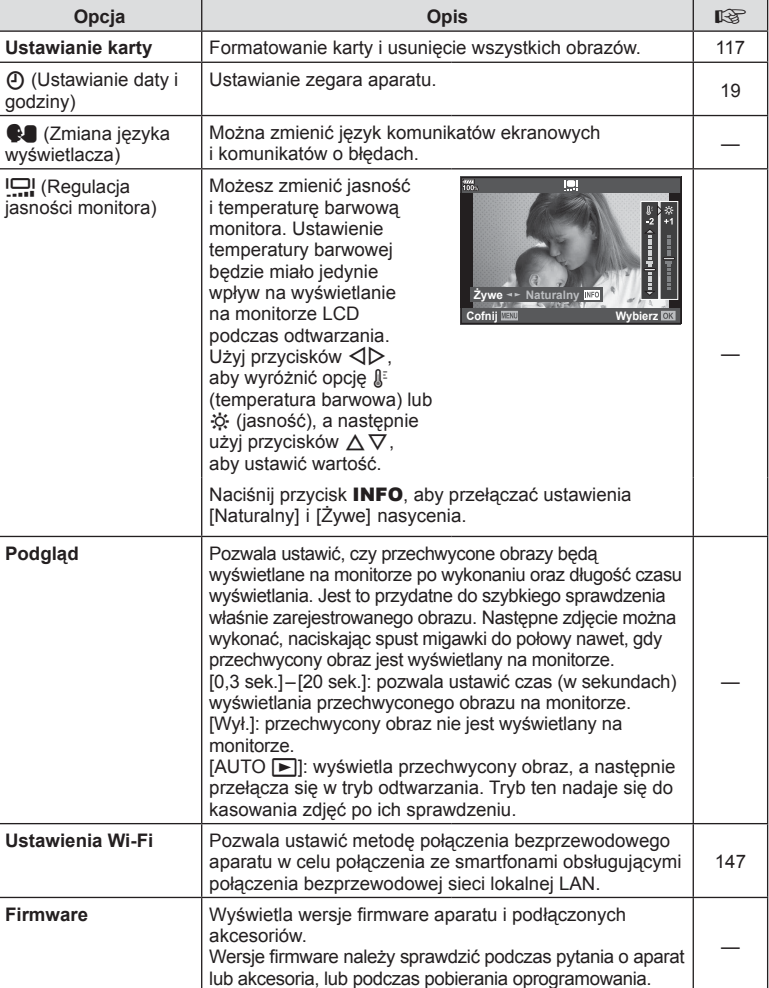

# **Formatowanie karty ( Ustawianie karty)**

Karty należy sformatować przy użyciu tego aparatu przed pierwszym użyciu bądź po użyciu z innymi aparatami lub komputerami.

Podczas formatowania karty kasowane są wszystkie zapisane na niej dane łącznie z chronionymi obrazami.

Formatując używaną kartę, należy upewnić się, że nie ma na niej zapisanych obrazów, które powinny być zachowane.  $\mathbb{R}$  "Stosowane karty pamięci" (str. 157)

- 1 W menu ustawień f wybierz opcję [Ustaw. karty] i naciśnij przycisk  $\circledcirc$ .
	- Gdy w gniazdach w 1 i 2 znajdują się karty, pojawi się możliwość wyboru. Wybierz gniazdo z kartą i naciśnij przycisk  $\circledcirc$ .
	- Jeśli na karcie znajdują się dane, pojawią się pozycje menu. Wybierz opcję [Formatowanie] i naciśnij przycisk  $@$ .
- **2** Wybierz opcję [Tak] i naciśnij przycisk  $\circledcirc$ .
	- Formatowanie jest zakończone.

#### **Usuwanie wszystkich obrazów (Ustawianie karty)**

Wszystkie obrazy na karcie zostaną usunięte naraz. Chronione zdjęcia nie są usuwane.

- **1** W menu ustawień f wybierz opcje [Ustaw. karty] i naciśnij przycisk  $\circledcirc$ .
	- Gdy w gniazdach w 1 i 2 znajdują się karty, pojawi się możliwość wyboru. Wybierz gniazdo z kartą i naciśnij przycisk (ok).
- **2** Wybierz opcję [Kasuj wszystko] i naciśnij przycisk (ok).
- **3** Wybierz opcję [Tak] i naciśnij przycisk  $\circledcirc$ .
	- Usunięte zostaną wszystkie zdjęcia.

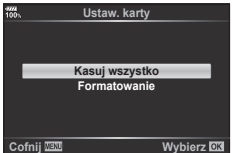

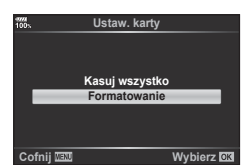

# **Korzystanie z menu własnych**

Ustawienia aparatu można dostosować przy użyciu menu własnego \*.

 **Menu własne**

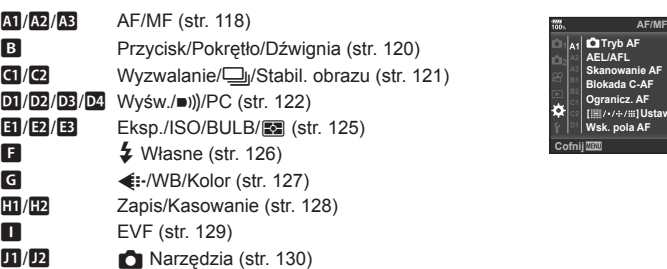

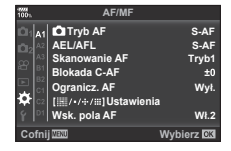

## **AT AF/MF**

**MENU → ☆ → M** 

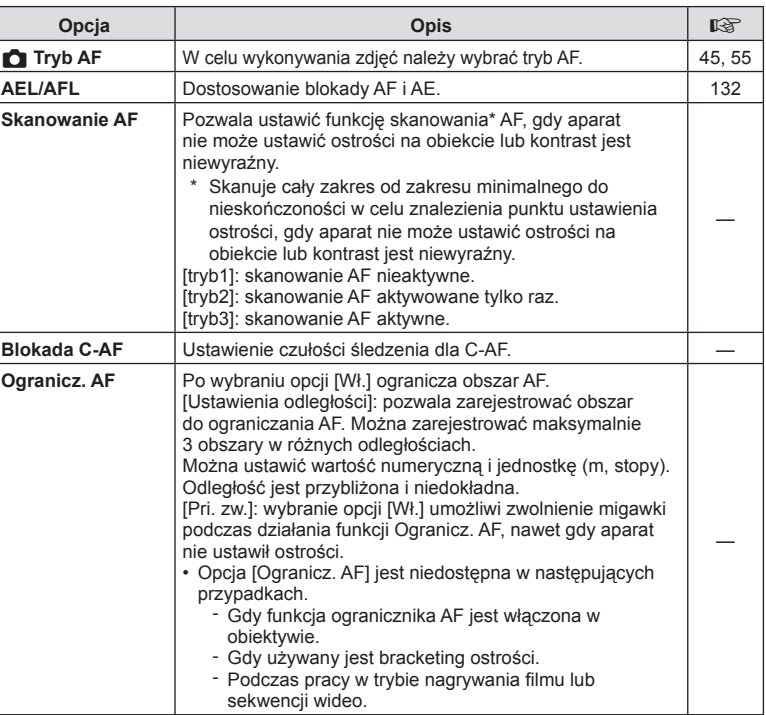

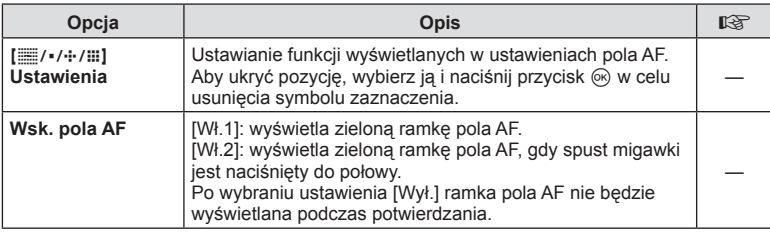

# K **AF/MF**

**MENU → ☆ → M** 

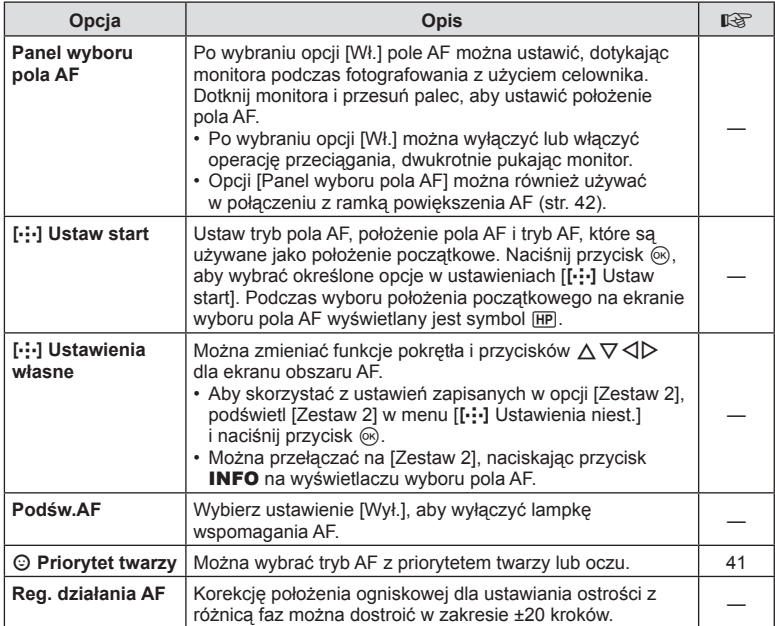

# L **AF/MF**

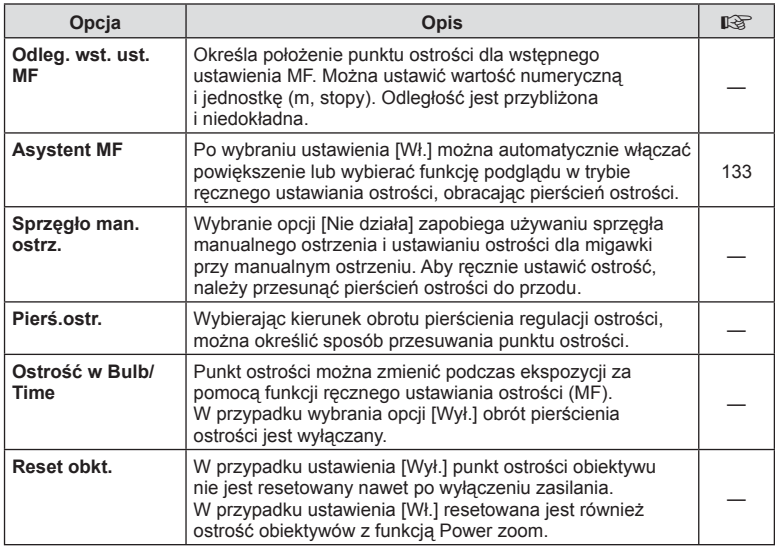

# M **Przycisk/pokrętło/dźwignia**

### **MENU →**  $\Leftrightarrow$  **→ B**

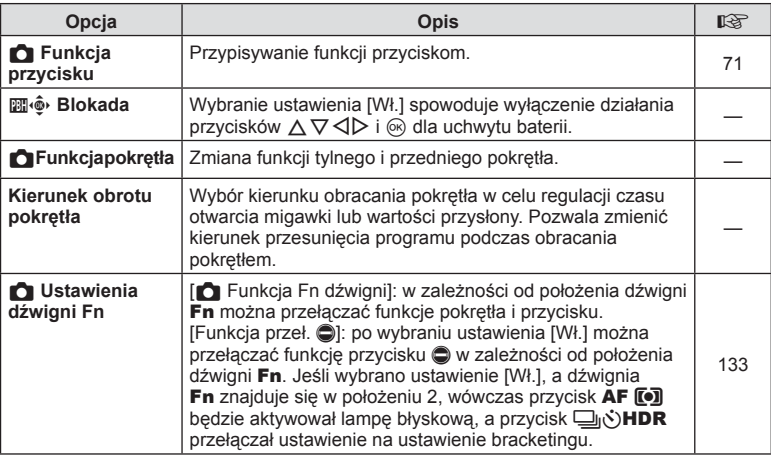

#### $B$  Przycisk/pokrętło/dźwignia

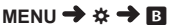

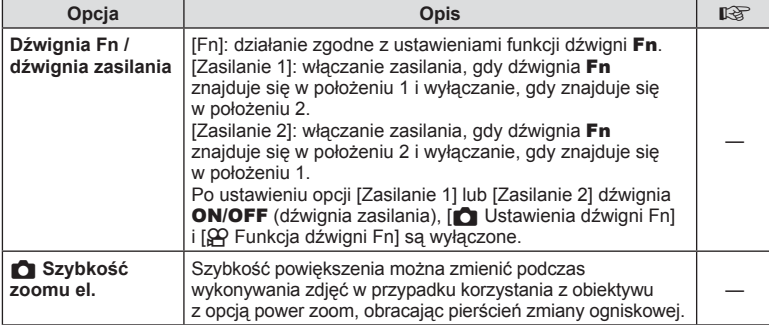

# N **Wyzwalanie /** j **/ Stabil. obrazu**

# **MENU → ☆ → GI**

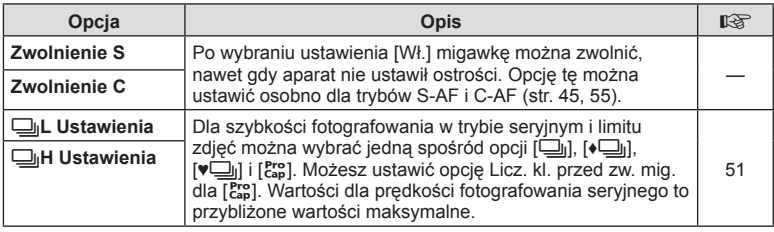

# O **Wyzwalanie /** j **/ Stabil. obrazu**

#### **MENU → ☆ → ©**

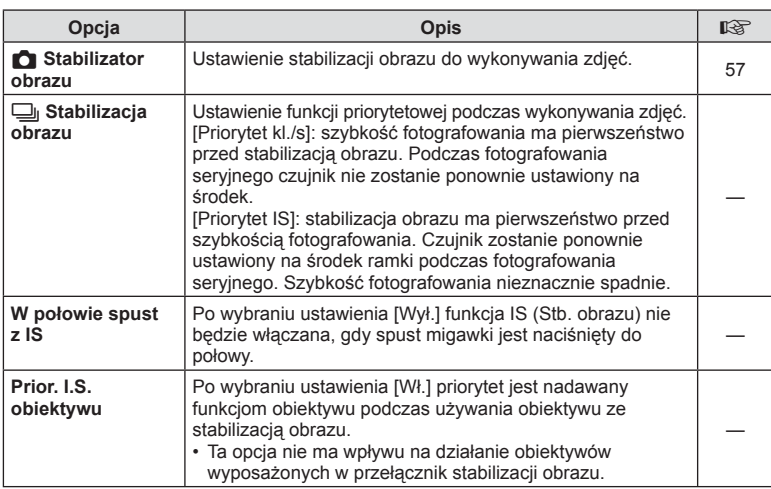

# P **Wyśw./**8**/PC**

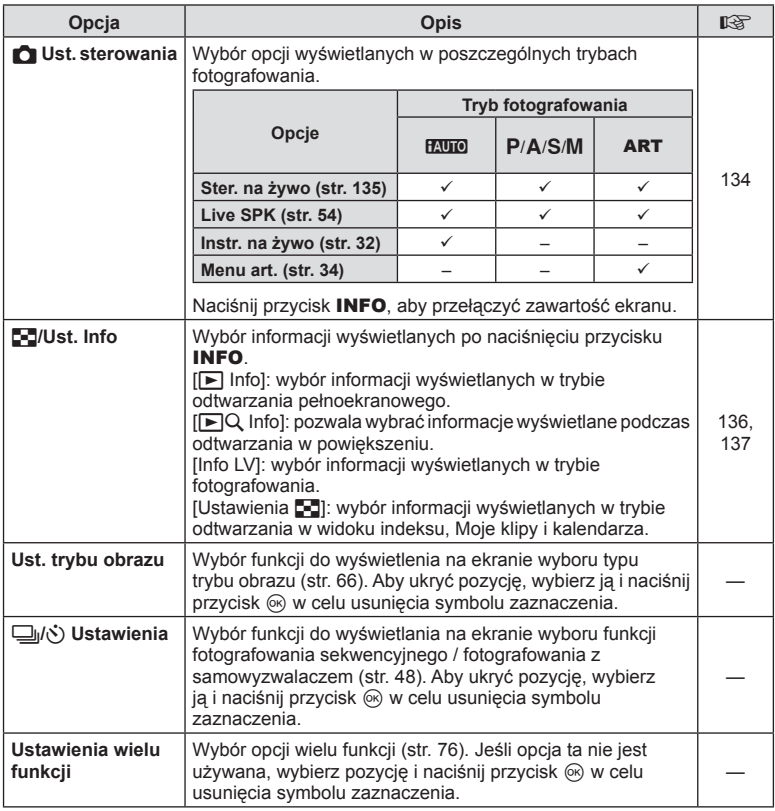

# Q **Wyśw./**8**/PC**

**MENU → ☆ → 図** 

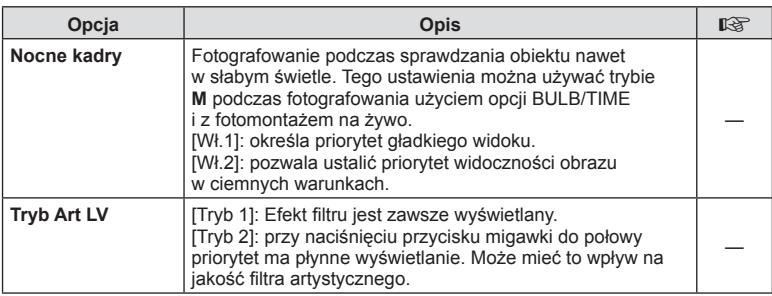

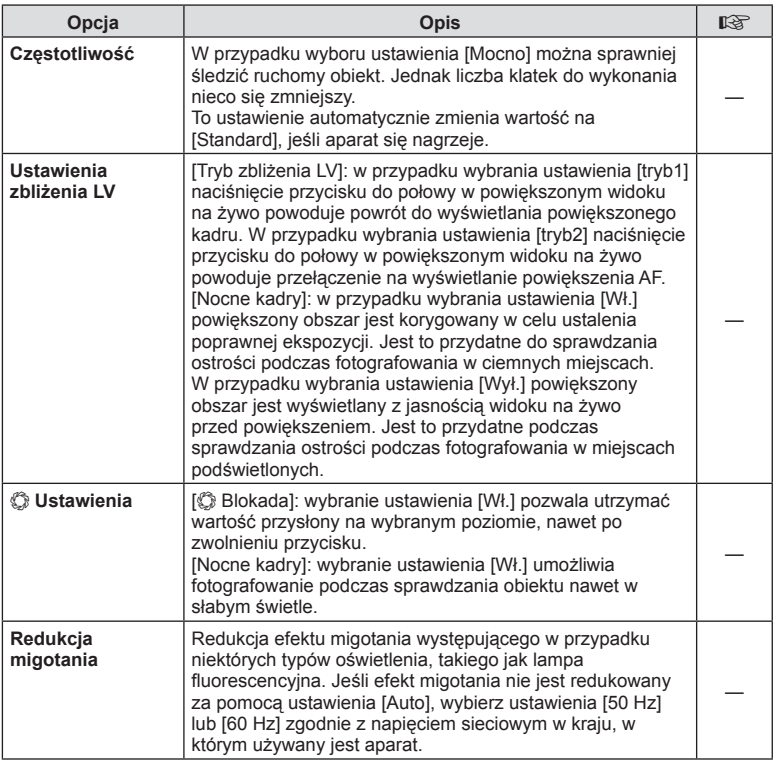

# R **Wyśw./**8**/PC**

**MENU → ☆ → BB** 

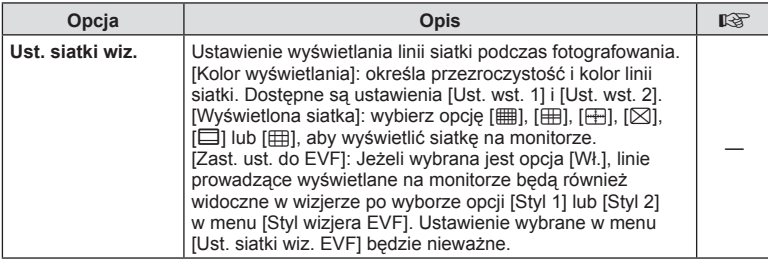

# PL **123 Funkcje menu (menu własne) 1** Funkcje menu (menu własne)

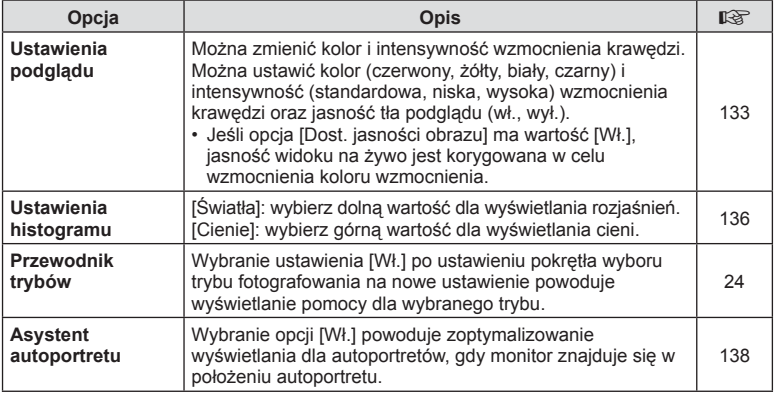

# S **Wyśw./**8**/PC**

**MENU →**  $\Leftrightarrow$  **→**  $\mathbb{R}$ 

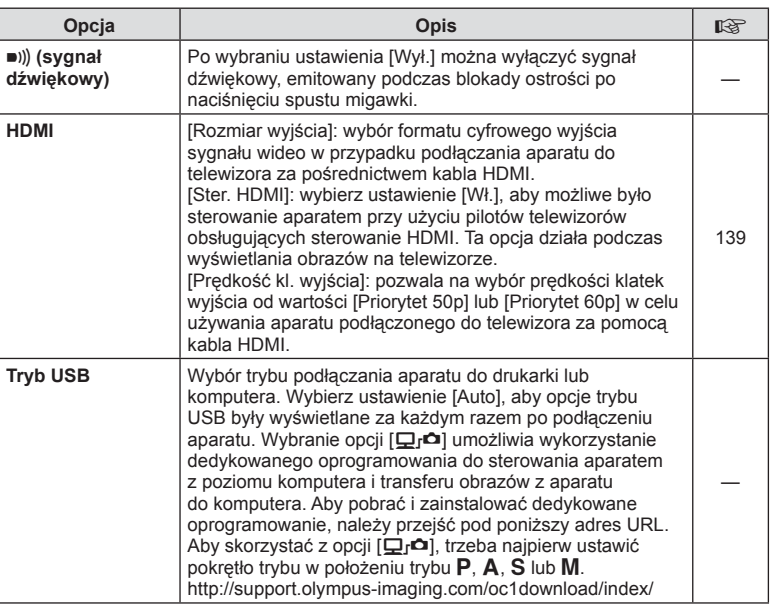

# T **Eksp./ISO/BULB/**p

#### **MENU→☆→国**

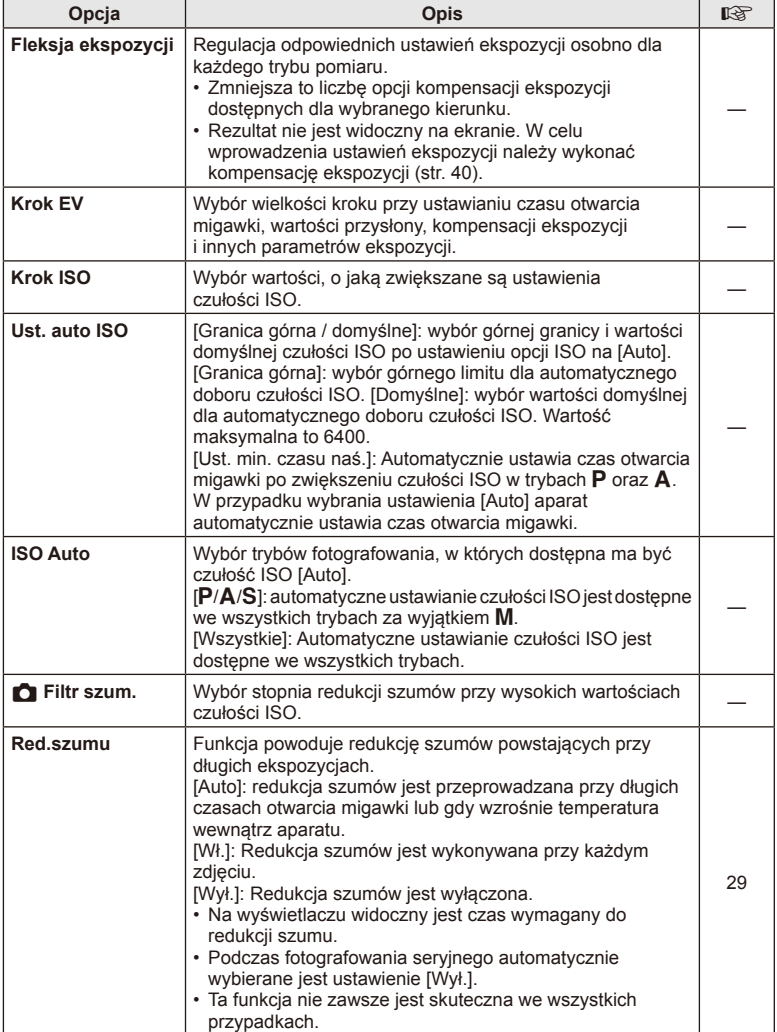

# **E2** Eksp./ISO/BULB/**[33**

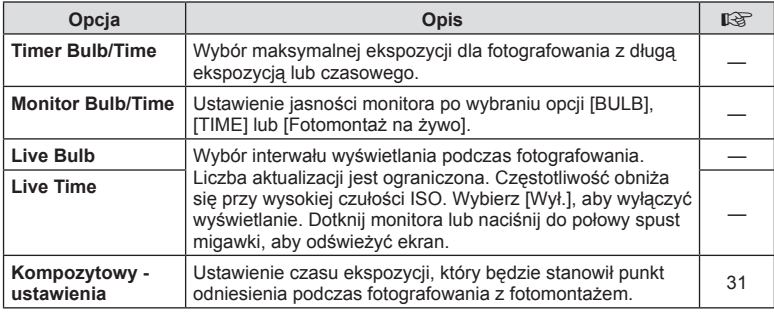

# **B** Eksp./ISO/BULB/**[3]**

#### **MENU→ ☆ → 国**

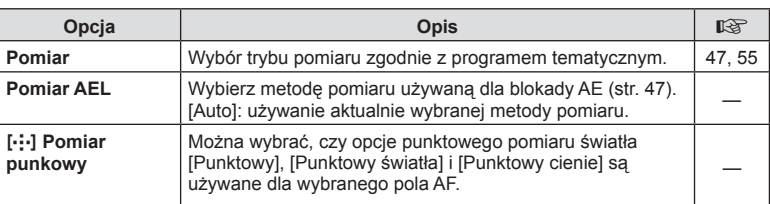

# W # **Własne**

#### **MENU → ※ → B**

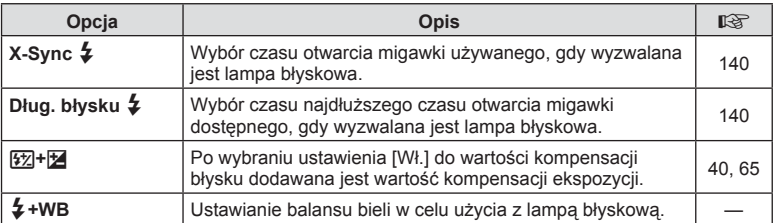

# **G**  $\leftarrow$ **:-/WB/Kolor**

### **MENU →**  $\Leftrightarrow$  **→ G**

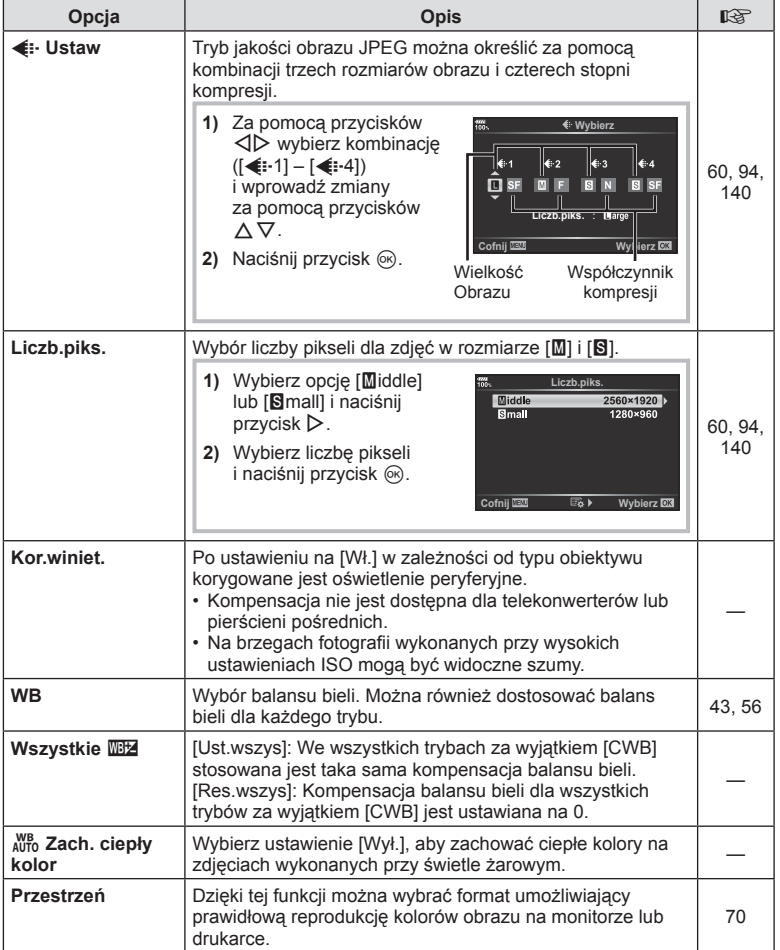

PL **127 Funkcje menu (menu własne) 1**<br>**1 Funkcje menu (menu własne)** 

# **TI Zapis/Kasowanie**

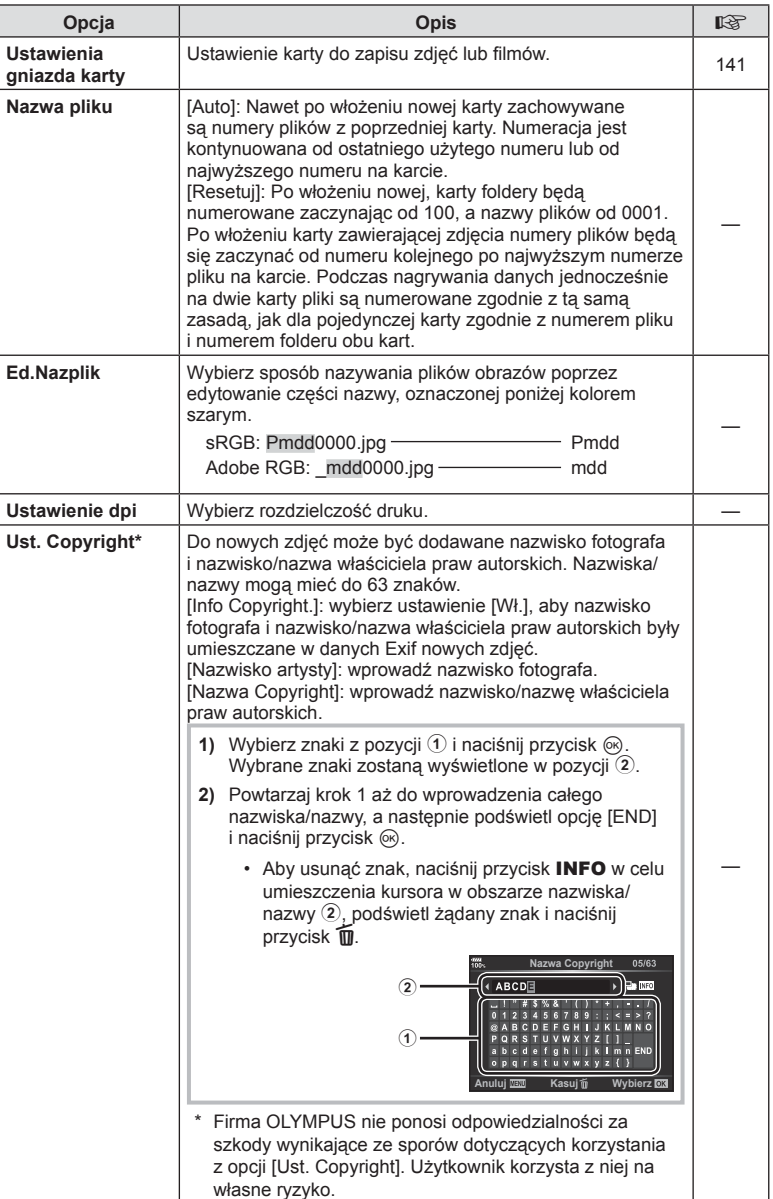

#### **TD** Zapis/Kasowanie **MENU → ☆ → ED**

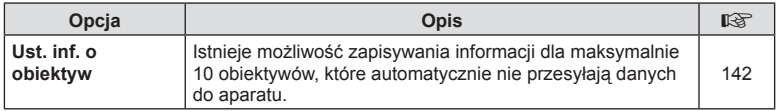

# Z **Zapis/Kasowanie**

#### **MENU → ☆ → ED**

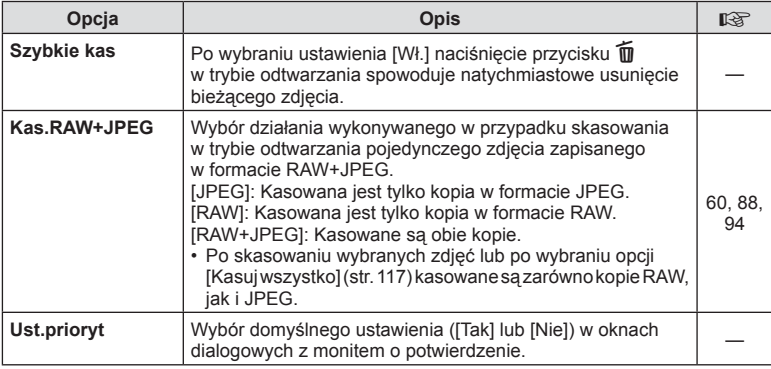

# a **EVF**

#### **MENU →**  $\Leftrightarrow$  **→ ■**

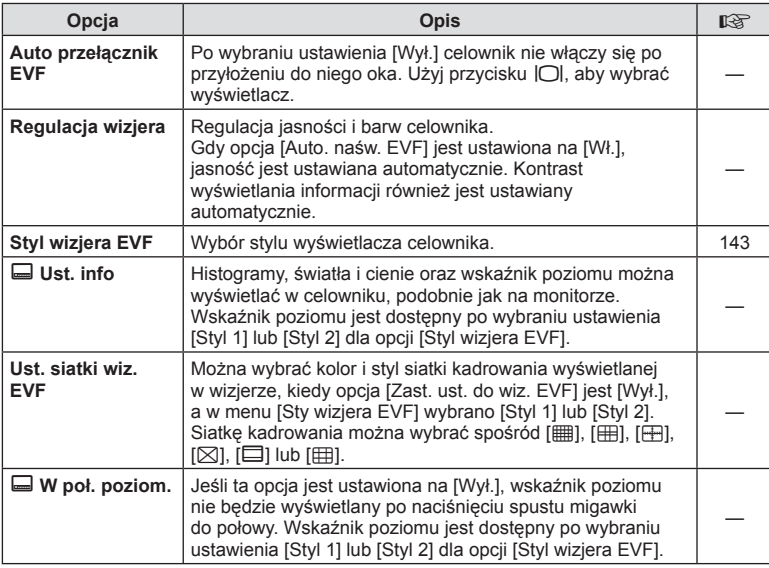

# PL **129 Funkcje menu (menu własne)** Funkcje menu (menu własne)

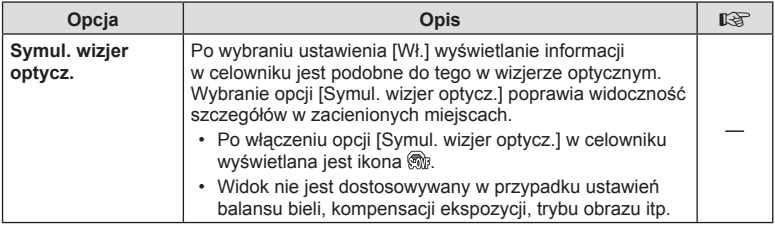

# b K **Narzędzia**

#### **MENU →**  $\Leftrightarrow$  **→ 00**

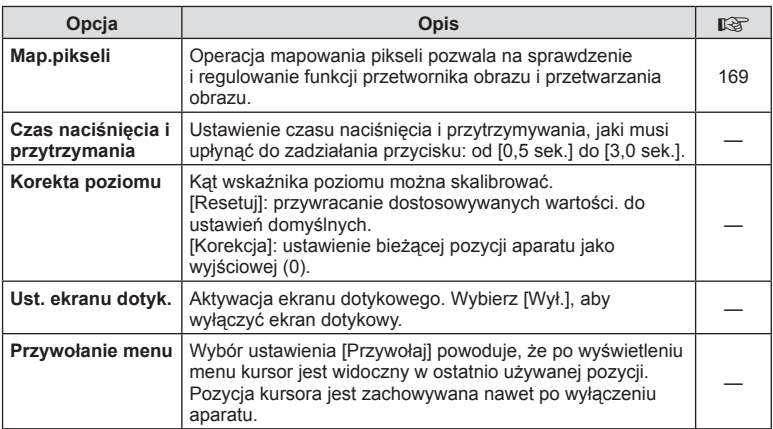

# c K **Narzędzia**

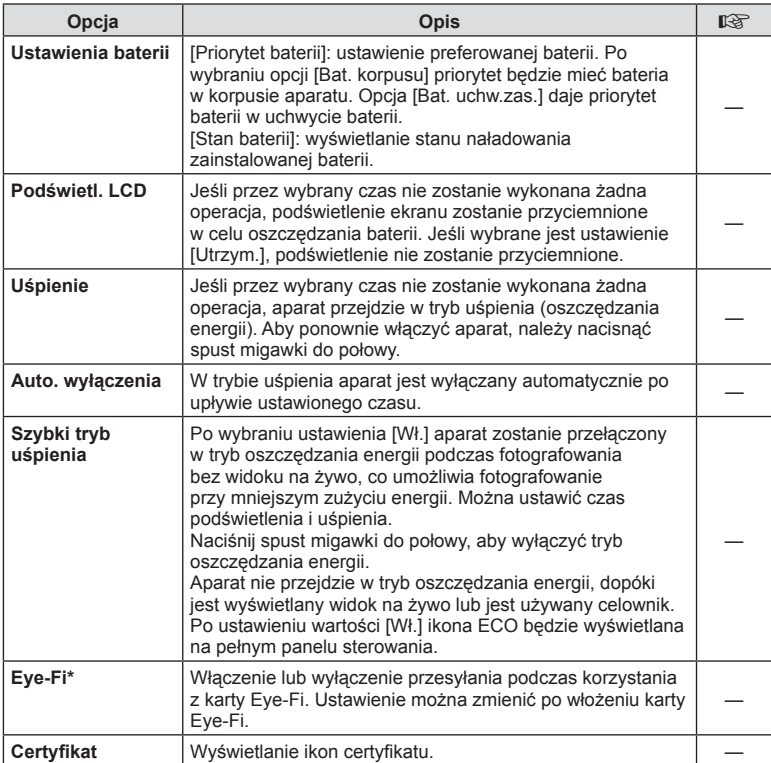

\* Z karty Eye-Fi należy korzystać zgodnie z przepisami i regulacjami kraju, w którym używany jest aparat. Na pokładzie samolotu i w innych miejscach, w których użycie urządzeń bezprzewodowych jest zabronione, należy wyjąć kartę Eye-Fi z aparatu lub wybrać ustawienie [Wył.] dla opcji [Eye-Fi]. Aparat nie obsługuje "nieskończonego" trybu Eye-Fi.

#### **MENU → ☆ → M** → [AEL/AFL]

Automatyczne ustawianie ostrości i pomiar można wykonać, naciskając przycisk, do którego przypisano funkcję AEL/AFL. Wybierz tryb dla każdego z trybów lampy ostrości.

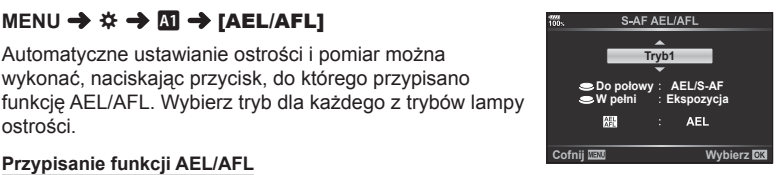

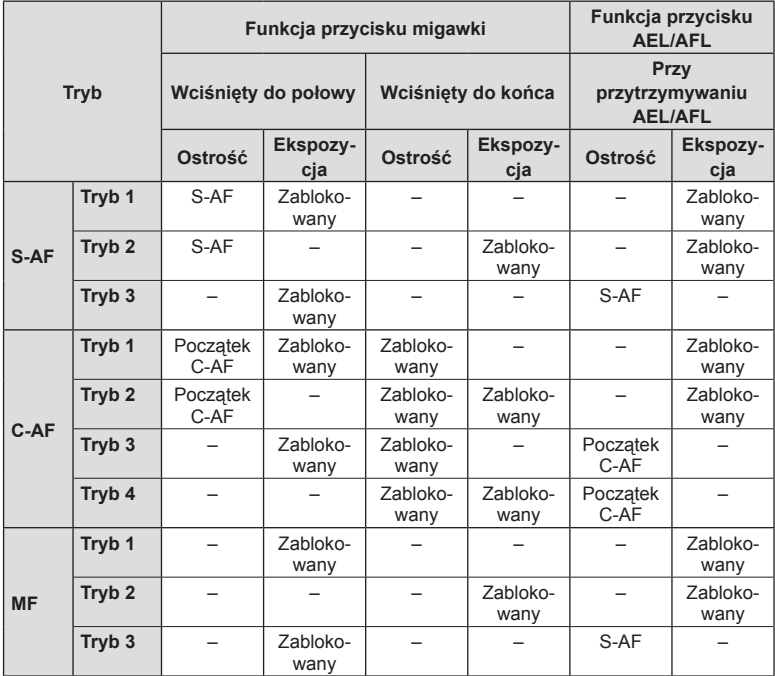

## **MENU → ☆ → B → [Asystent MF]**

Jest to funkcja wspomagania ostrości w trybie MF. Obracanie pierścienia ostrości powoduje wyostrzenie krawędzi obiektu lub powiększenie fragmentu obrazu na ekranie. Zatrzymanie ruchu pierścienia ostrości powoduje przywrócenie oryginalnego obrazu na ekranie.

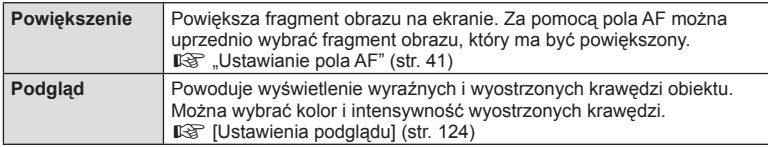

- Opcję [Podgląd] można wyświetlić przy użyciu przycisku. Zawartość ekranu zmienia się po każdym naciśnięciu przycisku. Należy wcześniej przypisać funkcję przełączania do jednego z przycisków za pomocą opcji Funkcja przycisku (str. 71).
- Po włączeniu funkcji Podgląd kolor i intensywność wyostrzonych krawędzi można zmienić za pomocą przycisku INFO.
- Użycie opcji Podgląd powoduje wyostrzenie krawędzi małych obiektów w większym stopniu. Nie gwarantuje to uzyskania dokładnej ostrości.

# K **Funkcja dźwigni Fn**

## MENU →  $\hat{x}$  → **El** → [n Ust. dźwigni Fn] → [n Funkcja Fn dźwigni]

W zależności od położenia dźwigni Fn można przełączać funkcje pokrętła i przycisku.

#### **Lista funkcji przycisku/pokrętła w zależności od położenia dźwigni** Fn

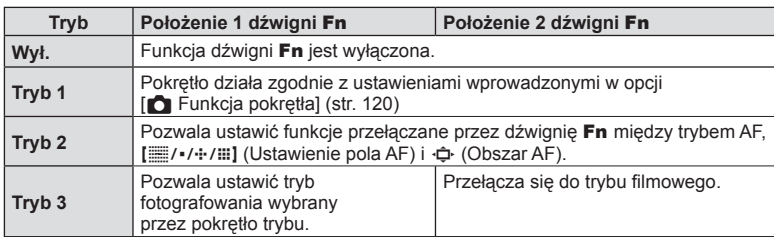

#### MENU → ☆ → **① → [凸Ust. sterowania]**

Ta funkcja służy do ustawienia, czy panele sterowania mają być wyświetlane na potrzeby wyboru opcji w poszczególnych trybach fotografowania.

Naciśnij przycisk ® w danym trybie fotografowania, aby zaznaczyć panel sterowania, który ma być wyświetlany.

#### **Wyświetlanie paneli sterowania**

- Naciśnij przycisk ® w trakcie wyświetlania panelu sterowania, a następnie naciśnij przycisk INFO, aby przełączyć ekran.
- Wyświetlane będą tylko panele sterowania wybrane w menu [OUst. sterowania].

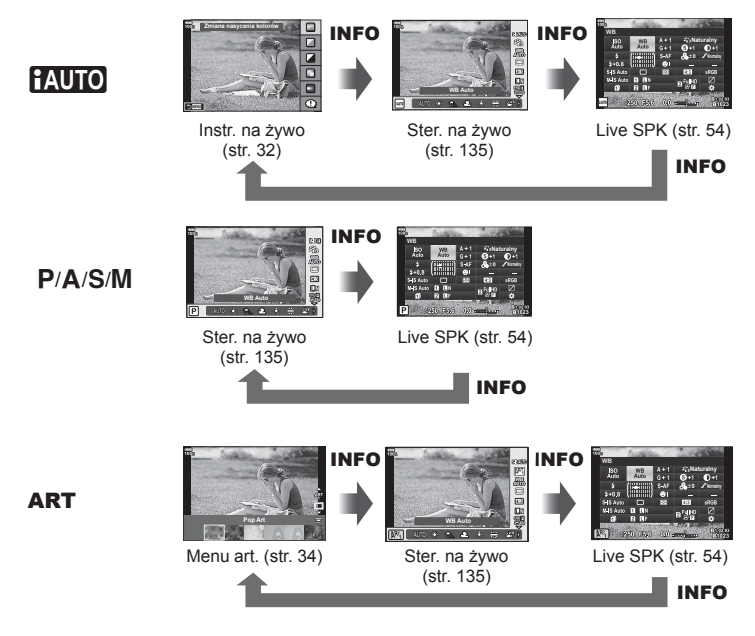

• W trybie filmowym należy ustawić za pomocą opcji  $[Q]$  Ustawienia sterowania] [ $\Omega$ ] Ustawienia wyświetlacza] (str. 107).

#### Ster. na żywo

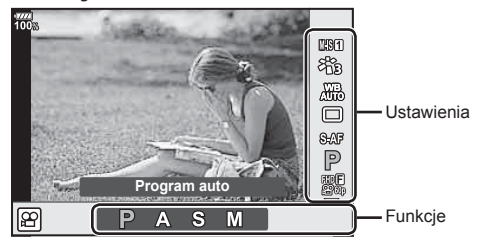

#### **Dostępne ustawienia**

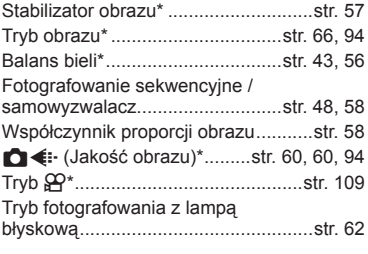

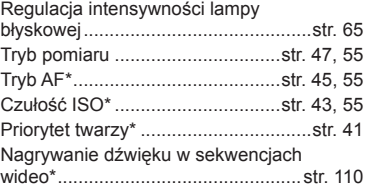

- \* Dostępne w trybie filmowym
- W zależności od trybu fotografowania nie można używać niektórych funkcji.
- Jeśli dla elementów sterujących na ekranie [C Ust. sterowania] wybrano ustawienie [Ster. na żywo], z funkcji sterowania na żywo można korzystać nawet w trybach HAUTO, P, A, S, M, ART (str. 122).
- **1** Naciśnij przycisk  $\circledast$ , aby wyświetlić menu sterowania na żywo.
	- Aby ukryć menu sterowania na żywo, ponownie naciśnij przycisk  $\circledast$ .
- **2** Za pomocą przycisków  $\Delta \nabla$  przesuń kursor na żądaną funkcję, a następnie użyj przycisków  $\triangleleft$ , aby ją wybrać, po czym naciśnij przycisk  $\circledcirc$ .
	- Ustawienie zostanie potwierdzone po upływie 8 sekund bez wykonywania operacji na aparacie.

#### **MENU → ☆ → 回 → [G /Ust. info]**

#### q **(ekrany informacji o odtwarzaniu)**

Za pomocą pozycji [Info ►] można dodać następujące ekrany informacji o odtwarzaniu. Dodane ekrany są wyświetlane poprzez naciskanie przycisku INFO podczas odtwarzania. Można również wybrać opcję niewyświetlania ekranów pojawiających się w przypadku ustawienia domyślnego.

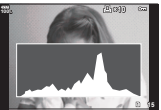

Wyświetlanie histogramu

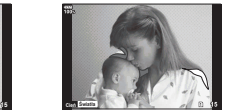

Wyświetlanie świateł i cieni Wyświetlanie

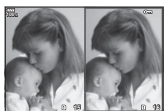

stykówki

#### **Wyświetlanie świateł i cieni**

 Obszary przekraczające górną granicę jasności dla danego obrazu są wyświetlane na czerwono, a te poniżej dolnej granicy — na niebiesko.  $\mathbb{R}$  [Ustawienia histogramu] (str. 124)

#### **Wyświetlanie przeglądarki**

Umożliwia on porównanie dwóch zdjęć obok siebie. Naciśnij przycisk ®, aby wybrać zdjęcie wyświetlane po drugiej stronie.

- Podstawowy obraz jest wyświetlany po prawej stronie. Użyj pokrętła przedniego, aby wybrać obraz, i naciśnij przycisk (%), aby przesunąć obraz w lewo. Po prawej stronie można wybrać obraz, który ma zostać porównany z obrazem po lewej stronie. Aby wybrać inny obraz podstawowy, wyróżnij prawą ramkę i naciśnij przycisk  $\circledast$ .
- Aby zmienić współczynnik powiększenia, obróć tylne pokrętło. Naciśnij przycisk Fn1, a następnie przyciski  $\Delta \nabla \langle \rangle$ , aby przewinąć powiększany obszar, po czym obróć pokrętło przednie, aby wybrać obraz.

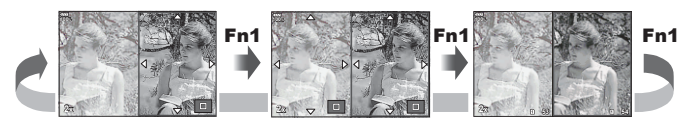

#### qU **Info (wyświetlanie informacji podczas odtwarzania w powiększeniu)**

Informacje wyświetlane podczas powiększonego odtwarzania można ustawić za pomocą opcji  $\lceil\blacktriangleright\rceil$ Q Info]. Jeśli opcja  $\lceil\mathsf{Q}\rceil$  (Powiększenie) została wcześniej przypisana do przycisku mającego funkcję przycisku (str. 71), ustawiony ekran można przełączyć, kolejno naciskając przycisk U podczas odtwarzania. Można również wybrać opcję niewyświetlania ekranów pojawiających się w przypadku ustawienia domyślnego.

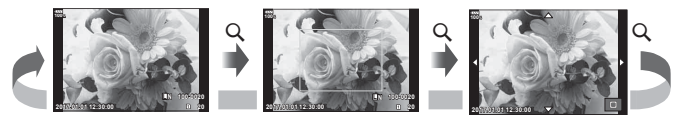

# Funkcje menu (menu własne) PL **137 Funkcje menu (menu własne)**

*4*

#### **Info LV (ekran informacji o fotografowaniu)**

Do ustawienia [Info LV] można dodać ekran wyświetlania świateł i cieni. Dodane ekrany są wyświetlane poprzez naciskanie przycisku **INFO** podczas wykonywania zdjęć. Można również wybrać opcję niewyświetlania ekranów pojawiających się w przypadku ustawienia domyślnego.

#### **G** Ustawienia (ekran indeksu/kalendarza)

Liczbę klatek do wyświetlenia można zmienić na ekranie indeksu i ustawić brak wyświetlania ekranów, których wyświetlanie zostało domyślnie ustawione za pomocą opcji [ $\blacksquare$ ] Ustawienia]. Zaznaczone ekrany można wybrać na ekranie odtwarzania za pomocą pokrętła tylnego.

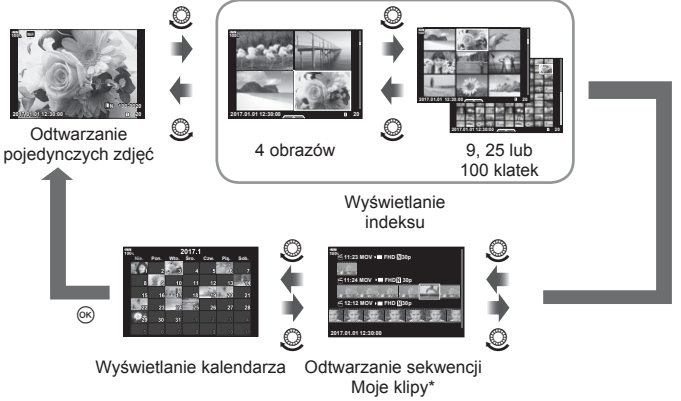

\* Jeśli utworzono co najmniej jedną sekwencję Moje klipy, będzie ona wyświetlana w tym miejscu (str. 78).

# MENU →  $\hat{\varphi}$  →  $\mathbb{E}$  → [Asystent autoportretu]

Gdy monitor jest w położeniu autoportretu, można wyświetlić wygodne menu dotykowe.

- **1** Wybierz wartość [Wł.] dla opcji [Asystent autoportretu] w menu własnym **DB**.
- **2** Obróć monitor w swoim kierunku.

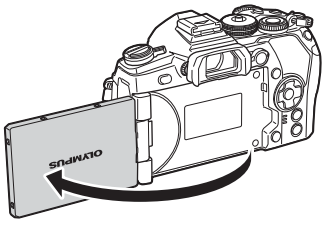

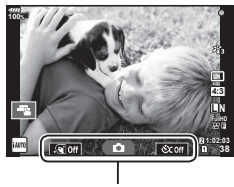

Menu autoportretu

• Menu autoportretu jest wyświetlane na monitorze.

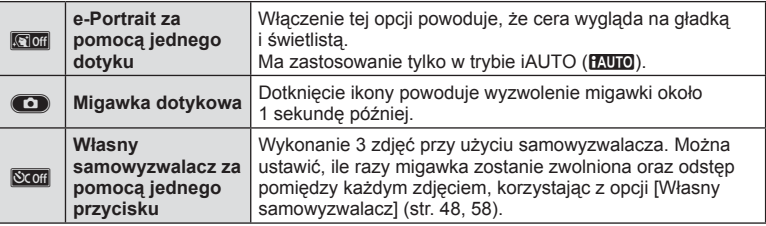

#### **3** Wykadruj zdjęcie.

• Należy uważać, aby nie zasłonić obiektywu palcem lub paskiem aparatu.

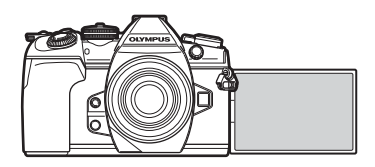

- **4** Dotknij przycisku **C** i zrób zdjęcie.
	- Wykonane zdjęcie zostanie wyświetlone na monitorze.
	- Zdjęcie można również wykonać, dotykając obiektu wyświetlonego na monitorze lub naciskając przycisk migawki.

#### $MENU \rightarrow \hat{x} \rightarrow \overline{M} \rightarrow [HDMI]$

Do odtwarzania nagranych obrazów na ekranie telewizora należy użyć sprzedawanego oddzielnie kabla. Ta funkcja jest dostępna podczas fotografowania. Podłącz aparat do telewizora HD za pomocą kabla HDMI, aby wyświetlać zdjęcia na ekranie telewizora w wysokiej jakości.

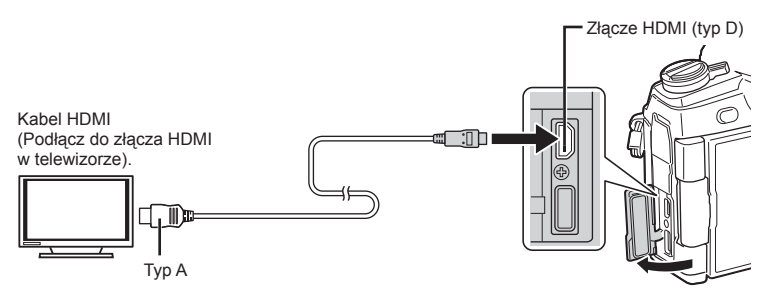

Po połączeniu telewizora z aparatem należy przełączyć źródło sygnału wejściowego w telewizorze.

- Po podłączeniu kabla HDMI obrazy są wyświetlane zarówno na monitorze aparatu, jak i telewizorze. Informacje są wyświetlane wyłącznie na ekranie telewizora.
- Szczegółowe informacje na temat zmiany źródła sygnału wejściowego telewizora zawiera jego instrukcja obsługi.
- W zależności od modelu telewizora wyświetlane zdjęcia i informacje mogą zostać przycięte.
- Podłączając aparat za pośrednictwem kabla HDMI, można wybrać format cyfrowego sygnału wideo. Wybierz format odpowiadający formatowi wejścia wybranemu w telewizorze.

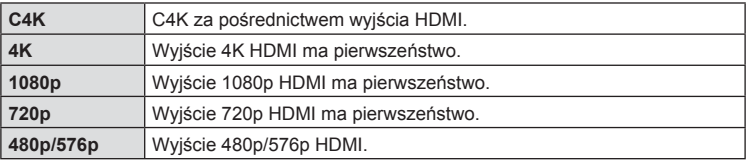

- Nie należy podłączać aparatu do innych urządzeń wysyłających sygnał w formacie HDMI. Może to spowodować uszkodzenie aparatu.
- Połączenie HDMI nie jest wykonywane, jeżeli aparat jest podłączony do komputera lub drukarki za pomocą złącza USB.
- Gdy opcja [Tryb wyjścia] ma wartość [Tryb nagryw.] (str. 108), filmy są wyprowadzane w trybie nagrywania ustawionym dla filmu. Filmy nie mogą być wyświetlane na podłączonym telewizorze, jeśli nie obsługuje on trybu nagrywania.
- Wyjście 1080p będzie używane zamiast wyjścia [4K] lub [C4K], kiedy aparat będzie używany do robienia zdjęć.

#### Użycie pilota zdalnego sterowania telewizora

Jeśli aparat jest podłączony do telewizora obsługującego funkcję sterowania HDMI, możliwa jest obsługa aparatu za pomocą pilota telewizora.  $\mathbb{R}$  [HDMI] (str. 124) Monitor aparatu zostaje wyłączony.

- Możliwe jest sterowanie aparatem poprzez wykonanie wskazówek dotyczących obsługi, które są wyświetlane na ekranie telewizora.
- W trybie odtwarzania pojedynczych zdjęć można wyświetlać lub ukrywać ekran informacji, naciskając **czerwony** przycisk oraz wyświetlać lub ukrywać ekran indeksu, naciskając **zielony** przycisk.
- Niektóre telewizory mogą nie obsługiwać wszystkich funkcji.

#### **Czas otwarcia migawki w przypadku uruchamiania lampy błyskowej**

# MENU → ☆ → **E** → [½ X-Sync.]/[½ Dług. błysku]

Można ustawić czas otwarcia migawki używany podczas wyzwalania lampy błyskowej.

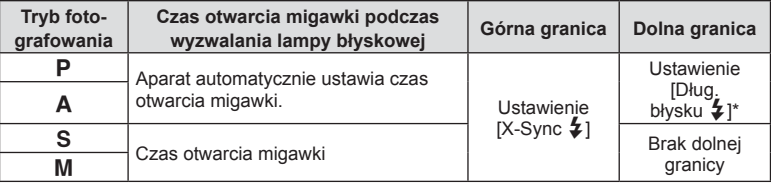

\* Wydłuża się nawet do 60 sekund w przypadku ustawienia wolnej synchronizacji.

#### **Kombinacje wielkości obrazu JPEG i stopni kompresji**

# MENU → ☆ → C → [Ust. <del>4:</del>-1

Jakość obrazu JPEG można skonfigurować, łącząc wielkość obrazu ze stopniem kompresji.

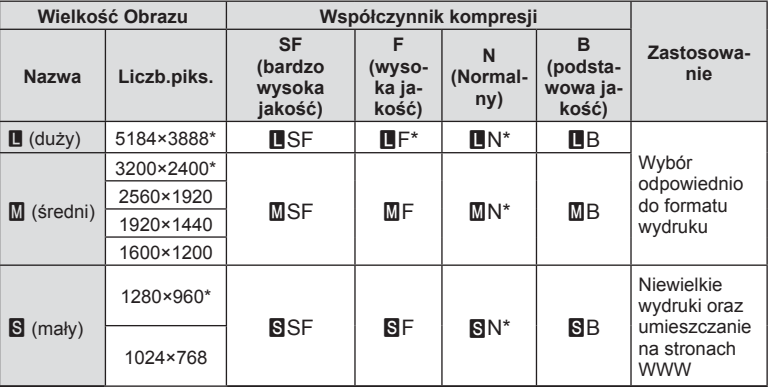

\* Domyślnie

*4*

#### MENU →  $\hat{\varphi}$  →  $\mathbf{I}$  → [Ustawienia gniazda karty]

Jeśli karty znajdują się zarówno w gnieździe 1, jak i w gnieździe 2, można wybrać, na której karcie mają być zapisywane zdjęcia i filmy.

- **1** Wybierz opcję [Ustawienia gniazda karty] w menu własnym **III** i naciśnij przycisk  $\circledcirc$ .
- **2** Użyj przycisków  $\triangle \nabla$ , aby wybrać pozycję, a następnie naciśnij przycisk  $\triangleright$ .
	- Wybierz ustawienie za pomocą przycisków  $\Delta \nabla$  i naciśnij przycisk  $\infty$ .

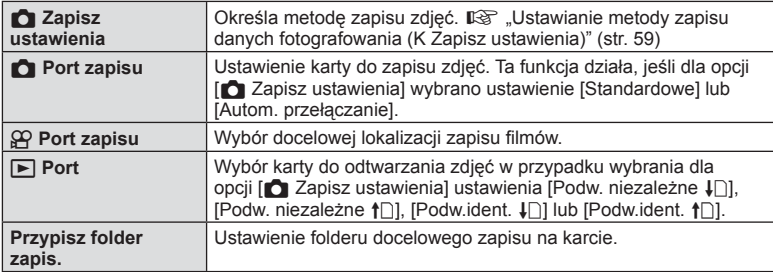

#### **Przypisz folder zapis.**

- **1** Wybierz opcję [Przypisz folder zapis.] i naciśnij przycisk  $\triangleright$ .
- **2** Wybierz opcję [Przypisz] i naciśnij przycisk  $\triangleright$ .
- **3** Wybierz folder i naciśnij przycisk  $\circledcirc$ .
	- W przypadku wybrania opcji [Nowy folder] określ 3-cyfrowy numer folderu i naciśnij przycisk  $\circledcirc$ .
	- W przypadku wybrania opcji [Istniejący folder] za pomocą przycisków  $\Delta \nabla$  wybierz istniejący folder i naciśnij przycisk  $\circledcirc$ . Wyświetlane są pierwsze 2 ramki i ostatnia ramka

w wybranym folderze.

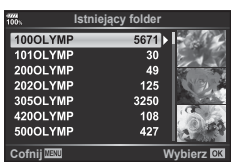

#### $MENU \rightarrow \phi \rightarrow \Box \Box \rightarrow [Ust.$  inf. o obiektyw.]

Istnieje możliwość zapisania informacji o obiektywie dla maksymalnie 10 obiektywów, które automatycznie nie przesyłają danych do aparatu.

- **1** Wybierz wartość [Utwórz inf. o obiektyw.] dla opcji [Ust. inf. o obiektyw.] w menu własnym  $\mathbf{H}$ .
- **2** Wybierz opcję [Nazwa obiektywu] i wprowadź nazwę obiektywu. Po wprowadzeniu nazwy podświetl opcję [END] i naciśnij przycisk @.
- **3** Użyj przycisków △∇ < Do wybrania wartości dla opcji [Ogniskowa].
- **4** Użyj przycisków △∇√▷ do wybrania wartości dla opcji [Wartość przysłony].
- **5** Wybierz opcję [Wybierz] i naciśnij przycisk  $\circledcirc$ .
- Obiektyw zostanie dodany do menu informacji o obiektywie.
- W przypadku dołączenia obiektywu, który nie przesyła danych automatycznie używane informacje są oznaczone symbolem  $\vee$ . Należy zaznaczyć obiektyw przy użyciu ikony  $\vee$ i nacisnąć przycisk  $\circledcirc$ .

#### MENU →  $\hat{\varphi}$  → **II** → [Styl wizjera EVF]

Styl 1/2: wyświetlane są tylko główne elementy, takie jak czas otwarcia migawki i wartość przysłony

Styl 3: wyświetlane są te same informacje co na monitorze

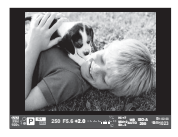

Styl 1/2 Styl 3

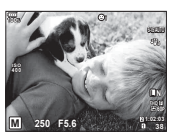

#### Wyświetlacz celownika podczas fotografowania przy użyciu celownika (styl 1/2)

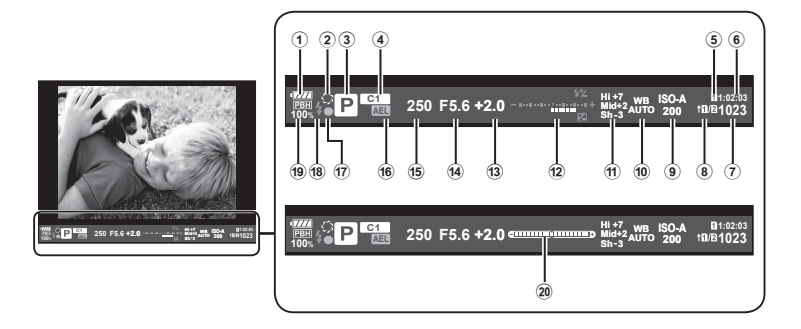

1 Wskaźnik stanu baterii

**VIII**: gotowy do pracy.

**MI**: słaba bateria.

**I**: niski poziom naładowania baterii. **m:** konieczne ładowanie.

- 2 z ..................................................str. 72
- 3 Tryb fotografowania ...............str. 24 38
- 4 Przypisywanie do trybu
- własnego.................................str. 36, 93
- 5  $\Omega$  Port zapisu ..............................str. 141
- 6 Dostępny czas nagrywania .........str. 158
- 7 Liczba zdjęć, które można zapisać........................................str. 158
- 8 **C** Zapisz ustawienia .....................str. 59
- 9 Czułość ISO ............................str. 43, 55
- 0 Balans bieli .............................str. 43, 56
- 11) Kontrola świateł i cieni ...................str. 71

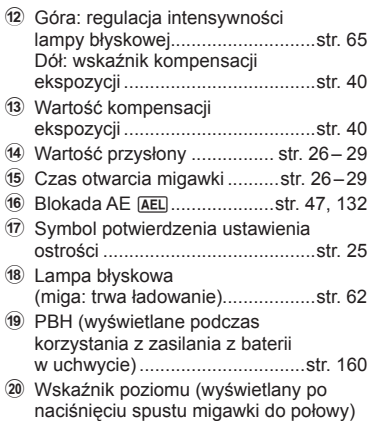

Można zmienić styl wyświetlacza celownika.  $\mathbb{I}\mathcal{F}$  [Styl wizjera EVF] (str. 129)

*4*

Dzięki połączeniu aparatu ze smartfonem za pomocą funkcji bezprzewodowej sieci LAN aparatu i korzystaniu z odpowiedniej aplikacji masz możliwość skorzystania z większej liczby funkcji w trakcję rejestrowania i po jego zakończeniu.

#### **Funkcje określonej aplikacji: OLYMPUS Image Share (OI.Share)**

- Transfer zdjęć na smartfona Można załadować zdjęcia zapisane w aparacie do smartfona.
- Fotografowanie zdalne za pomocą smartfona Można zdalnie sterować aparatem i robić zdjęcia za pomocą smartfona.
- Przetwarzanie pięknych zdjęć Na zdjęciach załadowanych do smartfona można dodawać filtry artystyczne i pieczęcie.
- Dodawanie etykiet GPS do zdjęć w aparacie Można dodawać etykiety GPS, przesyłając dziennik GPS zapisany w smartfonie do aparatu.

Szczegółowe informacje znajdują się na stronie: http://app.olympus-imaging.com/oishare/

- Przed rozpoczęciem korzystania z funkcji bezprzewodowej sieci LAN zapoznaj się z częścią "Korzystanie z funkcji bezprzewodowej sieci LAN" (str. 200).
- W przypadku korzystania z funkcji bezprzewodowej sieci LAN w kraju poza obszarem, w którym zakupiono aparat, istnieje ryzyko, że aparat nie będzie spełniać wymogów zawartych w przepisach dotyczących komunikacji bezprzewodowej, obowiązujących w danym kraju. Firma Olympus nie ponosi odpowiedzialności w przypadku niespełniania wymogów zawartych w tych przepisach.
- Podobnie, jak w przypadku innych systemów komunikacji bezprzewodowej. zawsze istnieje ryzyko przechwycenia danych przez inne osoby.
- Funkcji bezprzewodowej sieci LAN nie można wykorzystać w celu połączenia się z domowym lub publicznym punktem dostępu.
- Antena do transmisji znajduje się w uchwycie. W miarę możliwości należy trzymać antenę z dala od metalowych przedmiotów.
- Aktywne połączenie z bezprzewodową siecią LAN powoduje szybsze rozładowanie baterii. Jeśli poziom naładowania baterii jest niski, połączenie może zostać przerwane w trakcie przesyłania danych.
- Jakość lub prędkość połączenia może być niska, jeśli pobliżu znajdują się urządzenia wytwarzające pole magnetyczne, elektryczność statyczną lub fale radiowe, takie jak kuchenka mikrofalowa, czy telefon bezprzewodowy.
- Po podłączeniu do smartfonu, na którym zainstalowano aplikację Ol.Share, aparat będzie działać w taki sposób, jak po wybraniu opcji [Standard] dla ustawienia [Card Slot Settings] > [n] Gniazdo zapis.] (str. 141), a aplikacja Ol.Share będzie miała dostęp wyłącznie do karty umieszczonej w gnieździe aktualnie wybranym w opcji [C] Gniazdo zapis.]. Nie można zmienić gniazda za pomocą aplikacji Ol.Share.
- Jeśli włożono tylko jedną kartę, aplikacja Ol.Share automatycznie uzyska do niej dostęp.
- Filmy są zapisywane na karcie przeznaczonej do zapisu zdjęć niezależnie od ustawień opcji [ $\Omega$  Gniazdo zapis.].

*5*
# **Podłączanie do smartfona**

Połącz aparat ze smartfonem. Uruchom aplikację OI.Share zainstalowaną w smartfonie.

- **1** Wybierz opcję [Połączenie ze smartfonem] w Menu odtwarzania ► i naciśnij przycisk  $(6k)$ .
	- Połączenie można również nawiązać, dotykając symbolu **w na monitorze**.
- **2** Postępuj zgodnie ze wskazówkami na ekranie monitora i kontynuuj konfigurowanie ustawień połączenia Wi-Fi.
	- Na monitorze wyświetla się informacje dotyczące identyfikatora SSID, hasło oraz kod QR.

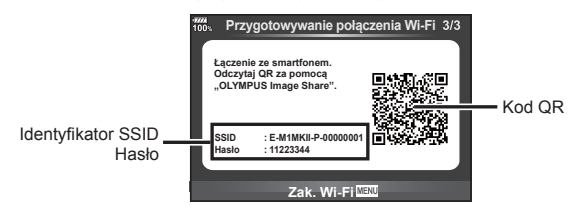

- **3** Uruchom aplikację OI.Share na smartfonie i zeskanuj kod QR wyświetlany na monitorze aparatu.
	- Połączenie zostanie nawiązane automatycznie.
	- Niektóre smartfony bedą wymagać ręcznej konfiguracji po odczytaniu kodu QR.
	- Jeśli nie można zeskanować kodu QR, w celu nawiązania połączenia wprowadź identyfikator SSID i hasło w ustawieniach Wi-Fi na smartfonie. Instrukcje dostępu do ustawienie Wi-Fi w smartfonie zawiera jego instrukcja obsługi.
- **4** Aby zakończyć połączenie, naciśnij przycisk MENU na aparacie lub dotknij opcji [Zak. Wi-Fi] na ekranie monitora.
	- Można również zamknąć połączenie z aplikacją OI.Share lub wyłączyć aparat.
	- Połączenie zostanie zamknięte.

# **Transfer zdjęć do smartfona**

Można wybrać zdjęcia zapisane w aparacie i załadować je do smartfonu. Można również za pomocą aparatu z góry wybrać zdjęcia, które mają zostać udostępnione. **IG** "Ustawianie zlecenia transferu zdjęć (Kol. udostępniania)" (str. 88)

- **1** Połącz aparat ze smartfonem (str. 145).
	- Połączenie można również nawiązać, dotykając symbolu **WH** na monitorze.

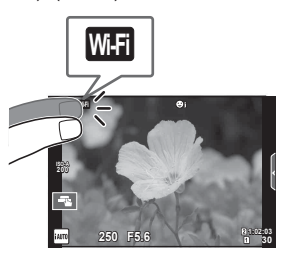

- **2** Uruchom aplikację OI.Share i dotknij przycisku Prześlij zdjęcie.
	- Wyświetlona zostanie lista zdjęć zapisanych w aparacie.
- **3** Wybierz zdjęcia, które chcesz przesłać i naciśnij przycisk Zapisz.
	- Po zakończeniu zapisywania możesz odłączyć aparat od smartfona.

# **Fotografowanie ze zdalnym sterowaniem za pomocą smartfona**

Można robić zdjęcia, zdalnie sterując aparatem za pomocą smartfona. Ta funkcja jest dostępna tylko w przypadku połączenia za pomocą opcji [Prywatne].

- **1** Wybierz w aparacie opcję [Połączenie ze smartfonem].
	- Połączenie można również nawiązać, dotykając symbolu **w na monitorze**.
- **2** Uruchom aplikację OI.Share i dotknij przycisku Zdalne.
- **3** Aby zrobić zdjęcie, dotknij przycisku migawki.
	- Zrobione zdjęcia zostanie zapisywane na karcie pamięci w aparacie.
- Dostępne opcje fotografowania są częściowo ograniczone.

Można dodawać etykiety GPS do zdjęć zrobionych w czasie, gdy zapisywany był dziennik GPS; wystarczy przesłać dziennik GPS zapisany w smartfonie do aparatu. Ta funkcja jest dostępna tylko w przypadku połączenia za pomocą opcji [Prywatne].

- **1** Przed rozpoczęciem fotografowania uruchom aplikację OI.Share i przestaw przełącznik na przycisku Dodaj lokalizację do położenia wł., aby rozpocząć zapisywanie dziennika GPS.
	- Przed rozpoczęciem zapisywania dziennika GPS aparat musi jeden raz nawiązać połączenie z aplikacją OI.Share w celu synchronizacji czasu.
	- Możliwe jest korzystanie z telefonu lub innych aplikacji, kiedy dziennik GPS jest zapisywany. Nie należy zamykać aplikacji OI.Share.
- **2** Po zakończeniu fotografowania przestaw przełącznik na przycisku Dodaj lokalizację do położenia wył. Zapisywanie dziennika GPS zostało zakończone.
- **3** Wybierz w aparacie opcję [Połączenie ze smartfonem].
	- Połączenie można również nawiązać, dotykając symbolu **w na monitorze**.
- **4** Prześlij zapisany dziennik GPS do aparatu, korzystając z aplikacji OI.Share.
	- Etykiety GPS zostaną dodane do zdjęć na karcie pamięci na podstawie przesłanego dziennika GPS.
	- Na zdjęciach, do których zostały dodane informacje o położeniu, będzie wyświetlany symbol  $\mathcal{R}$ .
- Dodawanie informacji o położeniu geograficznym jest możliwe tylko w przypadku smartfonów wyposażonych w funkcję GPS.
- Informacji na temat położenia geograficznego nie można dodać do sekwencji wideo.

# **Zmiana metody połączenia**

Istnieją dwa sposoby połączenia aparatu ze smartfonem. W przypadku opcji [Prywatne] do nawiązania połączenia używane są za każdym razem te same ustawienia. W przypadku opcji [Jednokrotne] każdorazowo używane są inne ustawienia. Opcja [Prywatne] może być przydatna do łączenia się z własnym smartfonem, a opcja [Jednokrotne] do przesyłania zdjęć na smartfon znajomego itp. Domyślnym ustawieniem jest [Prywatne].

- **1** Wybierz opcie [Ustawienia Wi-Fi] w Menu ustawień f i naciśnij przycisk  $\circledcirc$ .
- **2** Wybierz opcie IUstawienia połączenia Wi-Fil i naciśnii przycisk D.
- **3** Wybierz sposób połączenia z bezprzewodową siecią LAN i naciśnij przycisk  $\omega$ .
	- [Prywatne]: połącz z jednym smartfonem (aparat łączy się automatycznie, korzystając z ustawień wprowadzonych przy pierwszym połączeniu). Dostępne są wszystkie funkcje aplikacji OI.Share.
	- [Jednokrotne]: połącz z wieloma smartfonami (aparat używa za każdym razem innych ustawień połączenia). Dostępna jest tylko funkcja przesyłania obrazów aplikacji OI.Share. Można przeglądać tylko te zdjęcia, które zostały ustawione w zleceniu udostępniania za pomocą aparatu.
	- [Wybierz]: wybierz sposób, który ma być stosowany za każdym razem.
	- [Wył.]: funkcja Wi-Fi jest wyłączona.

# **Zmiana hasła**

Zmiana hasła dla opcji [Prywatne].

- **1** Wybierz opcję [Ustawienia Wi-Fi] w Menu ustawień  $\mathbf{\hat{r}}$  i naciśnij przycisk  $\mathcal{R}$ .
- **2** Wybierz opcję [Prywatne hasło] i naciśnij przycisk  $\triangleright$ .
- **3** Postępuj zgodnie z poleceniami na ekranie i naciśnij przycisk  $\odot$ .
	- Nowe hasło zostanie ustawione.

# **Anulowanie zlecenia udostępniania**

Anuluj zlecenia udostępniania ustawione na zdjęciach.

- **1** Wybierz opcję [Ustawienia Wi-Fi] w Menu ustawień  $\gamma$  i naciśnij przycisk  $\omega$ .
- **2** Wybierz opcję [Resetuj kolejność udostęp.] i naciśnij przycisk  $\triangleright$ .
- **3** Wybierz opcję [Tak] i naciśnij przycisk  $\circledcirc$ .
	- Kol. udostępniania obrazów zapisanych na karcie używanej do odtwarzania zostanie anulowana.

# **Inicjowanie ustawień bezprzewodowej sieci LAN**

Inicjowanie zawartości opcji [Ustawienia poł. Wi-Fi].

- **1** Wybierz opcję [Ustawienia Wi-Fi] w Menu ustawień  $\gamma$  i naciśnij przycisk  $\otimes$ .
- **2** Wybierz opcję [Resetuj ustawienia Wi-Fi] i naciśnij przycisk  $\triangleright$ .
- **3** Wybierz opcję [Tak] i naciśnij przycisk  $\circledcirc$ .

# **Podłączanie aparatu do komputera**

*6*

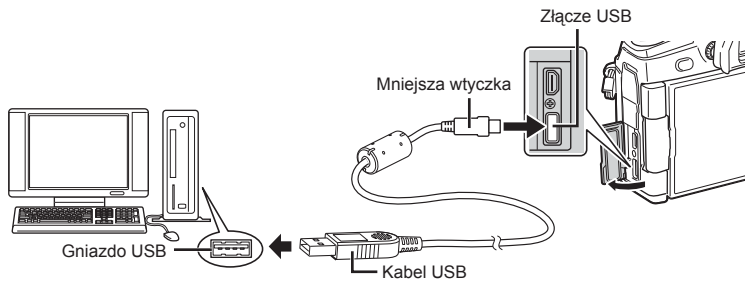

- Jeżeli nawet po podłączeniu aparatu do komputera na ekranie aparatu nie są wyświetlane żadne informacje, bateria może być rozładowana. Użyj całkowicie naładowanej baterii.
- Po włączeniu aparatu powinno się wyświetlić okno z prośbą o wybranie hosta. Jeśli tak się nie stanie, wybierz ustawienie [Auto] dla opcji [Tryb USB] (str. 124) w menu własnym użytkownika aparatu.

# **Kopiowanie obrazów do komputera**

Podane niżej systemy operacyjne obsługują protokół USB:

**Windows: Windows Vista SP2 / Windows 7 SP1 / Windows 8 / Windows 8.1 / Windows 10**

**Macintosh: Mac OS X w wersji od 10.8 do 10.11**

- **1** Wyłącz aparat i podłącz go do komputera.
	- Umieszczenie portu USB jest różne w różnych komputerach. Więcej szczegółów na ten temat znajdziesz w instrukcji obsługi komputera.
- **2** Włącz aparat.
	- Wyświetlony zostanie ekran wyboru połączenia USB.
- **3** Za pomocą przycisków  $\triangle \nabla$  wybierz opcję [ Zapis]. Naciśnij przycisk  $\circledcirc$ .

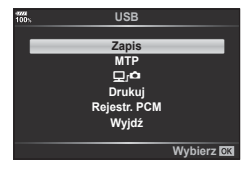

- **4** Komputer rozpozna aparat jako nowe urządzenie.
- Jeśli używana jest Galeria fotografii, w kroku 3 wybierz opcję [MTP].
- W poniższych środowiskach nie można zagwarantować prawidłowego przenoszenia danych, nawet jeśli komputer jest wyposażony w port USB.
	- Komputery z dodanym portem USB na karcie rozszerzenia itp., komputery bez zainstalowanego fabrycznie systemu operacyjnego oraz komputery składane samodzielnie.
- Gdy aparat jest podłączony do komputera, nie można używać żadnych elementów sterujących aparatu.
- Po wybraniu opcji [0] elementów sterujących aparatu można używać nawet po podłączeniu aparatu do komputera.
- Jeśli okno pokazane w kroku 2 nie wyświetli się po podłączeniu aparatu do komputera, wybierz ustawienie [Auto] dla opcji [Tryb USB] (str. 124) w menu własnym użytkownika aparatu.

## $PI$  151

## **Instalowanie oprogramowania komputerowego**

Zdjęcia i filmy zarejestrowane aparatem można przenieść na komputer, gdzie można je przeglądać, edytować i porządkować za pomocą oprogramowania OLYMPUS Viewer 3 firmy OLYMPUS.

- Aby zainstalować oprogramowanie OLYMPUS Viewer 3, należy je pobrać ze strony http://support.olympus-imaging.com/ov3download/, a następnie postępować według instrukcji wyświetlanych na ekranie.
- Na podanej stronie internetowej znaleźć można informacje dotyczące wymagań systemowych i instalacji.
- Przed pobraniem pliku konieczne jest podanie numeru seryjnego produktu.

# **Instalacja programu OLYMPUS Digital Camera Updater**

Aktualizację oprogramowania aparatu można przeprowadzić wyłącznie za pomocą programu OLYMPUS Digital Camera Updater. Program ten należy pobrać z podanej poniżej strony internetowej i zainstalować, postępując według instrukcji wyświetlanych na ekranie.

http://oup.olympus-imaging.com/ou1download/index/

# **Rejestracja użytkownika**

Informacje na temat rejestracji produktu firmy OLYMPUS znaleźć można na stronie internetowei firmy OLYMPUS.

# **Drukowanie bezpośrednie ( PictBridge)**

Poprzez podłączenie kablem USB aparatu z drukarką kompatybilną ze standardem PictBridge można bezpośrednio wydrukować zdjęcia zapisane przez aparat.

**1** Podłącz aparat do drukarki przy użyciu dostarczonego kabla USB i włącz aparat.

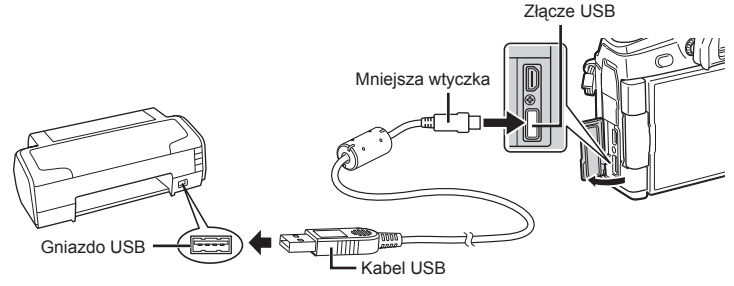

- W przypadku drukowania należy użyć całkowicie naładowanej baterii.
- Po włączeniu aparatu powinno się wyświetlić okno z prośbą o wybranie hosta. Jeśli tak się nie stanie, wybierz ustawienie [Auto] dla opcji [Tryb USB] (str. 124) w menu własnym użytkownika aparatu.

## **2** Użyj przycisków  $\Delta \nabla$ , aby wybrać opcję [Drukuj].

- Wyświetlony zostanie komunikat [Poczekaj chwilę], a następnie okno wyboru trybu drukowania.
- Jeżeli po kilku minutach nie wyświetli się ten ekran, odłącz kabel USB i zacznij ponownie od kroku 1.

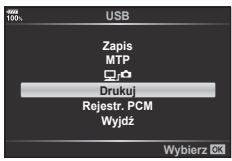

## **Przejdź do kroku "Drukowanie własne użytkownika" (str. 153)**

• Nie można drukować zdjęć w formacie RAW ani filmów.

## **Łatwy Druk**

Przed podłączeniem drukarki za pomocą kabla USB wyświetl na aparacie zdjęcie, które chcesz wydrukować.

- **1** Użyj przycisków HI, aby wyświetlić zdjęcia, które mają być wydrukowane.
- **2** Naciśnij przycisk  $\triangleright$ .
	- Po zakończeniu drukowania pojawi się ekran wyboru zdjęć. Aby wydrukować kolejne zdjęcie, wybierz je za pomocą przycisków  $\P$ >, a następnie naciśnij przycisk  $\textcircled{s}$ .
	- Aby wyjść z tej funkcji, odłącz kabel USB z aparatu, gdy widoczny jest ekran wyboru zdjęć.

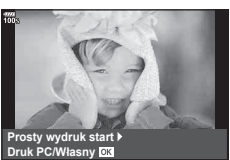

*6*

## **Drukowanie własne użytkownika**

- **1** Podłącz aparat do drukarki przy użyciu dostarczonego kabla USB i włącz aparat.
	- Po włączeniu aparatu powinno się wyświetlić okno z prośbą o wybranie hosta. Jeśli tak się nie stanie, wybierz ustawienie [Auto] dla opcji [Tryb USB] (str. 124) w menu własnym użytkownika aparatu.
- **2** Aby wybrać odpowiednie ustawienia, postępuj zgodnie z poleceniami na ekranie.

#### **Wybieranie trybu wydruku**

Wybierz typ wydruku (tryb wydruku). Dostępne tryby drukowania są pokazane poniżej.

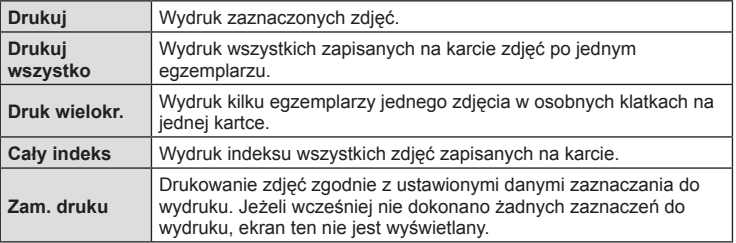

#### **Ustawienia papieru do drukowania**

Ustawienie to jest zależne od typu drukarki. Jeżeli jest dostępne tylko ustawienie STANDARD drukarki, nie można zmienić tego ustawienia.

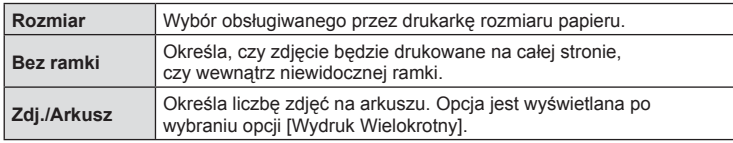

#### **Wybieranie zdjęć, które mają być wydrukowane**

Wybierz zdjęcia, które chcesz wydrukować. Wybrane zdjęcia możesz wydrukować później (zaznaczanie pojedynczych klatek) lub możesz wydrukować wyświetlane zdjęcie od razu.

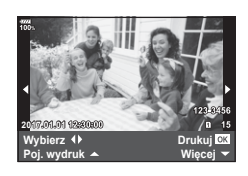

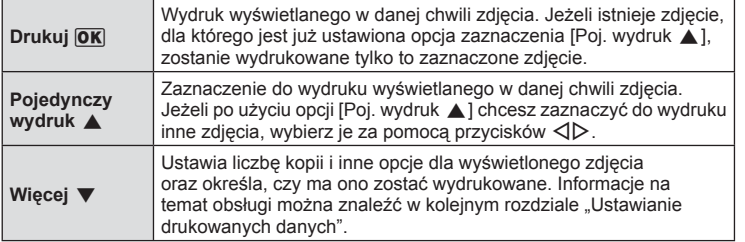

#### **Ustawianie drukowanych danych**

Można wybrać, czy na drukowanym zdjęciu mają się znajdować takie dane jak data, godzina i nazwa pliku. Jeśli ustawienie trybu wydruku to [Drukuj wszystko], wybierz opcję [Ustawienia opcji].

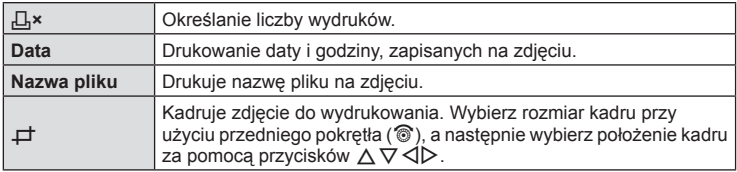

- **3** Po wybraniu zdjęć i danych na zdjęciach do wydruku wybierz opcję [Drukuj], a następnie naciśnij przycisk  $\circledcirc$ .
	- Ustawienie zostanie zastosowane do zdjęć zapisanych na karcie używanej do odtwarzania.
	- $\bullet$  Aby zatrzymać i anulować drukowanie, naciśnii przycisk  $\circledR$ . Aby wznowić drukowanie, wybierz opcję [Kontynuuj].

## Anulowanie drukowania

Aby anulować drukowanie, wybierz opcję [Anuluj] i naciśnij przycisk  $\circledcirc$ . Pamiętaj, że wszystkie zmiany w zamówieniu wydruku zostaną utracone. Aby anulować drukowanie i wrócić do poprzedniego kroku, w którym można wprowadzić zmiany w bieżącym zamówieniu wydruku, naciśnij przyciski MENU.

# **Zam. druku ( DPOF)**

Na karcie można zapisywać "cyfrowe zamówienia" z listą zdjęć do wydrukowania i liczbą ich odbitek. Następnie użytkownik może wydrukować zdjęcia w punkcie obsługującym format DPOF lub wydrukować je samemu po podłączeniu aparatu do drukarki DPOF. Do utworzenia zamówienia wydruku wymagana jest karta pamięci.

## **Tworzenie zamówienia druku**

- **1** Podczas odtwarzania naciśnij przycisk % i wybierz opcję [Zam. druku].
- 2 Wybierz opcję [凸] lub [凸ALL] i naciśnij przycisk <sup>@</sup>.

## **Pojedyncze zdjęcie**

Naciśnij przyciski ⊲ D, aby wybrać klatkę, która ma zostać zaznaczona do druku, a następnie za pomocą przycisków  $\triangle \nabla$  ustaw liczbe odbitek.

• Aby ustawić zaznaczenia do wydruku dla kilku zdjęć, powtórz ten krok. Po wybraniu wszystkich żądanych zdjęć naciśnij przycisk  $\circledcirc$ .

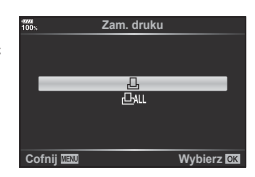

## **Wszystkie zdjęcia**

Wybierz opcję ["D. ALL] i naciśnij przycisk @.

**3** Wybierz format daty i godziny, a następnie naciśnij przycisk (ok).

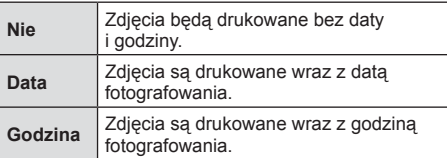

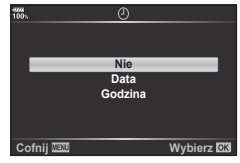

- Podczas drukowania zdjęć nie można zmienić ustawienia dla poszczególnych obrazów.
- 4 Wybierz opcję [Wybierz] i naciśnij przycisk  $\circledcirc$ .
	- Ustawienie zostanie zastosowane do zdjęć zapisanych na karcie używanej do odtwarzania.
- Aparatu nie można używać do zmiany zamówień druku wykonanych przy użyciu innych urządzeń. Utworzenie nowego zamówienia druku usuwa wszystkie istniejące zamówienia utworzone przy użyciu innych urządzeń.
- Zamówienia druku nie uwzględniają zdjęć w formacie RAW ani filmów.

## **Usuwanie wszystkich lub wybranych zdjęć z zamówienia druku**

Można wyzerować wszystkie dane zaznaczania druku lub tylko dane dla niektórych zdjęć.

- **1** Podczas odtwarzania naciśnij przycisk % i wybierz opcję [Zam. druku].
- 2 Wybierz opcję [凸] i naciśnij przycisk <sup>@</sup>.
	- Aby usunąć zdjęcia z zamówienia druku, wybierz opcję [Resetuj] i naciśnij przycisk Q. Aby wyjść bez usuwania wszystkich zdjęć, wybierz opcję [Zachowaj] i naciśnij przycisk (ok).
- **3** Za pomocą przycisków  $\triangleleft$  wybierz zdjecia, które mają zostać usuniete z zamówienia druku.
	- $\cdot$  Za pomocą przycisku  $\nabla$  ustaw liczbę odbitek równą 0. Po usunięciu z zamówienia druku wszystkich żądanych zdjęć naciśnij przycisk  $\circledcirc$ .
- **4** Wybierz format daty i godziny, a następnie naciśnij przycisk  $\circledcirc$ .
	- Ustawienie zostanie zastosowane do wszystkich klatek zaznaczonych do wydruku.
	- Ustawienie zostanie zastosowane do zdjęć zapisanych na karcie używanej do odtwarzania.
- **5** Wybierz opcję [Wybierz] i naciśnij przycisk @.

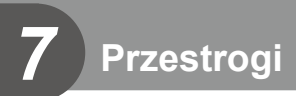

# **Akumulator i ładowarka**

- Aparat korzysta z pojedynczej baterii litowo-jonowej firmy Olympus. Nie należy używać akumulatorów innych niż oryginalne baterie OLYMPUS.
- Zużycie prądu przez aparat jest zależne od sposobu użytkowania i innych warunków otoczenia.
- Podane niżej czynności zużywają dużą ilość energii nawet bez wykonywania zdjęć i powodują szybkie wyczerpanie baterii.
	- Wielokrotne automatyczne ustawianie ostrości przez naciskanie spustu migawki do połowy w trybie fotografowania.
	- Wyświetlanie obrazów na monitorze przez dłuższy czas.
	- Gdy aparat jest podłączony do komputera lub drukarki.
- Gdy bateria jest wyczerpana, aparat może wyłączyć się bez wyświetlania ostrzeżenia o niskim stanie naładowania baterii.
- W momencie zakupu aparatu bateria nie jest całkowicie naładowana. Przed użyciem aparatu naładuj baterię za pomocą ładowarki znajdującej się w zestawie.
- Jeżeli nie korzystasz z aparatu przez dłuższy czas (miesiąc lub dłużej), wyjmij akumulator z aparatu.

Nie pozostawiaj akumulatora w aparacie przez dłuższy czas. W przeciwnym razie czas działania akumulatora może ulec skróceniu lub akumulator może stać się niezdatny do użytku.

- Normalny czas ładowania za pomocą dostarczonej ładowarki wynosi ok. 2 godzin (wartość przybliżona).
- Nie należy używać ładowarek nieprzeznaczonych do ładowania dostarczonej baterii ani nie należy stosować baterii nieprzeznaczonych do ładowania w dostarczonej ładowarce.
- Włożenie do aparatu baterii niewłaściwego rodzaju grozi eksplozją.
- Baterię należy zutylizować zgodnie z instrukcjami zawartymi w części " UWAGA" (str. 198) instrukcji obsługi.

# **Korzystanie z opcjonalnego zasilacza sieciowego**

Opcjonalny zasilacz sieciowy AC-5 można stosować w połączeniu z uchwytem baterii (HLD-9). (str. 160) Wolno stosować wyłącznie odpowiedni zasilacz sieciowy. Przewodu zasilającego dołączonego do zasilacza sieciowego nie wolno używać z innymi produktami.

# **Korzystanie z ładowarki w innych krajach**

- Z ładowarki można korzystać na całym świecie i podłączać ją do większości domowych źródeł napięcia przemiennego z zakresu od 100 V do 240 V (50/60 Hz). Gniazdka sieciowe w pewnych krajach mogą jednak mieć inny kształt, co spowoduje konieczność użycia odpowiedniej przejściówki do wtyczki ładowarki.
- Nie używaj dostępnych w sprzedaży adapterów dla turystów jako ładowarki, ponieważ mogą one spowodować awarię.

## **Stosowane karty pamięci**

 W tej instrukcji obsługi wszystkie nośniki pamięci są nazywane "kartami". W tym aparacie można używać następujących rodzajów kart pamięci SD (dostępne w sprzedaży): SD, SDHC, SDXC i Eye-Fi. Aby uzyskać najnowsze informacje, należy odwiedzić witrynę firmy Olympus.

## **Przełącznik ochrony karty SD przed zapisem**

Obudowa karty SD jest wyposażona w przełącznik ochrony przed zapisem. Ustawienie go w pozycji "LOCK" (zablokowania) zapobiega zapisowi danych na karcie. Aby włączyć zapisywanie, należy ustawić przełącznik w położeniu odblokowania.

- Dane na karcie nie będą całkowicie usunięte nawet po sformatowaniu karty lub usunięciu danych. Wyrzucając kartę, należy ją zniszczyć ją w celu ochrony informacji osobistych.
- Z karty Eye-Fi należy korzystać zgodnie z przepisami i regulacjami kraju, w którym używany jest aparat. W samolotach i w innych miejscach, w których użycie karty Eye-Fi jest zabronione, należy wyjąć kartę z aparatu lub zablokować jej funkcje.  $\mathbb{R}$  [Eye-Fi] (str. 131)
- Karta Eye-Fi może się nagrzać podczas używania.
- Korzystanie z karty Eye-Fi może spowodować szybsze wyczerpanie baterii.
- Podczas korzystania z karty Eye-Fi działanie aparatu może być spowolnione.
- Podczas nagrywania sekwencji Moje klipy może wystąpić błąd. W tym przypadku należy wyłączyć funkcje karty.
- Ustawienie przełącznika ochrony przed zapisem w pozycii "LOCK" może ograniczyć możliwość korzystania z niektórych funkcji, takich jak nagrywanie i odtwarzanie klipów.

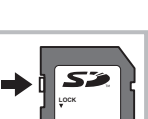

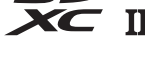

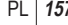

# **Tryb zapisu i rozmiar pliku/ liczba zdjęć, które można zapisać**

Podane w tabeli rozmiary plików są przybliżone dla plików o współczynniku proporcji obrazu 4:3.

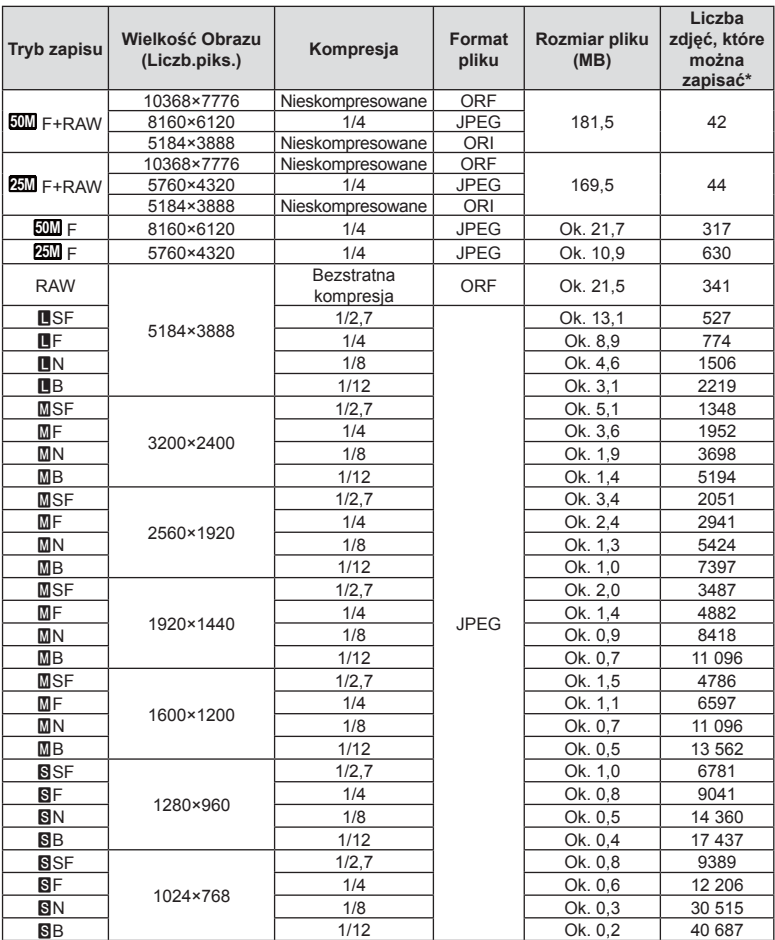

\* Przy założeniu karty SD o pojemności 8 GB.

- Liczba zdjęć, które można zapisać, różni się zależnie od tematu fotografii lub takich czynników jak między innymi dokonanie lub brak zaznaczeń wydruku. W niektórych przypadkach wyświetlana na monitorze liczba zdjęć może nie ulec zmianie nawet po wykonaniu zdjęć lub po skasowaniu zapisanych zdjęć.
- Rzeczywisty rozmiar pliku jest zależny od fotografowanego tematu.
- Maksymalna wyświetlana na monitorze liczba zdjęć, które można wykonać to 9999.
- Informacje dotyczące dostępnego czasu nagrywania sekwencji wideo można znaleźć na stronie internetowej firmy Olympus.

# **Wymienne obiektywy**

Obiektywy można dobierać w zależności od scenerii i własnej kreatywności. Należy używać obiektywów przeznaczonych wyłącznie do systemów Micro Four Thirds, oznaczonych etykietą M. ZUIKO DIGITAL lub symbolem pokazanym po prawej stronie.

Stosując przejściówkę, można również korzystać z obiektywów systemu Four Thirds i OM. Konieczne jest użycie przejściówki opcjonalnej.

- Przy zakładaniu i zdejmowaniu pokrywy aparatu bagnet obiektywu w aparacie musi być skierowany w dół. Zapobiegnie to dostawaniu się pyłu i innych ciał obcych do wnętrza aparatu.
- Nie zdejmuj pokrywy aparatu i nie zakładaj obiektywu w zapylonych miejscach.
- Nie kieruj aparatu z założonym obiektywem bezpośrednio w stronę słońca. Może to spowodować zakłócenie działania aparatu, a nawet jego zapalenie się wskutek skupienia wiązki światła słonecznego przez obiektyw.
- Uważaj, żeby nie zgubić pokrywy aparatu i pokrywy tylnej.
- Zakładaj pokrywę na aparat, gdy obiektyw nie jest zamontowany, aby uniemożliwić wnikanie pyłu do wnętrza aparatu.

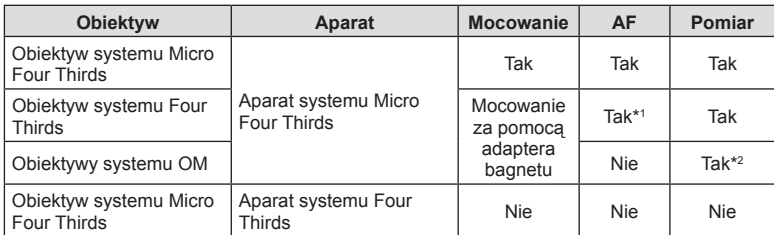

#### Połączenia obiektywu i aparatu

\*1 Korzystanie z funkcji AF nie jest możliwe podczas nagrywania sekwencji wideo.

\*2 Nie można dokonywać dokładnego pomiaru.

**MICRO FOURTHIRDS** 

# **Uchwyt baterii HLD-9**

Można z niego korzystać w połączeniu z baterią zainstalowaną w korpusie aparatu, aby wydłużyć czas pracy aparatu. W menu własnym można przypisać do pokrętła i przycisku **B-Fn** określone funkcje. Wraz z uchwytem HLD-9 można stosować opcjonalny zasilacz sieciowy.

Przed zamontowaniem lub zdemontowaniem uchwytu należy się upewnić, że aparat jest wyłączony.

#### ■ Nazwy części

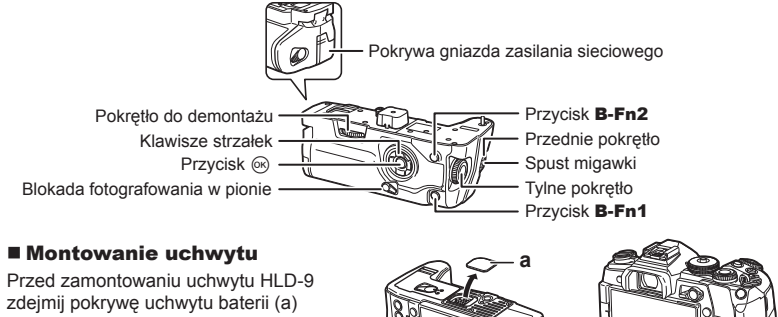

znajdującą się na spodzie aparatu. Po zamontowaniu uchwytu mocno dokręć pokrętło do demontażu. Jeśli nie korzystasz z uchwytu HLD-9, załóż pokrywę uchwytu baterii w aparacie.

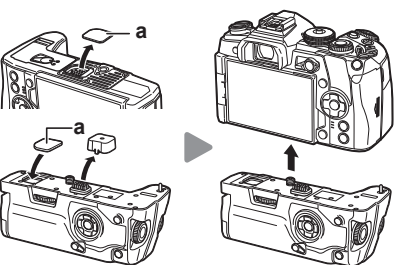

## Ładowanie baterii

Używaj baterii BLH-1. Po naładowaniu baterii zamknij jej pokrywę.

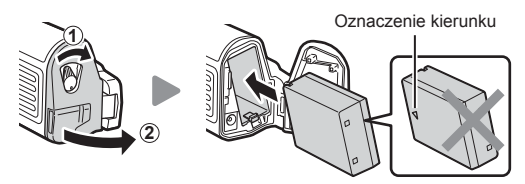

## Korzystanie z zasilacza sieciowego

Otwórz pokrywę gniazda sieciowego i podłącz do niego wtyczkę zasilacza sieciowego.

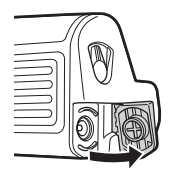

## Korzystanie z pokręteł i przycisków

Za pomocą opcji  $\Box$  Funkcja przycisku] i  $\Box$  Funkcja przycisku] w menu własnym można ustawiać funkcje pokrętła HLD-9 i przycisku  $B-Fn.$   $\mathbb{R}$  "Przypisywanie funkcji do przycisków (funkcja przycisku)" (str. 71), [K Funkcja przycisku] (str. 120), [ $^{20}$  Funkcja przycisku] (str. 106)

## Główne dane techniczne (HLD-9)

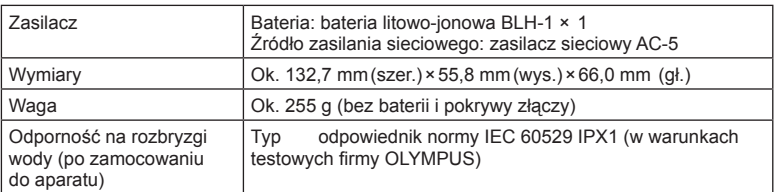

# $\triangle$  Uwaga

- Używać wyłącznie dedykowanej baterii i dedykowanego zasilacza sieciowego. Użycie innych części może doprowadzić do obrażeń ciała, uszkodzenia produktu i pożaru.
- Nie obracać pokrętła do demontażu za pomocą paznokcia. Może to doprowadzić do urazu ciała.
- Aparatu należy używać wyłącznie w podanym zakresie temperatur pracy.
- Nie wolno używać ani przechowywać produktu w zakurzonych lub wilgotnych miejscach.
- Nie wolno dotykać styków elektrycznych.
- Do czyszczenia złączy używać suchej, miękkiej szmatki. Nie czyścić produktu za pomocą wilgotnej szmatki, rozcieńczalnika, benzyny ani żadnego innego rozpuszczalnika organicznego.

# **Zewnętrzne lampy błyskowe zaprojektowane do używania z aparatem**

Aparat umożliwia korzystanie ze sprzedawanych oddzielnie zewnętrznych lamp błyskowych, które pozwalają uzyskać potrzebne warunki błysku. Zewnętrzne lampy błyskowe komunikują się z aparatem, pozwalając na sterowanie trybami lampy błyskowej aparatu przy pomocy różnych dostępnych trybów lampy błyskowej, takich jak TTL-AUTO i Błysk Super FP. Zewnętrzną lampę błyskową, przystosowaną do używania z tym aparatem, można zamontować w gorącej stopce aparatu. Lampę błyskową można również zamontować na wsporniku przy użyciu odpowiedniego kabla (opcja). Więcej informacji na ten temat znajduje się w instrukcji obsługi zewnętrznej lampy błyskowej.

Górna granica czasu otwarcia migawki w przypadku korzystania z lampy błyskowej to 1/250 s.

\* Szybkość synchronizacji dla trybu cichego i bracketingu ostrości (str. 100) wynosi 1/50 sekundy. Szybkość synchronizacji przy czułości ISO 8000 lub wyższej oraz podczas bracketingu ISO (str. 100) wynosi 1/20 sekundy.

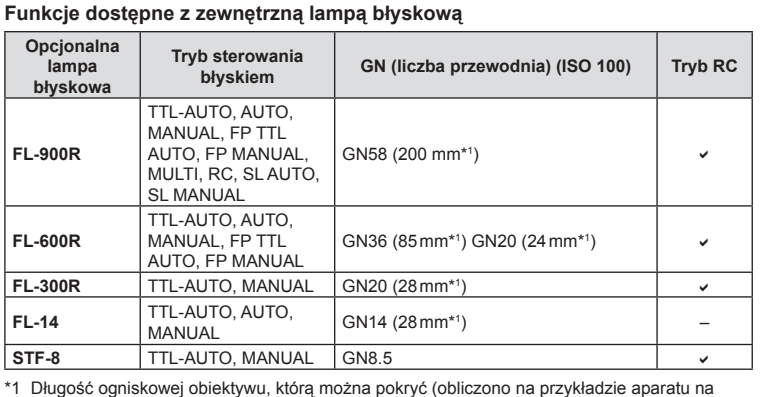

film 35 mm).

## **Fotografowanie z użyciem lampy błyskowej sterowanej bezprzewodowo**

Do fotografowania z użyciem lampy błyskowej sterowanej bezprzewodowo można użyć przeznaczonych do współpracy z tym aparatem zewnętrznych lamp błyskowych z trybem zdalnego sterowania. Aparat może niezależnie sterować każdą z trzech grup zdalnych lamp błyskowych oraz wewnętrzną lampą błyskową. Więcej informacji na ten temat znajduje się w instrukcji obsługi zewnętrznej lampy błyskowej.

- **1** Ustaw tryb RC dla zdalnych lamp błyskowych i umieść je w żądanych miejscach.
	- Włącz zewnętrzne lampy błyskowe, naciśnij przycisk MODE i wybierz tryb RC.
	- Wybierz kanał i grupę dla każdej zewnętrznej lampy błyskowej.
- 2 Wybierz ustawienie [Wł.] dla opcji [Tryb RC  $\frac{1}{2}$ ] w menu fotografowania 2  $\frac{1}{2}$ (str. 92).
	- Pełny panel sterowania LV zostanie przełączony do trybu RC.
	- W celu wyświetlenia zaawansowanego panelu sterowania LV należy nacisnąć przycisk INFO.
	- Wybierz tryb lampy błyskowej (uwaga: w trybie RC nie jest dostępna redukcja czerwonych oczu).
- **3** W zaawansowanym panelu sterowania LV dostosuj ustawienia dla wszystkich grup.

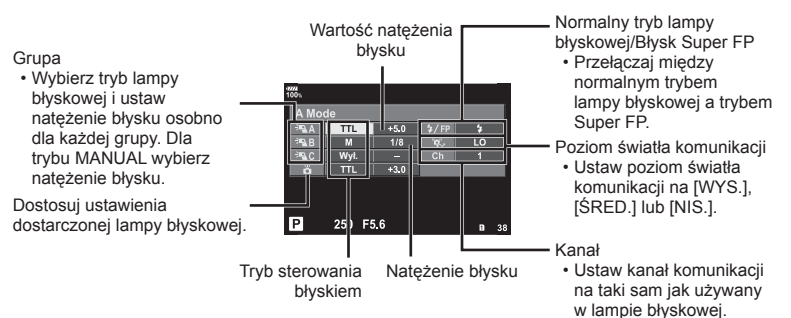

- **4** Zamocuj dołączoną lampę błyskową i włącz aparat.
	- Po upewnieniu się, że zarówno wbudowana lampa błyskowa, jak i lampy zdalne się naładowały, wykonaj próbne zdjęcie.

#### ■ Zakres sterowania bezprzewodowa lampa błyskowa

Rozmieść bezprzewodowe lampy błyskowe tak, by ich czujniki zdalnego sterowania były skierowane w stronę aparatu. Poniższa ilustracja pokazuje przybliżone odległości, na jakich mogą zostać umieszczone lampy błyskowe. Rzeczywisty zasięg zdalnego sterowania zależy od warunków lokalnych.

- Zalecamy stosowanie jednej grupy złożonej z maksymalnie trzech zdalnych lamp błyskowych.
- Zdalnych lamp błyskowych nie można używać do synchronizacji na drugą kurtynę z długim czasem migawki ani do ekspozycji z absorpcją drgań dłuższej niż 4 sekundy.
- Jeśli obiekt znajduje się zbyt blisko aparatu, błyski kontrolne emitowane przez dołączoną lampę błyskową mogą zakłócać ekspozycję (efekt ten można zmniejszyć, zmniejszając moc dostarczonej lampy błyskowej, np. stosując dyfuzor).
- Górna granica czasu otwarcia migawki w przypadku korzystania z lampy błyskowej w trybie zdalnym to 1/250 sek. w trybie RC.

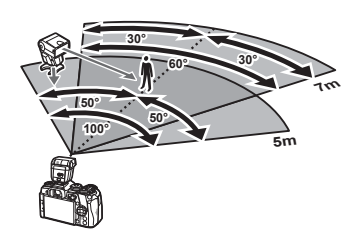

# **Inne zewnętrzne lampy błyskowe**

Podłącz przewód synchronizacyjny do gorącej stopki lub złącza zewnętrznej lampy błyskowej. Gdy złącze zewnętrznej lampy błyskowej nie jest używane, należy założyć jego pokrywę.

Podczas korzystania z lampy błyskowej innej firmy, która została zamocowana na gorącej stopce aparatu, należy przestrzegać następujących zaleceń:

- Użycie przestarzałych lamp błyskowych, które przesyłają na złącze X stopki aparatu napięcie powyżej 250 V spowoduje uszkodzenie aparatu.
- Podłączenie lamp błyskowych ze stykami sygnałowymi, które nie są zgodne ze specyfikacjami firmy Olympus może spowodować uszkodzenie aparatu.
- Wybierz tryb fotografowania M, ustaw dla czasu otwarcia migawki wartość nieprzekraczającą szybkości synchronicznej lampy błyskowej, a dla czułości ISO wybierz ustawienie inne niż [AUTO].
- Błyskiem można sterować tylko po ręcznym ustawieniu w lampie błyskowej czułości ISO i wartości przysłony wybranych w aparacie. Jasność lampy można dostosować, ustawiając odpowiednią wartość czułości ISO lub przysłony.
- Należy użyć lampy o kącie oświetlenia odpowiednim dla obiektywu. Kąt oświetlenia jest zwykle podawany jako długości ogniskowej dla odpowiednika formatu 35 mm.

# **Podstawowe akcesoria**

## **Kabel zdalnego wyzwalania (RM-CB2)**

Należy go używać w sytuacjach, gdy nawet najmniejszy ruch aparatu może skutkować rozmazaniem obrazu, np. w makrofotografi i lub podczas fotografowania z długą ekspozycją. Kabel należy podłączyć do złącza kabla zdalnego wyzwalania aparatu (str. 11).

## **Konwertery do obiektywów**

Konwertery do obiektywów można przymocować do obiektywu aparatu w celu szybkiego i łatwego korzystania z trybu rybiego oka lub makrofotografii. Aby uzyskać więcej informacji na temat obiektywów, których można używać, odwiedź stronę internetową firmy OLYMPUS.

## **Muszla oczna (EP-13)**

Istnieje możliwość przełączenia na dużą muszlę oczną.

#### **Demontaż**

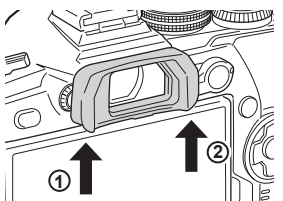

# **Schemat systemu**

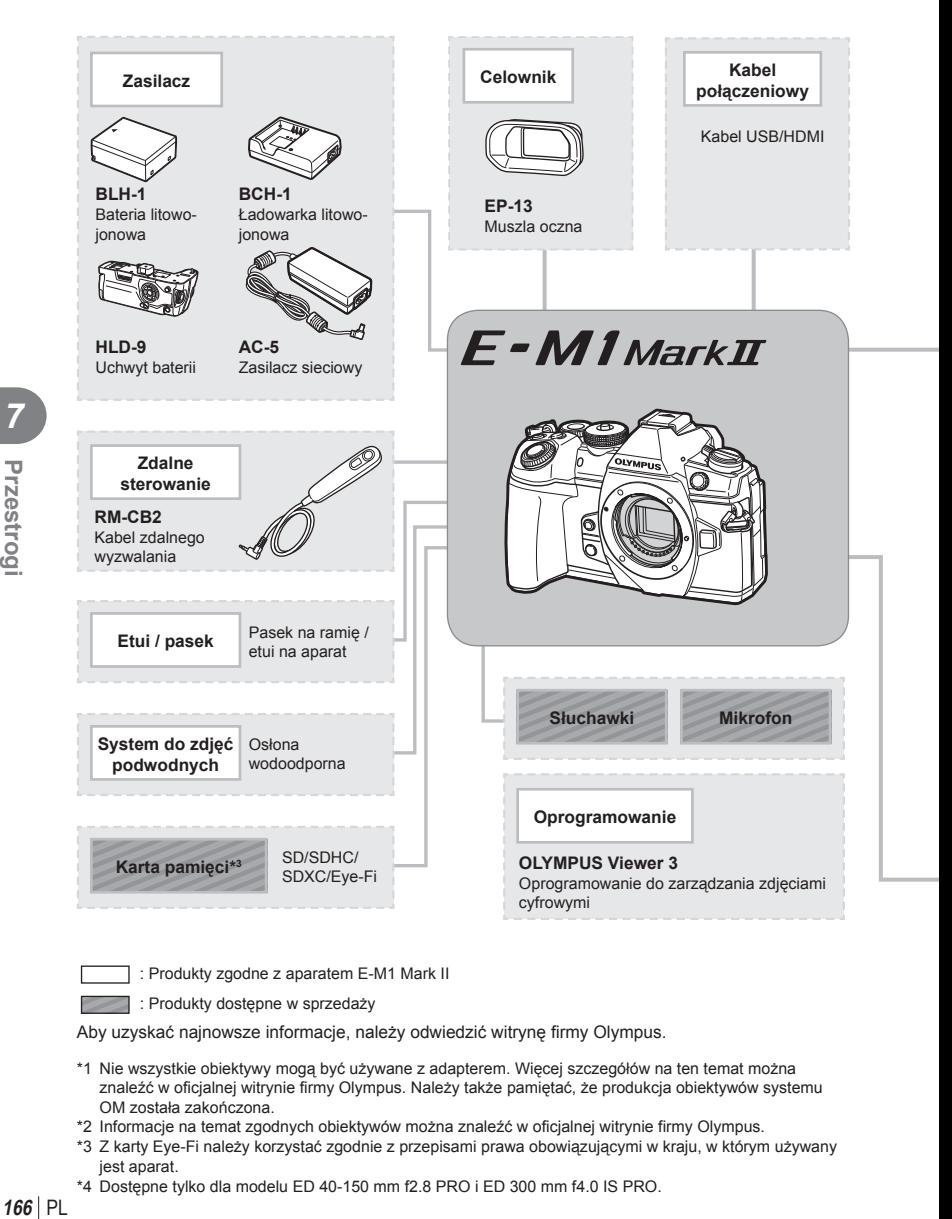

: Produkty zgodne z aparatem E-M1 Mark II

: Produkty dostępne w sprzedaży

Aby uzyskać najnowsze informacje, należy odwiedzić witrynę firmy Olympus.

- \*1 Nie wszystkie obiektywy mogą być używane z adapterem. Więcej szczegółów na ten temat można znaleźć w oficjalnej witrynie firmy Olympus. Należy także pamiętać, że produkcja obiektywów systemu OM została zakończona.
- \*2 Informacje na temat zgodnych obiektywów można znaleźć w oficjalnej witrynie firmy Olympus.
- \*3 Z karty Eye-Fi należy korzystać zgodnie z przepisami prawa obowiązującymi w kraju, w którym używany jest aparat.
- \*4 Dostępne tylko dla modelu ED 40-150 mm f2.8 PRO i ED 300 mm f4.0 IS PRO.

166 PL

*Przestrogi* 

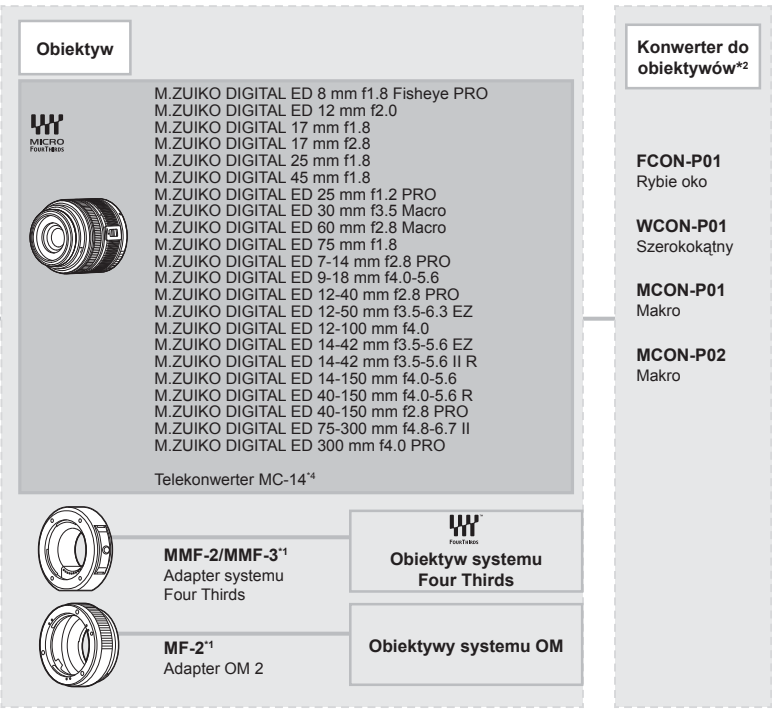

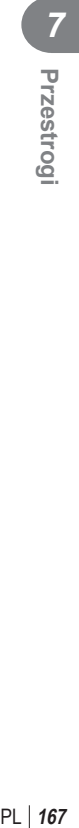

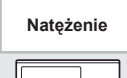

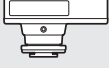

**FL-14** Elektroniczna lampa błyskowa

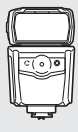

**FL-600R** Elektroniczna lampa błyskowa

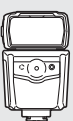

**FL-900R** Elektroniczna lampa błyskowa

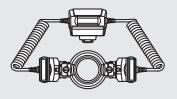

**STF-8** Kontroler błysku

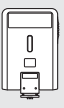

**FL-300R** Elektroniczna lampa błyskowa

# **Czyszczenie i przechowywanie aparatu**

## **Czyszczenie aparatu**

Przed rozpoczęciem czyszczenia aparatu wyłącz aparat i wyjmij baterię.

• Nie stosuj silnych rozpuszczalników takich jak benzen, alkohol ani materiałów nasączonych substancjami chemicznymi.

#### **Elementy zewnętrzne:**

• Przecierać delikatnie miękką ściereczką. Jeśli aparat jest bardzo zabrudzony, nasącz ściereczkę słabym roztworem wody z mydłem i dobrze wyciśnij. Wytrzeć aparat wilgotną ściereczką i osuszyć go suchą ściereczką. Po używaniu aparatu na plaży można go przetrzeć wilgotną, dobrze wyciśniętą szmatką.

#### **Monitor:**

• Przecierać delikatnie miękką ściereczką.

#### **Obiektyw:**

• Zdmuchnij pył z soczewki dostępną w sprzedaży gruszką fotograficzną. Obiektyw wytrzyj delikatnie bibułką do czyszczenia obiektywów.

## **Zapis**

- Jeśli aparat nie będzie używany przez dłuższy czas, wyjmij z niego baterię i kartę. Przechowuj aparat w chłodnym, suchym i dobrze wentylowanym miejscu.
- Co pewien czas należy wkładać baterię do aparatu i sprawdzać jego funkcjonowanie.
- Przed założeniem tylnych pokryw zetrzyj kurz i wszelkie ciała obce z korpusu aparatu i pokryw.
- Zakładaj pokrywę na aparat, gdy obiektyw nie jest zamontowany, aby uniemożliwić wnikanie pyłu do wnętrza aparatu. Przed odłożeniem obiektywu pamiętaj o założeniu jego przedniej i tylnej pokrywy.
- Wyczyść aparat po użyciu.
- Nie przechowuj aparatu w pobliżu preparatów odstraszających owady.
- Nie przechowuj aparatu w miejscach, w których są przetwarzane produkty chemiczne, ponieważ może to prowadzić do korozji aparatu.
- Jeżeli na obiektywie zostaną zabrudzenia, z czasem na jego powierzchni może się utworzyć trudna do usunięcia warstwa zabrudzeń.
- Jeżeli aparat nie był używany przez dłuższy czas, przed użyciem zawsze należy sprawdzić każdy jego element. Przed wykonaniem ważnego zdjęcia wykonaj zdjęcie próbne i sprawdź, czy aparat prawidłowo działa.

## **Czyszczenie i sprawdzanie przetwornika obrazu**

Aparat jest wyposażony w funkcję redukcji zapylenia, zapobiegającą dostawaniu się pyłu do przetwornika obrazu i usuwającą pył lub kurz z powierzchni przetwornika obrazu przy pomocy ultradźwiękowych wibracji. Funkcja redukcji zapylenia jest uaktywniana automatycznie po włączeniu aparatu.

Funkcja redukcji zapylenia jest uruchamiana w tym samym czasie, co operacja mapowanie pikseli służąca do sprawdzania przetwornika obrazu i obwodu przetwarzania obrazu. Ze względu na to, że funkcja redukcji zapylenia jest uaktywniana po każdym włączeniu aparatu, należy trzymać aparat poziomo, aby prawidłowo zadziałała.

## **Mapowanie pikseli — kontrola funkcji przetwarzania obrazów**

Operacja mapowania pikseli pozwala na sprawdzenie i regulowanie funkcji przetwornika obrazu i przetwarzania obrazu. Po użyciu wyświetlacza lub wykonaniu ciągłej serii zdjęć zaczekaj co najmniej minutę, zanim uaktywnisz funkcję mapowania pikseli, bo w przeciwnym wypadku może ona nie działać poprawnie.

- **1** W menu własnym **b wybierz opcie [Map.pikseli] (str. 130).**
- **2** Naciśnij przycisk  $\triangleright$ , a następnie przycisk  $\otimes$ .
	- Podczas wykonywania funkcji mapowania pikseli wyświetlany jest pasek [Zajęty]. Po zakończeniu mapowania pikseli zostanie wyświetlone menu.
- Jeżeli podczas mapowania pikseli aparat zostanie przypadkowo wyłączony, zacznij ponownie od kroku 1.

# **Usługi serwisowe**

- Gwarancji udziela sprzedawca, u którego został zakupiony aparat. Należy się upewnić, że gwarancja zawiera nazwę sklepu i datę zakupu. W razie stwierdzenia braku choć jednej z tych informacji należy niezwłocznie skontaktować się ze sprzedawcą. Dokładnie zapoznać się z treścią gwarancji i przechowywać ją w bezpiecznym miejscu.
- Aby skorzystać z usługi serwisowej lub w przypadku usterki produktu, należy skontaktować się ze sprzedawcą, u którego zakupiono aparat lub z centrum serwisowym firmy Olympus. Jeśli w ciągu jednego roku od daty zakupu wystąpi usterka produktu, a produkt był używany w sposób zgodny z instrukcją obsługi, firma Olympus naprawi produkt nieodpłatnie w ramach gwarancji.
- Naprawy wykonywane po upływie okresu gwarancji będą się zwyczajowo wiązały z opłatami.
- Jeśli firma zaprzestanie produkcji produktu, usługi serwisowe będą dostępne dla takiego produktu przez okres 7 lat. Jednak wykonanie usługi serwisowej lub wymiana produktu na produkt równorzędny (wymiana produktu) będzie, według uznania firmy Olympus, zależeć od rodzaju usterki, dostępności części zamiennych oraz okresu przechowywania części (części są zasadniczo przechowywane przez okres 7 lat od daty zakończenia produkcji).
- Firma Olympus nie bierze odpowiedzialności za przypadkowe uszkodzenia spowodowane usterką produktu (koszty poniesione w trakcie fotografowania ani straty zysków z fotografowania). Klient ponosi wszystkie koszty związane z przesyłką i transportem.
- Odsyłając produkt do naprawy, należy się upewnić, że jest on odpowiednio zapakowany i zawiera pisemną informację ze wskazaniem elementu wymagającego naprawy. Paczkę należy wysłać kurierem lub przesyłką poleconą i zatrzymać kwit z potwierdzeniem.

# **Informacja**

*8*

# **Rady i informacje dotyczące fotografowania**

## **Nie można włączyć aparatu, nawet gdy bateria jest naładowana**

#### **Bateria nie jest całkowicie naładowana**

• Naładuj baterię za pomocą ładowarki.

#### **Bateria tymczasowo nie działa z powodu niskiej temperatury**

• Wydajność baterii obniża się w niskich temperaturach. Wyjmij baterię i ogrzej ją, wkładając ją na pewien czas do kieszeni.

## **Mimo naciskania spustu migawki nie są wykonywane zdjęcia**

#### **Aparat wyłączył się automatycznie**

- W przypadku włączenia oszczędzania energii aparat będzie przełączany do trybu uśpienia, jeśli przez określony czas nie będą wykonywane żadne działania. Aby wyjść z trybu uśpienia, naciśnij spust migawki do połowy.
- Jeśli przez ustawiony czas nie zostanie wykonana żadna operacja, aparat automatycznie przełączy się w tryb uśpienia, aby oszczędzać baterię.  $\mathbb{R}$  [Uśpienie] (str. 131) Jeżeli użytkownik nie wykona żadnych czynności przez ustawiony czas po przejściu aparatu w tryb uśpienia, aparat wyłączy się automatycznie.  $\mathbb{R}$  [Auto. wyłączenia] (str. 131)

#### **Trwa ładowanie lampy błyskowej**

• Kiedy trwa ładowanie, na monitorze miga symbol  $\clubsuit$ . Zaczekaj, aż symbol przestanie migać, a następnie naciśnij spust migawki.

#### **Nie można ustawić ostrości**

• Aparat nie może ustawić ostrości na obiektach znajdujących się zbyt blisko niego lub nieodpowiednich do ustawiania ostrości (na wyświetlaczu miga symbol potwierdzenia ustawienia ostrości AF). Zwiększ odległość od obiektu lub ustaw ostrość na obiekcie o dużym kontraście znajdującym się w tej samej odległości co główny obiekt, a następnie ustaw kadr i zrób zdjęcie.

## **Obiekty, na których trudno ustawić ostrość**

Automatyczne ustawienie ostrości może być utrudnione w następujących sytuacjach.

Miga symbol potwierdzenia ustawienia ostrości (AF). Nie jest ustawiona ostrość na tych obiektach.

Zapala się symbol AF, ale ostrość nie jest ustawiona na obiekcie.

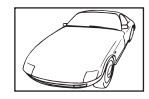

Obiekty o niskim kontraście

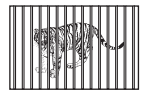

Obiekty w różnej odległości

|--|--|--|

pośrodku kadru

Obiekt znajdujący się w szybkim ruchu

Wyjątkowo jasne światło Obiekt nie zawierający pionowych linii

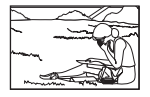

Obiekt nie znajduje się wewnątrz obszaru AF

#### **Włączono redukcję szumów obrazu**

• Przy fotografowaniu nocnych scenerii czas otwarcia migawki jest dłuższy, wskutek czego na obrazach powstają szumy. Włączana jest funkcja redukcji szumów po wykonaniu zdjęcia przy długich czasach otwarcia migawki. Podczas tej funkcji nie można robić następnych zdjęć. Można wyłączyć funkcję [Red.szumu], wybierając opcję [WYŁ.].  $\mathbb{R}$  [Red.szumu] (str. 125)

## **Liczba pól AF zostaje zmniejszona**

Liczba i rozmiar pól AF zależą od opcji wybranych dla pozycji [Telekonwerter cyfr.] (str. 94), [Proporcje obrazu] (str. 58) oraz ustawień pola grupowego (str. 40).

## **Nie została ustawiona data i godzina**

#### **W aparacie używane są ustawienia fabryczne**

• W ustawieniach fabrycznych czas i godzina nie są podane. Ustaw datę i godzinę przed rozpoczęciem korzystania z aparatu.  $\mathbb{R}$  "Ustawianie daty i godziny" (str. 19)

#### **Bateria jest wyjęta z aparatu**

• Ustawienie daty i godziny zostanie skasowane i zostanie wyzerowane do ustawień domyślnych, jeśli aparat zostanie pozostawiony bez baterii przez mniej więcej jeden dzień. Ustawienia zostaną skasowane szybciej, jeżeli baterie umieszczono w aparacie na krótko przed ich wyjęciem. Przed wykonaniem ważnych zdjęć sprawdź, czy ustawienie daty i godziny jest poprawne.

## **Ustawienia funkcji są przywracane do swoich wartości domyślnych**

Po obróceniu pokrętła wyboru trybu fotografowania lub po wyłączeniu zasilania w trybie innym niż  $P$ ,  $A$ ,  $S$  lub  $M$  zmienione ustawienia funkcji są przywracane do wartości domyślnych.

## **Wykonane zdjęcie wygląda niekontrastowo**

Ten efekt może wystąpić, jeżeli zostało wykonane zdjęcie obiektu podświetlonego całkowicie lub częściowo od tyłu. Jest on wywoływany przez zjawisko zwane "blikiem" lub "flarą". Jeżeli jest to możliwe, spróbuj wykonać kompozycję, która nie obejmuje silnych źródeł światła. Flara może się pojawić nawet wtedy, gdy źródło światła nie występuje w kadrze. Użyj osłony obiektywu, aby osłonić obiektyw od źródeł niepożądanego światła. Jeżeli użycie osłony przeciwsłonecznej nie pomoże, osłoń obiektyw od światła dłonią.  $\mathbb{R}$  "Wymienne obiektywy" (str. 159)

## **Na wykonanym zdjęciu na obiekcie widać białe kropki**

Może to być spowodowane zablokowanymi pikselami na przetworniku obrazu. Użyj funkcji [Map.pikseli].

Jeśli to nie rozwiąże problemu, wykonaj mapowanie pikseli kilka razy.  $\mathbb{R}$  "Mapowanie pikseli — kontrola funkcji przetwarzania obrazów" (str. 169)

## **Funkcje, których nie można wybrać z menu**

Niektóre pozycje menu mogą być niedostępne, gdy użytkownik korzysta z klawiszy strzałek.

- Pozycje niedostępne w aktualnym trybie fotografowania.
- Pozycie niedostepne ze względu na inne wybrane ustawienia: Kombinacje opcji [ $\Box$ ] (str. 48, 58) i [Red.szumu] (str. 125) itp.

# **Obiekt jest zniekształcony**

Następujące funkcje wykorzystują migawkę elektroniczną:

nagrywanie filmu (str. 37), tryb cichy (str. 50), fotografowanie z ustawieniem szybkości zdjęć seryjnych (str. 51), zdjęcie o wys. rozdz. (str. 52), bracketing ostrości (str. 100) Może to powodować zniekształcenie, jeżeli obiekt szybko się porusza lub gdy nastąpi gwałtowny ruch aparatu. Unikaj gwałtownego poruszania aparatem podczas fotografowania lub korzystaj ze standardowej funkcji fotografowania sekwencyjnego.

## **Na zdjęciach pojawiają się linie**

Następujące funkcje wykorzystują funkcję elektronicznej migawki, co może powodować pojawienie się linii wynikających z migotania lub innych zjawisk związanych z oświetleniem świetlówkami lub lampami LED (efekt ten można czasami zredukować, wybierając dłuższy czas otwarcia migawki):

nagrywanie filmu (str. 37), tryb cichy (str. 50), fotografowanie z ustawieniem szybkości zdjęć seryjnych (str. 51), zdjęcie o wys. rozdz. (str. 52), bracketing ostrości (str. 100)

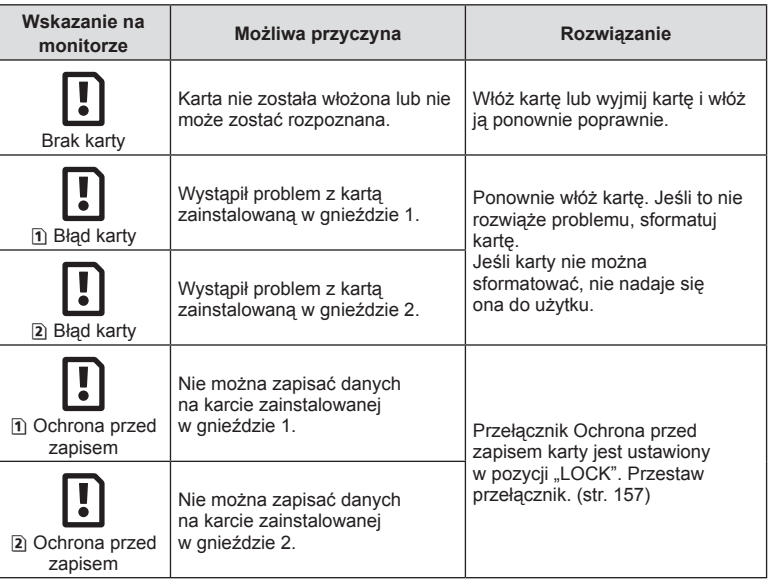

# **Kody błędów**

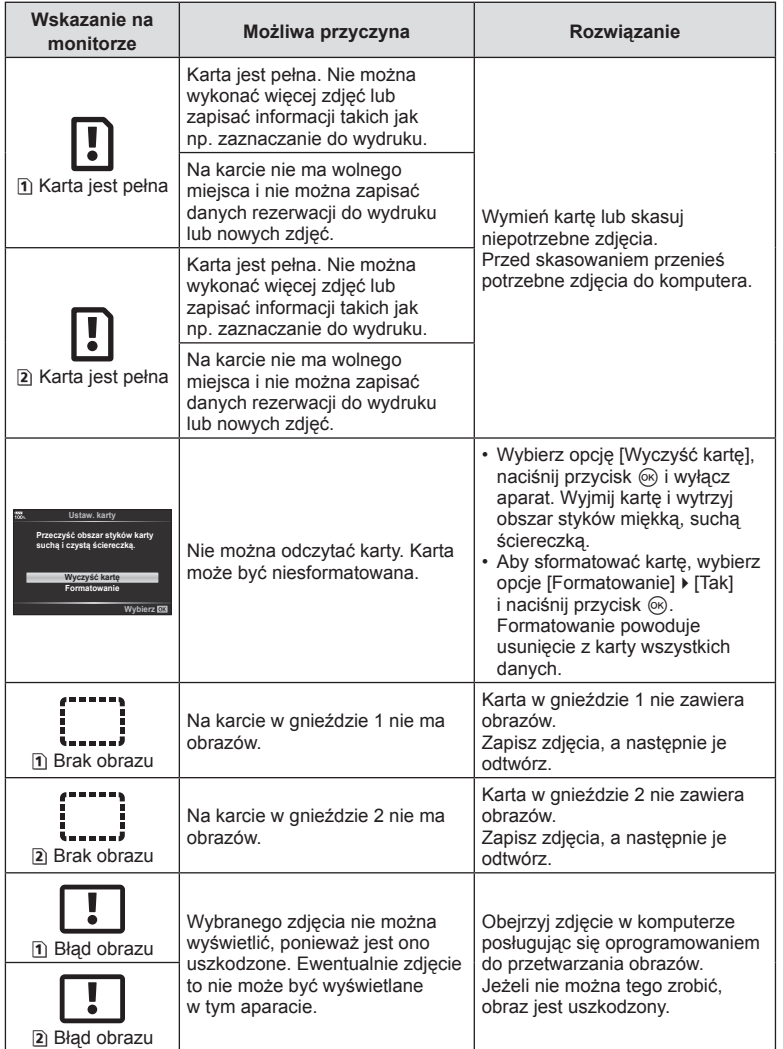

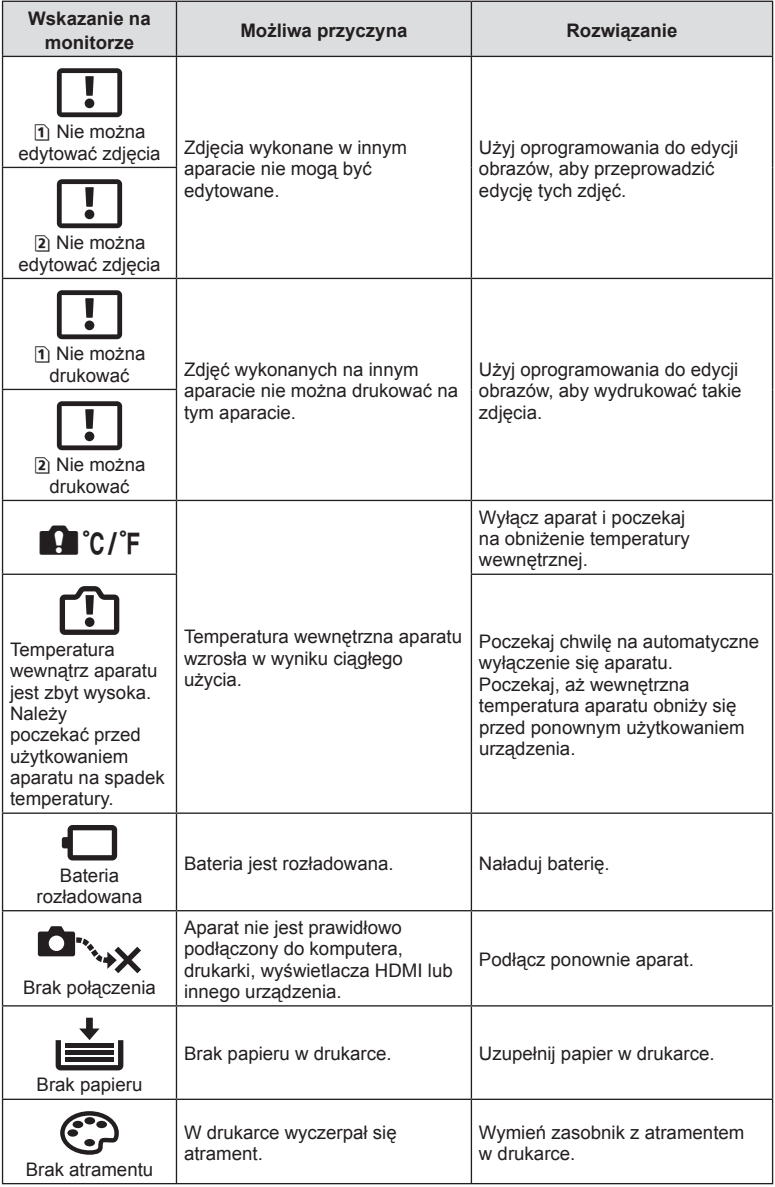

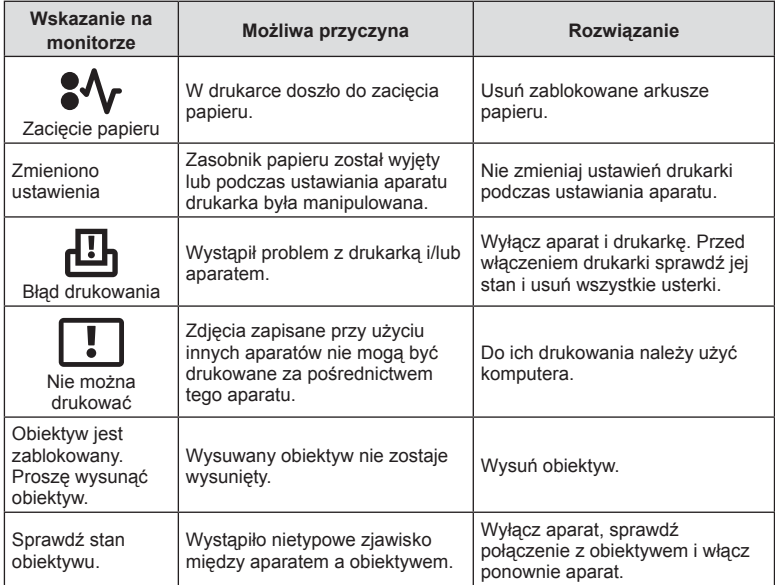

# **Schemat menu**

\*1: Można dodać do [Przyp. do trybu niest.].

\*2: Możliwość przywrócenia ustawień domyślnych po wybraniu opcji [Pełne] dla ustawienia [Resetuj].

\*3: Możliwość przywrócenia ustawień domyślnych po wybraniu opcji [Podstawowe] dla ustawienia [Resetuj].

## **C** Menu fotografowania

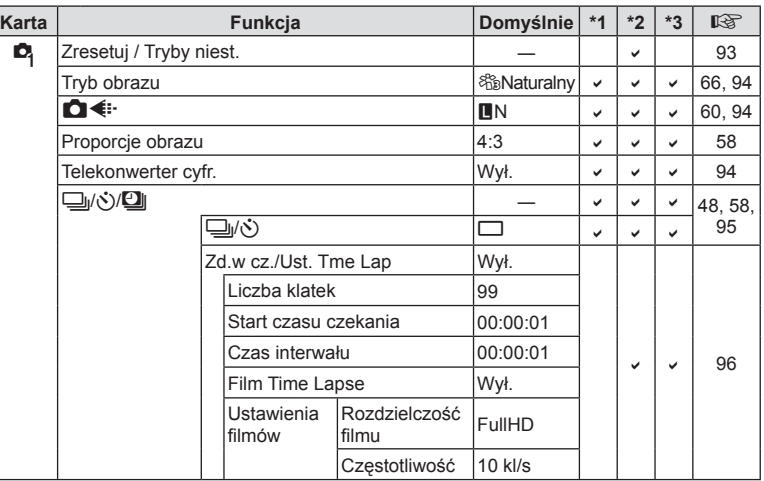

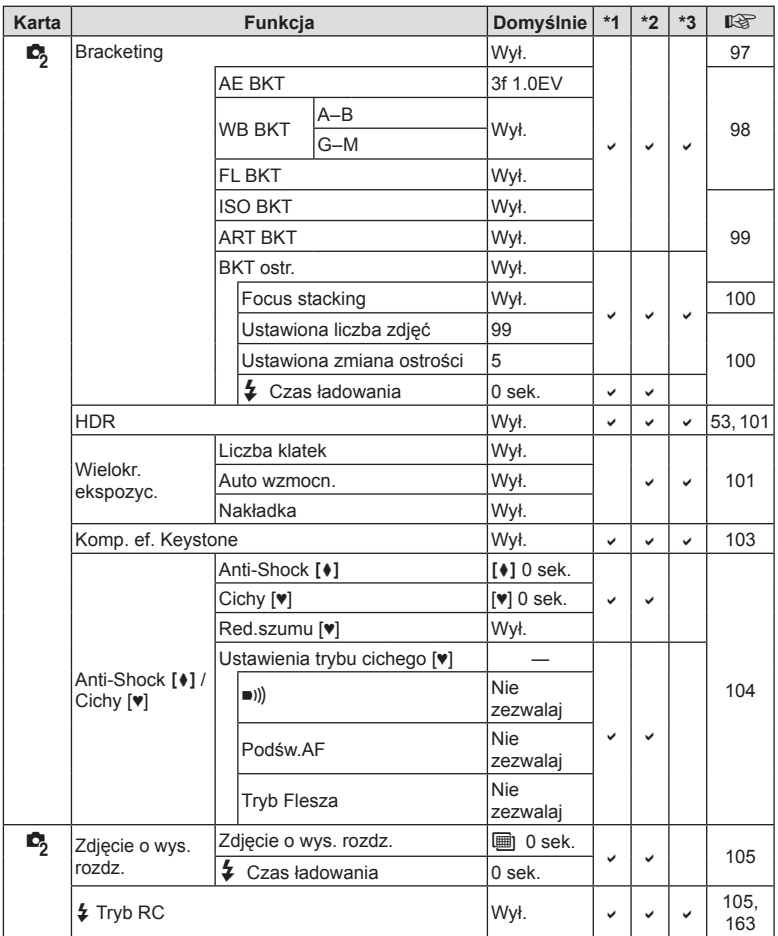

# n **Menu wideo**

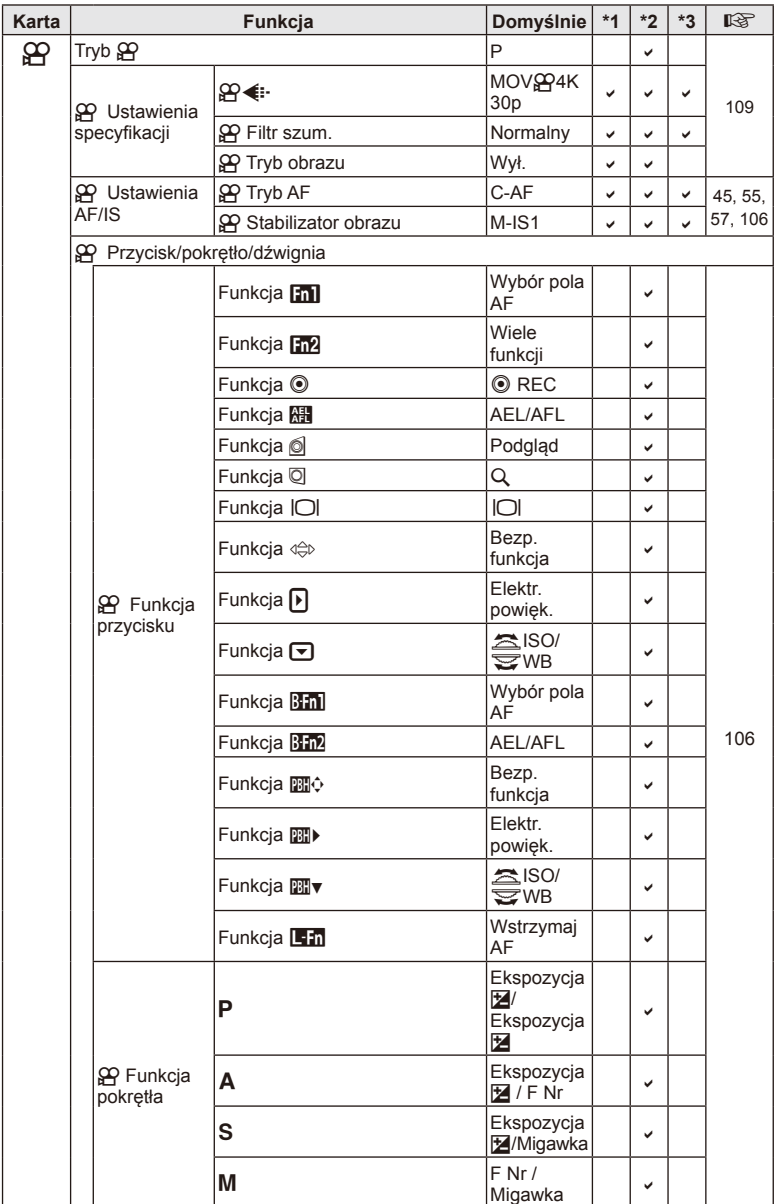

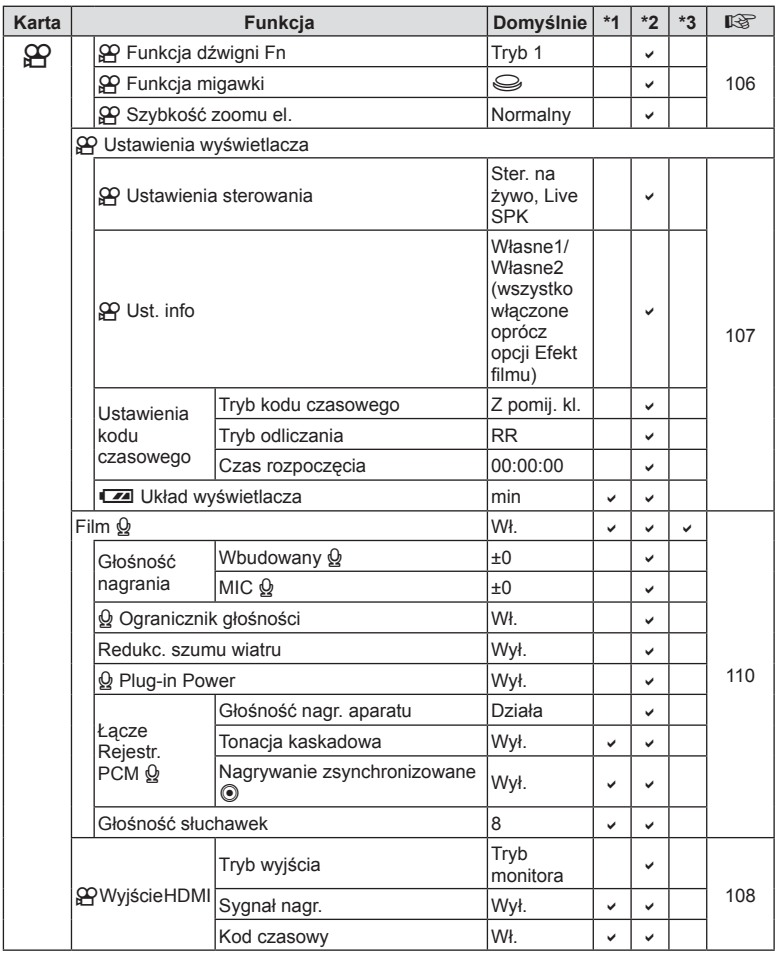

# q **Menu odtwarzania**

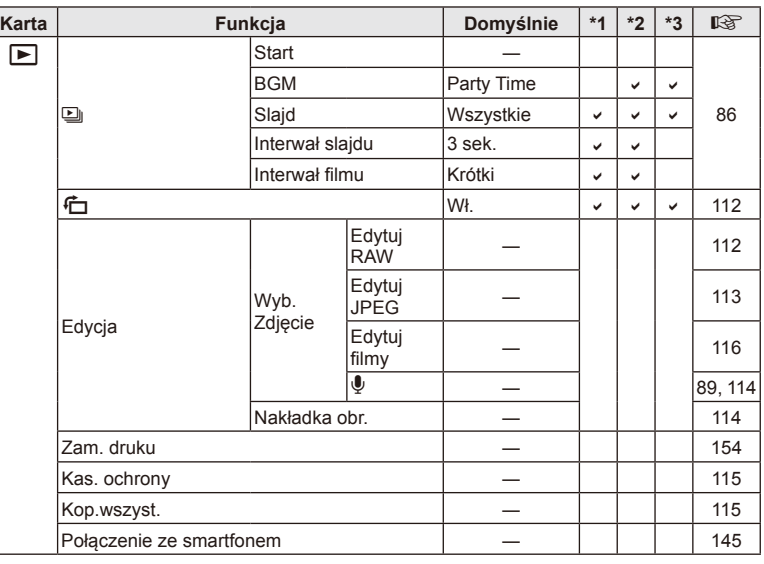

## d **Menu ustawień**

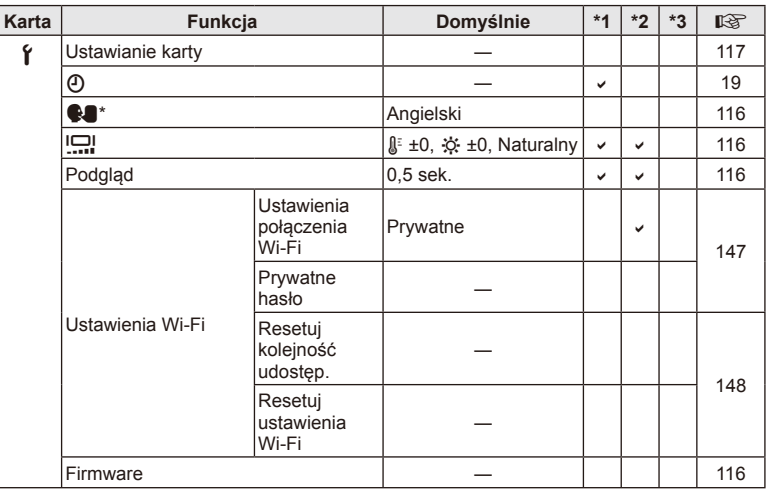

\* Ustawienia różnią się w zależności od kraju zakupu aparatu.
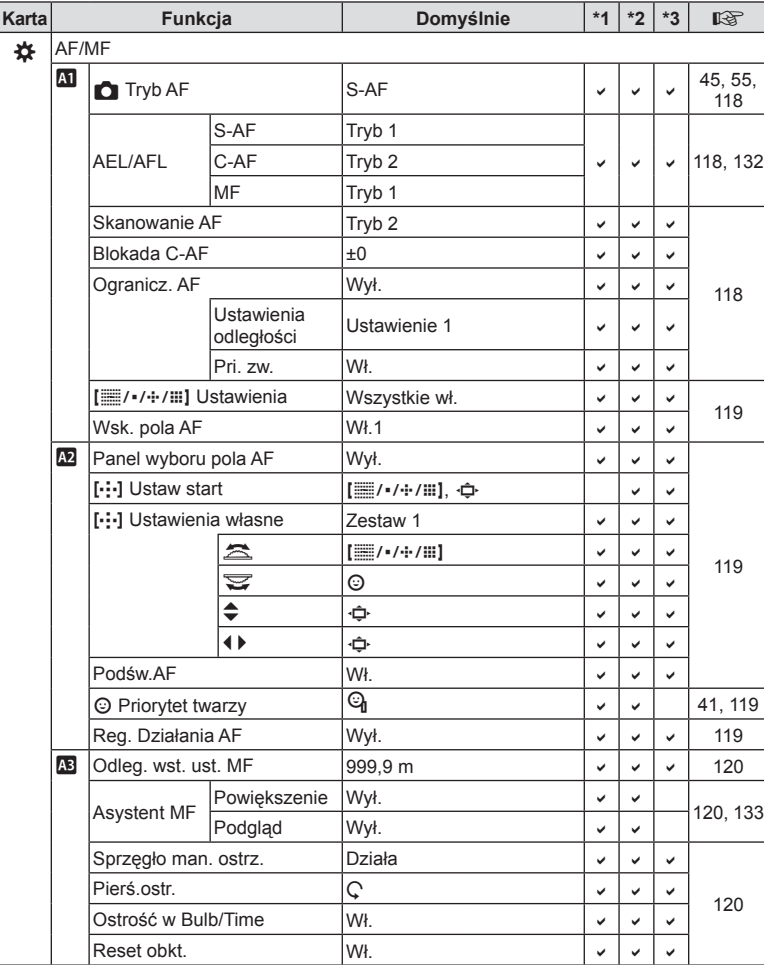

## G **Menu własne**

PL **181 Informacja 8** Informacja

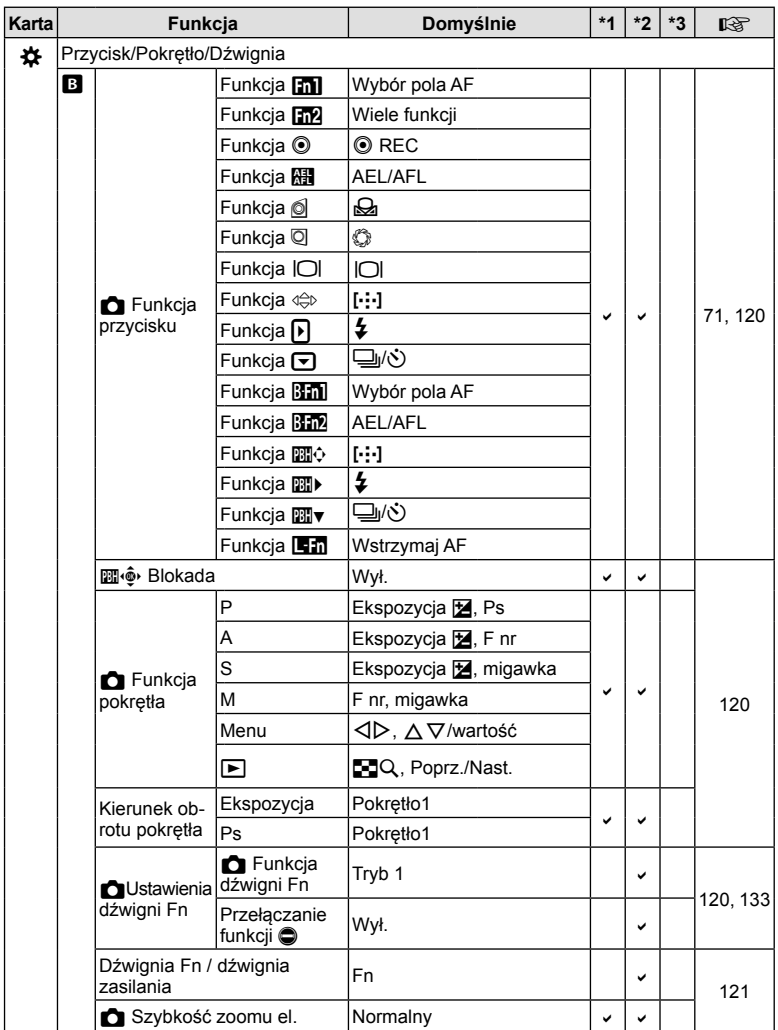

**182** PL **Informacja 8** Informacja

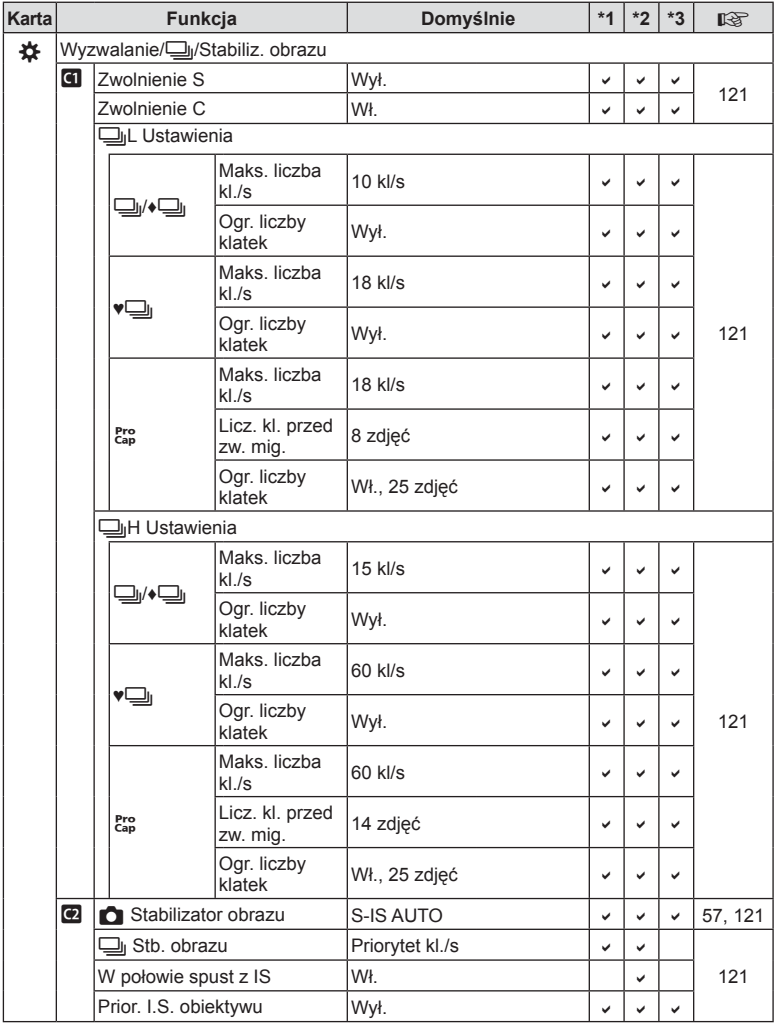

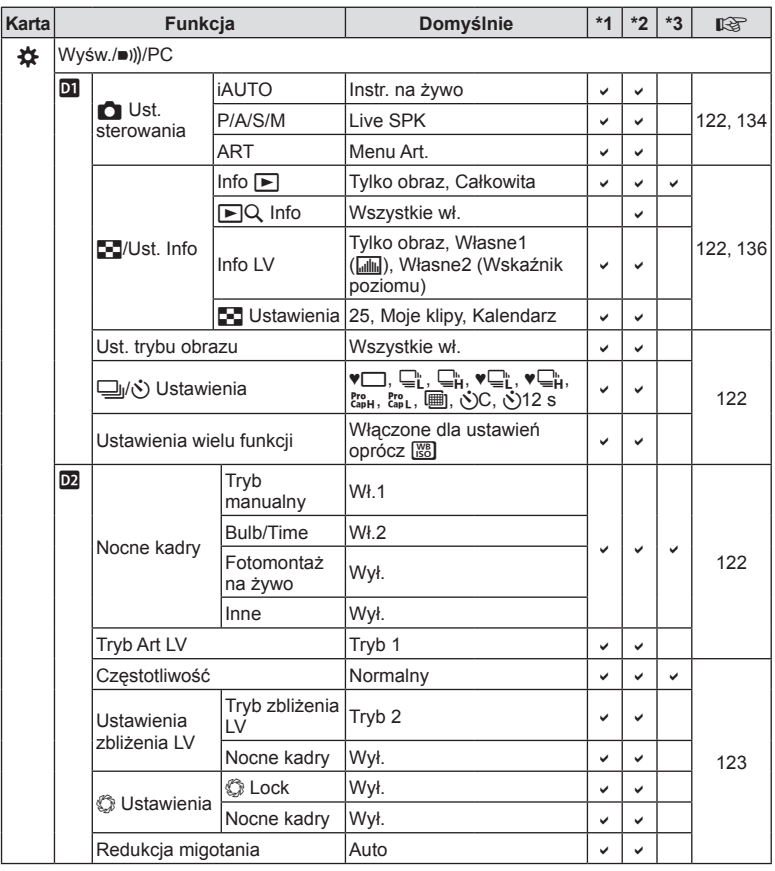

**184** PL **Informacja 8** Informacja

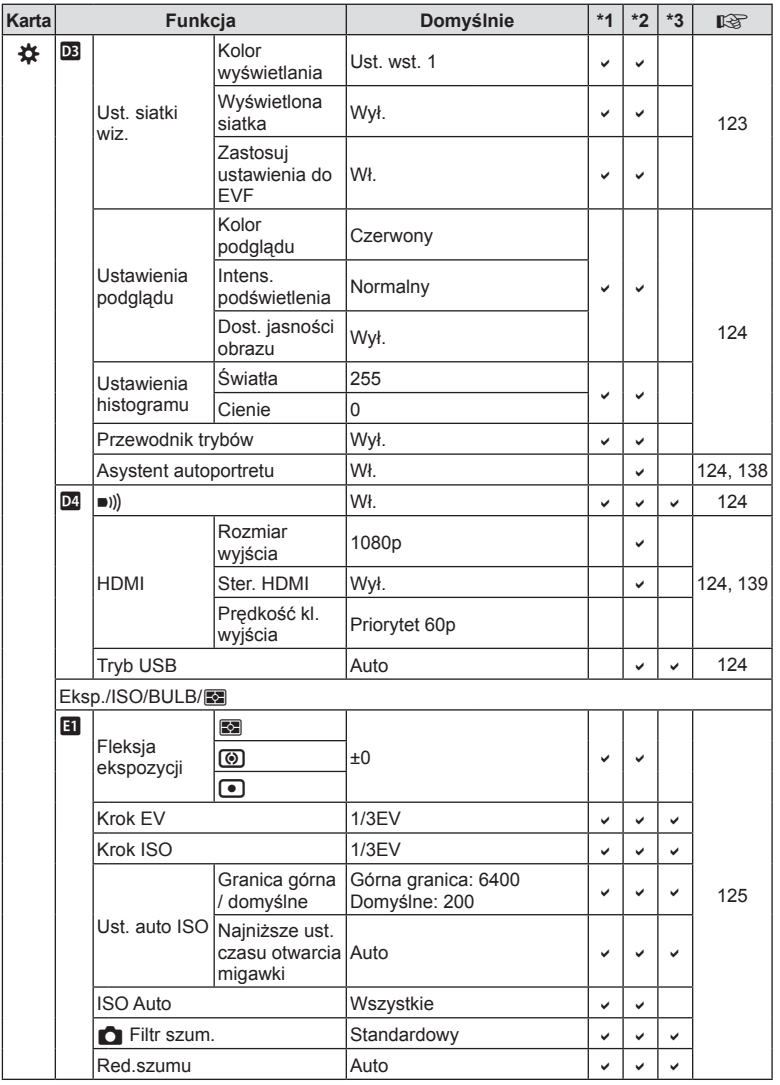

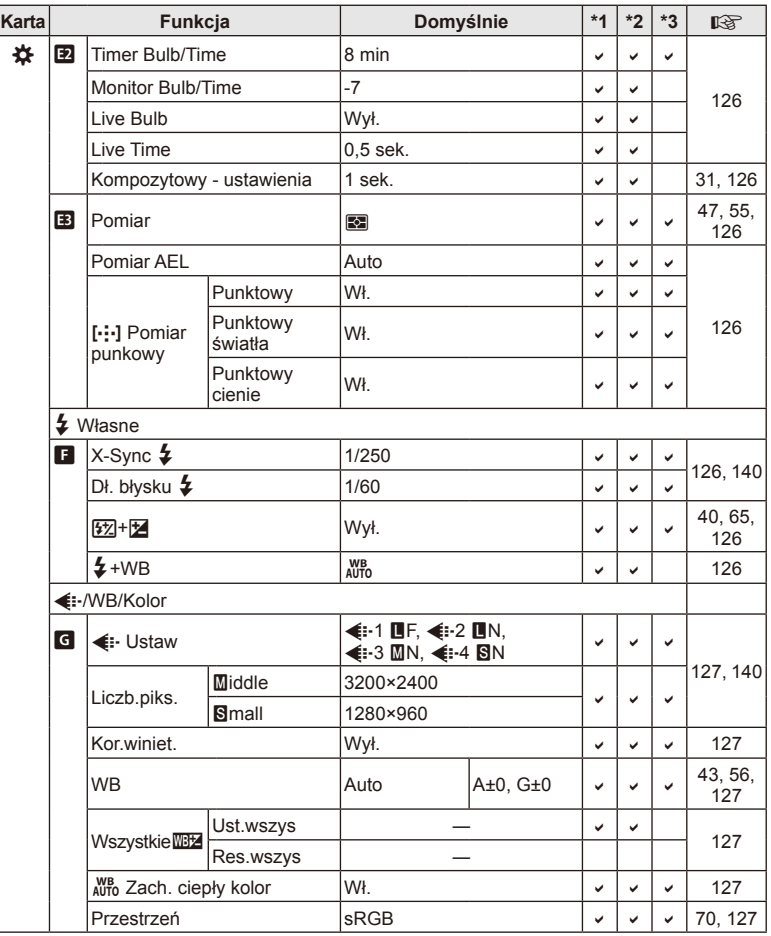

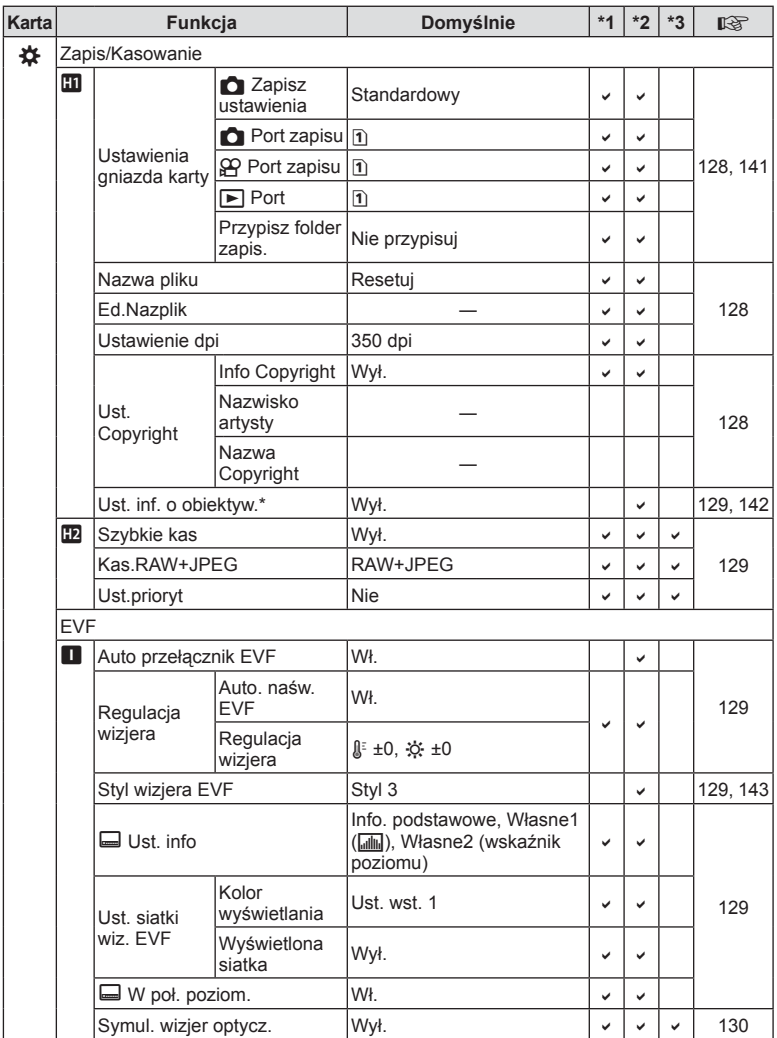

\* Opcje [Reset] (Pełne) i [Resetuj] (Podstawowe) nie powodują zresetowania informacji dla określonych obiektywów.

PL **187 Informacja 8** Informacja

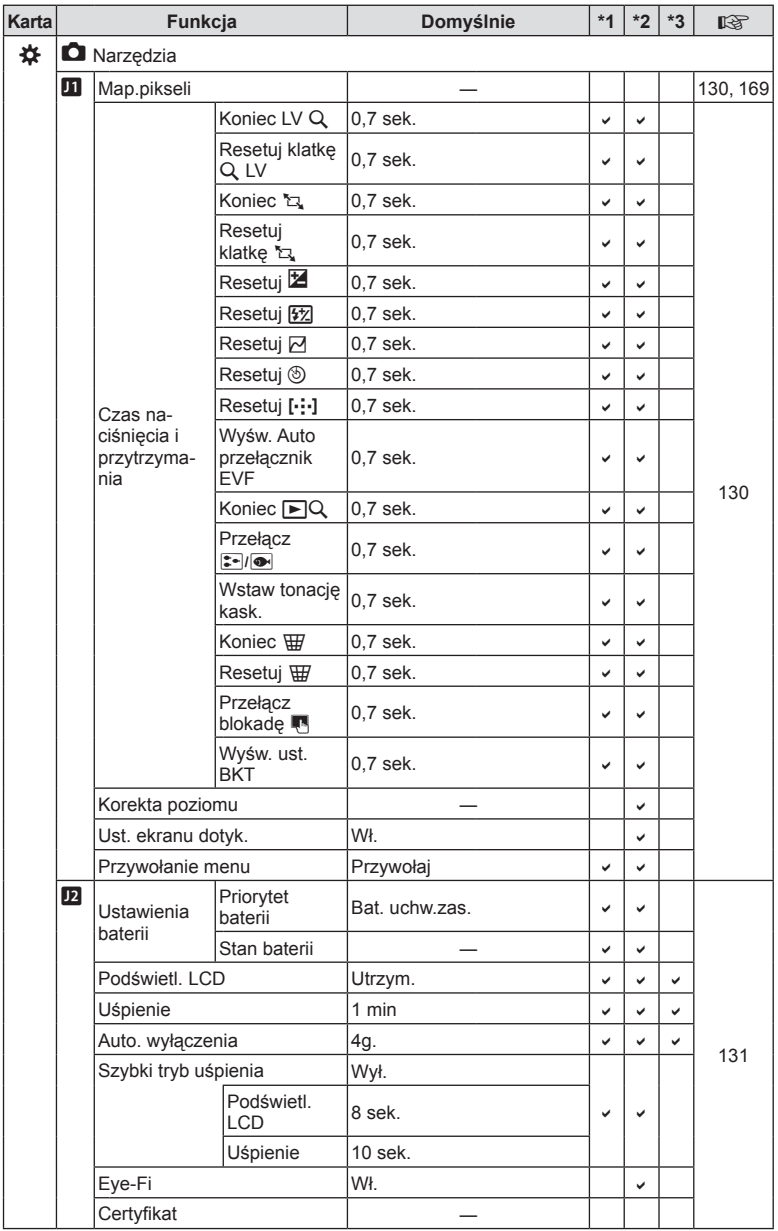

**188** PL **Informacja 8** Informacja

## **Opcje domyślnego trybu własnego**

Niektóre funkcje w trybach własnych mają wstępnie ustawione inne wartości niż oryginalne ustawienia domyślne.

• Zestawy ustawień można przywracać do poniższych ustawień, wybierając ustawienie [Pełne] dla opcji [Resetuj] (str. 93) w **Q** menu fotografowania 1.

#### **Tryb niest.** C1

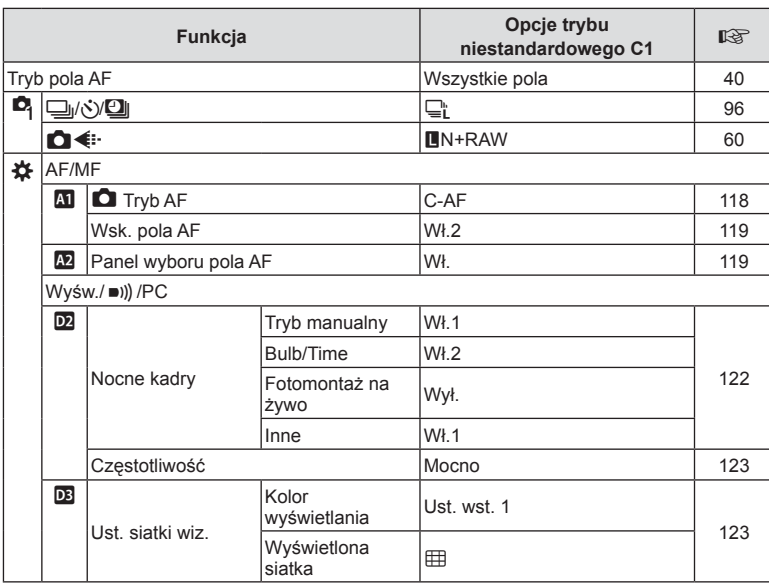

## **Tryb niest.** C2

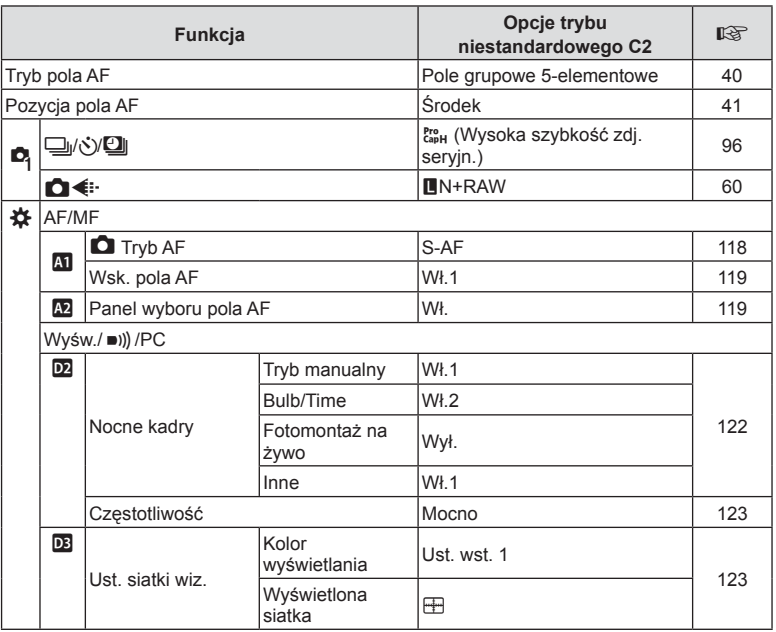

## **Tryb niest.** C3

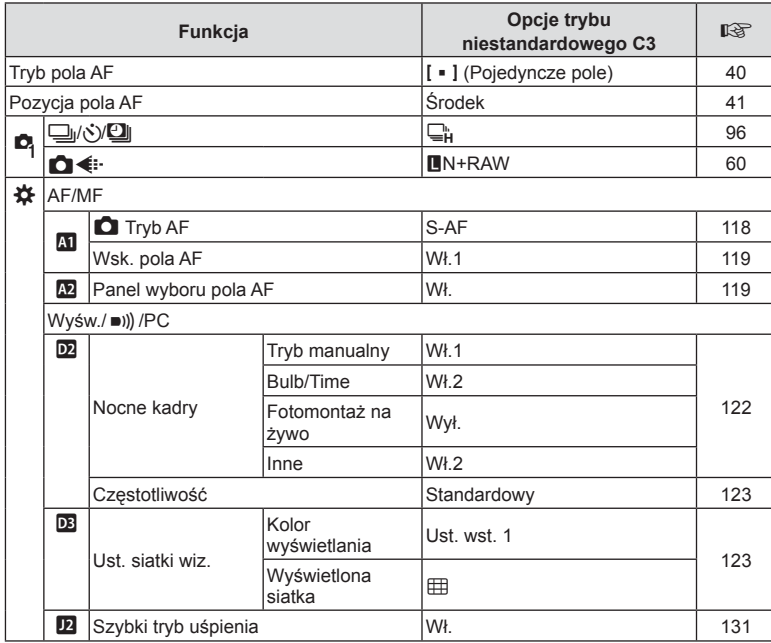

PL **191 Informacja 8** Informacja

## **Dane techniczne**

#### Aparat

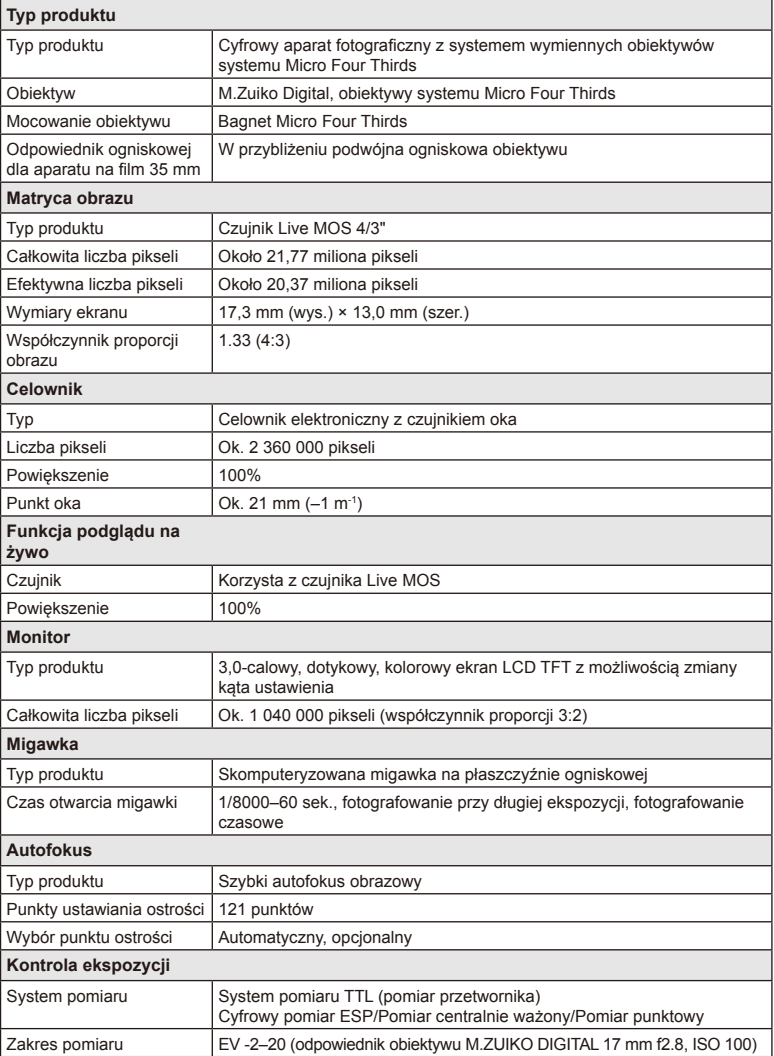

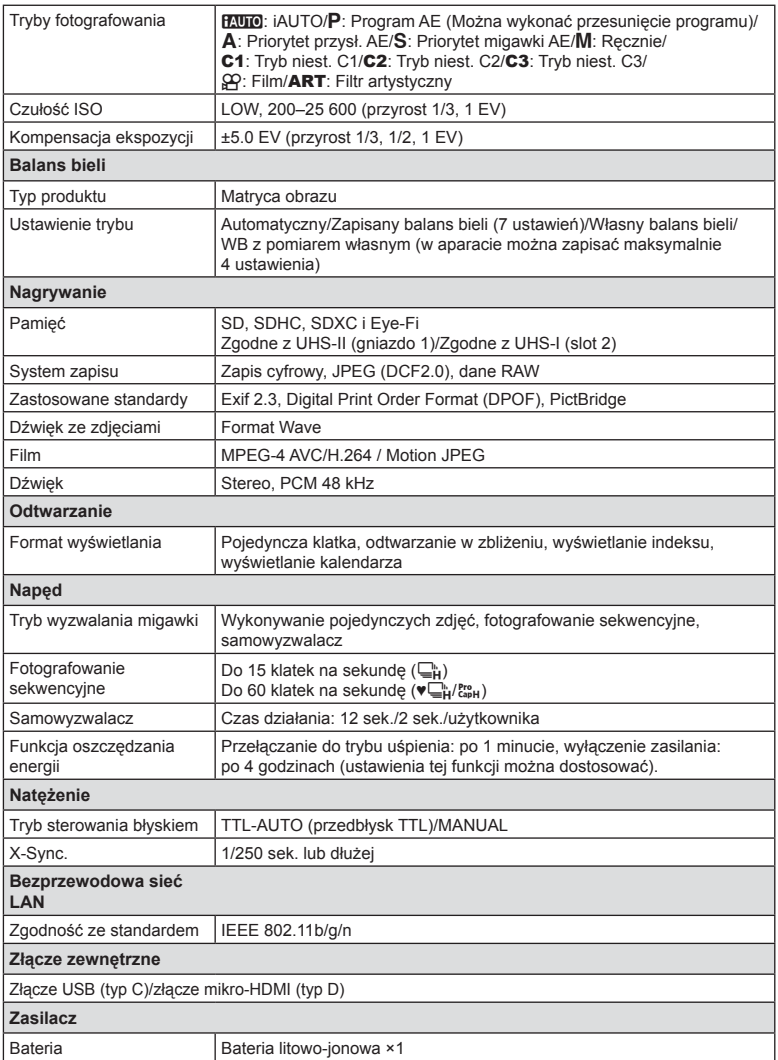

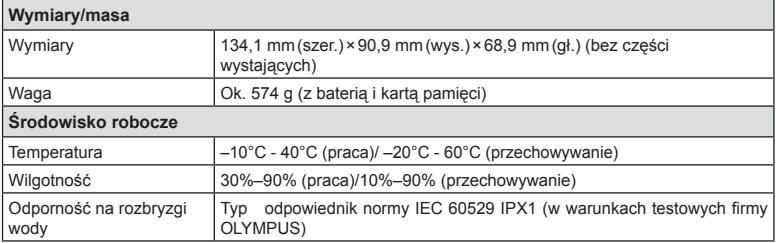

Nazwa HDMI, logo HDMI i termin High-Definition Multimedia Interface są znakami towarowymi lub zastrzeżonymi znakami towarowymi organizacji HDMI Licensing LLC.

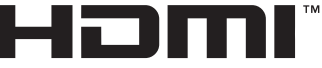

HIGH-DEFINITION MULTIMEDIA INTERFACE

#### ■ Natężenie

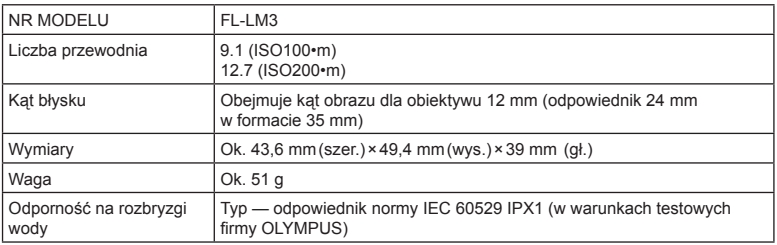

#### Bateria litowo-jonowa

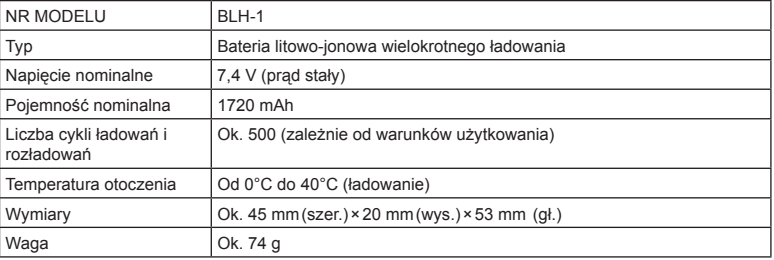

#### Ładowarka litowo-jonowa

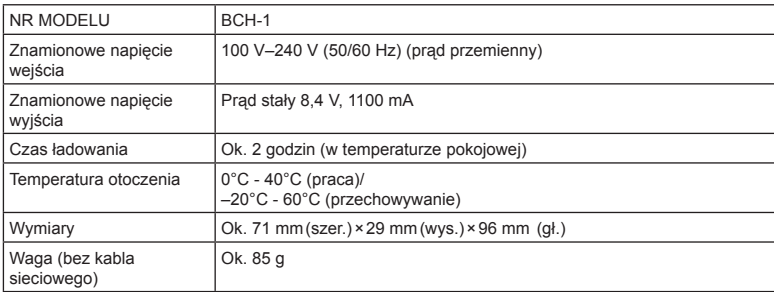

- Kabel zasilający dołączony do tego urządzenia jest przeznaczony wyłącznie do stosowania z tym urządzeniem i nie należy go używać z innymi urządzeniami. Z tym urządzeniem nie należy używać kabli od innych urządzeń.
	- DANE TECHNICZNE MOGĄ BYĆ ZMIENIANE BEZ UPRZEDZENIA ORAZ BEZ JAKICHKOLWIEK ZOBOWIĄZAŃ ZE STRONY PRODUCENTA.
	- Najnowsze dane techniczne znajdują się na stronie internetowej producenta.

# *9* **ZASADY BEZPIECZEŃSTWA**

## **ZASADY BEZPIECZEŃSTWA**

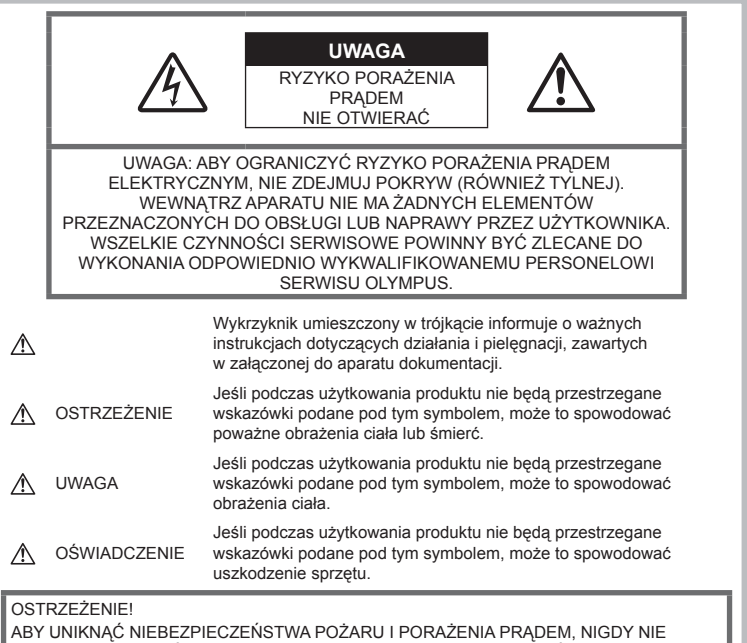

NALEŻY WYSTAWIAĆ PRODUKTU NA DZIAŁANIE WODY ANI UŻYWAĆ GO PRZY DUŻEJ WILGOTNOŚCI POWIETRZA.

#### **Ostrzeżenia ogólne**

Przeczytaj wszystkie wskazówki – przed rozpoczęciem korzystania z produktu przeczytaj całą instrukcję obsługi. Zachowaj wszystkie instrukcje i dokumenty na przyszłość.

**Źródło zasilania —** Produkt można podłaczać tylko do źródła zasilania opisanego na etykiecie produktu.

Ciała obce - Aby uniknąć obrażeń ciała, nigdy nie wkładaj metalowych przedmiotów do wnętrza produktu.

Czyszczenie — Przed czyszczeniem zawsze odłącz produkt od ściennego gniazdka sieci elektrycznej. Do czyszczenia używaj tylko lekko wilgotnej szmatki. Do czyszczenia urządzenia nigdy nie używaj środków czyszczących w płynie lub aerozolu ani żadnych rozpuszczalników

Ciepło — Nigdy nie używaj ani nie przechowuj produktu w pobliżu źródła ciepła, takiego jak grzejnik, kaloryfer, piecyk i inne urządzenia grzewcze, a także w pobliżu wzmacniaczy stereo.

Wyposażenie dodatkowe — ze względów bezpieczeństwa i w celu uniknięcia uszkodzenia aparatu korzystaj wyłącznie z akcesoriów zalecanych przez firmę Olympus.

Ustawianie aparatu — Aby uniknąć uszkodzenia aparatu i zapobiec ewentualnemu wypadkowi, nigdy nie stawiaj aparatu na niestabilnej podstawie, statywie czy w niepewnym uchwycie.

## **OSTRZEŻENIE**

- **Nie należy korzystać z aparatu w pobliżu łatwopalnych lub wybuchowych gazów.**
- **Fotografując za pomocą celownika, należy od czasu do czasu pozwolić oczom odpocząć.**

Nieprzestrzeganie tego zalecenia może powodować zmęczenie oczu, nudności lub objawy podobne do choroby lokomocyjnej. Długość i częstotliwość odpoczynku zależy od uwarunkowań osobniczych; należy kierować się w tym zakresie własnym osądem. W przypadku wystąpienia zmęczenia lub złego samopoczucia, należy unikać korzystania z celownika, a w razie potrzeby zasięgnąć porady lekarza.

- **Nie używaj lampy błyskowej i diody LED (w tym wspomagania AF) w niewielkiej odległości od osób (niemowlęta, małe dzieci itp.).**
	- Zdjęcia należy robić w odległości przynajmniej 1 metra od twarzy fotografowanych osób. Zadziałanie lampy błyskowej za blisko oczu fotografowanej osoby może spowodować chwilową utratę wzroku.
- **Nie patrz przez aparat na słońce lub inne silne źródło światła.**
- **Aparat należy trzymać z daleka od małych dzieci i niemowląt.**
	- Aparat należy zawsze używać i przechowywać w miejscach niedostępnych dla małych dzieci i niemowląt, aby uchronić je przed poniższymi niebezpiecznymi sytuacjami, które mogą stać się przyczyną poważnych obrażeń ciała:
		- Zaplątanie się w pasek aparatu, co może prowadzić do uduszenia.
		- Przypadkowemu połknięciu baterii, kart lub innych małych elementów.
		- Przypadkowe błyśnięcie lampą we własne oczy lub w oczy dziecka.
		- Przypadkowe zranienie ruchomymi częściami aparatu.
- **W przypadku zauważenia, że ładowarka wydziela dym, ciepło lub dziwny zapach bądź emituje nietypowy hałas, należy natychmiast przerwać użycie i odłączyć ładowarkę od gniazda elektrycznego, a następnie skontaktować się z autoryzowanym przedstawicielem lub centrum serwisowym.**
- **Jeśli aparat wydziela dziwny zapach, odgłosy lub dym, natychmiast go wyłącz.**
	- Nigdy nie wyjmuj wtedy baterii gołymi rękami; grozi to pożarem lub poparzeniem dłoni.
- Nigdy nie trzymaj ani nie obsługuj aparatu mokrymi rękami. Może to spowodować przegrzanie, spalenie, wybuch aparatu, porażenie prądem elektrycznym lub nieprawidłowe działanie urządzenia.
- **Nie pozostawiaj aparatu w miejscach, w których może być on narażony na działanie wysokich temperatur.**
	- Wysokie temperatury mogą powodować uszkodzenie części aparatu, a w niektórych przypadkach nawet jego zapalenie. Nie używaj ładowarki, gdy jest ona czymś przykryta (np. kocem). Może to spowodować przegrzanie i pożar.
- **Zachowaj ostrożność przy obsłudze aparatu, aby nie doznać lekkiego poparzenia.**
	- Jeśli aparat zawiera metalowe części, ich nagrzanie może spowodować poparzenie. Należy zwrócić uwagę na następujące problemy:
		- Aparat rozgrzewa się wskutek dłuższego używania. Trzymany w ręku gorący aparat może spowodować lekkie oparzenie.
		- W miejscach o ekstremalnie niskich temperaturach temperatura korpusu aparatu może być niższa od temperatury otoczenia. Jeśli to możliwe, w niskich temperaturach aparat należy obsługiwać w rękawiczkach.
- Aby chronić precyzyjne elementy niniejszego produktu, nigdy podczas używania lub przechowywania nie należy pozostawiać aparatu w następujących miejscach:
	- w miejscach o wysokiej, ekstremalnie wysokiej lub ekstremalnie zmiennej temperaturze i/lub wilgotności. Bezpośrednio na świetle słonecznym, na plaży, w zamkniętym samochodzie, w pobliżu źródeł ciepła (kuchenka, kaloryfer itp.) lub nawilżaczy powietrza;
	- w miejscach zapiaszczonych lub zakurzonych i zapylonych;
	- w pobliżu materiałów łatwopalnych i wybuchowych;
	- w miejscach wilgotnych, np. w łazience lub na deszczu.
	- w miejscach narażonych na silne wibracie.
- Aparat pracuje na baterii litowo-jonowej zgodnej z wymogami firmy Olympus. Baterie tę należy ładować za pomocą wskazanej przez producenta ładowarki. Nie używać żadnych innych ładowarek.
- Nie wolno wrzucać baterii do ognia ani odgrzewać ich w mikrofalówce, na palnikach, zbiornikach ciśnieniowych itp.
- Nie wolno pozostawiać aparatu na urządzeniach elektromagnetycznych ani w ich pobliżu. Może to spowodować przegrzanie, pożar lub wybuch.
- Nie podłączać zacisków do jakichkolwiek metalowych obiektów.
- Przenosząc lub przechowując baterie, należy uważać, by nie stykały się one z żadnymi metalowymi przedmiotami, takimi jak biżuteria, spinki, zszywacze, klucze itp. W przeciwnym wypadku zwarcie może spowodować przegrzanie, wybuch lub pożar, które doprowadzą do poparzenia użytkownika.
- Aby zapobiec wyciekowi elektrolitu lub uszkodzeniu biegunów baterii, należy ich używać zgodnie z przedstawionymi poniżej wskazówkami. W żadnym wypadku nie należy demontować baterii ani ich modyfikować, lutować itp.
- Jeśli elektrolit z baterii dostanie się do oczu, należy natychmiast przemyć oczy czystą, chłodną, bieżącą wodą, a następnie jak najszybciej skorzystać z pomocy lekarskiej.
- Jeśli nie możesz wyjąć baterii z aparatu, skontaktuj się z autoryzowanym dystrybutorem lub serwisem. Nie próbuj wyjmować baterii na siłę. Uszkodzenia zewnętrznej części baterii (zarysowania itp.) mogą spowodować nagrzewanie się i wybuch.
- Baterie należy zawsze przechowywać w miejscach niedostępnych dla małych dzieci i zwierząt domowych. Jeśli dziecko lub zwierzę przypadkowo połknie baterię, należy natychmiast skorzystać z pomocy lekarskiej.
- Aby zapobiec wyciekaniu elektrolitu z baterii, przegrzaniu lub wybuchowi baterii, należy używać wyłącznie baterii zalecanych dla tego produktu.
- Jeśli baterie przeznaczone do wielokrotnego ładowania (akumulatorki) nie naładują się w określonym przez producenta czasie, należy przerwać ładowanie i nie używać takich baterii.
- Nie należy używać baterii, których obudowa jest zarysowana lub uszkodzona; unikać zarysowania baterii.
- Należy unikać uderzania lub upuszczania baterii, aby nie narażać jej na silne wstrząsy i ciągłe drgania. Może to spowodować przegrzanie, pożar lub wybuch.
- Jeśli z baterii wycieknie elektrolit, wydobywać się z niej będzie nieprzyjemny zapach, zmieni ona kolor lub kształt albo wykaże inne nietypowe oznaki podczas pracy, należy natychmiast przerwać używanie aparatu i niezwłocznie odsunąć go od źródła ognia.
- Jeśli elektrolit z baterii dostanie się na ubranie lub skórę, należy natychmiast zdjąć ubranie i przemyć skażone miejsca czystą, zimną, bieżącą wodą. Jeśli elektrolit spowoduje poparzenie skóry, należy natychmiast skorzystać z pomocy lekarskiej.
- Bateria litowo-jonowa firmy Olympus jest przeznaczona do stosowania jedynie w aparatach firmy Olympus. Nie wolno jej wykorzystywać w innych urządzeniach.
- **Nie pozwalaj dzieciom ani zwierzętom na dotykanie lub przenoszenie baterii (nie pozwalaj na niebezpieczne zachowania, takie jak lizanie baterii, wkładanie jej do ust lub żucie).**

#### **Używać wyłącznie przystosowanych do produktu baterii wielokrotnego ładowania i ładowarek baterii**

Stanowczo zalecamy używanie wyłącznie oryginalnych, przystosowanych do produktów firmy Olympus baterii wielokrotnego ładowania i ładowarek baterii.

Używanie nieoryginalnej baterii wielokrotnego ładowania i/lub ładowarki baterii może spowodować pożar lub zranienia spowodowane wyciekiem elektrolitu, nagrzaniem i zapłonem albo uszkodzeniem baterii. Firma Olympus nie odpowiada za wypadki i szkody, które mogą być spowodowane przez używanie baterii i/lub ładowarek baterii nie bedacych oryginalnymi akcesoriami firmy Olympus.

## **UWAGA**

- **Nie zasłaniać ręką lampy przy błysku.**
- Nigdy nie należy przechowywać baterii w miejscach bezpośrednio nasłonecznionych lub w których temperatura jest wysoka, na przykład w nagrzanym samochodzie, w pobliżu źródła ciepła itp.
- Baterie powinny być zawsze suche.
- Przy dłuższym użyciu bateria może nagrzać się do wysokiej temperatury. Aby uniknąć lekkich poparzeń, nie należy wyjmować baterii od razu po zakończeniu używania aparatu.
- Aparat jest zasilany jedna bateria litowojonową firmy Olympus. Należy używać określonej, oryginalnej baterii. Włożenie do aparatu baterii niewłaściwego rodzaju grozi eksplozją.
- Oddawaj baterie do punktów recyklingu pomóż chronić naturalne zasoby naszej planety. Wyrzucając zużyte baterie, należy pamiętać o zakryciu ich złączy oraz zawsze przestrzegać lokalnych praw i uregulowań.

## **OŚWIADCZENIE**

- **Nie używaj ani nie przechowuj aparatu w zakurzonych lub wilgotnych miejscach.**
- **Używaj wyłącznie kart pamięci SD/SDHC/ SDXC lub kart Eye-Fi. Nie wolno używać innych typów kart.**

W przypadku przypadkowego włożenia karty innego typu do aparatu skontaktuj się z autoryzowanym dystrybutorem lub serwisem. Nie próbuj wyjmować karty na siłę.

- Aby zapobiec utracie danych, należy regularnie sporządzać kopię zapasową ważnych danych na komputerze lub innym urządzeniu do przechowywania danych.
- Firma OLYMPUS nie ponosi żadnej odpowiedzialności za utratę danych związanych z niniejszym urządzeniem.
- Podczas noszenia aparatu należy się ostrożnie obchodzić z paskiem. Może on łatwo zaczepić się o wystający przedmiot i spowodować poważne uszkodzenie.
- Podczas przenoszenia aparatu należy odłączyć statyw i wszystkie akcesoria inne niż akcesoria firmy OLYMPUS.
- Nie należy nigdy upuszczać aparatu i narażać go na silne wstrząsy lub drgania.
- Podczas umieszczania aparatu na statywie lub zdejmowania z niego należy obracać śrubę statywu, a nie aparat.
- Nie dotykać elektrycznych styków aparatu.
- Nie zostawiać aparatu z obiektywem skierowanym bezpośrednio na słońce. Może to spowodować uszkodzenie obiektywu lub kurtyny migawki, nieprawidłowe kolory, efekty tzw. "zjawy" na matrycy aparatu lub nawet zapalenie się aparatu.
- Nie wystawiać celownika na działanie źródła silnego światła lub promieni słonecznych. Ciepło może uszkodzić celownik.
- Nie naciskać obiektywu ani nie pociągać zbyt mocno za obiektyw.
- Przed wymianą baterii lub otwieraniem i zamykaniem osłon należy koniecznie usunąć znajdujące się na produkcie krople wody lub wilgoć.
- Jeśli aparat ma być przechowywany przez dłuższy czas, wyjąć z niego baterie. Przechowywać aparat w chłodnym, suchym miejscu, aby zapobiec skraplaniu pary wodnej lub powstawaniu pleśni w jego wnętrzu. Po dłuższym okresie przechowywania sprawdzić, czy aparat nadal funkcjonuje prawidłowo, np. włączając go i naciskając spust migawki.
- Aparat może nie działać prawidłowo, gdy jest używany w miejscach, w których jest narażony na działanie pola magnetycznego/ elektromagnetycznego, fal radiowych lub wysokich napięć, np. w pobliżu telewizora, kuchenki mikrofalowej, konsoli do gier wideo, głośników, dużego monitora, wieży telewizyjno-radiowej lub wieży transmisyjnej. W takim przypadku przed dalszym korzystaniem z aparatu należy go wyłączyć i włączyć ponownie.
- Zawsze przestrzegać opisanych w instrukcji obsługi aparatu ograniczeń dotyczących do wymagań systemowych.
- Baterie należy zainstalować w aparacie w sposób opisany w instrukcji obsługi.
- Przed włożeniem baterii do aparatu należy zawsze sprawdzić, czy nie wykazuje ona wycieków, odbarwień, odkształceń czy innych nietypowych oznak.
- Jeżeli aparat ma być przechowywany przez dłuższy czas, należy z niego wyjąć baterię.
- W przypadku przechowywania baterii przez dłuższy czas należy umieścić ją w chłodnym miejscu.
- Zużycie energii przez aparat jest zależne od używanych funkcji aparatu.
- W opisanych niżej warunkach energia zużywana jest przez cały czas, a bateria szybko się wyładowuje.
	- Ciągłe używanie zoomu.
	- Ciągłe naciskanie przycisku do połowy w trybie fotografowania, co uaktywnia funkcję automatycznego ustawiania ostrości (autofokus).
	- Długotrwałe wyświetlanie zdjęcia na monitorze.
	- Aparat jest podłączony do drukarki.
- Korzystanie z wyczerpanej baterii może spowodować, że aparat wyłączy się bez ostrzeżenia o niskim poziomie naładowania baterii.
- Jeżeli zaciski baterii są wilgotne lub zatłuszczone, może to spowodować brak styku z aparatem. Przed użyciem baterię należy dokładnie wytrzeć suchą szmatką.
- Przed pierwszym użyciem lub po dłuższym okresie nieużywania należy zawsze naładować baterię.
- Używając w niskich temperaturach aparatu zasilanego baterią, należy, o ile jest to możliwe, trzymać aparat wraz z zapasowymi bateriami w jak najcieplejszym miejscu. Bateria, która w niskich temperaturach może się wydawać wyczerpana, może odzyskać normalną moc po ogrzaniu do temperatury pokojowej.

• Przed dłuższą podróżą, w szczególności za granicę, należy się zaopatrzyć w dodatkowe baterie. Zalecany typ baterii może być trudno dostępny podczas podróży.

#### **Korzystanie z funkcji bezprzewodowej sieci LAN**

- **Aparat należy wyłączać w szpitalach, a także w miejscach, w których znajdują się urządzenia medyczne.** Fale radiowe generowane przez aparat mogą mieć niekorzystny wpływ na urządzenia medyczne i powodować awarie, w następstwie których może dojść do wypadku.
- **Aparat należy wyłączyć na pokładzie samolotu.**

Korzystanie z urządzeń bezprzewodowych na pokładzie samolotu może stanowić zagrożenie dla bezpieczeństwa podczas lotu.

#### **Monitor**

- Nie należy naciskać zbyt mocno na monitor; w przeciwnym przypadku obraz może stać się niewyraźny, powodując wadliwe działanie trybu odtwarzania lub uszkodzenie monitora.
- W górnej/dolnej części monitora może pojawiać się jasny pasek, lecz nie świadczy to o jego nieprawidłowym działaniu.
- Jeśli obiekt oglądany jest przez aparat pod kątem, jego krawędzie na monitorze mogą wydawać się postrzępione. Nie świadczy to o nieprawidłowym działaniu monitora i będzie mniej widoczne w trybie odtwarzania zdjęć.
- W miejscach o niskiej temperaturze włączanie monitora może długo trwać, bądź jego kolor może się czasowo zmienić. Podczas używania aparatu w miejscach o skrajnie niskiej temperaturze korzystne jest umieszczenie go od czasu do czasu w cieplejszym miejscu. Monitor gorzej działający w niskich temperaturach powróci do normalnego stanu w normalnej temperaturze.
- Monitor tego urządzenia został wyprodukowany z zachowaniem wysokiej jakości i dokładności, ale może wystąpić na nim zablokowany lub martwy piksel. Takie piksele nie mają żadnego wpływu na zapisywany obraz. Ze względu na charakterystykę monitora mogą wystąpić nierównomierne kolory lub jasność w zależności od kąta patrzenia, ale wynika to z budowy monitora. Nie jest to oznaką nieprawidłowości.

#### **Zastrzeżenia prawne**

- Firma Olympus nie ponosi odpowiedzialności ani nie udziela gwarancji w związku z uszkodzeniami, utratą spodziewanych zysków (przy zgodnym z prawem korzystaniu z aparatu) ani roszczeniami osób trzecich występującymi wskutek nieprawidłowego użytkowania produktu.
- Olympus nie ponosi odpowiedzialności ani nie udziela gwarancji w związku z uszkodzeniami lub utratą spodziewanych zysków (przy zgodnym z prawem korzystaniu z aparatu), występującymi wskutek skasowania danych dotyczących zdjęć.

#### **Wykluczenie odpowiedzialności**

- Firma Olympus nie ponosi odpowiedzialności ani nie udziela żadnych gwarancji, bezpośrednich ani pośrednich, w związku z treścia niniejszej instrukcji oraz oprogramowania, i nie będzie ponosić odpowiedzialności prawnej za żadną domyślną gwarancję ani za przydatność produktu do obrotu handlowego bądź jego przydatność do określonego celu oraz za żadne szkody następcze, losowe lub pośrednie (w tym także, ale nie tylko, utratę zysków, przerwy w prowadzeniu działalności gospodarczej lub utratę danych związanych z działalnością gospodarczą), powstałe w wyniku korzystania lub niemożności skorzystania z tych materiałów pisemnych, oprogramowania lub sprzętu. Systemy prawne niektórych krajów nie dopuszczają ograniczenia lub wykluczenia odpowiedzialności za szkody następcze lub losowe bądź gwarancji domniemanej, w związku z czym może się ono nie stosować do niektórych klientów.
- Firma Olympus zastrzega sobie wszelkie prawa do niniejszej instrukcji.

#### **Ostrzeżenie**

Nieautoryzowane fotografowanie bądź korzystanie z materiałów chronionych prawem autorskim może stanowić naruszenie obowiązujących praw autorskich. Firma Olympus nie ponosi odpowiedzialności za nieautoryzowane fotografowanie oraz inne działania naruszające prawa autorskie.

#### **Informacja o prawach autorskich**

Wszelkie prawa zastrzeżone. Żadna część tych materiałów pisemnych ani oprogramowania nie może być powielana bądź wykorzystywana w żadnej formie, elektronicznej ani mechanicznej (włącznie z kserowaniem i nagrywaniem), ani też przy użyciu żadnych innych nośników i baz danych, bez uprzedniej pisemnej zgody

firmy Olympus. Firma Olympus nie ponosi odpowiedzialności w związku z korzystaniem z informacji zawartych w tej instrukcji obsługi lub w oprogramowaniu ani za powstałe na skutek korzystania z tych informacji szkody. Firma Olympus zastrzega sobie prawo do zmian funkcji i treści tej publikacji lub oprogramowania bez uprzedzenia.

#### **Dla klientów w Europie**

#### **Zwykła deklaracja zgodności**

Niniejszym firma OLYMPUS CORPORATION oświadcza, że sprzęt radiowy typu IM002 spełnia wymogi dyrektywy 2014/53/UE. Pełny tekst deklaracji zgodności UE jest dostępny na następującej stronie internetowej: http://www.olympus-europa.com/

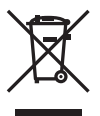

Przedstawiony tu symbol [przekreślony wizerunek kosza na kółkach, zgodny z dyrektywą WEEE, aneks IV] informuje o istniejącym w UE obowiązku sortowania i osobnego usuwania lub utylizacji sprzętu elektronicznego.

Nie należy wyrzucać tego sprzętu razem ze śmieciami i odpadkami domowymi.

Pozbywając się tego produktu, należy korzystać z funkcjonujących w poszczególnych krajach systemów zbiórki odpadów i surowców wtórnych.

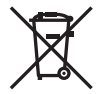

Przedstawiony tu symbol [przekreślony wizerunek kosza na kółkach, zgodny z dyrektywą 2006/66/WE, aneks II] informuje o istniejącym w UE obowiązku sortowania zużytych baterii.

Nie należy wyrzucać baterii razem ze śmieciami i odpadkami domowymi.

Przy pozbywaniu się baterii prosimy o korzystanie z funkcjonujących w poszczególnych krajach systemów i rozwiązań zbierania surowców wtórnych.

 $\epsilon$ 

#### **Warunki gwarancji**

W przypadku wad produktu występujących pomimo jego prawidłowego użycia (zgodnie z pisemną instrukcją obsługi dołączoną do urządzenia) w okresie obowiązywania odpowiedniej gwarancji krajowej i w przypadku zakupu u autoryzowanego przedstawiciela firmy Olympus na obszarze handlowym Olympus Europa SE & Co. KG, zgodnie z wykazem umieszczonym w witrynie http://www.olympus.com, produkt ten bedzie. według uznania firmy Olympus, podlegał bezpłatnej naprawie lub wymianie. Aby umożliwić firmie Olympus jak najszybsze i w pełni zadowalające zrealizowanie usług gwarancyjnych, prosimy uwzględnić poniższe informacje i instrukcje:

- 1. W celu zgłoszenia roszczeń z tytułu niniejszej gwarancji należy postępować zgodnie z instrukcjami zgłaszania i śledzenia (ta usługa nie jest dostępna we wszystkich krajach) zamieszczonymi na stronie internetowej http://consumer-service.olympus-europa.com lub zwrócić produkt przed upływem okresu obowiązywania odpowiedniej gwarancji krajowej wraz z oryginałem faktury lub paragonem zakupu i wypełnioną kartą gwarancyjną do przedstawiciela, u którego został on nabyty, lub do dowolnego innego punktu serwisowego Olympus na obszarze handlowym obsługiwanym przez spółkę OLYMPUS EUROPA SE & Co. KG, podanego na stronie internetowej: http://www.olympus-europa.com.
- 2. Należy dopilnować, aby karta gwarancyjna została prawidłowo wypełniona przez firmę Olympus lub autoryzowanego przedstawiciela bądź centrum serwisowe. W związku z tym prosimy o sprawdzenie, czy na karcie gwarancyjnej jest wpisane nazwisko klienta, nazwa przedstawiciela, numer seryjny urządzenia oraz rok, miesiąc i dzień zakupu, bądź czy do kwarty gwarancyjnej dołączono oryginał faktury lub paragon zakupu (na którym widnieje nazwa przedstawiciela, data zakupu oraz typ produktu).
- 3. Ze względu na brak możliwości ponownego wydania karty gwarancyjnej należy ją przechowywać w bezpiecznym miejscu.
- 4. Firma Olympus nie bierze na siebie ryzyka ani nie pokrywa kosztów transportu produktu do przedstawiciela lub autoryzowanego serwisu firmy Olympus.
- 5. Gwarancja nie obejmuje następujących przypadków, a klient poniesie opłaty za naprawę, nawet jeżeli uszkodzenie nastąpi w okresie obowiązywania gwarancji podanym powyżej.
	- a. Wszelkich wad powstałych w wyniku niewłaściwego posługiwania się urządzeniem (np. w wyniku czynności, która nie była wymieniona w instrukcji obsługi itp.).
	- b. Wszelkich wad powstałych w wyniku napraw, modyfikacji, czyszczenia itp. przeprowadzanych przez osoby inne niż personel firmy Olympus lub autoryzowany punkt serwisowy Olympus.
	- c. Wszelkich wad lub uszkodzeń powstałych w trakcie transportu oraz w wyniku upadku, uderzenia itp. po nabyciu produktu.
	- d. Wszelkich wad lub uszkodzeń powstałych w wyniku pożaru, trzęsienia ziemi, powodzi, uderzenia pioruna, innych klęsk żywiołowych, zanieczyszczenia środowiska lub niestabilności napiecia.
	- e. Wszelkich wad powstałych w wyniku niestarannego lub nieprawidłowego przechowywania (takiego jak przechowywanie produktu w wysokiej temperaturze i wilgotności, w pobliżu preparatów odstraszających owady lub toksycznych substancji itp.), niewłaściwej konserwacii itp.
	- f. Wszelkich wad powstałych w wyniku stosowania wyładowanych baterii itp.
	- g. Wszelkich wad powstałych w wyniku dostania się piasku, błota, wody itp. do wnętrza obudowy produktu.
- 6. Wyłaczna odpowiedzialność firmy Olympus tytułem niniejszej gwarancji jest ograniczona do naprawy lub wymiany produktu. Z zakresu gwarancji wyklucza się wszelką odpowiedzialność za jakiekolwiek szkody pośrednie poniesione przez klienta z powodu wady produktu, w szczególności za straty lub uszkodzenia obiektywów, filmów, innego wyposażenia bądź akcesoriów używanych wraz z produktem lub za jakiekolwiek straty wynikające ze zwłoki w naprawie bądź z utraty danych. Powyższe wykluczenie nie narusza obowiązujących przepisów prawa.

## **Znaki handlowe**

- Microsoft i Windows są zarejestrowanymi znakami handlowymi firmy Microsoft Corporation.
- Macintosh jest znakiem handlowym Apple Inc.
- Logo SDXC jest znakiem towarowym firmy SD-3C, LLC.
- Eye-Fi jest znakiem towarowym firmy Eye-Fi, Inc.
- Funkcja "kompensacja cieni" zawiera opatentowane rozwiązania firmy Apical Limited.

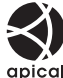

- Nazwy Micro Four Thirds i Four Thirds oraz znaki Micro Four Thirds i Four Thirds są znakami towarowymi lub zarejestrowanymi znakami towarowymi firmy OLYMPUS CORPORATION w Japonii, Stanach Zjednoczonych, w krajach Unii Europejskiej i w innych krajach.
- Wi-Fi jest zastrzeżonym znakiem towarowym firmy Wi-Fi Alliance.
- Logo Wi-Fi CERTIFIED jest znakiem certyfikacyjnym firmy Wi-Fi Alliance.

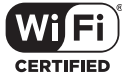

- Aparat wykorzystuje system plików "Design Rule for Camera File System/DCF" (reguła plików dla aparatów cyfrowych), będący standardem utworzonym przez Japan Electronics and Information Technology Industries Association (JEITA) (Japońskie Zrzeszenie Producentów Branży Elektronicznej i Informatycznej).
- Wszystkie inne nazwy produktów wymienione w niniejszej instrukcji są znakami handlowymi i/lub zarejestrowanymi znakami handlowymi ich właścicieli.

THIS PRODUCT IS LICENSED UNDER THE AVC PATENT PORTFOLIO LICENSE FOR THE PERSONAL AND NONCOMMERCIAL USE OF A CONSUMER TO (i) ENCODE VIDEO IN COMPLIANCE WITH THE AVC STANDARD ("AVC VIDEO") AND/OR (ii) DECODE AVC VIDEO THAT WAS ENCODED BY A CONSUMER ENGAGED IN A PERSONAL AND NON-COMMERCIAL ACTIVITY AND/OR WAS OBTAINED FROM A VIDEO PROVIDER LICENSED TO PROVIDE AVC VIDEO. NO LICENSE IS GRANTED OR SHALL BE IMPLIED FOR ANY OTHER USE. ADDITIONAL INFORMATION MAY BE OBTAINED FROM MPEG LA, L.L.C. SEE HTTP://WWW.MPEGLA.COM

Oprogramowanie tego aparatu może obejmować programy innych firm. Oprogramowanie innych firm podlega warunkom i zasadom określonym przez właścicieli lub licencjodawców tego oprogramowania, zgodnie z którymi oprogramowanie jest udostępniane użytkownikowi.

Te warunki i inne uwagi dotyczące oprogramowania innych firm, jeśli są dostępne, można znaleźć w pliku PDF z uwagami dotyczącymi oprogramowania, który znajduje się pod adresem

http://www.olympus.co.jp/en/support/imsg/ digicamera/download/notice/notice.cfm

## *10*  **Dodatki/zmiany wg wersji aktualizacji oprogramowania fi rmware**

Następujące funkcje zostały dodane/zmodyfikowane w ramach aktualizacji oprogramowania firmware.

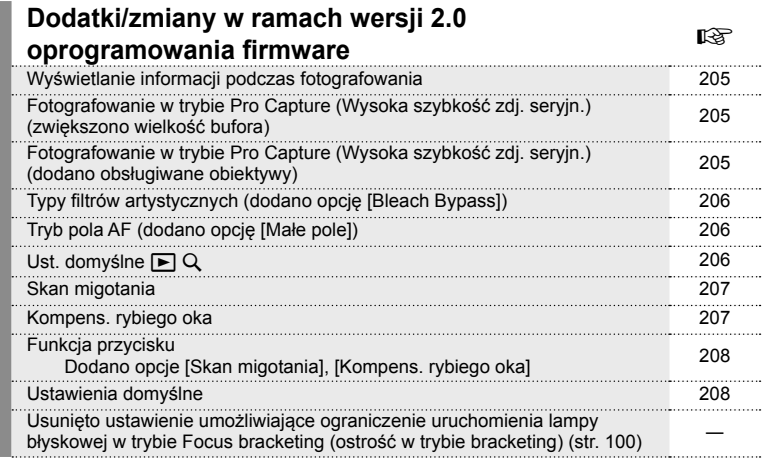

*10*

## **Dodatki/zmiany w ramach wersji 2.0 oprogramowania fi rmware**

#### **Wyświetlanie informacji podczas fotografowania**

#### Informacje na monitorze w trybie fotografowania

Zmieniono ikonę przedstawiającą poziom naładowania akumulatora. Dodano ikony dla trybów fotografowania Pro Capture (Wysoka szybkość zdj. seryjn.), Skan migotania oraz Kompens. rybiego oka.

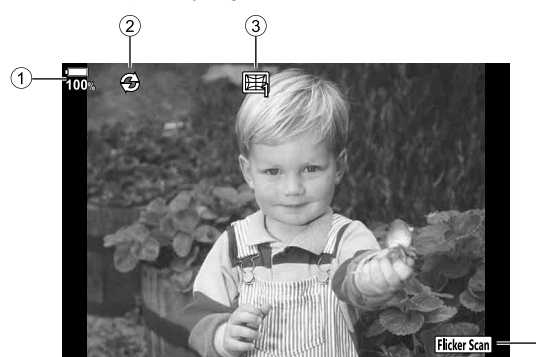

- 1 Informacja na temat stanu naładowania akumulatora
- 3 Fotografowanie w trybie Kompens.
- 2 Fotografowanie w trybie Pro Capture (Wysoka szybkość zdj. seryjn.) ...str. 205
- rybiego oka .................................str. 207 4 Skan migotania ...........................str. 207

### **Fotografowanie w trybie Pro Capture (Wysoka szybkość zdj. seryjn.) (zwiększono wielkość bufora)**

Wartość [Licz. kl. przed zw. mig.] w trybie Pro Capture (Wysoka szybkość zdj. seryjn.) (str. 51) została zwiększona do 35 klatek.

Wartość [Licz. kl. przed zw. mig.] można ustawić w opcji  $\begin{bmatrix} \text{Exp} \\ \text{Exp} \end{bmatrix}$  menu  $\begin{bmatrix} \Box \\ \Box \end{bmatrix}$  L Ustawienia] lub  $[\underline{\Box}$  H Ustawienia] (str. 121) w Menu własnym.

#### **Fotografowanie w trybie Pro Capture (Wysoka szybkość zdj. seryjn.) (dodano obsługiwane obiektywy)**

Dodano obiektywy obsługujące tryb Pro Capture (Wysoka szybkość zdj. seryjn.) (str. 51)

Aby uzyskać więcej informacji na temat obiektywów, których można używać z funkcją Pro Capture (Wysoka szybkość zdj. seryin.), odwiedź stronę internetowa firmy OLYMPUS.

## **Typy fi ltrów artystycznych (dodano opcję [Bleach Bypass])**

Do filtrów artystycznych dodano opcję [Bleach Bypass] (str. 34).

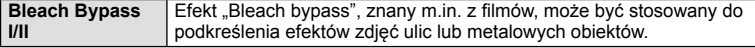

"II" to wariant opcji pierwotnej (I).

## **Tryb pola AF (dodano opcję [Małe pole])**

Do Trybu pola AF dodano opcję [Małe pole] (str. 40)

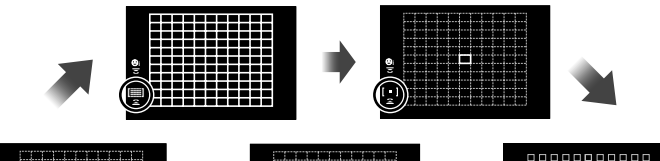

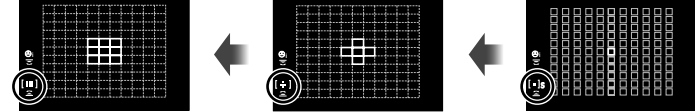

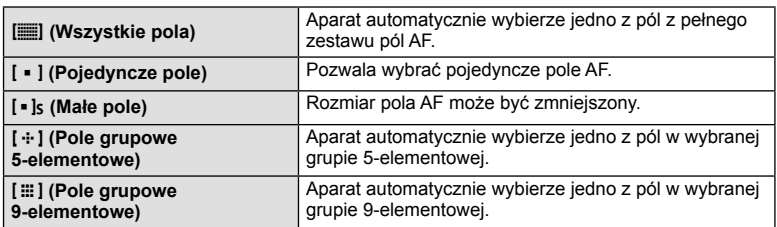

## **Ust.** domyślne ▶ Q

Dodano ustawienie umożliwiające wybór współczynnika powiększenia podczas odtwarzania powiększonych zdjęć (str. 85)

W menu własnych dodano następującą opcję (MENU →  $\hat{\bm{\varkappa}}$  →  $\hat{\bm{\mathcal{D}}}$ ) (str. 122).

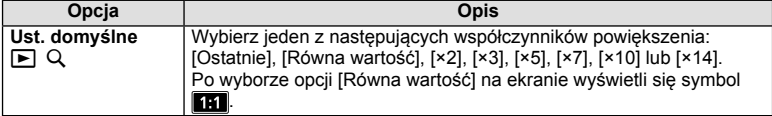

*10*

## **Skan migotania**

Ta funkcja umożliwia zmniejszenie wpływu migotania pochodzącego z używanego wewnątrz pomieszczeń oświetlenia LED na robione zdjęcie. Dzięki niej można monitorować stopień migotania na podglądzie oraz stopniowo zmieniać czas otwarcia migawki.

Aby korzystać z takich funkcji fotografowania, jak ustawianie przysłony czy kompensacja ekspozycji podczas gdy funkcja Skan migotania jest aktywna, należy nacisnąć przycisk **INFO**, aby przełączyć się na kolejny ekran ustawień.

Aby powrócić do ekranu Skanu migotania, należy nacisnąć kilkukrotnie przycisk **INFO**, aż ekran przełączy się.

- Stopień migotania łatwiej ocenić, korzystając z funkcji Wyświetlanie AF na powiększeniu (str. 42).
- Gdy funkcja Skan migotania jest aktywna, zakres możliwych do ustawienia czasów otwarcia migawki jest niższy.

#### **Podczas fotografowania**

W menu własnych dodano następującą opcję (MENU →  $\hat{\bm{\ast}} \rightarrow \mathbf{E}$ ) (str. 126). Funkcja Skan migotania jest dostępna w trybach: fotografowanie bez dźwięku migawki

(Cichy [♥]), Pro Capture (Wysoka szybkość zdj. seryjn.) lub Zdjęcie o wys. rozdz., gdy pokrętło wyboru trybu jest ustawione na **S** lub **M**.

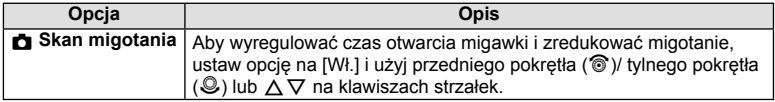

#### **Podczas nagrywania sekwencji wideo**

W Menu wideo dodano nastepującą opcję (MENU → $\mathbb{R}$ **P** → Ustawienia trybu  $\mathbb{R}$ P) (str. 106).

Funkcja Skan migotania jest dostępna, gdy pokrętło wyboru trybu jest ustawione na  $\mathbb{R}$ , a tryb  $\mathbb{R}$  jest ustawiony na **S** lub **M**.

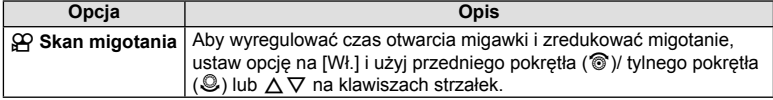

#### **Kompens. rybiego oka**

Ta funkcja koryguje zniekształcenia wynikające z użycia obiektywu typu rybie oko, dzięki czemu można wykonywać fotografie przypominające zdjęcia robione obiektywami o bardzo szerokich kątach widzenia.

Tę funkcję można ustawić jedynie po dołączeniu obsługiwanego obiektywu typu rybie oko\*1.

W menu własnych dodano następującą opcję (MENU →  $\ast \rightarrow \blacksquare$ ) (str. 130).

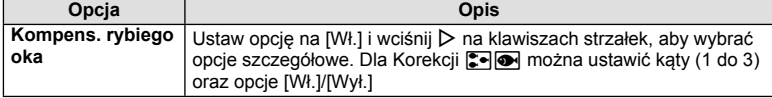

\*1 Funkcję tę obsługuje obiektyw M.ZUIKO DIGITAL ED 8mm f1.8 Fisheye PRO (stan na koniec lutego 2018 r.)

## **Funkcja przycisku**

#### **Podczas fotografowania**

W menu własnych dodano następujące opcje (MENU →  $\ast \rightarrow \bullet$  **B** → Funkcja **przycisku**) (str. 71).

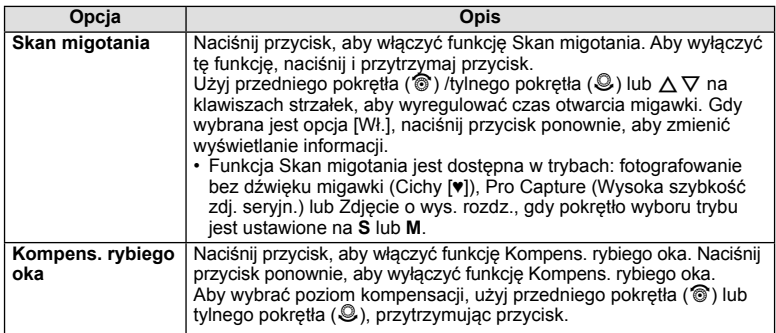

#### **Podczas nagrywania sekwencji wideo**

W Menu wideo dodano następującą opcję (**MENU** n n **Przyc./Pokrętło/ Dźwignia →**  $\Omega$  **Funkcja przycisku**) (str. 106).

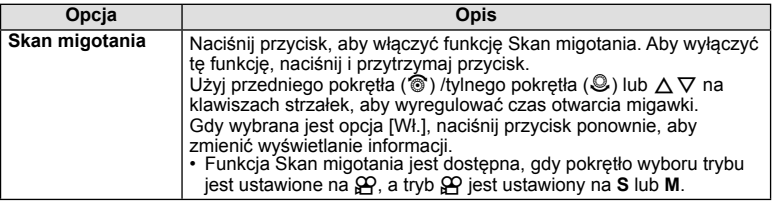

#### **Ustawienia domyślne**

Domyślne ustawienia nowych funkcji oraz zmienione ustawienia domyślne są następujące.

- \*1: Można dodać do [Przyp. do trybu niest.].
- \*2: Ustawienie domyślne można przywrócić, wybierając [Pełne] dla opcji [Resetuj].
- \*3: Ustawienie domyślne można przywrócić, wybierając [Podstawowe] dla opcji [Resetuj].

#### $\Omega$  Menu wideo

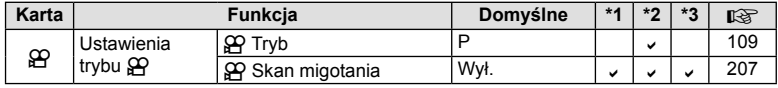

#### $$$  Menu własne

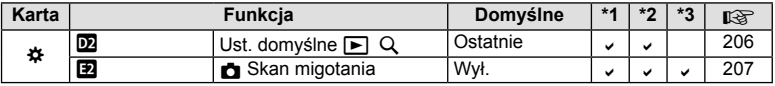

## **Indeks**

## **Symbole**

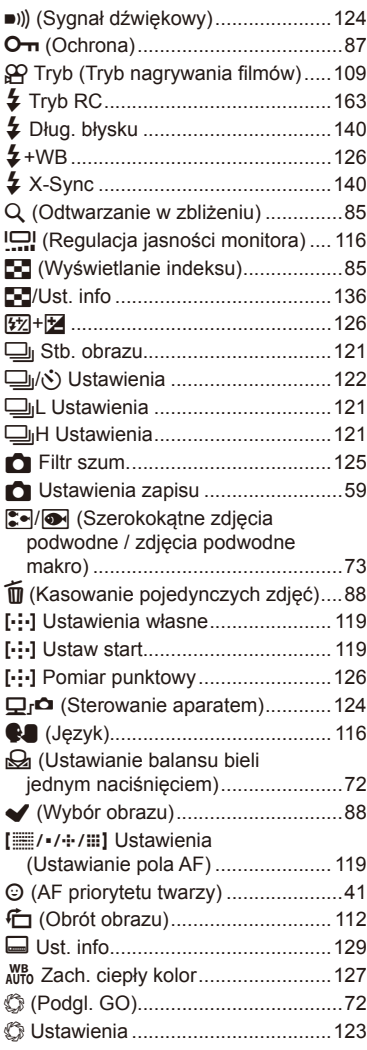

## **A**

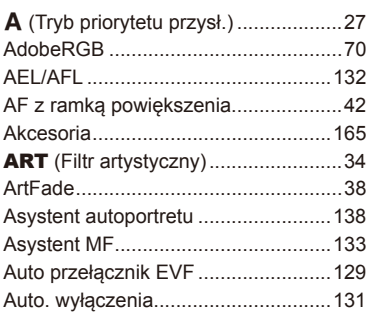

## **B**

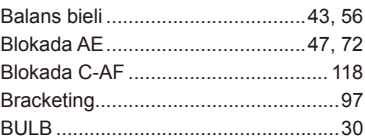

## **C**

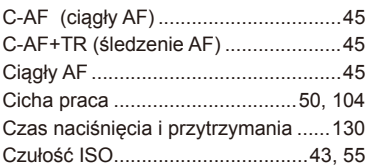

## **D**

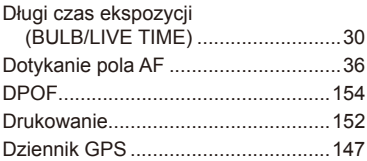

## **E**

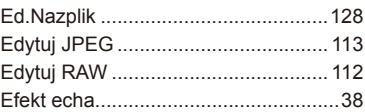

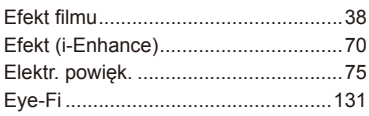

## **F**

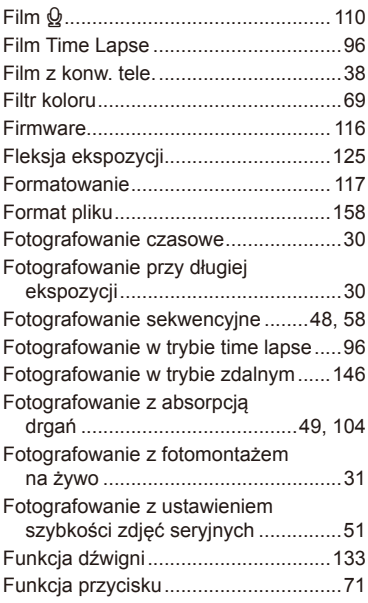

## **G**

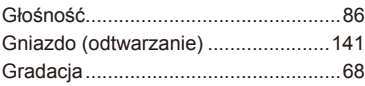

## **H**

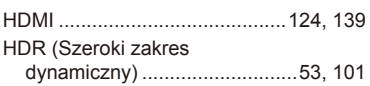

## **I**

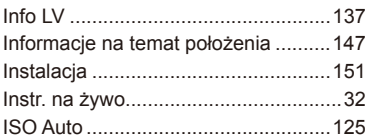

## **J**

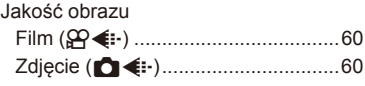

## **K**

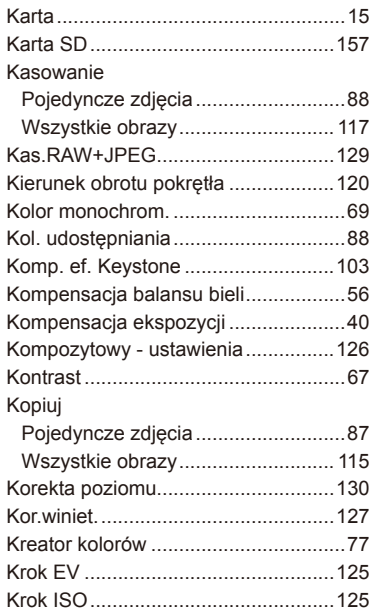

### **L**

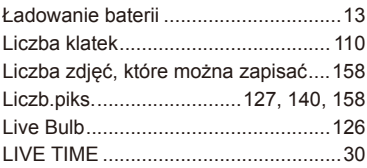

## **M**

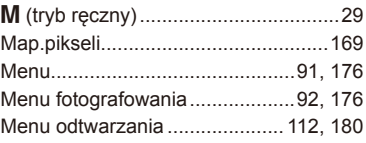

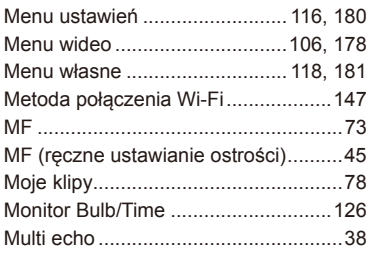

## **N**

Nagranie dźwiękowe

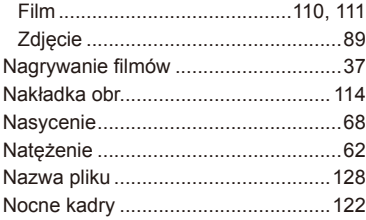

## **O**

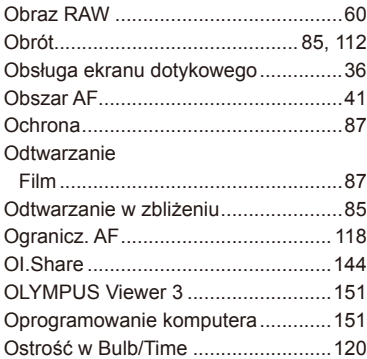

## **P**

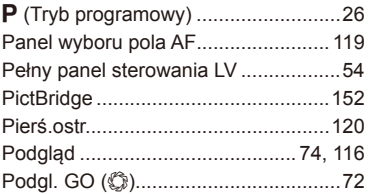

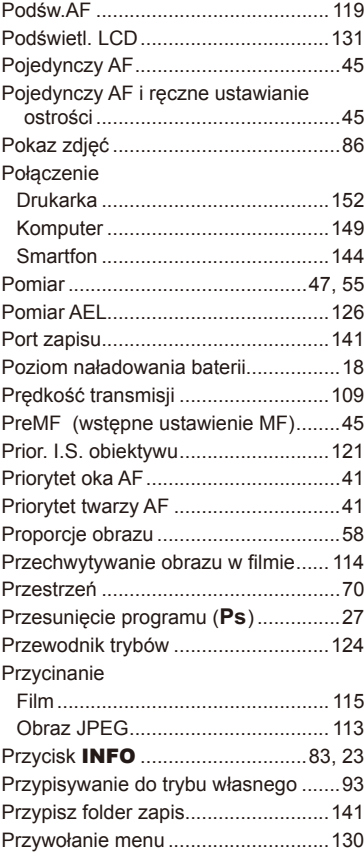

## **R**

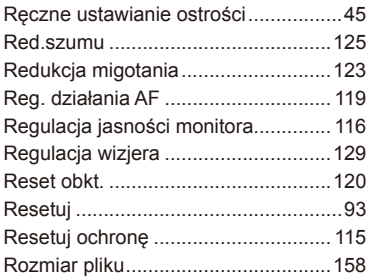

## **S**

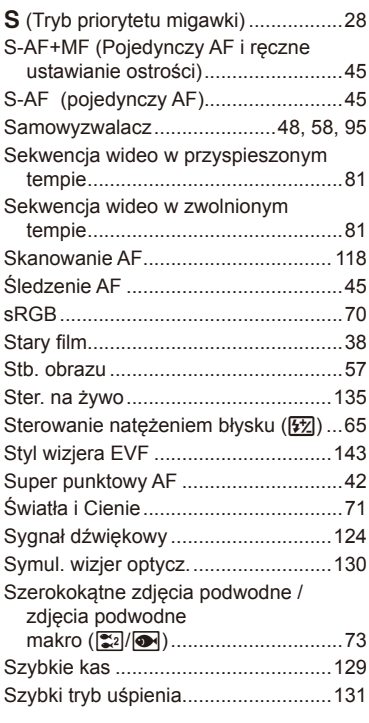

## **T**

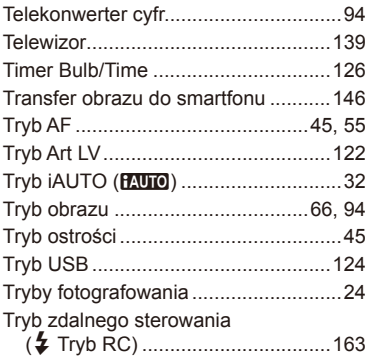

## **U**

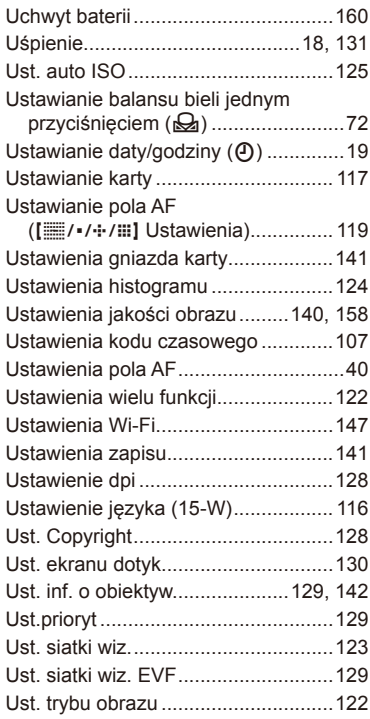

## **W**

**Contract Contract** 

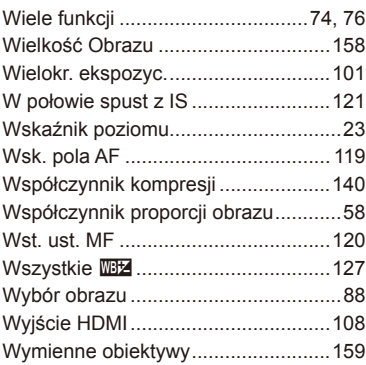

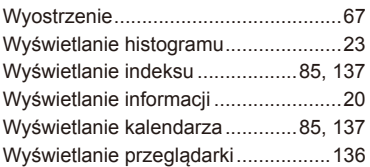

## **Z**

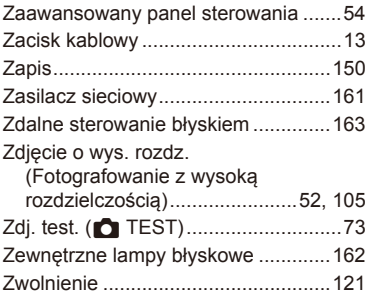

## **OLYMPUS**

http://www.olympus.com/

#### OLYMPUS EUROPA SE & CO. KG =

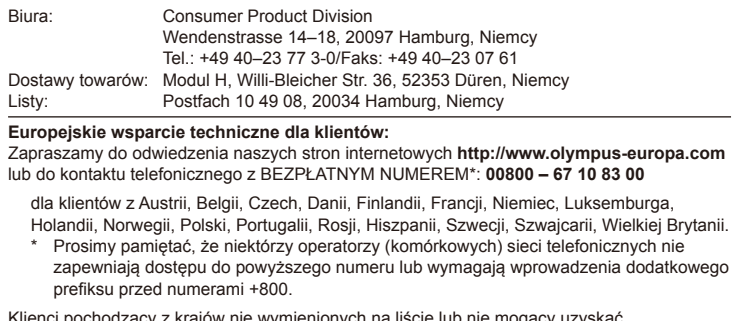

Klienci pochodzący z krajów nie wymienionych na liście lub nie mogący uzyskać połączenia z powyższym numerem mogą dzwonić pod następujące NUMERY PŁATNE: **+49 40 – 237 73 899**.